### **Oracle® Audit Vault**

Administrator's Guide Release 10.3 **E23571-08**

August 2014

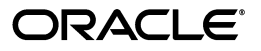

Oracle Audit Vault Administrator's Guide, Release 10.3

E23571-08

Copyright © 2007, 2014, Oracle and/or its affiliates. All rights reserved.

Primary Authors: Patricia Huey, Rodney Ward

Contributors: Tammy Bednar, Janet Blowney, Thomas Chumley, Manish Chandra, Naveen Gopal, Raghavendran Hanumantharau, Ankit Jain, Srivatsan Kannan, K. Karun, Ravi Kumar, Venkat Maddali, Amit Mehrotra, Ashok Mishra, Valarie Moore, Dongwon Park, Dinesh Pathak, Prashant Patil, Anurag Prasad, Srividya Tata, Harm ten Napel, Vipul Shah, Prahlada Varadan Thirumalai, Lok Sheung, Madhusudhan Yellu

This software and related documentation are provided under a license agreement containing restrictions on use and disclosure and are protected by intellectual property laws. Except as expressly permitted in your license agreement or allowed by law, you may not use, copy, reproduce, translate, broadcast, modify, license, transmit, distribute, exhibit, perform, publish, or display any part, in any form, or by any means. Reverse engineering, disassembly, or decompilation of this software, unless required by law for interoperability, is prohibited.

The information contained herein is subject to change without notice and is not warranted to be error-free. If you find any errors, please report them to us in writing.

If this is software or related documentation that is delivered to the U.S. Government or anyone licensing it on behalf of the U.S. Government, the following notice is applicable:

U.S. GOVERNMENT END USERS: Oracle programs, including any operating system, integrated software, any programs installed on the hardware, and/or documentation, delivered to U.S. Government end users are "commercial computer software" pursuant to the applicable Federal Acquisition Regulation and agency-specific supplemental regulations. As such, use, duplication, disclosure, modification, and adaptation of the programs, including any operating system, integrated software, any programs installed on the hardware, and/or documentation, shall be subject to license terms and license restrictions applicable to the programs. No other rights are granted to the U.S. Government.

This software or hardware is developed for general use in a variety of information management applications. It is not developed or intended for use in any inherently dangerous applications, including applications that may create a risk of personal injury. If you use this software or hardware in dangerous applications, then you shall be responsible to take all appropriate fail-safe, backup, redundancy, and other measures to ensure its safe use. Oracle Corporation and its affiliates disclaim any liability for any damages caused by use of this software or hardware in dangerous applications.

Oracle and Java are registered trademarks of Oracle and/or its affiliates. Other names may be trademarks of their respective owners.

Intel and Intel Xeon are trademarks or registered trademarks of Intel Corporation. All SPARC trademarks are used under license and are trademarks or registered trademarks of SPARC International, Inc. AMD, Opteron, the AMD logo, and the AMD Opteron logo are trademarks or registered trademarks of Advanced Micro Devices. UNIX is a registered trademark of The Open Group.

This software or hardware and documentation may provide access to or information on content, products, and services from third parties. Oracle Corporation and its affiliates are not responsible for and expressly disclaim all warranties of any kind with respect to third-party content, products, and services. Oracle Corporation and its affiliates will not be responsible for any loss, costs, or damages incurred due to your access to or use of third-party content, products, or services.

# **Contents**

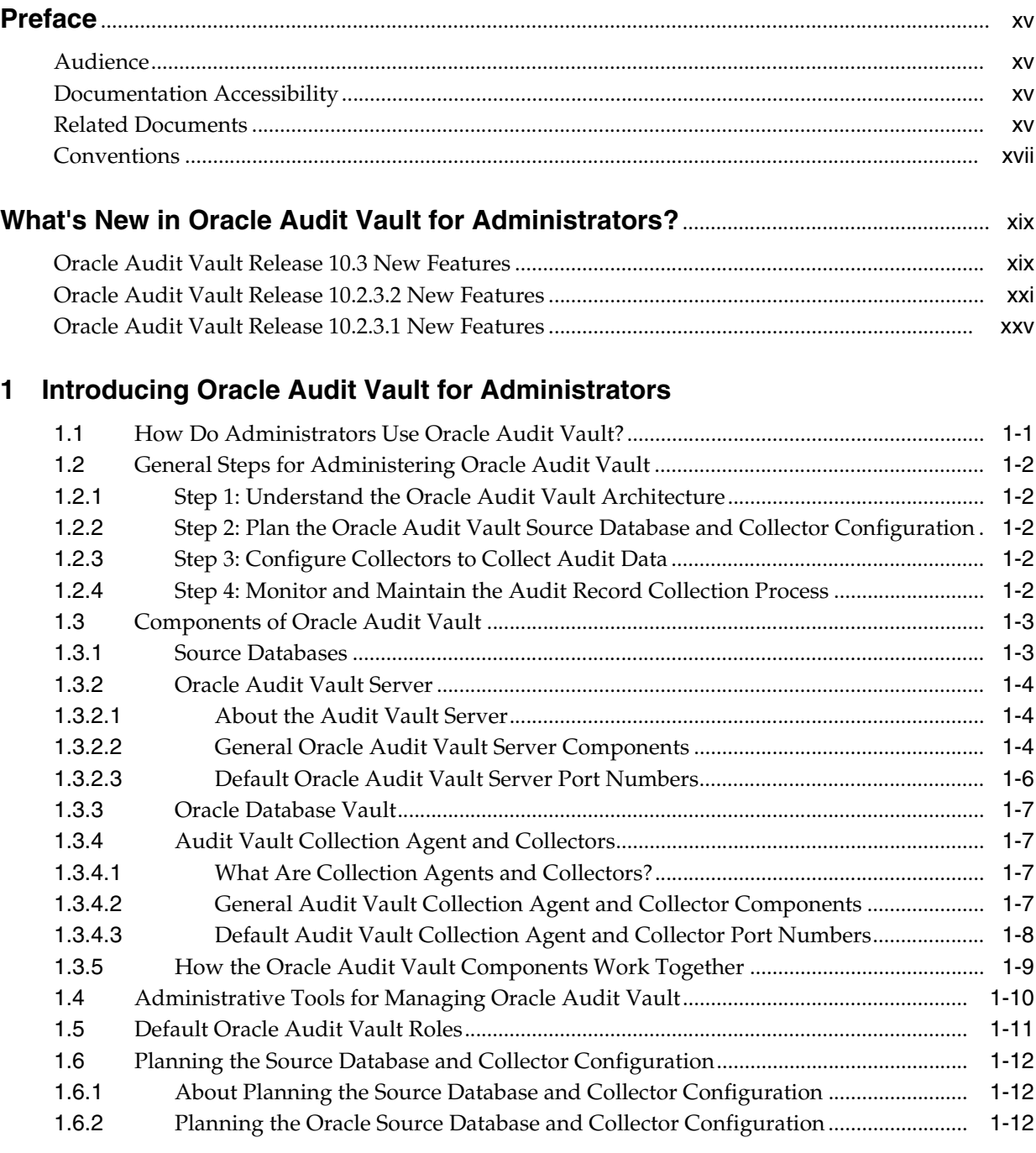

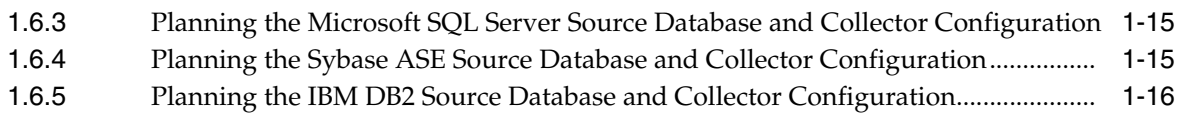

# **2 [Registering Source Databases and](#page-44-0) Collectors**

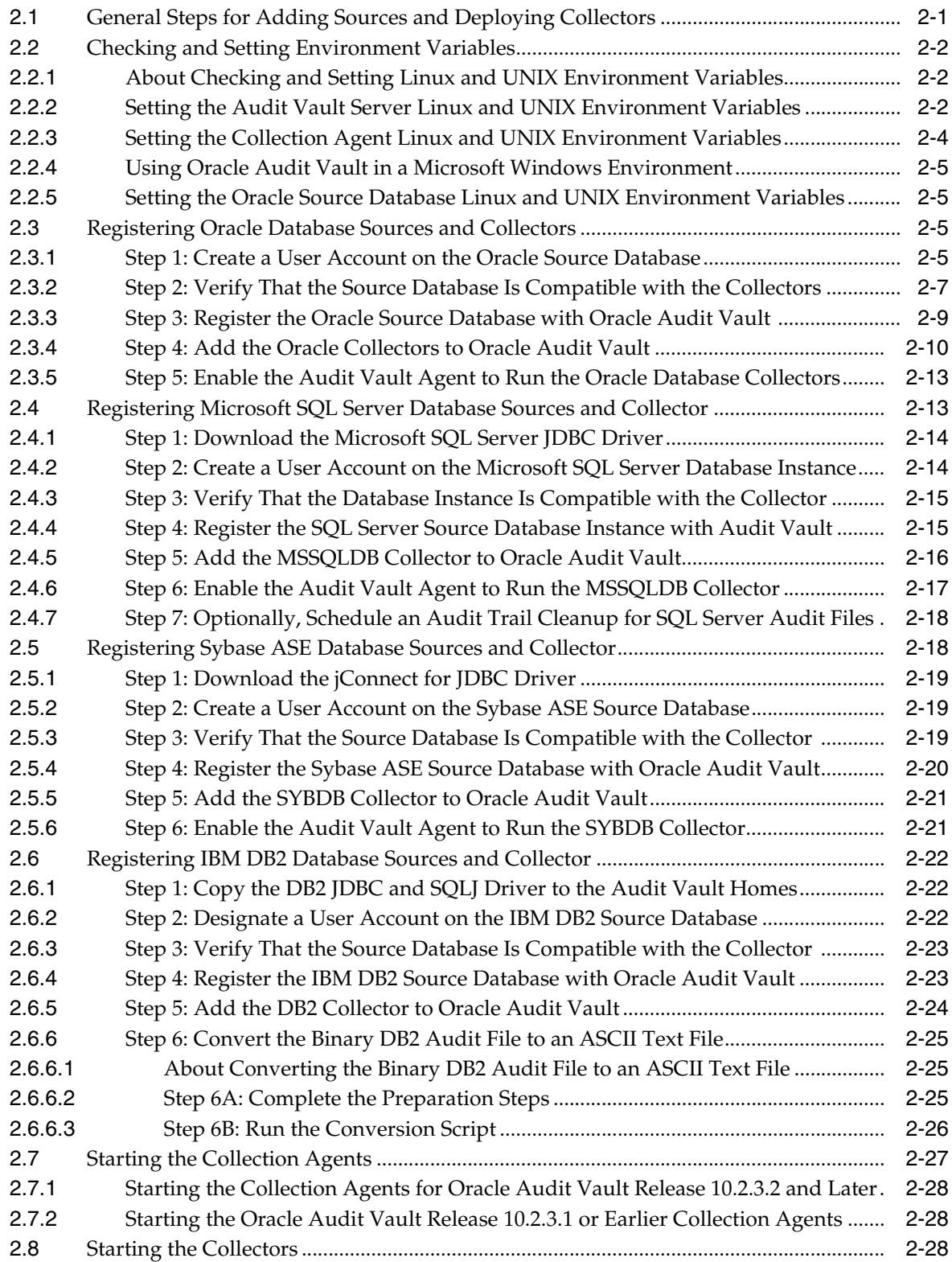

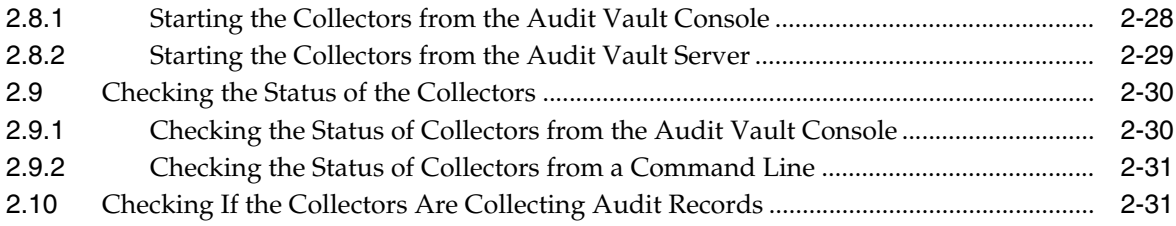

# **3 [Managing Oracle Audit Vault](#page-76-0)**

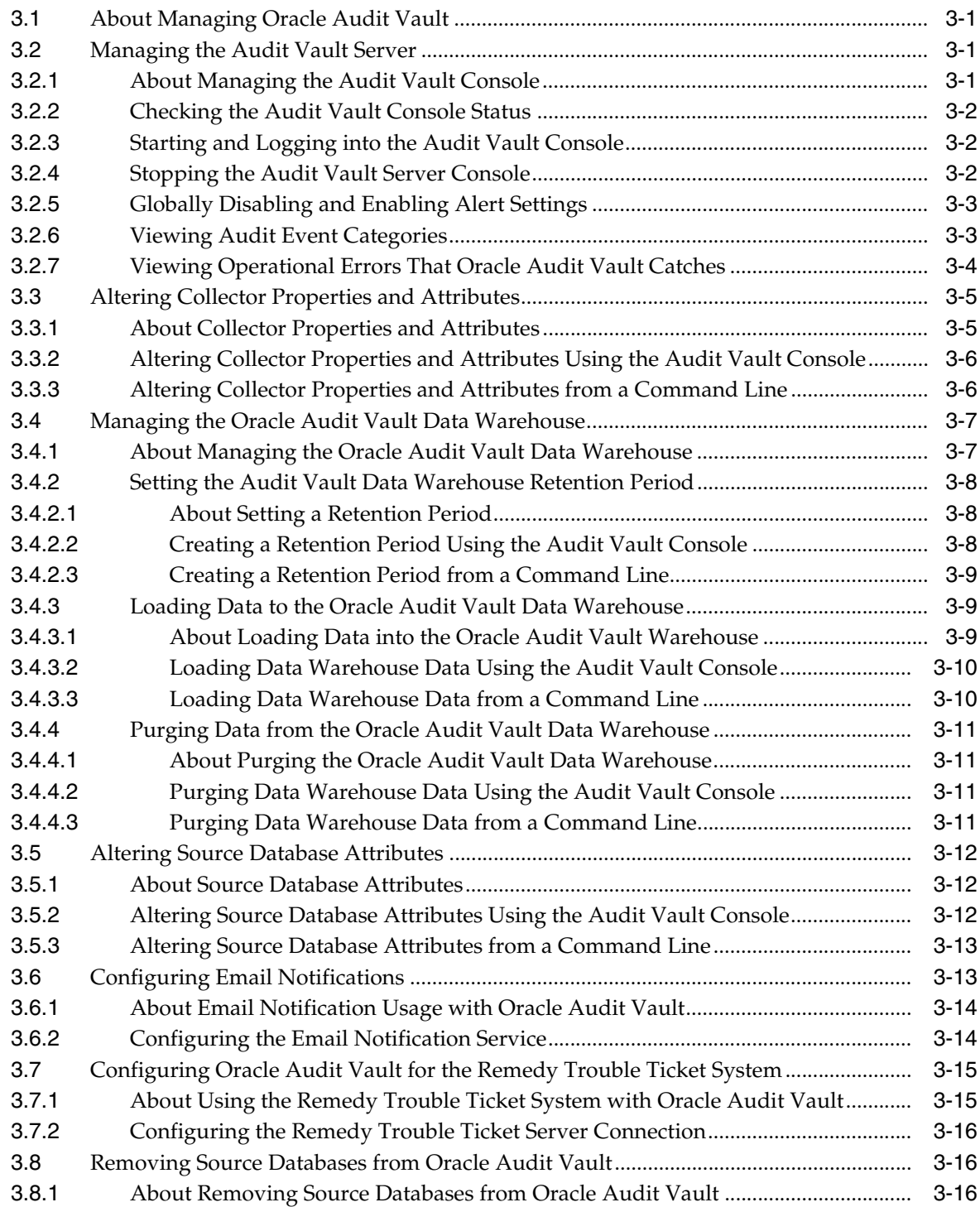

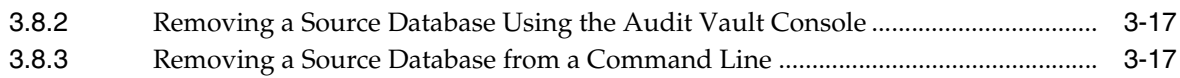

# **4 [Administering the Oracle](#page-94-0) Audit Vault Repository**

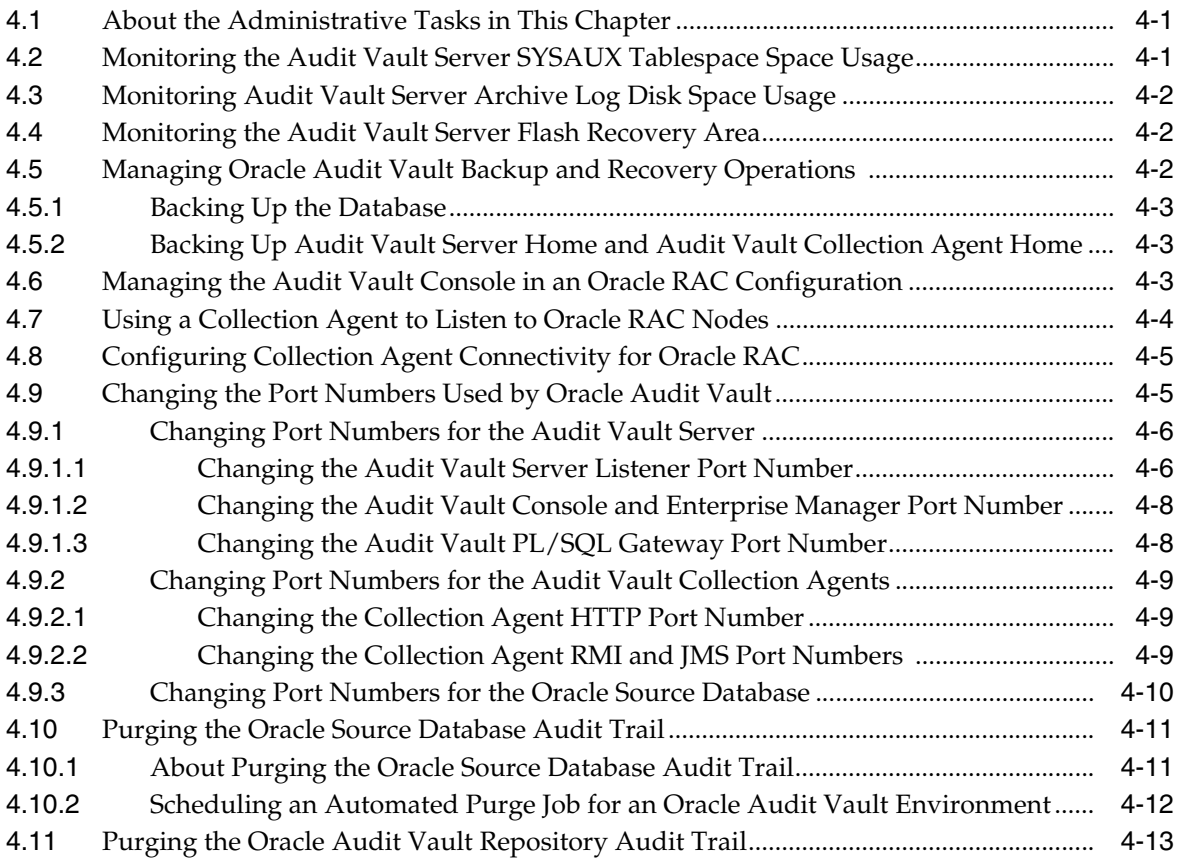

# **5 [Managing Oracle Audit Vault Security](#page-108-0)**

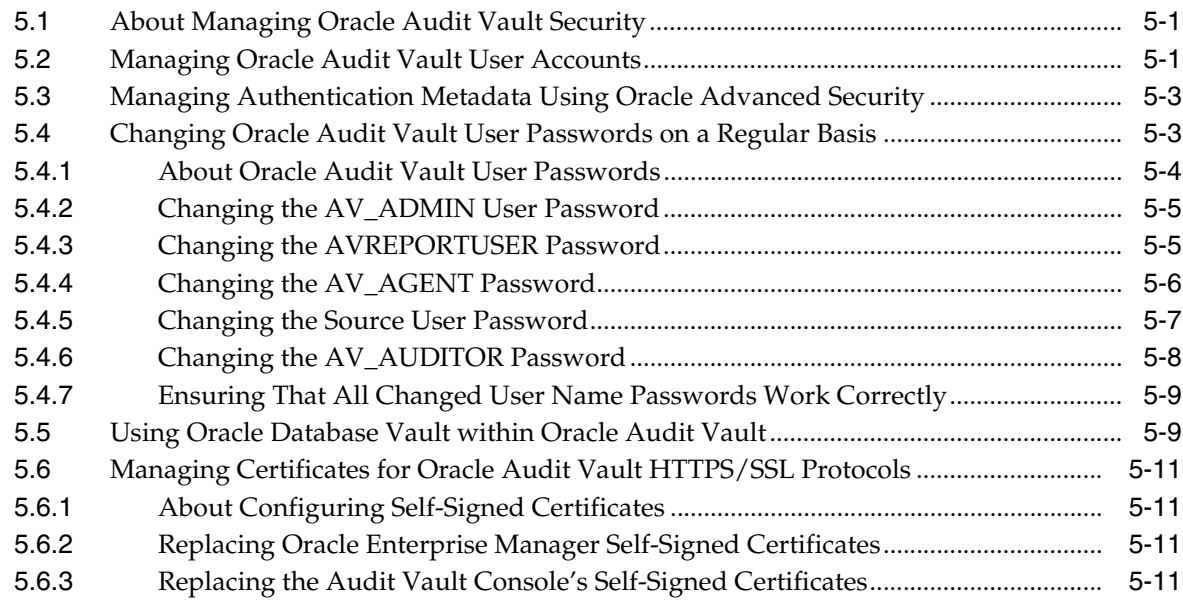

### **6 [Using Oracle Audit Vault in Enterprise Manager Cloud Control](#page-122-0)**

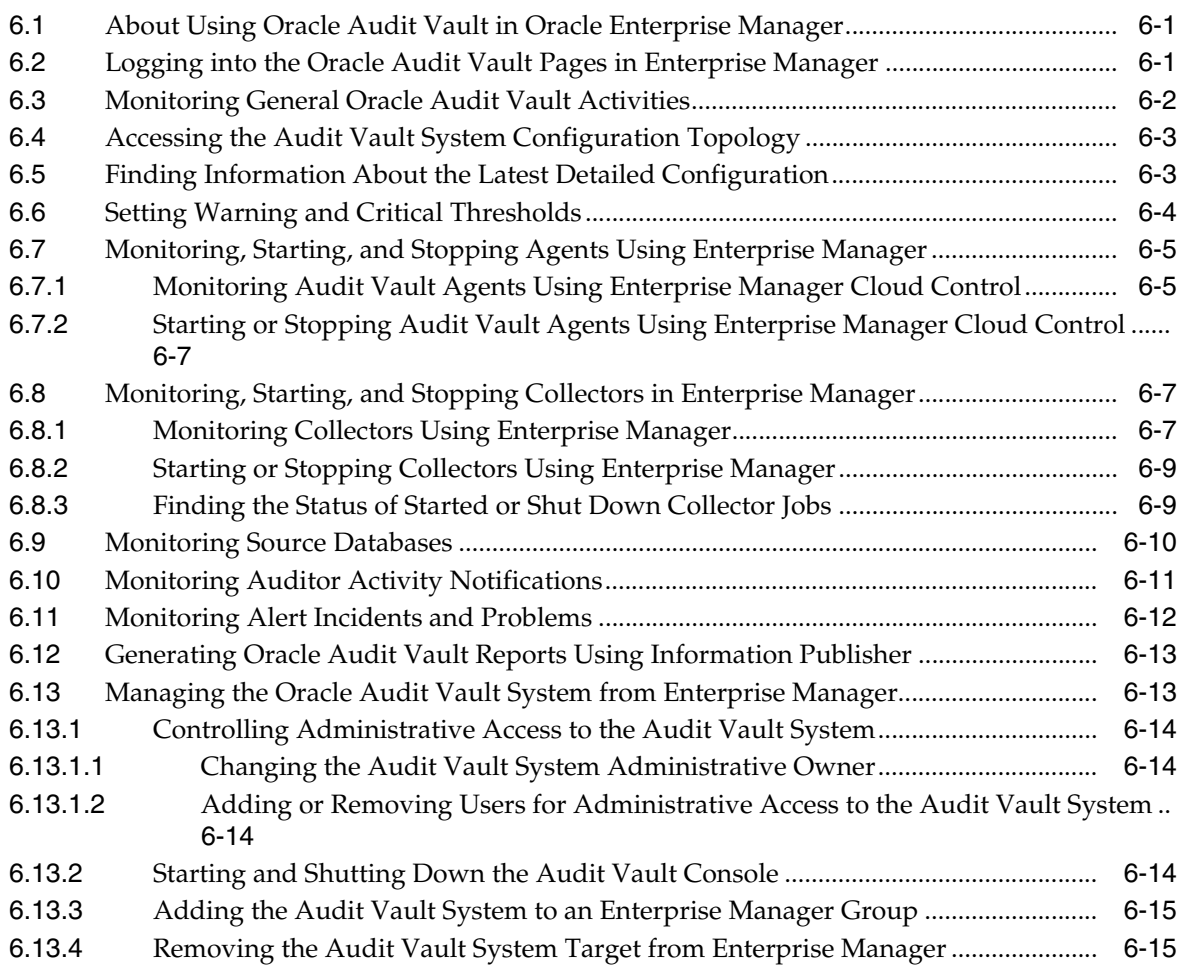

# **7 [Audit Vault Configuration Assistant \(AVCA\) Reference](#page-138-0)**

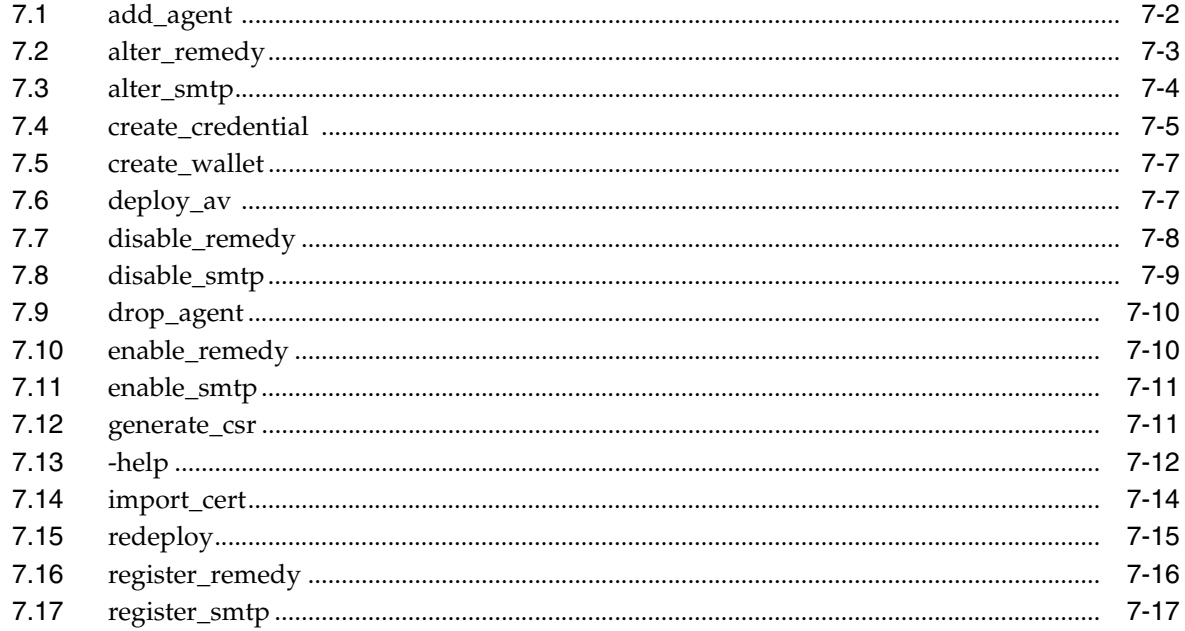

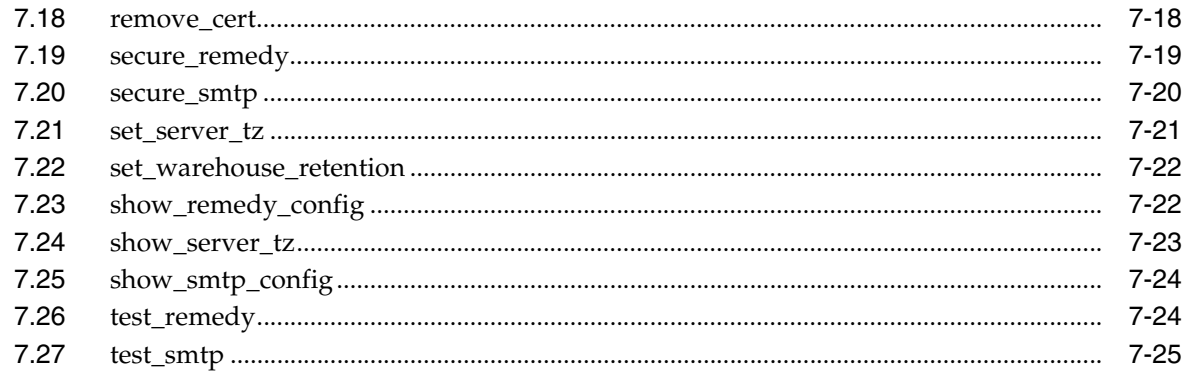

# 8 Audit Vault Control (AVCTL) Reference

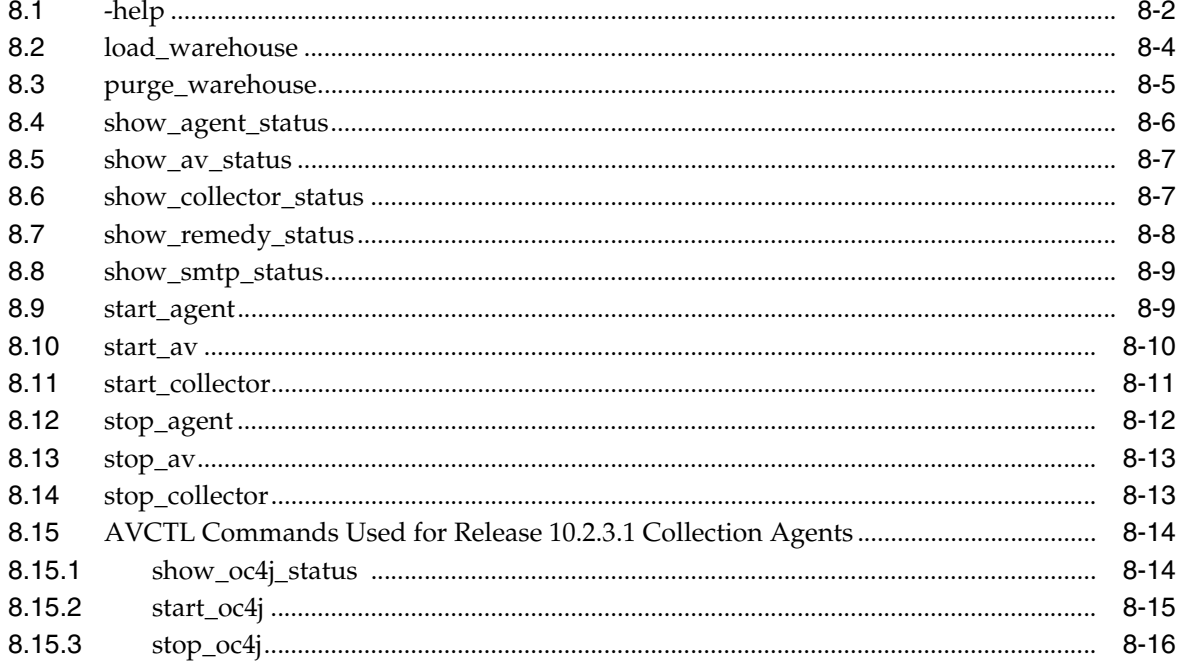

# 9 Audit Vault Oracle Database (AVORCLDB) Utility Commands

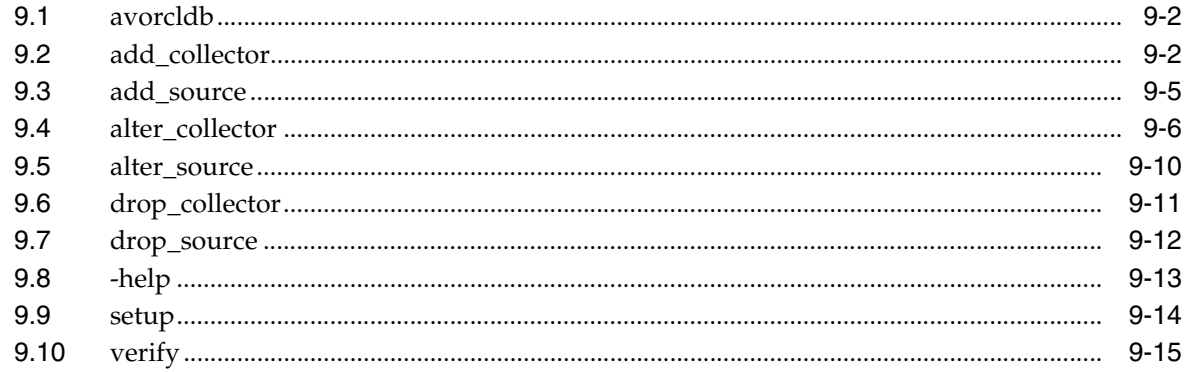

# 10 Audit Vault SQL Server (AVMSSQLDB) Utility Commands

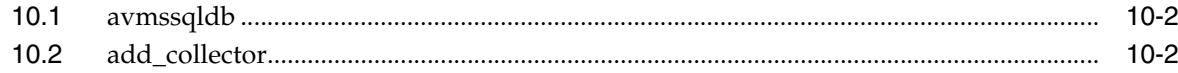

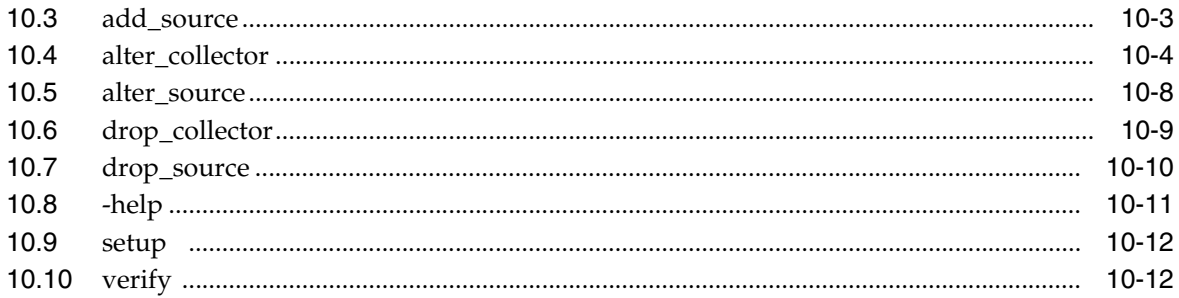

# 11 Audit Vault Sybase ASE (AVSYBDB) Utility Commands

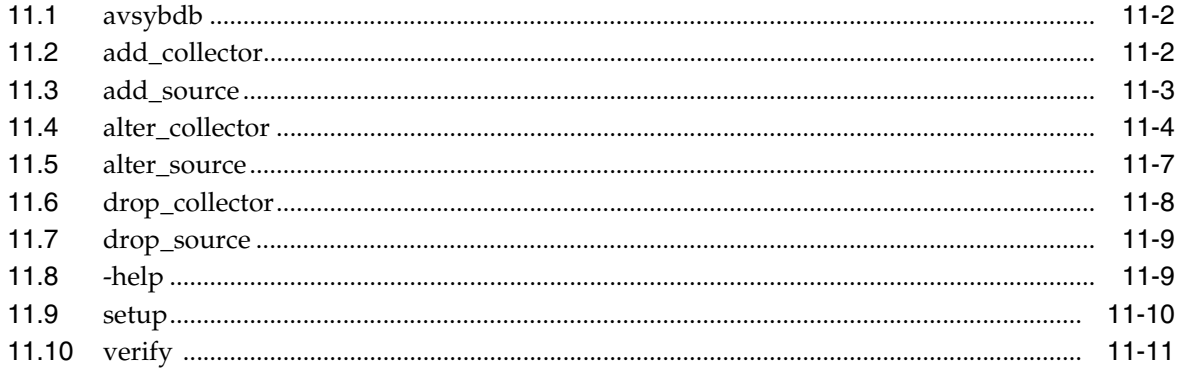

# 12 Audit Vault IBM DB2 (AVDB2DB) Utility Commands

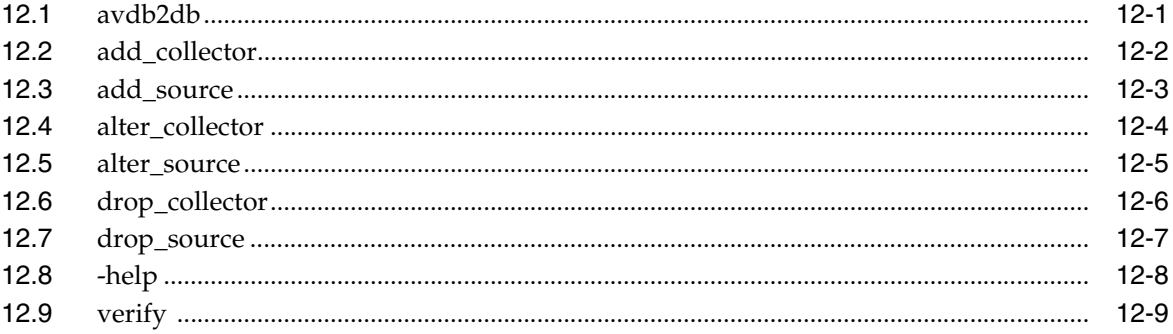

### 13 REDO Collector Database Reference

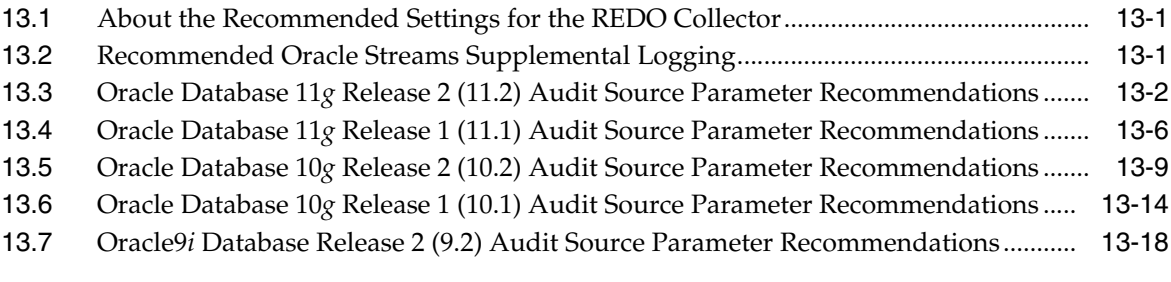

# A Troubleshooting an Oracle Audit Vault System

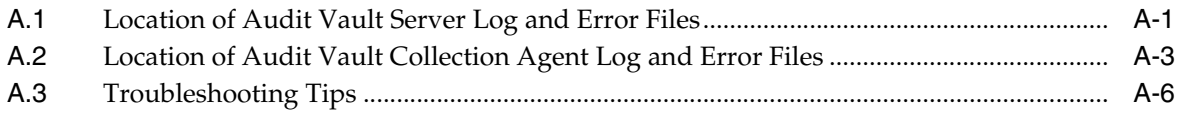

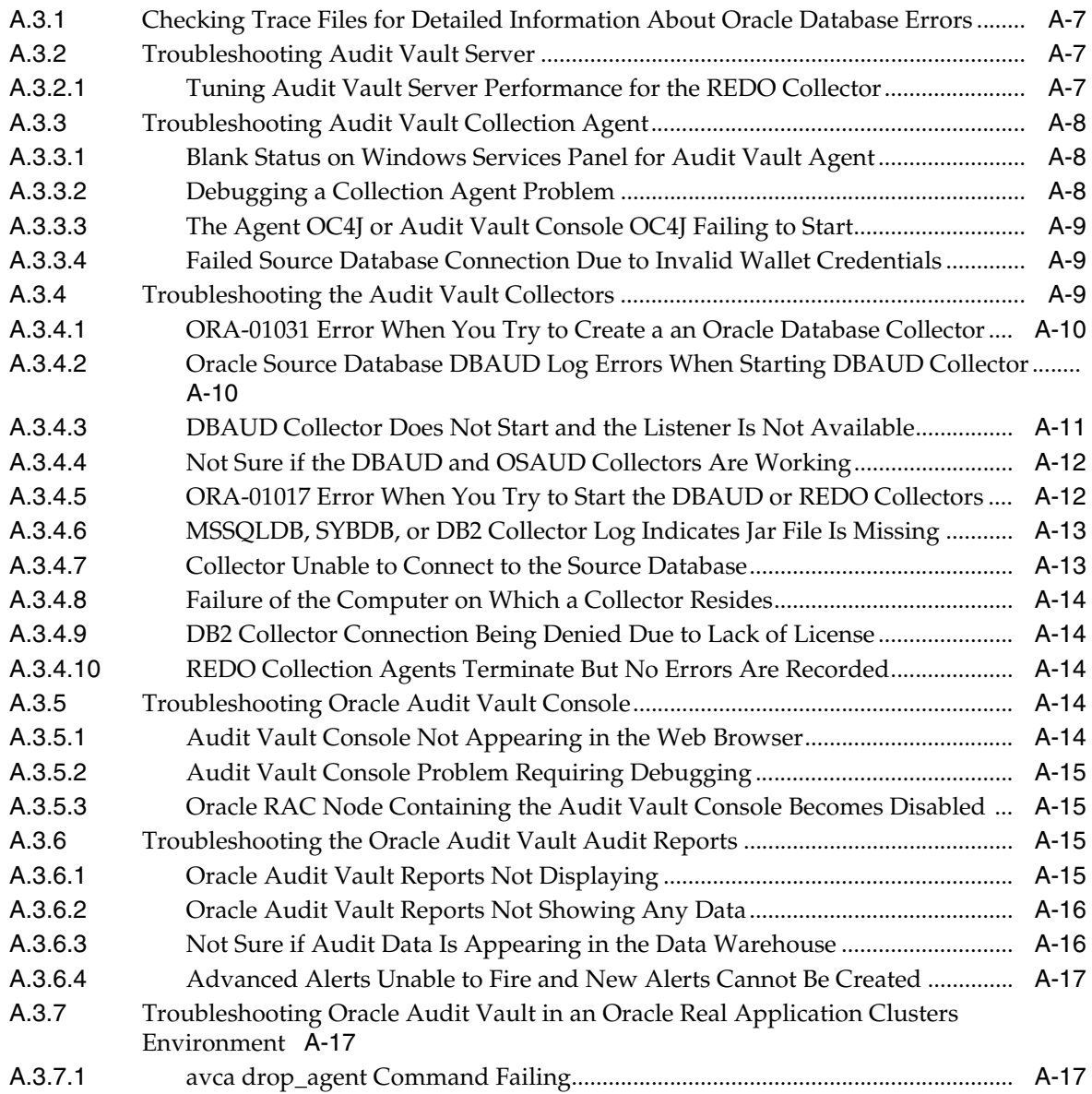

# **B [Oracle Audit Vault Error Messages](#page-272-0)**

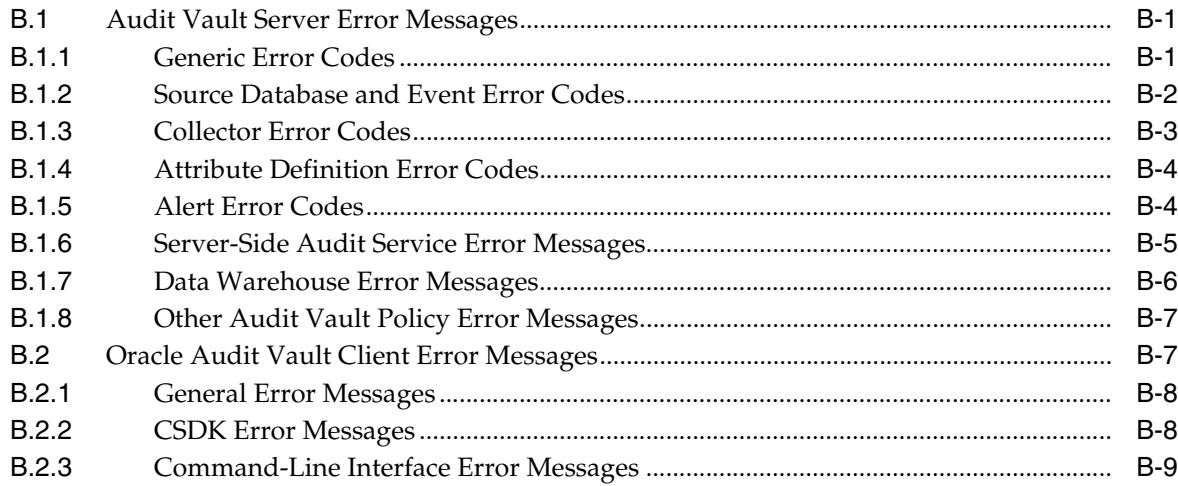

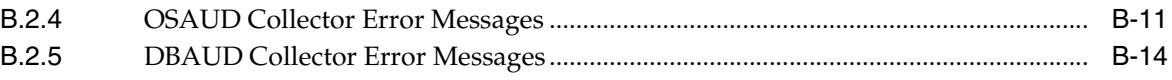

# **[Glossary](#page-290-0)**

**[Index](#page-298-0)**

# **List of Examples**

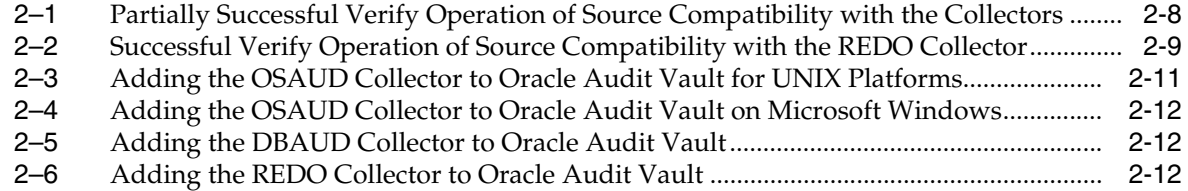

# **List of Figures**

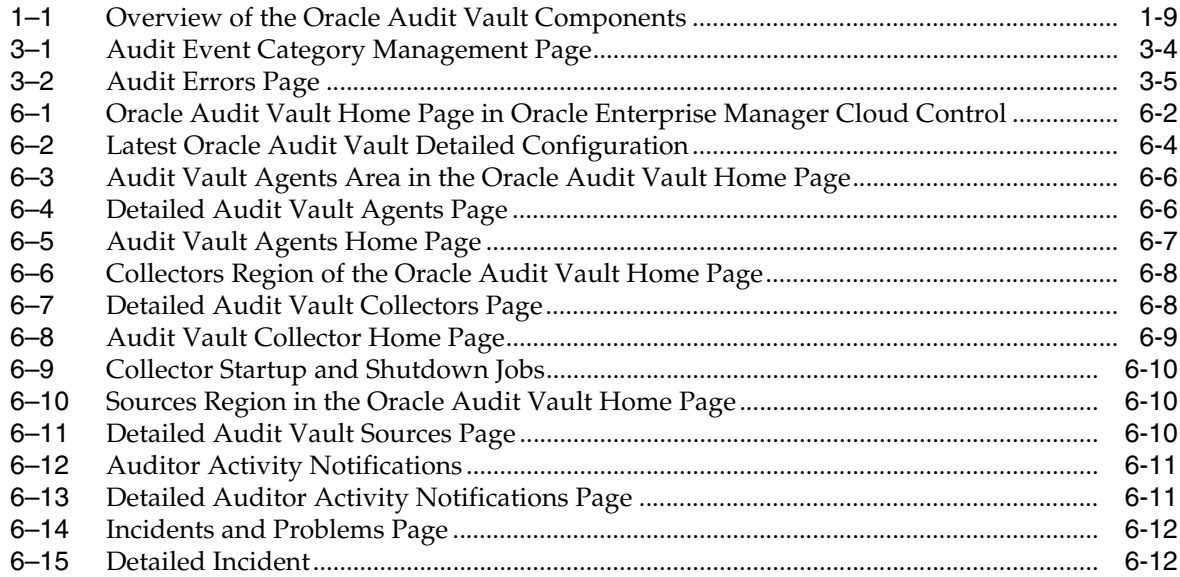

### **List of Tables**

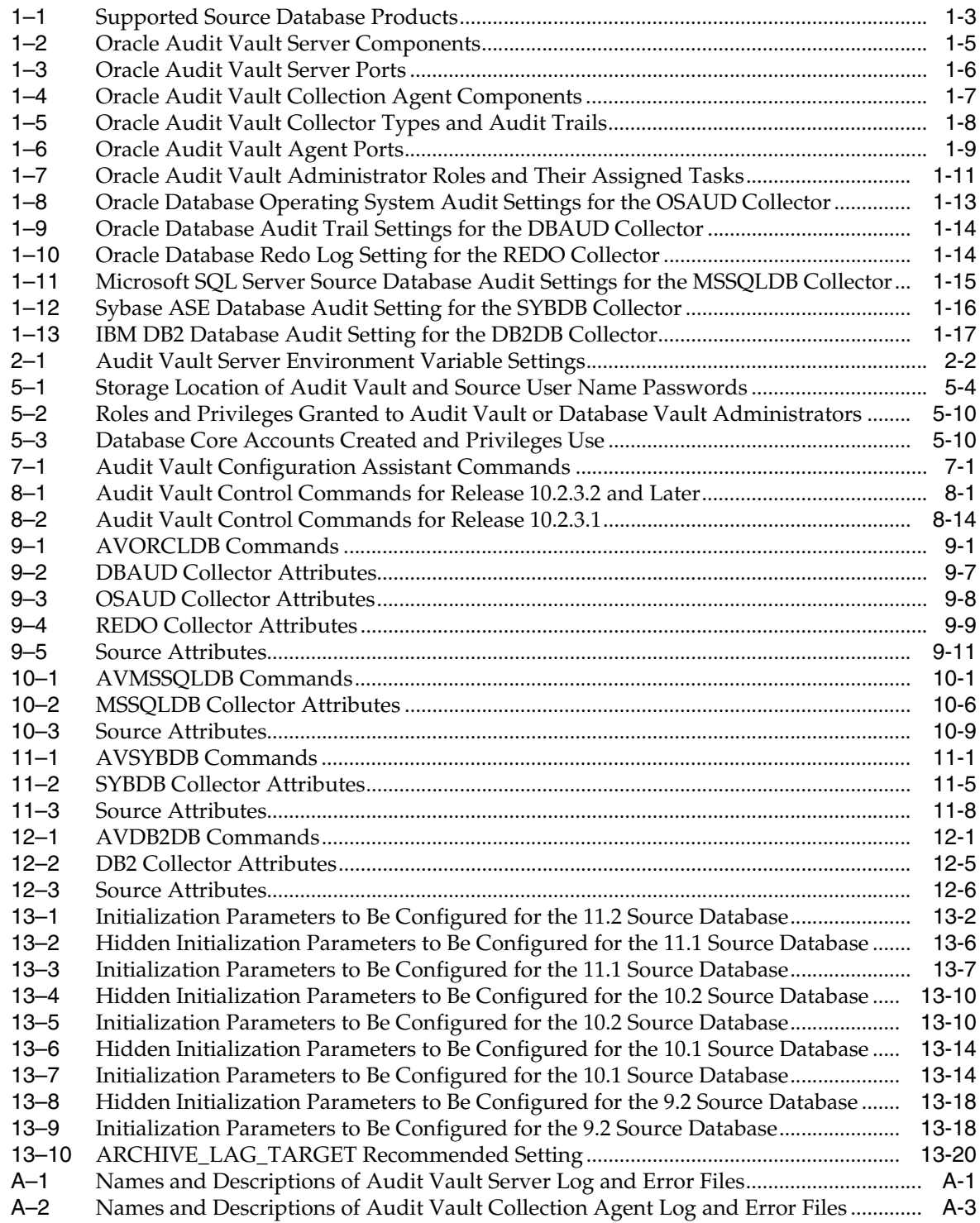

# **Preface**

<span id="page-14-0"></span>*Oracle Audit Vault Administrator's Guide* explains how Oracle Audit Vault administrators can perform administrative tasks on an Oracle Audit Vault system. This guide assumes that you have completed the installation tasks covered in *Oracle Audit Vault Server Installation Guide* and *Oracle Audit Vault Collection Agent Installation Guide*.

This preface contains:

- **[Audience](#page-14-1)**
- [Documentation Accessibility](#page-14-2)
- **[Related Documents](#page-14-3)**
- **[Conventions](#page-16-0)**

### <span id="page-14-1"></span>**Audience**

This document is intended for anyone who is responsible for administering an Oracle Audit Vault system.

### <span id="page-14-2"></span>**Documentation Accessibility**

For information about Oracle's commitment to accessibility, visit the Oracle Accessibility Program website at http://www.oracle.com/pls/topic/lookup?ctx=acc&id=docacc.

#### **Access to Oracle Support**

Oracle customers have access to electronic support through My Oracle Support. For information, visit http://www.oracle.com/pls/topic/lookup?ctx=acc&id=info or visit http://www.oracle.com/pls/topic/lookup?ctx=acc&id=trs if you are hearing impaired.

### <span id="page-14-3"></span>**Related Documents**

For more information, see the following documents. See also the platform-specific Oracle Audit Vault Server installation guides.

- *Oracle Audit Vault Patch Set Release Notes*
- *Oracle Audit Vault Server Installation Guide for Linux x86*
- *Oracle Audit Vault Collection Agent Installation Guide*
- *Oracle Audit Vault Licensing Information*
- *Oracle Audit Vault Auditor's Guide*
- *Oracle Database Vault Administrator's Guide*
- *Oracle Database Security Guide*
- *Oracle Database Advanced Security Administrator's Guide*
- *Oracle Data Guard Concepts and Administration*
- *Oracle Database Administrator's Guide*
- *Oracle Database Concepts*
- Oracle Enterprise Manager System Monitoring Plug-in Installation Guide for Oracle Audit Vault
- *Oracle Enterprise Manager Cloud Control Administrator's Guide*

#### **Oracle Documentation Search Engine**

To access the database documentation search engine directly, visit the following Web site:

http://tahiti.oracle.com/

#### **Oracle Technology Network (OTN)**

You can download free release notes, installation documentation, updated versions of this guide, white papers, or other collateral from the Oracle Technology Network (OTN). Visit the following Web site:

http://www.oracle.com/technetwork/index.html

For security-specific information on OTN, visit the following Web site:

http://www.oracle.com/technetwork/topics/security/whatsnew/index.html

For the latest version of the Oracle documentation, including this guide, visit the following Web site:

http://www.oracle.com/technetwork/documentation/index.html

#### **Oracle Audit Vault-Specific Sites**

For OTN information specific to Oracle Audit Vault, visit the following Web site:

http://www.oracle.com/technetwork/database/audit-vault/overview/index.html

For the Oracle Audit Vault Discussion Forums, visit the following Web site:

http://forums.oracle.com/forums/forum.jspa?forumID=391

#### **Oracle Store**

Printed documentation is available for sale in the Oracle Store at the following Web site:

https://shop.oracle.com

#### **My Oracle Support**

You can find information about security patches, certifications, and the support knowledge base by visiting My Oracle Support (formerly Oracle*MetaLink*) at the following Web site:

https://support.oracle.com

# <span id="page-16-0"></span>**Conventions**

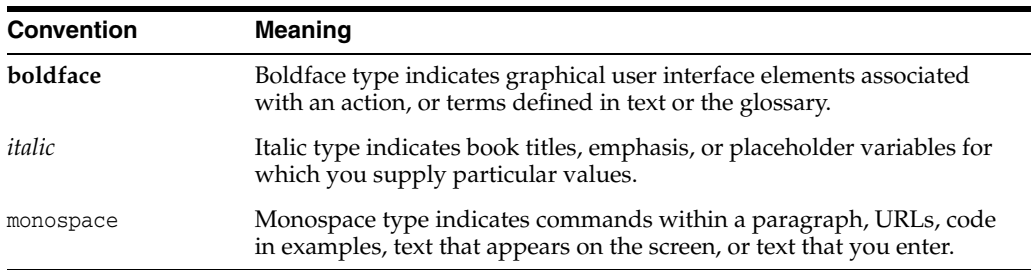

The following text conventions are used in this document:

# <span id="page-18-0"></span>**What's New in Oracle Audit Vault for Administrators?**

This section describes new features in Oracle Audit Vault that affect administrators, and provides pointers to additional information. These new features reflect changes since Release 10.2.3.1.

This section contains:

- [Oracle Audit Vault Release 10.3 New Features](#page-18-1)
- [Oracle Audit Vault Release 10.2.3.2 New Features](#page-20-0)
- [Oracle Audit Vault Release 10.2.3.1 New Features](#page-24-0)

### <span id="page-18-1"></span>**Oracle Audit Vault Release 10.3 New Features**

This section contains:

- [Named Listener for the Audit Vault Server](#page-18-2)
- [Availability Through Oracle Enterprise Manager Cloud Control](#page-18-3)
- [Updated Oracle Database Release for the Oracle Audit Vault Server](#page-19-4)
- [Updated Microsoft SQL Server JDBC Driver for SQL Server Source Databases](#page-19-0)
- [Support for Later Sybase ASE and IBM DB Releases](#page-19-1)
- [Changed URL for Logging into the Audit Vault Console](#page-19-2)
- [Secure Sockets Layer \(SSL\) and HTTPS Automatically Configured](#page-19-3)
- [Deprecated avca Commands](#page-20-1)

#### <span id="page-18-2"></span>**Named Listener for the Audit Vault Server**

Starting with this release, the name of the listener for the Audit Vault Server is based on the name of this server. For example, if you named the server av, then the listener name is listener av.

See [Section](#page-29-3) 1.3.2.2 for more information about the components of the Audit Vault Server.

#### <span id="page-18-3"></span>**Availability Through Oracle Enterprise Manager Cloud Control**

You now can perform the following types of Oracle Audit Vault administrative activities through Oracle Enterprise Manager Cloud Control 12*c* Release 1 (12.1):

Monitoring system behavior and alert activities

- Monitoring agents, collectors, and source databases
- Getting a quick view of the entire Oracle Audit Vault configuration
- Starting and stopping one or more agents and collectors at the same time
- Starting and shutting down the Audit Vault Console
- Adding the Audit Vault Server to an Enterprise Manager group
- Generating Information Publisher reports on the Oracle Audit Vault configuration
- Controlling user access to the Oracle Audit Vault pages in Enterprise Manager

See Chapter [6, "Using Oracle Audit Vault in Enterprise Manager Cloud Control,"](#page-122-3) for more information. See also *Oracle Enterprise Manager Cloud Control Administrator's Guide* for detailed information about working in a Cloud Control environment.

#### <span id="page-19-4"></span>**Updated Oracle Database Release for the Oracle Audit Vault Server**

For this release, the Oracle Audit Vault Server uses Oracle Database Release 11.2.0.3

See [Section](#page-29-4) 1.3.2 for more information about the Audit Vault Server components.

#### <span id="page-19-0"></span>**Updated Microsoft SQL Server JDBC Driver for SQL Server Source Databases**

For this release, you must use Microsoft SQL Server JDBC Driver version 3.0 when you configure Microsoft SQL Server source databases.

See [Section](#page-57-2) 2.4.1 for more information.

#### <span id="page-19-1"></span>**Support for Later Sybase ASE and IBM DB Releases**

This release adds support for Sybase Adaptive Server Enterprise (ASE) 15.5 and IBM DB2 9.7 for Linux, UNIX, and Microsoft Windows.

#### <span id="page-19-2"></span>**Changed URL for Logging into the Audit Vault Console**

In previous releases, the default port number in the Audit Vault Console was 5700. In this release, the default port number is the same port number that is used by Oracle Enterprise Manager. By default, this port number is 1158.

For example:

https://*host*:1158/av

If the port number 1158 is not available, then the Audit Vault Console uses the next available port number that is used by Enterprise Manager, such as 5500, 5501, and so on.

See [Section](#page-31-2) 1.3.2.3 for more information.

#### <span id="page-19-3"></span>**Secure Sockets Layer (SSL) and HTTPS Automatically Configured**

By default, Secure Sockets Layer (SSL) and HTTPS are already configured when you install Oracle Audit Vault Release 10.3. In addition to these protocols, Audit Vault supports TCPS for SQL\*Net communications between the Audit Vault Agents and the Audit Vault Server.

See [Section](#page-118-4) 5.6 for more information about managing the HTTPS configuration.

#### <span id="page-20-1"></span>**Deprecated avca Commands**

The following commands have been removed from the avca utility because they are no longer needed:

- secure\_agent
- secure\_av

### <span id="page-20-0"></span>**Oracle Audit Vault Release 10.2.3.2 New Features**

This section contains:

- **[Email Notifications for Oracle Audit Vault Alerts](#page-20-2)**
- **[Trouble Ticket Integration](#page-20-3)**
- [Real-Time Oracle Audit Vault Data Warehouse Refreshes](#page-20-4)
- [Changes to Audit Trail Cleanup](#page-21-0)
- [Time Zone Configuration for Oracle Audit Vault Reports and Alerts](#page-22-0)
- **[Failover Recovery for Collectors](#page-22-1)**
- [Changes to Server-Side Oracle Audit Vault Utilities](#page-22-2)
- [Changes to Oracle Audit Vault Collection Agent Utilities](#page-24-1)
- [Updated Oracle Database Release for the Oracle Audit Vault Server](#page-24-2)
- [Information About Checking and Modifying Port Numbers](#page-24-3)

#### <span id="page-20-2"></span>**Email Notifications for Oracle Audit Vault Alerts**

In this release of Oracle Audit Vault, auditors can configure email notifications in response to Audit Vault alerts. For example, if an alert is triggered, an email can be sent automatically to the persons who must respond to it. Before an auditor can create email notifications, you must configure an SMTP server for the outgoing email.

See [Section](#page-88-2) 3.6 for more information.

#### <span id="page-20-3"></span>**Trouble Ticket Integration**

Oracle Audit Vault can now generate a Remedy trouble ticket in response to an Audit Vault alert. To accomplish this, you must configure the Audit Vault Server to communicate with the BMC Remedy Action Request (AR) System Server 7.*x* that is responsible for managing the trouble tickets. After you complete this configuration, an Audit Vault auditor can create the conditions necessary to automatically trigger the trouble ticket creation.

See [Section](#page-90-2) 3.7 for more information.

#### <span id="page-20-4"></span>**Real-Time Oracle Audit Vault Data Warehouse Refreshes**

Starting with this release, the Oracle Audit Vault data warehouse is automatically refreshed with incoming audit data as it collects audit data. Because the warehouse is refreshed in real-time, auditors can generate more accurate reports on audited activities.

Because of this enhancement, the avctl refresh\_warehouse and avca set\_ warehouse\_schedule commands are deprecated.

**Note:** If you have just upgraded to the current release of Oracle Audit Vault, be aware that the upgrade process removes any warehouse job refresh settings that you had created before the upgrade.

See [Section](#page-82-2) 3.4 for more information about managing the data warehouse.

#### <span id="page-21-0"></span>**Changes to Audit Trail Cleanup**

This section contains:

- [Audit Trail Cleanup DBMS\\_AUDIT\\_MGMT PL/SQL Package Installed](#page-21-1)
- [Audit Trail Cleanup Initialized on the Audit Vault Server](#page-21-2)
- [Audit Trail Cleanup Default Purge Job for the Audit Vault Server Database](#page-21-3)
- [Audit Trail Cleanup for Microsoft SQL Server Source Database Audit Data](#page-21-4)
- [Audit Trail Cleanup for IBM DB2 Source Database Audit Data](#page-21-5)

#### <span id="page-21-1"></span>**Audit Trail Cleanup DBMS\_AUDIT\_MGMT PL/SQL Package Installed**

By default, the DBMS\_AUDIT\_MGMT PL/SQL package is installed in the Oracle Audit Vault Server. You no longer need to download this package from My Oracle Support (formerly Oracle*MetaLink*) if you want to automatically purge the Audit Vault Server audit trail.

See [Section](#page-104-2) 4.10 for more information about purging the Audit Vault Server audit trail.

#### <span id="page-21-2"></span>**Audit Trail Cleanup Initialized on the Audit Vault Server**

Starting with this release, the audit trail cleanup process is initialized from the Audit Vault Server, so that you can manage the Audit Vault Server database audit trail. As part of this change, the SYS.AUD\$ and SYS.FGA\_LOG\$ tables are moved from the SYSTEM to the SYSAUX tablespace.

See [Section](#page-104-2) 4.10 for more information about purging the Audit Vault Server audit trail.

#### <span id="page-21-3"></span>**Audit Trail Cleanup Default Purge Job for the Audit Vault Server Database**

By default, the audit trail generated by the Audit Vault Server is now purged every 24 hours. You can modify or remove the cleanup operation if you want.

See [Section](#page-106-1) 4.11 for more information purging the Audit Vault Server database audit trail.

#### <span id="page-21-4"></span>**Audit Trail Cleanup for Microsoft SQL Server Source Database Audit Data**

You now can purge the C2 audit trace files and server-side trace files from a SQL Server source database automatically after all audit data has been collected by Audit Vault.

See [Section](#page-61-2) 2.4.7 for more information.

#### <span id="page-21-5"></span>**Audit Trail Cleanup for IBM DB2 Source Database Audit Data**

Before Oracle Audit Vault can collect audit records from an IBM DB2 source database, you must run the DB282ExtractionUtil or DB295ExtractionUtil script. These scripts convert the IBM DB2 audit file from a binary to an ASCII file format. Starting with this release, these scripts support automatic cleanup of the binary audit trail data, in addition to purging ASCII-formatted data.

See [Section](#page-68-3) 2.6.6 for more information.

#### <span id="page-22-0"></span>**Time Zone Configuration for Oracle Audit Vault Reports and Alerts**

Starting with this release, you can set the time zone format for Oracle Audit Vault reports and alerts. This enables auditors to generate reports that are timestamped using their local times. In addition, alert notifications and Remedy trouble tickets can contain local times. To accomplish this, you use the avca set\_server\_tz command. To find the status of the current time zone setting, you can run the avca show\_server\_tz command.

See the following sections for more information:

- [Section](#page-158-1) 7.21 for avca set\_server\_tz
- [Section](#page-160-1) 7.24 for avca show\_server\_tz

#### <span id="page-22-1"></span>**Failover Recovery for Collectors**

Depending on the audit trail type, you can now configure the Oracle Database, Microsoft SQL Server, and Sybase ASE source databases to move the collector from one agent to another. This feature is useful for failover recovery if the host computer running the original agent fails. To accomplish this, you configure the agent for the collector by setting its AGENTNAME property by using the avorcldb, avmssqldb, avsybdb alter\_collector commands.

See the following sections for more information:

- **Oracle Database source databases.** This feature applies to the DBAUD collector only. See [Section](#page-187-1) 9.4 for more information about the avorcldb alter\_collector command.
- **Microsoft SQL Server source databases.** This feature applies to server-side trace files only. See [Section](#page-201-1) 10.4 for more information about the avmssqldb alter\_ collector command.
- **Sybase ASE source databases.** See [Section](#page-215-1) 11.4 for more information about the avsybdb alter\_collector command.

#### <span id="page-22-2"></span>**Changes to Server-Side Oracle Audit Vault Utilities**

This section contains:

- [New Oracle or Changed Audit Vault Utility Commands](#page-22-3)
- [Deprecated Oracle Audit Vault Utility Commands](#page-24-4)

#### <span id="page-22-3"></span>**New Oracle or Changed Audit Vault Utility Commands**

The following utilities have been enhanced for this release:

**Audit Vault Configuration Assistant (AVCA).** AVCA now has several new commands.

Commands used to configure email notifications:

- **–** register\_smtp
- **–** secure\_smtp
- **–** test\_smtp
- **–** show\_smtp\_config
- **–** alter\_smtp
- **–** enable\_smtp
- **–** disable\_smtp

Commands used to configure the Remedy trouble ticket service:

- **–** register\_remedy
- **–** secure\_remedy
- **–** test\_remedy
- **–** show\_remedy\_config
- **–** alter\_remedy
- **–** enable\_remedy
- **–** disable\_remedy

Commands used to configure time zones for reports:

- **–** set\_server\_tz
- **–** show\_server\_tz

See Chapter [7, "Audit Vault Configuration Assistant \(AVCA\) Reference"](#page-138-2) for more information.

- Audit Vault Control (AVCTL). AVCTL now has the following new commands:
	- **–** show\_smtp\_status
	- **–** show\_remedy\_status

See Chapter [8, "Audit Vault Control \(AVCTL\) Reference"](#page-164-2) for more information.

- Audit Vault Oracle Database (AVORCLDB). AVORCLDB has a new attribute for the alter\_collector command: AGENTNAME. See [Section](#page-187-1) 9.4 for more information about the avorcldb alter\_collector command.
- Audit Vault Microsoft SQL Server (AVMSSQLDB). AVMSSQLDB has the following changes for these commands:
	- **–** add\_source and verify: In previous releases, you specified the source database through the host name and port number. Now, you can specify the source database connection information by using one of the following formats:

```
myhost:myport
'myhost\myinstance'
```
The ability to specify the port or the instance name is useful for configurations in which the instance is not on the default port or does not have a default name. For configurations with multiple instances on one server, you *must* specify the host and instance name.

See [Section](#page-200-1) 10.3 for information about avmssqldb add source and [Section](#page-209-2) 10.10 for information about avmssqldb verify.

- **–** alter\_collector: There is now a new attribute for the alter\_collector command: AGENTNAME. See [Section](#page-201-1) 10.4 for more information about the avmssqldb alter\_collector command.
- Audit Vault Sybase ASE (AVSYBDB). AVSYBDB has a new attribute for the alter collector command: AGENTNAME. See [Section](#page-215-1) 11.4 for more information about the avsybdb alter\_collector command.

#### <span id="page-24-4"></span>**Deprecated Oracle Audit Vault Utility Commands**

The following commands have been deprecated on the Audit Vault Server:

- avca set\_warehouse\_schedule
- avctl refresh\_warehouse
- avctl show\_agent\_status
- avctl start\_agent
- avctl stop\_agent

See ["Real-Time Oracle Audit Vault Data Warehouse Refreshes" on page](#page-20-4) xxi for more information about enhancements to the data warehouse refresh feature.

#### <span id="page-24-1"></span>**Changes to Oracle Audit Vault Collection Agent Utilities**

The following Oracle Audit Vault collection agent commands names have changed:

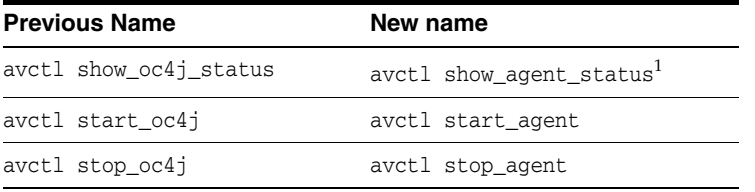

In addition, starting with this release, the avctl show\_agent\_status command no longer has any arguments.

See Chapter [8, "Audit Vault Control \(AVCTL\) Reference"](#page-164-2) for more information about the AVCTL commands.

#### <span id="page-24-2"></span>**Updated Oracle Database Release for the Oracle Audit Vault Server**

For this release, the Oracle Audit Vault Server uses Oracle Database Release 10.2.0.4

#### <span id="page-24-3"></span>**Information About Checking and Modifying Port Numbers**

This guide now explains how you can check which ports are being used by an Oracle Audit Vault installation, and to modify them.

See the following sections for more information:

- [Section](#page-31-2) 1.3.2.3 for default Audit Vault Server port information
- [Section](#page-33-2) 1.3.4.3 for default Audit Vault collection agent and collector port information
- [Section](#page-98-2) 4.9 for information about changing port numbers

### <span id="page-24-5"></span><span id="page-24-0"></span>**Oracle Audit Vault Release 10.2.3.1 New Features**

This section contains:

■ [Collectors for Sybase ASE and IBM DB2 Databases](#page-24-5)

#### **Collectors for Sybase ASE and IBM DB2 Databases**

This release provides collectors for the Sybase Adaptive Server Enterprise (ASE) and IBM DB2 database products. The supported releases for these two database products are as follows:

- **Bybase ASE:** ASE 12.5.4 and ASE 15.0.2 on platforms based on Linux and UNIX, and on Microsoft Windows platforms
- **IBM DB2:** IBM DB2 Version 8.2 and Version 9.5 on platforms based on Linux and UNIX, and on Microsoft Windows platforms. If you are using Version 8.2, ensure that you have installed Fixpack 16.

See the following sections for more information:

- [Section](#page-61-3) 2.5 for information about registering a Sybase ASE source database with Oracle Audit Vault
- [Section](#page-65-3) 2.6 for information about registering an IBM DB2 source database with Oracle Audit Vault
- Chapter [11, "Audit Vault Sybase ASE \(AVSYBDB\) Utility](#page-212-2) Commands"
- Chapter [12, "Audit Vault IBM DB2 \(AVDB2DB\) Utility](#page-224-3) Commands"

**1**

# **Introducing Oracle Audit Vault for Administrators**

<span id="page-26-0"></span>This chapter contains:

- [How Do Administrators Use Oracle Audit Vault?](#page-26-1)
- [General Steps for Administering Oracle Audit Vault](#page-27-0)
- **[Components of Oracle Audit Vault](#page-28-0)**
- [Administrative Tools for Managing Oracle Audit Vault](#page-35-0)
- [Default Oracle Audit Vault Roles](#page-36-0)
- [Planning the Source Database and Collector Configuration](#page-37-0)

# <span id="page-26-1"></span>**1.1 How Do Administrators Use Oracle Audit Vault?**

By the time you begin to use this guide, you will have installed the Oracle Audit Vault Server and the Oracle Audit Vault collection agent, to prepare for the collection of audit data from your databases (called **[source database](#page-295-0)**s, or **[audit data source](#page-290-1)**s). This guide explains how to configure the source databases so that Oracle Audit Vault can collect their audit data. After you have completed this configuration, then auditors can generate and customize reports that describe this audit data.

An Oracle Audit Vault administrator is responsible for the following tasks:

- Ensuring that the source databases have auditing enabled
- Understanding the type of auditing that each source database uses
- Selecting the correct Oracle Audit Vault component, called a **[collector](#page-292-0)**, to connect to the source database, based on the type of auditing that database uses
- Configuring this collector to connect Oracle Audit Vault to the source database
- Configuring and scheduling Audit Vault Server processes
- Ensuring that the collectors are collecting audit data from the source database
- Managing the day-to-day activities of Oracle Audit Vault, such as disk space usage and backup and recovery operations
- Managing security for Oracle Audit Vault
- Monitoring Oracle Audit Vault to ensure that it is consistently collecting audit data

Oracle Database administrators are responsible for running the Oracle Database audit trail cleanup procedures on the source database, which purge audit trail records from the Oracle source database after these records are archived.

# <span id="page-27-0"></span>**1.2 General Steps for Administering Oracle Audit Vault**

To administer Oracle Audit Vault, follow these steps:

- [Step 1: Understand the Oracle Audit Vault Architecture](#page-27-1)
- [Step 2: Plan the Oracle Audit Vault Source Database and Collector Configuration](#page-27-2)
- [Step 3: Configure Collectors to Collect Audit Data](#page-27-3)
- [Step 4: Monitor and Maintain the Audit Record Collection Process](#page-27-4)

### <span id="page-27-1"></span>**1.2.1 Step 1: Understand the Oracle Audit Vault Architecture**

In this chapter, [Section](#page-28-0) 1.3 describes the main components of Oracle Audit Vault, and explains how these components work together. [Section](#page-35-0) 1.4 describes the various tools that you use to administer Oracle Audit Vault. [Section](#page-36-0) 1.5 describes the predefined roles that are created during the Oracle Audit Vault installation process. Understanding how these pieces fit together provides the foundation you need to administer Oracle Audit Vault.

### <span id="page-27-2"></span>**1.2.2 Step 2: Plan the Oracle Audit Vault Source Database and Collector Configuration**

[Section](#page-37-0) 1.6 provides guidelines for selecting the correct Oracle Audit Vault collector (that is, the module that collects audit data from your source databases) based on the type of database from which you are collecting audit data. You must understand the audit settings and audit trail used in your source databases before you can select the correct collector.

### <span id="page-27-3"></span>**1.2.3 Step 3: Configure Collectors to Collect Audit Data**

After you have decided which collectors to use for your source database, you are ready to configure them. [Chapter](#page-44-2) 2 explains how to register (configure) collectors for the source databases.

To accomplish the configuration, you can use the command-line utilities described in [Section](#page-35-0) 1.4.

After you complete this step, Oracle Audit Vault is collecting audit data, which the auditors on your site can access by using the reporting tools described in *Oracle Audit Vault Auditor's Guide*.

### <span id="page-27-4"></span>**1.2.4 Step 4: Monitor and Maintain the Audit Record Collection Process**

After you have completed the configuration, you should monitor the audit collection activities to ensure that they are working properly. These tasks include the following:

- **Perform common management tasks.** For example, you may need to check whether the collectors are running, fine-tune how data is collected in the Oracle Audit Vault data warehouse, or modify the attributes of a source database. See the following chapters:
	- **–** [Chapter](#page-76-4) 3 describes common management tasks.
	- **–** [Chapter](#page-94-3) 4 provides advice on managing an Oracle Audit Vault installation on an Oracle Real Application Clusters environment, and what to do if you are concerned that your audit data will fill the default tablespace and disk space.
	- **–** [Chapter](#page-108-3) 5 describes common security tasks and how Oracle Advanced Security and Oracle Database Vault enhance the security of an Oracle Audit Vault system.
- **–** [Chapter](#page-234-3) 13 describes optimum initialization parameter settings for the REDO collector.
- **For Oracle Database administrators, periodically archive and purge the Oracle Database audit trail for the Oracle source database.** See the following:
	- **–** [Section](#page-104-2) 4.10 describes steps to follow for archiving and purging the Oracle Database audit trail.
	- **–** *Oracle Database SQL Reference* describes data dictionary views that you can query to ensure that your configuration settings are correct. These views are as follows:

DBA\_AUDIT\_MGMT\_CONFIG\_PARAMS

DBA\_AUDIT\_MGMT\_LAST\_ARCH\_TS

DBA AUDIT MGMT CLEANUP JOBS

DBA\_AUDIT\_MGMT\_CLEAN\_EVENTS

- **–** *Oracle Database PL/SQL Packages and Types Reference* describes the DBMS\_AUDIT\_ MGMT package, which contains the procedures and functions that you use to archive and purge the Oracle Database audit trail.
- **Troubleshoot problems that arise.** See the following:
	- **–** [Appendix](#page-254-3) A describes how to troubleshoot the Oracle Audit Vault system.
	- **–** [Appendix](#page-272-3) B explains how to resolve Oracle Audit Vault-specific error messages.

### <span id="page-28-0"></span>**1.3 Components of Oracle Audit Vault**

This section contains:

- **[Source Databases](#page-28-1)**
- [Oracle Audit Vault Server](#page-29-0)
- **[Oracle Database Vault](#page-32-0)**
- [Audit Vault Collection Agent and Collectors](#page-32-1)
- [How the Oracle Audit Vault Components Work Together](#page-34-0)

### <span id="page-28-1"></span>**1.3.1 Source Databases**

A source database is a database from which Oracle Audit Vault collects audit data. Oracle Audit Vault can collect this audit data from the internal audit trail tables and operating system audit trail files of a source database.

[Table](#page-28-3) 1–1 lists the supported source database products.

<span id="page-28-3"></span><span id="page-28-2"></span>

| <b>Database Product</b> | <b>Supported Versions</b>                                                                                                    |  |
|-------------------------|----------------------------------------------------------------------------------------------------|--|
| Oracle Database         | For the OSAUD and DBAUD collector types: Releases<br>9.2.x, 10.1.x, 10.2.x, and $11.x$                                                                         |  |
|                         | For the REDO collector type: Enterprise Edition<br>Releases 9.2.0.8, 10.2.0.3, 10.2.0.4 and later, 11.1.0.6 and<br>later, and 11.2 for the REDO collector type |  |

*Table 1–1 Supported Source Database Products*

| <b>Database Product</b>                    | <b>Supported Versions</b>                                                                                                    |  |
|--------------------------------------------|----------------------------------------------------------------------------------------------------|--|
| Microsoft SQL Server                       | For the MSSQLDB collector type:                                                                                                    |  |
|                                            | SQL Server 2000 and SQL Server 2005                                                                                                 |  |
|                                            | SQL Server 2008 and SQL Server 2008R2. Only the<br>Event Log, C2 and server-side trace audit trails are<br>supported.               |  |
| Sybase Adaptive Server Enterprise<br>(ASE) | For the SYBDB collector type: ASE 12.5.4 through ASE<br>15.7 on platforms based on Linux, UNIX, and Microsoft<br>Windows platforms  |  |
| <b>IBM DB2</b>                             | For the DB2DB collector type:                                                                                                    |  |
|                                            | IBM DB2 Version 8.2 through Version 9.7 on<br>$\blacksquare$<br>platforms based on Linux, UNIX, and Microsoft<br>Windows platforms. |  |
|                                            | If you are using Version 8.2, ensure that you have<br>installed Fixpack 16.                                                         |  |

*Table 1–1 (Cont.) Supported Source Database Products*

### <span id="page-29-4"></span><span id="page-29-0"></span>**1.3.2 Oracle Audit Vault Server**

This section contains:

- [About the Audit Vault Server](#page-29-1)
- [General Oracle Audit Vault Server Components](#page-29-2)
- [Default Oracle Audit Vault Server Port Numbers](#page-31-0)

#### <span id="page-29-1"></span>**1.3.2.1 About the Audit Vault Server**

The Oracle Audit Vault Server contains the tools necessary to configure Oracle Audit Vault to collect audit data from your source databases. The Audit Vault Server also contains an Oracle database, and makes it available to reporting tools through a data warehouse.

#### <span id="page-29-3"></span><span id="page-29-2"></span>**1.3.2.2 General Oracle Audit Vault Server Components**

The Audit Vault Server consists of:

Audit data store (a repository containing the audit data that is collected by the Audit Vault collectors). This repository is an Oracle database (Release 11.2.0.3). The repository uses standard Oracle database components that are part of the Enterprise Edition of the database. Additionally, it uses the Oracle Database Vault and partitioning options.

The repository uses a local listener whose name is based on the name of the database. For example, when you installed Oracle Audit Vault and if you named the Audit Vault Server av, then the listener name is listener\_av.

The repository uses all the standard Oracle database components. Additionally, it uses the Oracle Database Vault and partitioning options.

- Oracle Audit Vault Console
- The following services:
	- **–** Audit data collection and storage management
	- **–** Alert management
	- **–** Collector management and monitoring
- **–** Report management
- **–** User entitlement management reports
- **–** Published data warehouse that can be used with reporting tools such as Oracle Business Intelligence Publisher to create customized reports

Configuration services help define information about the source databases that connect to Oracle Audit Vault. Oracle Audit Vault stores information (metadata) about the sources of audit data and policy information (database audit settings).

[Table](#page-30-1) 1–2 describes the Oracle Audit Vault Server components.

*Table 1–2 Oracle Audit Vault Server Components*

<span id="page-30-1"></span><span id="page-30-0"></span>

| <b>Components</b>       | <b>Description</b>                                                                                                    |  |  |  |
|-------------------------|----------------------------------------------------------------------------------------------------|--|--|--|
| Audit<br>Repository     | Oracle Database (Release 11.2.0.3) to consolidate and manage audit trail<br>records.                                                                                                    |  |  |  |
|                         | It has the following components:                                                                                                    |  |  |  |
|                         | Raw audit data store. A partitioned table where audit records are<br>$\blacksquare$<br>inserted as rows                                                                                                    |  |  |  |
|                         | <b>Warehouse schema.</b> An open schema of normalized audit trail records.<br>This is a published <b>data warehouse</b> that auditors can use with reporting<br>tools such as Oracle Business Intelligence Publisher to create customized<br>reports.                                                                                                    |  |  |  |
|                         | Job scheduler. Database jobs used to populate and manage the<br>п<br>warehouse                                                                                                    |  |  |  |
|                         | Alerts. A queue that maintains auditor-created alerts                                                                                                    |  |  |  |
| Oracle<br>Container for | Oracle Database container for Web applications. It hosts the following<br>components:                                                                                                    |  |  |  |
| Java (OC4J)             | <b>Audit Vault Console.</b> User interface for administrators to administer<br>Oracle Audit Vault. Also, Oracle Audit Vault auditors can use this<br>interface to generate reports, create alerts, and create Oracle Database<br>audit policies.                                                                                                    |  |  |  |
|                         | Oracle Enterprise Manager Database Control console. User interface to<br>п<br>manage the raw audit data store or audit repository database.                                                                                                    |  |  |  |
|                         | <b>Management Framework.</b> Internal tool that sends management<br>п<br>commands to the Audit Vault collection agent to start or stop collection<br>agents and collectors, collect metrics, and receive management<br>commands from the Oracle Audit Vault command-line tools using HTTP<br>protocol or HTTPS mutual certificate-based authentication. Section 1.4<br>lists the Oracle Audit Vault command-line tools. |  |  |  |
|                         | Audit Policy System. Internal service that retrieves and provisions audit<br>$\blacksquare$<br>settings from the Oracle Database source. It also enables users to create<br>and manage alerts raised by audit events from all source databases while<br>they are being stored in the audit event repository.                                                                                                    |  |  |  |
|                         | User Entitlement System. Internal service that retrieves user entitlement<br>п<br>information from an Oracle Database source.                                                                                                    |  |  |  |
|                         | PDF scheduling and printing subsystem. Internal service that schedules<br>and generates Oracle Audit Vault reports in PDF format.                                                                                                    |  |  |  |
|                         | <b>SMTP</b> integration system. Internal service that manages email<br>notifications for Oracle Audit Vault reports and alerts.                                                                                                    |  |  |  |
|                         | Remedy trouble ticket integration system. Internal service that manages<br>$\blacksquare$<br>the Remedy trouble ticket service for Oracle Audit Vault reports and<br>alerts.                                                                                                    |  |  |  |

| <b>Components</b>                           | <b>Description</b>                                                                                                    |
|---------------------------------------------|----------------------------------------------------------------------------------------------------|
| Database<br>Client                          | Infrastructure to communicate to the audit repository, consisting of:                                                                                                    |
|                                             | <b>Oracle Wallet.</b> Contains credentials to authenticate Oracle Audit Vault<br>$\blacksquare$<br>users                                                                                                    |
|                                             | <b>Configuration files.</b> Files used by Oracle Audit Vault for networking,<br>$\blacksquare$<br>preferences, and so on.                                                                                                 |
| Configuration<br>and<br>Management<br>Tools | Utilities used to configure and manage Oracle Audit Vault, which are<br>described in detail in Section 1.4. They let you define and configure<br>information about what source databases are known to Oracle Audit Vault. |
| Logs                                        | Informational and error messages for Oracle Audit Vault. See Section A.1 for<br>more information.                                                                                                    |

*Table 1–2 (Cont.) Oracle Audit Vault Server Components*

#### <span id="page-31-2"></span><span id="page-31-0"></span>**1.3.2.3 Default Oracle Audit Vault Server Port Numbers**

[Table](#page-31-3) 1–3 describes the ports that the Audit Vault Server uses. To find the port numbers that were used when you installed Oracle Audit Vault, check the portlist.ini file, which is in the \$ORACLE\_HOME/install directory. Be aware that if you change the port numbers later on, the portlist.ini file does not reflect the changes. If you need to change the port numbers, see [Section](#page-98-2) 4.9.

| <b>Component</b>                           | <b>Default</b><br>Port<br>Number <sup>1</sup> | Required | to be Open Finding the Current Port Number                                            |
|--------------------------------------------|-----------------------------------------------|----------|---------------------------------------------------------------------------------------|
| SQL*Net listener                           | 1521                                          | Yes      | At a command line, enter the following command:                                       |
|                                            |                                               |          | Isnrctl status listener AV SID                                                        |
| <b>Enterprise Manager</b>                  | 1158, 5500                                    | Yes      | At a command line, enter the following command:                                       |
| Database Control HTTPS<br>$(OC4J)^2$       |                                               |          | emctl status dbconsole                                                                |
| Oracle Audit Vault Console<br><b>HTTPS</b> | Same as<br>Enterprise<br>Manager              | Yes      | At a command line, enter the following command:                                       |
|                                            |                                               |          | avctl show av status                                                                  |
| <b>OC4J RMI</b>                            | 5522                                          | $\rm No$ | Search for rmi-server port in the following file in the<br>Audit Vault Server:        |
|                                            |                                               |          | \$ORACLE_HOME/oc4j/j2ee/OC4J_DBConsole_hostname_<br>SID/config/rmi.xml                |
| OC4J IMS                                   | 5542                                          | No       | Search for jms-server port in the following file in the<br><b>Audit Vault Server:</b> |
|                                            |                                               |          | \$ORACLE_HOME/oc4j/j2ee/OC4J_DBConsole_hostname_<br>SID/config/rms.xml                |
| Oracle Audit Vault Reports                 | 5707                                          | Yes      | In SQL*Plus, run the following query:                                                 |
| <b>HTTPS</b>                               |                                               |          | SELECT DBMS XDB. GETHTTPPORT FROM DUAL;                                               |

<span id="page-31-3"></span><span id="page-31-1"></span>*Table 1–3 Oracle Audit Vault Server Ports*

 $1$  The default port number can vary, depending on your installation. When you install Oracle Audit Vault, Oracle Universal Installer uses a range of port numbers. If another process is using the first default port number it finds, then it checks for the next free port number.

<sup>2</sup> If you manually change the Enterprise Manager port number by following the instructions in the *Oracle Database Installation Guide* for your platform, then the Audit Vault Console port number changes automatically to reflect the new Enterprise Manager port number.

### <span id="page-32-0"></span>**1.3.3 Oracle Database Vault**

Oracle Database Vault is included in the Audit Vault Server. Database Vault protects the Audit Vault Server data, including restricting the audited data from administrative access. By default, Database Vault is enabled.

For more information about how Oracle Database Vault is integrated with Oracle Audit Vault, see [Section](#page-116-2) 5.5.

### <span id="page-32-1"></span>**1.3.4 Audit Vault Collection Agent and Collectors**

This section contains:

- [What Are Collection Agents and Collectors?](#page-32-2)
- [General Audit Vault Collection Agent and Collector Components](#page-32-3)
- [Default Audit Vault Collection Agent and Collector Port Numbers](#page-33-0)

#### <span id="page-32-2"></span>**1.3.4.1 What Are Collection Agents and Collectors?**

A **[collector](#page-292-0)** retrieves the audit trail data from a source database and sends it to the Audit Vault Server. The **[collection agent](#page-292-1)** manages the collectors. The collectors send both valid and invalid audit records, get configuration information, and send error records using Oracle Call Interface (OCI) and JDBC password-based authentication. If the collection agent is stopped, then the source database will still create an audit trail (assuming auditing is enabled). The next time you restart the collection agent, then Oracle Audit Vault retrieves the audit data that had been accumulating since the agent was stopped.

You configure one collection agent for each host and one or more collectors for each individual source database. For example, if a host contains four databases, then you would configure one collection agent for that host and one or more collectors for each of the four databases. The number of collectors that you configure and the collection agent that you use to manage them depends on the source database type and the audit trails that you want to collect from it.

The collector that you configure for each source database is based on the type of audit trail the source database is configured to use. For example, if an Oracle source database is configured to write the audit trail to the database audit trail, then it uses the DBAUD collector.

You can create the collection agent on one computer and manage multiple collection agents from there. For example, suppose you have 25 source databases on 25 servers. You must configure a collector for each of these source databases, but you do not need to configure a collection agent of each of the 25 servers. Instead, just create one collection agent to manage the 25 collectors. Be aware, however, that for Oracle databases, you cannot use a remote collection agent to collect audit data from users who have logged in with the SYSDBA or SYSOPER privilege.

#### <span id="page-32-3"></span>**1.3.4.2 General Audit Vault Collection Agent and Collector Components**

[Table](#page-32-5) 1–4 describes the components of the collection agent.

*Table 1–4 Oracle Audit Vault Collection Agent Components*

<span id="page-32-5"></span><span id="page-32-4"></span>

| Component | <b>Description</b>                                                                                                    |
|-----------|----------------------------------------------------------------------------------------------------|
| OC4J      | Oracle container for Web applications. It contains the <b>Audit Vault Collector</b><br>Manager, which receives management commands from the Audit Vault<br>Server to start and stop collectors, collect and return metrics, and so on. |

| Component                                   | <b>Description</b>                                                                                                    |
|---------------------------------------------|----------------------------------------------------------------------------------------------------|
| Database                                    | Infrastructure to communicate to the audit repository, consisting of:                                                                                                    |
| Server                                      | <b>Oracle Wallet.</b> Contains credentials to authenticate Audit Vault users                                                                                                |
|                                             | <b>Configuration Files.</b> Files used by Oracle Audit Vault for networking,<br>$\blacksquare$<br>preferences, and so on                                                    |
| Configuration<br>and<br>Management<br>Tools | Utilities used to configure and manage Oracle Audit Vault. These are the AVCA,<br>AVCTL, AVORCLDB, AVMSSOLDB, AVSYBDB, and AVDB2DB command-line utilities.                  |
| Logs                                        | Informational and error messages for Oracle Audit Vault (see Section A.1)                                                                                                   |
| Collectors                                  | Table 1-5 shows the type of collectors deployed by the Oracle Audit Vault<br>collection agents and the audit trail from which audit records are extracted<br>and collected. |

*Table 1–4 (Cont.) Oracle Audit Vault Collection Agent Components*

| Table 1-5 describes the types of collectors and their corresponding audit trail types. |  |  |
|----------------------------------------------------------------------------------------|--|--|
|                                                                                        |  |  |

<span id="page-33-3"></span><span id="page-33-1"></span>*Table 1–5 Oracle Audit Vault Collector Types and Audit Trails*

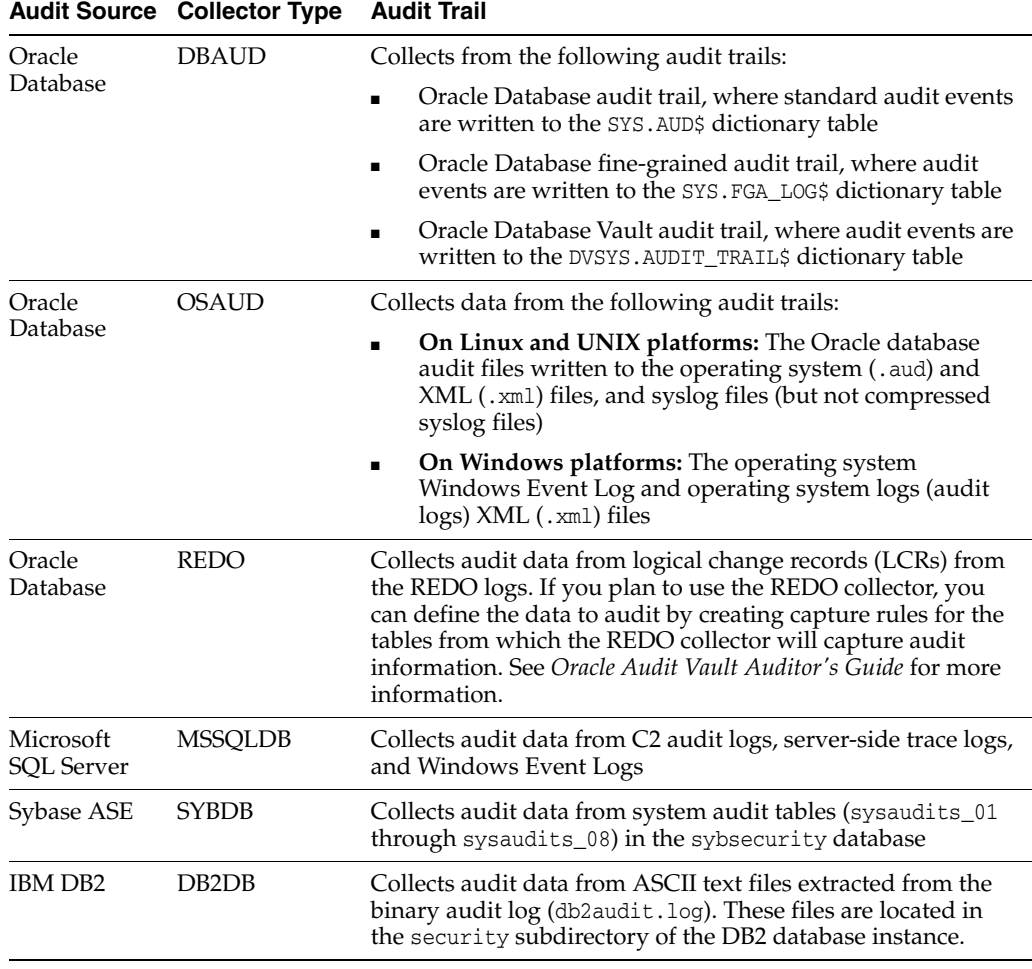

#### <span id="page-33-2"></span><span id="page-33-0"></span>**1.3.4.3 Default Audit Vault Collection Agent and Collector Port Numbers**

[Table](#page-34-3) 1–6 describes the default port numbers that the Audit Vault agent uses. To find the port numbers that were used when you installed Oracle Audit Vault, check the

portlist.ini file, which is in the \$ORACLE\_HOME/install directory. Be aware that if you change the port numbers later on, the portlist.ini file does not reflect the changes. If you need to change the port numbers, see [Section](#page-98-2) 4.9.

| <b>Component</b> | <b>Default Port</b><br>Number <sup>1</sup> | <b>Required</b> | to be Open Finding the Current Port Number                                                   |
|------------------|--------------------------------------------|-----------------|----------------------------------------------------------------------------------------------|
| OC4J RMI         | 3101                                       | Yes             | Search for rmi-server port in the following file in the Audit Vault<br>Agent home directory: |
|                  |                                            |                 | \$ORACLE HOME/oc4j/j2ee/home/config/rmi.xml                                                  |
| OC4J IMS         | 3201                                       | No              | Search for jms-server port in the following file in the Audit Vault<br>Agent home directory: |
|                  |                                            |                 | \$ORACLE HOME/oc4j/j2ee/home/config/jms.xml                                                  |
| Agent HTTP       | 7010                                       | Yes             | Search for web-site port in the following file in the Audit Vault<br>Agent home directory:   |
|                  |                                            |                 | \$ORACLE HOME/oc4j/j2ee/home/config/http-web-site.xml                                        |

<span id="page-34-3"></span><span id="page-34-2"></span>*Table 1–6 Oracle Audit Vault Agent Ports*

 $1$  The default port number can vary, depending on your installation. When you install Oracle Audit Vault, Oracle Universal Installer uses a range of port numbers. If another process is using the first default port number it finds, then it checks for the next free port number.

#### <span id="page-34-1"></span><span id="page-34-0"></span>**1.3.5 How the Oracle Audit Vault Components Work Together**

[Figure](#page-34-1) 1–1 provides a high-level overview of how the Oracle Audit Vault components work together.

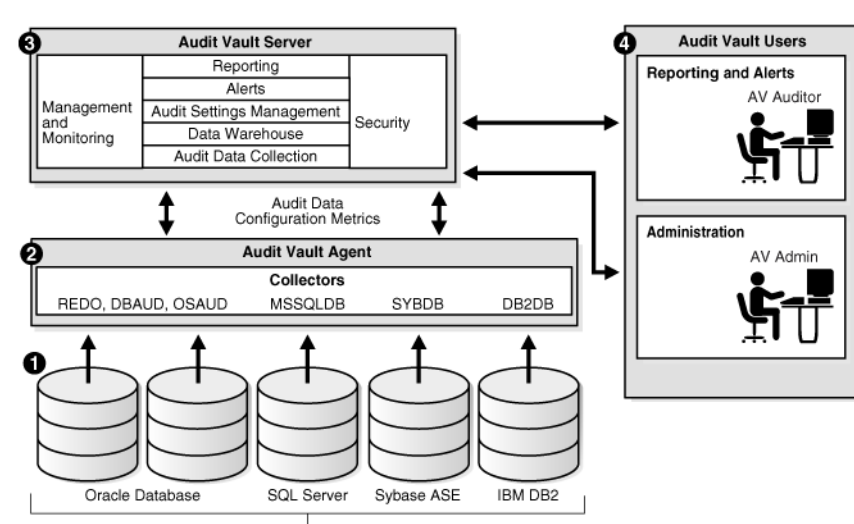

*Figure 1–1 Overview of the Oracle Audit Vault Components*

Audit Source Databases

The process flow for the Oracle Audit Vault components works as follows:

- <span id="page-34-4"></span>**1.** The source databases, Oracle Database, SQL Server, Sybase ASE, and IBM DB2, have all been configured to use their respective collectors:
	- Oracle Database uses the REDO, DBAUD, and OSAUD collectors.
	- SQL Server uses the MSSQLDB collector.
	- Sybase ASE uses the SYBDB collector.
	- IBM DB2 uses the DB2DB collector.

As [Figure](#page-34-1) 1–1 shows, you can configure multiple databases from different database product families using the same Audit Vault collection agent to connect to the same Audit Vault Server.

- **2.** The collectors listed in Step [1](#page-34-4) retrieve the audit data from their source databases and send this data to the Audit Vault Server.
- **3.** The Audit Vault Server collects and stores this data in the database, and then makes it available in the warehouse.

The data warehouse organizes this data into a set of internal dimension tables. The Audit Vault Server stores other information as well, for both the auditor and the administrator.

**4.** Once the audit data is in the data warehouse dimension tables, an auditor can retrieve this data to generate and customize reports, as well as send email notifications and trouble ticket alerts.

Any settings that you, the administrator, create, such as security settings, are contained in this server. The Audit Vault Server stores all the tools that you need to configure the Audit Vault components and source databases.

The details of the process flow for the Audit Vault components works as follows:

**1.** The OC4J components in the Audit Vault Server and Audit Vault collection agent connect using HTTP or HTTPS.

The OC4J is a container for Web applications that consists of the Audit Vault Console, the Oracle Enterprise Manager Database Control console, the Audit Vault internal tools (management framework), and the audit policy system used to retrieve and make available the audit settings. The HTTP (or HTTPS) connection is used for starting and stopping agents, managing metrics, and running commands related to policy retrieval.

The Audit Vault Server contains its own database server, and an Oracle wallet containing the administrator's credentials. It also stores configuration information from utility settings (such as AVCA, AVCTL, and the command-line utilities used for the four database products) and log files that store operational information, such as broken database connections and missing files.

In addition to its HTTP or HTTPS connection, each collector in the Oracle Audit Vault collection agent maintains an OCI and a JDBC connection to the Audit Vault Server using the credentials from the client wallet.

**2.** The collectors retrieve audit records from the source databases and send this data to the audit repository, which contains the Audit Vault data warehouse.

The data warehouse organizes this data into a set of dimension tables. *Oracle Audit Vault Auditor's Guide* describes the data warehouse dimension tables in detail. In addition to the data warehouse, the audit repository contains auditor-created alert information.

**3.** Oracle Audit Vault receives data from the Oracle Database redo logs using a database link. The Oracle Database redo logs bypass the collectors.

# <span id="page-35-0"></span>**1.4 Administrative Tools for Managing Oracle Audit Vault**

You can use the following tools to administer Oracle Audit Vault:

Audit Vault Console. This graphical user interface provides most of the functionality that you need to administer Oracle Audit Vault.
- **Audit Vault Configuration Assistant (AVCA) command-line utility.** Use AVCA to perform operations such as adding, deploying, and dropping agents, or managing wallets. See [Chapter](#page-138-0) 7 for more information.
- **Audit Vault Control (AVCTL) command-line utility.** Use AVCTL to load, refresh, start, and stop Oracle Audit Vault collection agents and collectors. You also can load and purge data in the Oracle Audit Vault data warehouse with this utility. See [Chapter](#page-164-0) 8 for more information.
- **Audit Vault Oracle Database (AVORCLDB) command-line utility.** Use AVORCLDB to configure Oracle Database source databases with Oracle Audit Vault. See [Chapter](#page-182-0) 9 for more information.
- **Microsoft SQL Server Database (AVMSSQLDB) command-line utility.** Use AVMSSQLDB to configure SQL Server source databases with Oracle Audit Vault. See [Chapter](#page-198-0) 10 for more information.
- **Sybase ASE Database (AVSYBDB) command-line utility.** Use AVSYBDB to configure Sybase ASE source databases with Oracle Audit Vault. See [Chapter](#page-212-0) 11 for more information.
- **IBM DB2 Database (AVDB2DB) command-line utility.** Use AVDB2DB to configure IBM DB2 source databases with Oracle Audit Vault. See [Chapter](#page-224-0) 12 for more information.

# **1.5 Default Oracle Audit Vault Roles**

[Table](#page-36-0) 1–7 describes the various Oracle Audit Vault administrator roles and the tasks permitted for each role. See also [Table](#page-117-0) 5–[2 on page](#page-117-0) 5-10 for a listing of the roles and privileges that are granted to these administrator roles.

| Role       | When Is<br>the Role<br>Granted?  | Role Is<br><b>Granted to</b><br>Whom? | <b>Description</b>                                                                                                    |
|------------|----------------------------------|---------------------------------------|----------------------------------------------------------------------------------------------------|
| AV_ADMIN   | During<br>Server<br>installation | Audit Vault<br>administrator          | Accesses Oracle Audit Vault services to administer, configure, and manage a<br>running Oracle Audit Vault system. A user who is granted this role configures<br>and manages metadata for audit source databases, collection agents, collectors,<br>the configuration of the source database with the collection agent, and the data<br>warehouse. The installation process creates and grants a user account with this<br>role. Only the user granted the AV_ADMIN role can grant the AV_ADMIN role to other<br>Oracle Audit Vault administrators. |
|            |                                  |                                       | You can consider the AV_ADMIN role a super-user account for Oracle Audit Vault,<br>except that a user who has been granted this role cannot view, update, or delete<br>audit data.                                                                                                    |
| AV AUDITOR | During<br>Server<br>installation | Audit Vault<br>auditor                | Accesses Oracle Audit Vault reporting and analysis services to monitor<br>components, detect security risks, create and evaluate alert scenarios, create detail<br>and summary reports of events across systems, and manage the reports. A user<br>who is granted this role manages central audit settings and alerts. This user also<br>uses the data warehouse services to further analyze the audit data to look for<br>trends, intrusions, anomalies, and other items of interest.                                                             |
|            |                                  |                                       | The installation process creates and grants a user account with this role.<br>However, during installation, you optionally can bypass creating this user<br>account. In that case, the roles and privileges normally granted to AV_AUDITOR are<br>granted to AV_ADMIN instead. Typically, one user is granted an AV_ADMIN role and<br>one user is optionally granted an AV_AUDITOR role as part of installing the Audit<br>Vault Server.                                                                                                    |

<span id="page-36-0"></span>*Table 1–7 Oracle Audit Vault Administrator Roles and Their Assigned Tasks*

| Role       | When Is<br>the Role<br>Granted?                 | Role Is<br><b>Granted to</b><br>Whom?     | <b>Description</b>                                                                                                    |
|------------|-------------------------------------------------|-------------------------------------------|----------------------------------------------------------------------------------------------------|
| AV_AGENT   | During<br>collection<br>agent<br>registration   | Collection<br>agent software<br>component | Manages collection agents and collectors by starting and stopping them. Oracle<br>Audit Vault creates this role for internal use only.                                                                                                    |
| DV ACCTMGR | During<br>Audit Vault<br>Server<br>installation | Database Vault<br>account<br>manager      | Manages database user accounts. Be aware that the inclusion of Oracle Database<br>Vault in the Audit Vault Server prevents users SYS and SYSTEM from creating,<br>altering, or dropping user accounts. See Oracle Database Vault Administrator's<br>Guide for more information about how Oracle Database Vault affects user<br>privileges. See also Section 5.5. |
|            |                                                 |                                           | In a default Oracle Audit Vault installation, this account name is based on the<br>default Oracle Audit Vault AV_ADMIN user account, with dva appended. For<br>example, if during the installation you created avadmin as the AV_ADMIN user, then<br>the DV_ACCTMGR account name is avadmindva.                                                                  |
| DV OWNER   | During                                          | Database Vault<br>owner                   | Manages Oracle Database Vault roles and configuration.                                                                                                    |
|            | Audit Vault<br>Server<br>installation           |                                           | In a default Oracle Audit Vault installation, this account name is based on the<br>default Oracle Audit Vault AV_ADMIN user account, with dvo appended. For<br>example, if you created avadmin as the AV_ADMIN user, then the DV_OWNER account<br>name is avadmindvo.                                                                                            |

*Table 1–7 (Cont.) Oracle Audit Vault Administrator Roles and Their Assigned Tasks*

# **1.6 Planning the Source Database and Collector Configuration**

This section contains:

- [About Planning the Source Database and Collector Configuration](#page-37-0)
- [Planning the Oracle Source Database and Collector Configuration](#page-37-1)
- [Planning the Microsoft SQL Server Source Database and Collector Configuration](#page-40-0)
- [Planning the Sybase ASE Source Database and Collector Configuration](#page-40-1)
- [Planning the IBM DB2 Source Database and Collector Configuration](#page-41-0)

# <span id="page-37-0"></span>**1.6.1 About Planning the Source Database and Collector Configuration**

This section provides guidelines for selecting the correct Oracle Audit Vault collector for the source databases from which you want to extract audit data. In brief, for Oracle Database, the type of collector that you select depends on the type of auditing that you have enabled in the source database. The Microsoft SQL Server, Sybase ASE, and IBM DB2 databases each use one collector specific to each of these database products.

After you understand which collector to choose, you are ready to register the source database and collector with Oracle Audit Vault.

# <span id="page-37-2"></span><span id="page-37-1"></span>**1.6.2 Planning the Oracle Source Database and Collector Configuration**

To plan the Oracle Database source database and collector configuration:

**1.** Ensure that auditing has been enabled, and find the type of auditing that the Oracle source database uses.

See *Oracle Audit Vault Auditor's Guide* for more information about the Oracle Database requirements.

**2.** Based on the audit trail setting, determine which collector to use.

The type of auditing that has been enabled determines the collector you will choose. The types of collectors available are as follows:

- **OSAUD collector.** Use this collector if the audit trail is being written to operating system files. The agent for the OSAUD collector must reside on the same server as the source database. [Table](#page-38-0) 1–[8 on page](#page-38-0) 1-13 lists the operating system audit trail settings that use the OSAUD collector.
- **DBAUD collector.** Use this collector if the audit trail is being written to the database audit trail. The agent for the DBAUD collector must reside on a computer in which SQL\*Net can communicate with the source database. [Table](#page-39-0) 1–9 [on page](#page-39-0) 1-14 lists of the database audit trail settings that use the DBAUD collector.
- **REDO collector.** Use this collector if the database is collecting audit data from the redo logs. The agent for the REDO collector must reside on a computer in which SQL\*Net can communicate with the source database. On Oracle RAC installations, the REDO collector can reside on just one database instance, because REDO logs are usually stored in a shared location. [Table](#page-39-1) 1–1[0 on](#page-39-1)  [page](#page-39-1) 1-14 shows more information about redo logs.

To find the names and source database locations of existing agents, log in to Audit Vault Console, click the **Configuration** tab, and then click **Agent** to display the Agent page. This page lists the agent, host (source database), port, and user.

**3.** Register the Oracle source database and the appropriate collector with Oracle Audit Vault, as described in [Section](#page-48-0) 2.3.

The OSAUD operating system audit settings capture the following activities:

- SELECT statements
- Data definition language (DDL) and data manipulation language (DML) statements
- Succeeded and failed actions
- SYS operations (Set the AUDIT\_SYS\_OPERATIONS initialization parameter to TRUE to perform administrator auditing. SYS auditing collects SQL text information.)

[Table](#page-38-0) 1–8 lists the Oracle Database operating system audit settings that use the OSAUD collector.

<span id="page-38-0"></span>*Table 1–8 Oracle Database Operating System Audit Settings for the OSAUD Collector*

| <b>Audit Trail</b>                       | <b>Audit Trail Setting</b>                                                                                                    | <b>Comments</b>                                                                |  |
|------------------------------------------|----------------------------------------------------------------------------------------------------|--------------------------------------------------------------------------------|--|
| Linux and UNIX-based<br>platforms (.aud) | For standard audit records: The AUDIT TRAIL initialization<br>parameter is set to 0S.                                                                            | None                                                                           |  |
|                                          | For fine-grained audit records: Not applicable.                                                                                                    |                                                                                |  |
| Linux and UNIX-based<br>platforms (.xml) | For standard audit records: The AUDIT TRAIL initialization<br>parameter is set to XML or XML, EXTENDED.                                                          | EXTENDED writes SOL<br>text and SOL bind<br>information to the audit<br>trail. |  |
|                                          | For fine-grained audit records: The audit_trail parameter<br>of the DBMS_FGA.ADD_POLICY procedure is set to DBMS_FGA.XML<br>OT DBMS_FGA.XML + DBMS_FGA.EXTENDED. |                                                                                |  |

| <b>Audit Trail</b>                         | <b>Audit Trail Setting</b>                                                                                                    | <b>Comments</b>                                                                 |  |
|--------------------------------------------|----------------------------------------------------------------------------------------------------|---------------------------------------------------------------------------------|--|
| Linux and UNIX-based<br>platforms (syslog) | For standard audit records: The AUDIT TRAIL initialization<br>parameter is set to OS, and the AUDIT_SYSLOG_LEVEL parameter<br>is set.                            | More secure than audit<br>records stored in<br>operating system audit<br>trail. |  |
|                                            | For fine-grained audit records: Not applicable                                                                                                    | <b>Note:</b> You cannot collect                                                 |  |
|                                            |                                                                                                    | from compressed syslog<br>files                                                 |  |
| Windows platform                           | <b>For standard audit records:</b> The AUDIT TRAIL initialization                                                                                                | None                                                                            |  |
| Windows Event Log                          | parameter is set to 0S.                                                                                                    |                                                                                 |  |
|                                            | For fine-grained audit records: Not applicable                                                                                                    |                                                                                 |  |
| Windows platform                           | For standard audit records: The AUDIT TRAIL initialization                                                                                                    | EXTENDED writes SOL                                                             |  |
| Operating system XML                       | parameter is set to XML or XML, EXTENDED.                                                                                                    | text and SOL bind                                                               |  |
| files $(xml)$                              | For fine-grained audit records: The audit_trail parameter<br>of the DBMS_FGA.ADD_POLICY procedure is set to DBMS_FGA.XML<br>OT DBMS_FGA.XML + DBMS_FGA.EXTENDED. | information to the audit<br>trail.                                              |  |

*Table 1–8 (Cont.) Oracle Database Operating System Audit Settings for the OSAUD Collector*

[Table](#page-39-0) 1–9 lists the Oracle Database database audit trail settings, which must use the DBAUD collector.

<span id="page-39-0"></span>*Table 1–9 Oracle Database Audit Trail Settings for the DBAUD Collector*

| <b>Audit Trail</b>  | <b>Audit Trail Setting</b>                                                                                                    | <b>Audited Operations</b>                                                                                    | <b>Comments</b>                                                      |
|---------------------|----------------------------------------------------------------------------------------------------|----------------------------------------------------------------------------------------------------|----------------------------------------------------------------------|
| SYS.AUD\$           | For standard audit records: The<br>AUDIT_TRAIL initialization<br>parameter is set to DB or DB,<br>EXTENDED.                                                               | SELECT, DML, DDL, success<br>and failure, SQL text, SQL<br>bind                                              | EXTENDED writes SQL<br>text and SQL bind<br>data to the audit trail. |
|                     | For fine-grained audit records:<br>Not applicable                                                                                                    |                                                                                                    |                                                                      |
| SYS.FGA LOG\$       | For standard audit records: Not<br>applicable                                                                                                    | Very specific user-defined<br>audited conditions, such as                                                    | None                                                                 |
|                     | For fine-grained audit records:<br>The audit_trail parameter of<br>the DBMS FGA.ADD POLICY<br>procedure is set to DBMS_FGA.DB<br>or DBMS_FGA.DB + DBMS_<br>FGA. EXTENDED. | the time a user modified a<br>table column                                                                   |                                                                      |
| DVSYS.AUDIT_TRAIL\$ | Not applicable. The Oracle<br>Database Vault audit trail<br>collects data even if Oracle<br>Database auditing is disabled.                                                | Oracle Database Vault audit<br>activity specified by audit<br>options on realms, command<br>rules, and so on | None                                                                 |

[Table](#page-39-1) 1–10 shows the redo log audit trail setting that uses the REDO collector.

<span id="page-39-1"></span>*Table 1–10 Oracle Database Redo Log Setting for the REDO Collector*

|           |                                                                                  | <b>Audit Trail Audit Trail Setting Audited Operations</b> | <b>Comments</b>                                                                          |
|-----------|----------------------------------------------------------------------------------|-----------------------------------------------------------|------------------------------------------------------------------------------------------|
| Redo logs | Audit Vault<br>capture rule (see<br>Oracle Audit Vault<br><i>Auditor's Guide</i> | values                                                    | DML, DDL, before and after Tracks before and after changes to sensitive data<br>columns. |

# <span id="page-40-0"></span>**1.6.3 Planning the Microsoft SQL Server Source Database and Collector Configuration**

To plan the Microsoft SQL Server source database instance configuration:

**1.** Ensure that auditing has been enabled in the SQL Server source database instance.

See the Microsoft SQL Server product documentation for more information.

- **2.** Ensure that the agent for the MSSQLDB collector was installed on the same computer as the Microsoft SQL Server source database. To find the names and source database locations of existing agents, log in to Audit Vault Console, click the **Configuration** tab, and then click **Agent** to display the Agent page. This page lists the agent, host (source database), port, and user.
- **3.** Understand the audit trail settings used for SQL Server databases.

[Table](#page-40-2) 1–11 lists the SQL Server audit trail settings.

**4.** Configure the MSSQLDB collector to collect audit data from the SQL Server database, as described in [Section](#page-56-0) 2.4.

[Table](#page-40-2) 1–11 describes the SQL Server audit trail.

**Audit Trail -** 

<span id="page-40-2"></span>*Table 1–11 Microsoft SQL Server Source Database Audit Settings for the MSSQLDB Collector*

| <b>Audit Irail-</b><br><b>Audit Logs</b> |                                                                                | <b>Audit Trail Settings Audited Operations</b>                                                                                              | Comments                                                                                                    |
|------------------------------------------|--------------------------------------------------------------------------------|----------------------------------------------------------------------------------------------------|----------------------------------------------------------------------------------------------------|
| C <sub>2</sub> audit<br>logs             | Configure SQL                                                                  | Auditing compliant with C2 certification                                                                                                    | Records all actions                                                                                                    |
|                                          | Server security<br>properties through<br><b>SQL</b> Server                     | Records both failed and successful<br>attempts to access statements and objects                                                             |                                                                                                    |
|                                          | Enterprise Manager.                                                            | Uses all or nothing approach to auditing                                                                                                    |                                                                                                    |
| Server-side                              | Run stored                                                                     | Records fine-grained security-related                                                                                                    | Records specific activity                                                                                                    |
| trace logs                               | procedures to start<br>and stop tracing, to<br>configure and filter<br>traces. | activity                                                                                                    | Traces can be configured to                                                                                                    |
|                                          |                                                                                | Can choose exactly which events to audit<br>and what information about each event to<br>record                                              | record only specific activity.                                                                                                    |
|                                          |                                                                                |                                                                                                    | Results can be filtered to record<br>only activity that matches a                                                                                                   |
|                                          |                                                                                | Trace configuration information is not<br>persistent. It is deleted when you restart<br>SQL Server.                                         | certain pattern, such as a SQL<br>verb (for example, SELECT,<br>INSERT, UPDATE, DELETE), or that<br>involve a particular object (for<br>example, a specific table). |
| Windows<br>Event Log                     | Running by default.                                                            | Provides a standard, centralized way for<br>applications (and the operating system) to<br>record important software and hardware<br>events. | None                                                                                                    |

### <span id="page-40-1"></span>**1.6.4 Planning the Sybase ASE Source Database and Collector Configuration**

To plan the Sybase ASE source database configuration:

**1.** Ensure that auditing has been enabled in the Sybase ASE source database.

See the Sybase ASE product documentation for more information.

**2.** Understand the audit trail setting information used for Sybase ASE databases.

[Table](#page-41-1) 1–12 shows the Sybase ASE audit trail setting information.

**3.** Ensure that the agent for the SYBDB collector was installed on a computer in which SQL\*Net can communicate with the source database. To find the names and source database locations of existing agents, log in to Audit Vault Console, click

the **Configuration** tab, and then click **Agent** to display the Agent page. This page lists the agent, host (source database), port, and user.

**4.** Configure the SYBDB collector to collect audit data from the Sybase ASE database, as described in [Section](#page-61-0) 2.5.

[Table](#page-41-1) 1–12 describes the Sybase ASE audit trail.

*Table 1–12 Sybase ASE Database Audit Setting for the SYBDB Collector*

<span id="page-41-1"></span>

| <b>Audit Trail -</b><br><b>Audit Logs</b> | <b>Audit Trail Setting</b>                                                                                       | <b>Audited Operation</b>                                                                                                    | <b>Comments</b>                                                         |
|-------------------------------------------|----------------------------------------------------------------------------------------------------|----------------------------------------------------------------------------------------------------|-------------------------------------------------------------------------|
| System audit<br>table logs                | Run system procedures<br>to set global audit<br>options, and then to<br>enable, disable, or<br>restart auditing. | Records standard to fine-grained<br>audit and security-related activity<br>Can choose exactly what to audit<br>Can choose to audit everything or<br>just very specific events | Implement your<br>best practices for<br>Sybase ASE<br>database auditing |

# <span id="page-41-0"></span>**1.6.5 Planning the IBM DB2 Source Database and Collector Configuration**

To plan the IBM DB2 source database configuration:

**1.** Ensure that auditing has been enabled in the IBM DB2 source database.

See the IBM DB2 product documentation for more information.

**2.** Understand the audit trail information used for IBM DB2 databases.

[Table](#page-42-0) 1–13 shows the IBM DB2 audit trail setting information.

- **3.** Ensure that the agent for the DB2DB collector was installed on the same computer as the IBM DB2 source database. To find the names and source database locations of existing agents, log in to Audit Vault Console, click the **Management** tab, and then click **Collectors** to display the Collectors page.
- **4.** Configure the DB2DB collector to collect audit data from the DB2 database, as described in [Section](#page-65-0) 2.6.

[Table](#page-42-0) 1–13 describes the DB2DB audit trail.

| <b>Audit Trail -</b><br><b>Audit Logs</b> | <b>Audit Trail Setting</b>                                     | <b>Audited Operation</b>                                                                                                    | <b>Comments</b>                                                             |
|-------------------------------------------|----------------------------------------------------------------|----------------------------------------------------------------------------------------------------|-----------------------------------------------------------------------------|
| <b>ASCII</b> text<br>files                | Run the DB2AUDIT<br>command to enable                          | Audit (AUDIT). Changes to audit records or times<br>that the audit log is accessed                                                                                                    | Implement your<br>best practices for<br><b>IBM DB2</b><br>database auditing |
|                                           | auditing, disable<br>auditing, and set<br>auditing operations. | Authorization Checking (CHECKING).<br>Authorization checking during attempts to access or<br>manipulate DB2 database objects or functions                                                                                                    |                                                                             |
|                                           |                                                                | <b>Security Maintenance (SECMAINT).</b> Grants or<br>revokes to object or database privileges or to the<br>DBADM privilege; also modification of the SYSADM_<br>GROUP, SYSCTRL_GROUP, or SYSMAINT_GROUP<br>configuration parameters                |                                                                             |
|                                           |                                                                | <b>Object Maintenance (OBJMAINT).</b> Creating and<br>dropping data objects                                                                                                    |                                                                             |
|                                           |                                                                | <b>System Administration (SYSADMIN). Operations</b><br>requiring SYSADM, SYSMAINT, or SYSCTRL privileges                                                                                                    |                                                                             |
|                                           |                                                                | User Validation (VALIDATE). Authentication of<br>users or retrieval of system security information                                                                                                    |                                                                             |
|                                           |                                                                | <b>Operation Context (CONTEXT).</b> Database operation<br>context performed. Helps when interpreting the audit<br>log file. See the IBM DB2 documentation for more<br>information about how the operation context of a DB2<br>database is audited. |                                                                             |
|                                           |                                                                | In addition to these categories, you can audit<br>successes, failures, or both.                                                                                                    |                                                                             |

<span id="page-42-0"></span>*Table 1–13 IBM DB2 Database Audit Setting for the DB2DB Collector*

# **Registering Source Databases and Collectors**

This chapter contains:

- [General Steps for Adding Sources and Deploying Collectors](#page-44-0)
- [Checking and Setting Environment Variables](#page-45-0)
- [Registering Oracle Database Sources and Collectors](#page-48-1)
- [Registering Microsoft SQL Server Database Sources and Collector](#page-56-1)
- [Registering Sybase ASE Database Sources and Collector](#page-61-1)
- [Registering IBM DB2 Database Sources and Collector](#page-65-1)
- **[Starting the Collection Agents](#page-70-0)**
- **[Starting the Collectors](#page-71-0)**
- [Checking the Status of the Collectors](#page-73-0)
- [Checking If the Collectors Are Collecting Audit Records](#page-74-0)

# <span id="page-44-0"></span>**2.1 General Steps for Adding Sources and Deploying Collectors**

You must perform the following general tasks to add source databases to Oracle Audit Vault and then deploy collectors:

**1.** For Linux and UNIX platforms, check and set environment variables in the shells in which you will be interacting with the Audit Vault Server and the Audit Vault Collection Agent.

See [Section](#page-45-0) 2.2.

**2.** Add an Oracle source database and collectors using the AVORCLDB command-line utility.

See [Section](#page-48-1) 2.3.

**3.** To add a Microsoft SQL Server source database and collector, use the AVMSSQLDB command-line utility

See [Section](#page-56-1) 2.4.

**4.** To add a Sybase ASE source database and collector, use the AVSYBDB command-line utility

See [Section](#page-61-1) 2.5.

**5.** To add an IBM DB2 source database and collector, use the AVDB2DB command-line utility.

See [Section](#page-65-1) 2.6.

- **6.** Start the collection agents and collectors using the AVCTL command-line utility. See [Section](#page-70-0) 2.7 and [Section](#page-71-0) 2.8.
- **7.** Periodically ensure that the collectors are running and collecting audit data. See [Section](#page-73-0) 2.9 and [Section](#page-74-0) 2.10.

# <span id="page-45-0"></span>**2.2 Checking and Setting Environment Variables**

This section contains:

- [About Checking and Setting Linux and UNIX Environment Variables](#page-45-1)
- [Setting the Audit Vault Server Linux and UNIX Environment Variables](#page-45-3)
- [Setting the Collection Agent Linux and UNIX Environment Variables](#page-47-0)
- [Using Oracle Audit Vault in a Microsoft Windows Environment](#page-48-2)
- [Setting the Oracle Source Database Linux and UNIX Environment Variables](#page-48-3)

# <span id="page-45-1"></span>**2.2.1 About Checking and Setting Linux and UNIX Environment Variables**

For Linux and UNIX platforms, you must set environment variables before you begin the procedures in this chapter. You set these variables in the three shells that you will use to perform the configuration. *Keep these shells open throughout the configuration process.* You will need to access them periodically as you complete the configuration steps. If you close and then reopen a shell, then you must reset its environment variables.

Throughout this manual, when you are instructed to open a shell for the Audit Vault Server or the collection agent, remember to set the appropriate environment variables.

# <span id="page-45-3"></span>**2.2.2 Setting the Audit Vault Server Linux and UNIX Environment Variables**

You use the Audit Vault Server shell to interact with the Audit Vault Server. To set the environment variables for the Audit Vault Server, you can run either of two scripts, coraenv (for the C shell) or oraenv (for the Bourne, Bash, or Korn shell).

[Table](#page-45-2) 2–1 describes how the coraenv and oraenv scripts set the environment variables.

<span id="page-45-2"></span>

| <b>Environment Variable Behavior</b> |                                                                                                    |
|--------------------------------------|----------------------------------------------------------------------------------------------------|
| ORACLE HOME                          | Sets to the Audit Vault Server home directory.                                                                                                    |
| ORACLE SID                           | Prompts for the Oracle system identifier (SID) for the Audit Vault<br>Server. By default, this SID is av.                                                          |
| <b>PATH</b>                          | Appends \$ORACLE_HOME/bin to your PATH environment variable.                                                                                                    |
| LD LIBRARY PATH                      | Appends \$ORACLE_HOME/lib to your LD_LIBRARY_PATH environment<br>variable setting. Applies to Linux x86, Linux x86_64, and Solaris<br>SPARC_64 installations only. |
| SHLIB PATH                           | Appends \$ORACLE_HOME/lib to your SHLIB_PATH environment<br>variable setting. Applies to HP-UX installations only.                                                 |
| LIBPATH                              | Appends \$ORACLE_HOME/lib to your LIBPATH environment variable<br>setting. Applies to AIX installations only.                                                      |

*Table 2–1 Audit Vault Server Environment Variable Settings*

To set environment variables for the Audit Vault Server shell:

- **1.** In the server where you installed the Oracle Audit Vault Server, open a shell.
- **2.** Run one of the following scripts, which are located in the /usr/local/bin directory:
	- **C shell:** coraenv
	- **Bourne, Bash, or Korn shell:** oraenv
- **3.** To test that the script was successful, try invoking the following command:

\$ avctl -help

It should return help information for the AVCTL utility, and the only way it can do that is if the ORACLE\_HOME and PATH environment variables are correctly set. If the scripts fail, then manually set the environment variables listed in [Table](#page-45-2) 2–1.

<span id="page-46-0"></span>**4.** If you plan to add Microsoft SQL Server, Sybase ASE, or IBM DB2 source databases to Oracle Audit Vault, then set the LANG and NLS\_LANG environment variables.

For example:

■ **C shell:**

```
setenv LANG de_DE.UTF-8
```
setenv NLS\_LANG GERMAN\_GERMANY.AL32UTF8

Bourne, Bash, or Korn shell:

```
LANG=de_DE.UTF-8
```
NLS\_LANG=GERMAN\_GERMANY.AL32UTF8

export LANG NLS\_LANG

See *Oracle Database Globalization Support Guide* for more information about the NLS\_ LANG environment variable, including supported character sets and languages.

Oracle Audit Vault supports the following languages for the LANG environment variable:

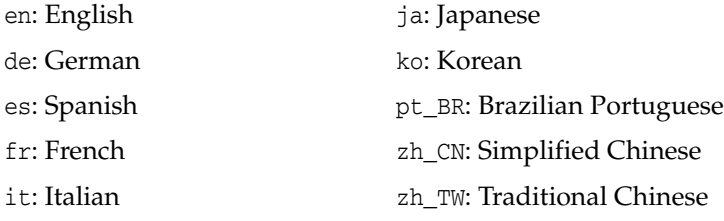

Optionally, you can set the LANG environment variable in the .profile or .cshrc file.

You do not need to set this variable for the Oracle Database AVORCLDB utility. This utility automatically uses the NLS\_LANG environment variable setting, which is set during installation. See *Oracle Database Globalization Support Guide* for more information about language support for Oracle Database.

**5.** Leave the Audit Vault Server shell open for the remaining procedures in this chapter.

# <span id="page-47-0"></span>**2.2.3 Setting the Collection Agent Linux and UNIX Environment Variables**

To set environment variables for the Audit Vault collection agent shell:

- **1.** In the server where you installed the Audit Vault collection agent, open a shell.
- **2.** Check and manually set the ORACLE\_HOME environment variable to the Audit Vault collection agent home directory.

For example:

\$ echo \$ORACLE\_HOME

/opt/oracle/av

\$ setenv /opt/oracle/av\_agent

**3.** Check and set the LD\_LIBRARY\_PATH environment variable to include \$ORACLE\_ HOME/lib.

For example:

\$ setenv LD\_LIBRARY\_PATH \${LD\_LIBRARY\_PATH}:\$ORACLE\_HOME/lib

**4.** Check and set the PATH environment variable to include \$ORACLE\_HOME/bin. Be sure that you append this information to the existing PATH information.

For example:

```
$ setenv PATH ${PATH}:$ORACLE_HOME/bin
```
**5.** Ensure that the following environment variables are not set: ORACLE\_SID, TNS\_ ADMIN, and TWO\_TASK.

For C shell:

```
$ unsetenv ORACLE_SID
$ unsetenv TNS_ADMIN
$ unsetenv TWO_TASK
```
#### For Bourne, Bash, or Korn:

\$ unset ORACLE\_SID \$ unset TNS\_ADMIN \$ unset TWO\_TASK

**6.** To test that you correctly set these environment variables, try invoking the following command:

```
$ avctl -help
```
It should return help information for the AVCTL utility, and the only way it can do that is if the ORACLE\_HOME and PATH environment variables are correctly set.

**7.** If you plan to add Microsoft SQL Server, Sybase ASE, or IBM DB2 databases to Oracle Audit Vault, then set the LANG and NLS\_LANG environment variables.

See Step [4](#page-46-0) under [Section](#page-45-3) 2.2.2 for instructions.

**8.** Leave the Audit Vault collection agent shell open for the remaining procedures in this chapter.

# <span id="page-48-2"></span>**2.2.4 Using Oracle Audit Vault in a Microsoft Windows Environment**

If you installed the Audit Vault Server or the collection agent on Microsoft Windows, then you do not need to set any environment variables. Instead, run the Oracle Audit Vault command-line utilities from the Audit Vault home directory, which is *ORACLE\_ HOME*\bin.

# <span id="page-48-3"></span>**2.2.5 Setting the Oracle Source Database Linux and UNIX Environment Variables**

To set the environment variables for the source database, you can run the same scripts, corenv or oraenv, that you used to set the Audit Vault Server environment variables. [Table](#page-45-2) 2–1 [on page](#page-45-2) 2-2 describes how these scripts set the environment variables, except that for the source database, they set the ORACLE\_SID variable to orcl, unless you have given it a different name during installation.

To set environment variables for the source database:

- **1.** In the server where you installed the Oracle source database, open a shell.
- **2.** From the /usr/local/bin directory, run one of the following scripts:
	- **C shell:** coraenv script
	- Bourne, Bash, or Korn shell: oraenv script
- **3.** Leave the Oracle source database shell open for the remaining procedures in this chapter.

# <span id="page-48-1"></span><span id="page-48-0"></span>**2.3 Registering Oracle Database Sources and Collectors**

This section contains:

- [Step 1: Create a User Account on the Oracle Source Database](#page-48-4)
- [Step 2: Verify That the Source Database Is Compatible with the Collectors](#page-50-0)
- [Step 3: Register the Oracle Source Database with Oracle Audit Vault](#page-52-0)
- [Step 4: Add the Oracle Collectors to Oracle Audit Vault](#page-53-0)
- [Step 5: Enable the Audit Vault Agent to Run the Oracle Database Collectors](#page-56-2)

# <span id="page-48-4"></span>**2.3.1 Step 1: Create a User Account on the Oracle Source Database**

The collectors that you will configure later must use this user account to access audit data from the Oracle source database, such as audit trail settings. For an Oracle Real Application Clusters environment, create one user, for the Oracle RAC database.

To create the user account:

- **1.** Open a shell for either the Audit Vault Server or Audit Vault collection agent home directories.
- **2.** From the \$ORACLE\_HOME/av/scripts/streams/source directory, copy the zarsspriv.sql script to the source database.
- **3.** Open a shell for the Oracle source database.
- **4.** Log in to SQL\*Plus as a user who has been granted the CREATE USER privilege.

If the source database is protected by Oracle Database Vault, log in as a user who has been granted the DV\_ACCTMGR (Database Vault Account Manager) role.

For example:

```
sqlplus trbokuksa
Enter password: password
Connected.
```
<span id="page-49-0"></span>**5.** Create the Oracle source database user account on the source database.

For example:

SQL> CREATE USER srcuser\_ora IDENTIFIED BY *password*;

**6.** Connect as user SYS with the SYSDBA privilege.

SQL> CONNECT SYS/AS SYSDBA Enter password: *password*

**7.** Run the zarsspriv.sql script on the source database.

This script grants the Oracle source database user account the privileges needed to enable the collectors to access audit data.

For example:

SQL> @zarsspriv.sql *srcusr mode*

In this specification:

- srcusr: Enter the name of the source database user account that you created in Step [5.](#page-49-0)
- mode: Specify one of the following modes. Enter the modes in uppercase letters.
	- **–** SETUP: For the OSAUD and DBAUD collectors, and for policy management
	- **–** REDO\_COLL: For the REDO log collector; includes all privileges that are granted using the argument mode SETUP

For example, to specify the SETUP mode for user srcuser\_ora:

```
SQL> @/oracle/product/10.3.0/av_server/av/scripts/streams/source/zarsspriv.sql
Enter value for 1: srcuser_ora
Enter value for 2: SETUP
```
Granting privileges to SRCUSER\_ORA ... Done.

- **8.** If you plan to use the REDO collector for this source database, ensure the following:
	- The global name of the database is fully qualified, for example:

SQL> alter database rename global\_name to R5HCMFDB.US.ORACLE.COM;

■ The global\_names parameter is set to true, for example:

SQL> alter system set global\_names=TRUE scope=both sid='\*';

**9.** If the source database has Oracle Database Vault installed and enabled, then log in as a user who has been granted the DV\_OWNER (Database Vault Owner) role and add the source database user to the Oracle Data Dictionary realm.

For example:

```
SQL> CONNECT preston
Enter password: password
Connected.
```
SQL> EXEC DBMS\_MACADM.ADD\_AUTH\_TO\_REALM('Oracle Data Dictionary', 'SRCUSER\_ ORA', null, dbms\_macutl.g\_realm\_auth\_participant); SQL> COMMIT;

**10.** If the source database has Oracle Database Vault installed and enabled, then grant the Oracle source database user account the DV\_SECANALYST role.

The DV\_SECANALYST role enables the user to run Oracle Database Vault reports and monitor Oracle Database Vault. This role also enables the Oracle source database user to collect Database Vault audit trail data from the source database.

For example:

SQL> GRANT DV\_SECANALYST TO srcuser\_ora;

**11.** If the source database has Oracle Database Vault installed and enabled, and if you plan to add the REDO collect to your source database, then grant the Oracle source database user account the DV\_STREAMS\_ADMIN role.

The DV\_STREAMS\_ADMIN role enables the management of Oracle Streams processes to be tightly controlled by Database Vault, but does not change or restrict the way an administrator would normally configure Oracle Streams.

For example:

SQL> GRANT DV\_STREAMS\_ADMIN TO srcuser\_ora;

- **12.** Exit SQL\*Plus.
- **13.** Do not close this shell.

### <span id="page-50-0"></span>**2.3.2 Step 2: Verify That the Source Database Is Compatible with the Collectors**

Now you are ready to verify that the Oracle source database is compatible with the collector type in the Audit Vault collection agent home.

To verify the Oracle source database compatibility:

**1.** For the source database, run the following command and note the host, port, and service settings:

lsnrctl status *listener\_name*

Alternatively, you can check the tnsnames.ora file.

cat \$ORACLE\_HOME/network/admin/tnsnames.ora

**2.** Log in to the source database and verify the type of auditing that has been configured.

For example, the following command confirms that you would need the DBAUD collector for this database:

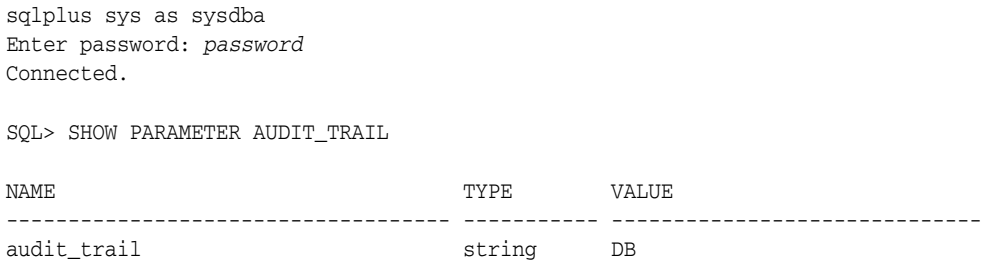

If you are unsure of which collector you should select, then see [Section](#page-37-2) 1.6.2.

- **3.** Open a shell or command prompt for the Audit Vault Server or collection agent.
	- **UNIX:** Set the environment variables, as described in [Section](#page-45-3) 2.2.2 for the Audit Vault Server, or [Section](#page-47-0) 2.2.3 for the collection agent.
	- **Microsoft Windows:** Go to the Audit Vault Server or collection agent *ORACLE\_ HOME*\bin directory.
- **4.** Run the avorcldb verify command, using the values that the LSNRCTL utility returned.

You must specify the host name, port number, and service name. Typically, for Oracle Database, the host is the fully qualified domain name or the IP address of the server on which the Oracle source database is running, and the port number is 1521.

For example, assuming that the host is hrdb.example.com, the port number is 1521, the service name is orcl, and the user account is srcuser\_ora:

avorcldb verify -src hrdb.example.com:1521:orcl -colltype ALL Enter Source user name: srcuser\_ora Enter Source password: *password*

Output similar to the following should appear:

source ORCL verified for Aud\$/FGA\_LOG\$ Audit Collector collector

If instead errors are displayed, see the examples that follow this procedure.

See [Section](#page-196-0) 9.10 for detailed information about the avorcldb verify command.

**5.** Do not close this shell or command prompt.

The AVORCLDB utility checks if an Audit Vault collector can be run against the source database configuration.

[Example](#page-51-0) 2–1 shows what happens if the Oracle source database is not properly configured. In this case, you must set the initialization parameters listed in the output before you can use the REDO log collector.

#### <span id="page-51-0"></span>*Example 2–1 Partially Successful Verify Operation of Source Compatibility with the Collectors*

```
avorcldb verify -src hrdb.example.com:1521:orcl -colltype ALL
Enter Source user name: srcuser_ora
Enter Source password: password
```

```
source ORCL verified for OS File Audit Collector
source ORCL verified for Aud$/FGA_LOG$ Audit Collector
Source database must be in ARCHIVELOG mode to use REDO Log collector
Incorrect database compatibility 9.2.0; recommended value is 10.2.0.0.0
Parameter _JOB_QUEUE_INTERVAL not set; recommended value range [1 - ANY_VALUE]
Parameter JOB_QUEUE_PROCESSES = 0 not in recommended value range [4 - ANY_VALUE]
Parameter AQ_TM_PROCESSES = 0 is not in required value range [4 - ANY_VALUE]
Parameter UNDO RETENTION = 900 not in recommended value range [3600 - ANY VALUE]
Parameter GLOBAL_NAMES = false not set to recommended value true
Please set the above init.ora parameters to recommended values
```
By default, the init.ora file resides in the \$ORACLE\_HOME/dbs directory.

After you correct the problems (in this case, setting all those missing or incorrect initialization parameters), rerun the avorcldb verify command to ensure that the result is as you want it. [Example](#page-52-1) 2–2 shows what happens after this source database has been properly configured. See also Chapter [13, "REDO Collector Database](#page-234-0)  [Reference."](#page-234-0)

#### <span id="page-52-1"></span>*Example 2–2 Successful Verify Operation of Source Compatibility with the REDO Collector*

```
avorcldb verify -src hrdb.example.com:1521:orcl -colltype REDO
Enter Source user name: srcuser_ora
Enter Source password: password
```
source hrdb.EXAMPLE.COM verified for REDO Log Audit Collector collector

### <span id="page-52-0"></span>**2.3.3 Step 3: Register the Oracle Source Database with Oracle Audit Vault**

To register the Oracle source database with Oracle Audit Vault:

- **1.** Access the shell or command prompt for the Audit Vault Server.
	- **UNIX:** If necessary, set the environment variables, as described in [Section](#page-45-3) 2.2.2.
	- **Microsoft Windows:** Go to the Audit Vault Server *ORACLE\_HOME*\bin directory.
- **2.** Run the avorcldb add\_source command.

For example:

```
avorcldb add_source -src hrdb.example.com:1521:orcl
                      -srcname hr_db
                      -desc 'HR Database'
Enter Source user name: srcuser_ora
Enter Source password: password
```
Adding source... Source added successfully. source successfully added to Audit Vault

remember the following information for use in avctl Source name (srcname): hr\_db Credential stored successfully. Mapping Source to Agent...

In this example:

- -src: Enter the source database connection information: host name, port number, and service name, separated by a colon. If you are unsure of this information, run the lsnrctl status *listener\_name* command on the computer where you installed the source database, or check the tnsnames.ora file.
- srcname: Enter a name for the source database. If you omit this option, then Oracle Audit Vault names the source database after the global database name, which in this example is ORCL. Remember that the source database name is case sensitive.
- -desc: Optionally, enter a brief description for the source database.
- Source user name and password: Enter the user account information that you created in [Section](#page-48-4) 2.3.1.
- Mapping Source to Agent: This message in the output refers to the agent that you created just before you installed the Oracle Audit Vault agent.

See [Section](#page-186-0) 9.3 for detailed information about the avorcldb add\_source command.

**3.** Note the source name return value from the output.

You will need this value, which represents the global database name, for subsequent steps in this section. In this example, the return value is  $hr\_db$ .

**4.** Do not close this shell or command prompt.

### <span id="page-53-0"></span>**2.3.4 Step 4: Add the Oracle Collectors to Oracle Audit Vault**

You can add one or more collectors to Oracle Audit Vault, depending on your needs. The available collector types are listed in [Table](#page-33-0) 1–5 [on page](#page-33-0) 1-8. For an Oracle Real Application Clusters environment, you can create collectors for each Oracle RAC node. If you plan to write the .aud or .xml audit file to a shared file system, then you only need one OSAUD collector for the Oracle RAC database.

To add a collector to Oracle Audit Vault:

**1.** If you plan to use the OSAUD collector, access the shell used for the Oracle source database.

If you plan to use either of the other collector types (DBAUD and REDO), then go to Step [4](#page-53-1) of this procedure.

**2.** Log in to SQL\*Plus as SYS with the SYSDBA privilege.

```
sqlplus sys as sysdba
Enter password: password
```
**3.** Set the maximum operating system file size to a setting equal to or less than 204800.

If the operating system file grows larger than 2 GB, then the OSAUD collector ignores all audit records created past this size. Use the following SQL statement to set the maximum size to 204800 KB, which translates as 2 GB.

#### **BEGIN**

```
 DBMS_AUDIT_MGMT.SET_AUDIT_TRAIL_PROPERTY(
 AUDIT_TRAIL_TYPE => DBMS_AUDIT_MGMT.AUDIT_TRAIL_OS,
 AUDIT_TRAIL_PROPERTY => DBMS_AUDIT_MGMT.OS_FILE_MAX_SIZE,
   AUDIT_TRAIL_PROPERTY_VALUE => 204800);
END;
```
/ Afterwards, if the operating system exceeds 2 GB, then Oracle Database stops appending audit records to the current file, and creates a new file to resume the audit data collection.

For reference information about the DBMS\_AUDIT\_MGMT PL/SQL package, see *Oracle Database PL/SQL Packages and Types Reference*.

- <span id="page-53-1"></span>**4.** Access the shell or command prompt for the Audit Vault Server.
	- **UNIX:** If necessary, set the environment variables, as described in [Section](#page-45-3) 2.2.2.
	- **Microsoft Windows:** Go to the Audit Vault Server *ORACLE\_HOME*\bin directory.
- **5.** Run the avorcldb add\_collector command to add the collectors you want.

For example:

```
avorcldb add_collector -srcname hr_db
                        -agentname agent1
```

```
 -colltype OSAUD
 -orclhome /u01/app/oracle/product/10.3.0/db_1
```
In this example:

- -srcname: Enter the source name for this source database, which Oracle Audit Vault will refer to when collecting audit data. Remember that the source name is case-sensitive. This name was displayed when you ran the avorcldb add\_ source command in [Section](#page-52-0) 2.3.3.
- -agentname: Enter the name for the agent that you created using the avca add\_agent command before you installed the Audit Vault collection agent, as described in *Oracle Audit Vault Collection Agent Installation Guide*. If you are not sure of the agent name, then you can find it as follows: Log in to the Audit Vault Console, click the **Configuration** tab, and then click the **Agent** tab to display the Agents page. The name of the agent is displayed in the Agent column.
- colltype: Enter OSAUD, DBAUD, or REDO. If you plan to specify REDO, you must include the -av argument, which specifies the connection information for the database link from the source database to Oracle Audit Vault. See [Section](#page-183-0) 9.2 more information about the -av argument.
- -orclhome: Enter the Oracle source database home directory. For Microsoft Windows installations of Oracle Database, enter the path using forward slashes, or if you want to use back slashes, enclose the path in double quotation marks. For the DBAUD and REDO collectors, this parameter is optional.

See [Section](#page-183-0) 9.2 for detailed information about the avorcldb add\_collector command. Examples of running the avorcldb add\_collector command follow this procedure.

**6.** Note the collector name return from the output.

You will need this value whenever you configure settings for the collector. In this example, the return value in this example is OSAUD\_Collector.

**7.** Optionally, modify the attributes associated with the collector.

The collector has a set of default attributes. You can modify these by using the avorcldb alter\_collector command. See [Section](#page-187-0) 9.4.

**8.** Do not close this shell or command prompt.

[Example](#page-54-0) 2–3 shows how to add the OSAUD collector to Oracle Audit Vault for UNIX platforms. You must include the -orclhome *orclhome* parameter to specify the location of the source database as an absolute path, if u01/app is the Oracle base directory.

#### *Example 2–3 Adding the OSAUD Collector to Oracle Audit Vault for UNIX Platforms*

```
avorcldb add_collector -srcname hr_db 
                          -agentname agent1 
                          -colltype OSAUD
                          -orclhome /u01/app/oracle/product/10.3.0/db_1
source hr_db verified for OS File Audit Collector collector
Adding collector...
Collector added successfully.
collector successfully added to Audit Vault
remember the following information for use in avctl
```
Collector name (collname): OSAUD\_Collector

[Example](#page-55-0) 2–4 shows how to add the OSAUD collector to Oracle Audit Vault on Microsoft Windows for the event log and XML audit trail. You must include the -orclhome *orclhome* parameter to specify the location of the source database. Use slashes (/) instead of backslashes (\) for the Microsoft Windows path. If you want to use backslashes, enclose the path in double quotation marks. For example:

```
-orclhome "c:\oracle\product\10.3.0\db_1"
```
#### <span id="page-55-0"></span>*Example 2–4 Adding the OSAUD Collector to Oracle Audit Vault on Microsoft Windows*

```
avorcldb add_collector -srcname hr_db 
                           -agentname agent1 
                           -colltype OSAUD 
                           -orclhome c:/oracle/product/10.3.0/db_1
source hr_db verified for Windows Event Log Audit Collector collector 
Adding collector... 
Collector added sucessfully. 
collector successfully added to Audit Vault 
remember the following information for use in avctl
```
Collector name (collname): OSAUD\_Collector

[Example](#page-55-1) 2–5 shows how to add the DBAUD collector to Oracle Audit Vault.

#### <span id="page-55-1"></span>*Example 2–5 Adding the DBAUD Collector to Oracle Audit Vault*

```
avorcldb add_collector -srcname hr_db 
                          -agentname agent1 -colltype DBAUD
source hr_db verified for Aud$/FGA_LOG$ Audit Collector collector
Adding collector...
Collector added successfully.
collector successfully added to Audit Vault
```

```
remember the following information for use in avctl
Collector name (collname): DBAUD_Collector
```
[Example](#page-55-2) 2–6 shows how to add the REDO collector to Oracle Audit Vault. Note that you must supply the -av argument for this collector type.

#### <span id="page-55-2"></span>*Example 2–6 Adding the REDO Collector to Oracle Audit Vault*

```
avorcldb add_collector -srcname hr_db 
                          -agentname agent1 
                          -colltype REDO
                          -orclhome hrdb.example.com:1521:orcl
source hr_db verified for REDO Log Audit Collector collector
Adding collector...
Collector added successfully.
collector successfully added to Audit Vault
remember the following information for use in avctl
Collector name (collname): REDO_Collector
initializing REDO Collector
setting up APPLY process on Audit Vault server
setting up CAPTURE process on source database
```
**Note:** If the REDO collector does not initialize, the APPLY process on the Audit Vault Server and CAPTURE process on the source database cannot start. This problem happens if the source user account does not have the correct privileges. Ensure that you ran the zarsspriv.sql script, described in [Section](#page-48-4) 2.3.1.

### <span id="page-56-2"></span>**2.3.5 Step 5: Enable the Audit Vault Agent to Run the Oracle Database Collectors**

You are now ready to add the collection agent credentials to the Oracle source database. This process adds the source user credentials to the wallet, creates a database alias in the wallet for the source user, and verifies the connection to the source using the wallet. This way, the Audit Vault collection agent can run the Oracle Database collectors. You must complete this step so that the collectors can start properly.

To enable to Audit Vault agent to run the Oracle Database collectors:

- **1.** Access the shell or command prompt for the Audit Vault collection agent.
	- **UNIX:** If necessary, set the environment variables, as described in [Section](#page-47-0) 2.2.3.
	- **Microsoft Windows:** Go to the collection agent *ORACLE\_HOME*\bin directory.
- **2.** Use the avorcldb setup command to add the collection agent credentials.

For example:

avorcldb setup -srcname hr\_db

Enter Source user name: srcuser\_ora Enter Source password: *password*

adding credentials for user srcuser\_ora for connection [SRCDB1] Credential stored successfully. updated tnsnames.ora with alias [SRCDB1] to source database verifying SRCDB1 connection using wallet

In this example:

- -srcname: Enter the name of the source database that you plan to use.
- Source user name and Source password prompts: Enter the source database user name and password that you created in [Section](#page-48-4) 2.3.1.

See [Section](#page-195-0) 9.9 for detailed information about the avorcidb setup command.

This step completes the registration for the Oracle source database and its collectors. Next, you must start the collection agents and collectors. See [Section](#page-70-0) 2.7 and [Section](#page-71-0) 2.8 for more information.

# <span id="page-56-1"></span><span id="page-56-0"></span>**2.4 Registering Microsoft SQL Server Database Sources and Collector**

This section contains:

- [Step 1: Download the Microsoft SQL Server JDBC Driver](#page-57-0)
- [Step 2: Create a User Account on the Microsoft SQL Server Database Instance](#page-57-1)
- [Step 3: Verify That the Database Instance Is Compatible with the Collector](#page-58-0)
- [Step 4: Register the SQL Server Source Database Instance with Audit Vault](#page-58-1)
- [Step 5: Add the MSSQLDB Collector to Oracle Audit Vault](#page-59-0)
- [Step 6: Enable the Audit Vault Agent to Run the MSSQLDB Collector](#page-60-0)
- [Step 7: Optionally, Schedule an Audit Trail Cleanup for SQL Server Audit Files](#page-61-2)

# <span id="page-57-0"></span>**2.4.1 Step 1: Download the Microsoft SQL Server JDBC Driver**

Oracle Audit Vault requires a JDBC connection to the SQL Server database. Audit Vault supports the use of Microsoft SQL Server JDBC Driver version 3.0 for this purpose. Ensure that you have downloaded the JDBC driver (sqljdbc.jar) to the \$ORACLE\_HOME/jlib directories in both the Audit Vault Server and Audit Vault collection agent homes. This driver provides high performance native access to Microsoft SQL Server 2000, 2005, and 2008 database data sources. Verify that the .jar file is present in the Oracle Audit Vault collection agent before you start the collection agent.

SQL Server JDBC Driver version 3.0 is not compatible with the Oracle Audit Vault 10.2.3.2.*x* Server and collection agents, which require version 1.2 of this driver. Version 1.2 is no longer available for download from Microsoft SQL Server.

To download SQL Server JDBC Driver version 3.0, visit the following Web site:

http://msdn.microsoft.com/en-us/sqlserver/aa937724

#### **See Also:**

- *Oracle Audit Vault Server Installation Guide for Linux x86 for* information about downloading and copying JDBC driver files for Microsoft SQL Server
- *Oracle Audit Vault Collection Agent Installation Guide* for information about downloading and copying JDBC driver files for Microsoft SQL Server
- *Oracle Audit Vault Collection Agent Installation Guide* **to ensure that** the sqljdbc.jar file is present in the Oracle Audit Vault OC4J before starting the agent OC4J

# <span id="page-57-1"></span>**2.4.2 Step 2: Create a User Account on the Microsoft SQL Server Database Instance**

The collector that you will configure later must use this user account to access audit data from the Microsoft SQL Server source database instance. After you create the user account, the privileges that you assign to this user depend on whether the source database instance is Microsoft SQL Server 2000, 2005, or 2008.

To create the user account:

- **1.** Log in to the Microsoft SQL Server source database instance.
- **2.** Create a user account.

For example, to create a user account named srcuser\_mss:

EXEC sp\_addlogin srcuser\_mss, *password*

For a Microsoft SQL Server 2005 or 2008 database, grant this user the alter\_trace privilege.

- **1.** Log in as the SYSADMIN user.
- **2.** Run the following command to grant the alter trace privilege to the user.

For example:

```
GRANT ALTER TRACE TO srcuser_mss
```
For a Microsoft SQL Server 2000 database instance, grant the user the SYSADMIN fixed server role.

- **1.** Click **Security**.
- **2.** Click **Logins**.
- **3.** Right-click the login you created (for example, srcuser\_mss).
- **4.** Click **Properties**.
- **5.** On the left pane, click **Server Roles**.
- **6.** Select the **sysadmin option** setting, and then click **OK**.

### <span id="page-58-0"></span>**2.4.3 Step 3: Verify That the Database Instance Is Compatible with the Collector**

You can verify that the Microsoft SQL Server source database instance is compatible with the collector type in the Audit Vault collection agent home.

To verify the source database instance compatibility:

- **1.** Access the shell or command prompt for the Audit Vault Server or collection agent.
	- **UNIX:** Set the environment variables, as described in [Section](#page-45-3) 2.2.2 for the Audit Vault Server, or [Section](#page-47-0) 2.2.3 for the collection.
	- **Microsoft Windows:** Go to the Audit Vault Server or collection agent *ORACLE\_ HOME*\bin directory.
- **2.** Run the avmssqldb verify command.

You must specify the host name and database instance, or the host name and port number. Typically, for Microsoft SQL Server, the host is the fully qualified domain name or the IP address of the server on which the SQL Server source database instance is running, and the port number is 1433.

For example, assume that the host is hrdb.example.com, the database instance is hr db, and the user account is srcuser mss:

```
avmssqldb verify -src 'hrdb.example.com\hr_db'
Enter a username : srcuser_mss
Enter a password: password
```
\*\*\*\*\* Source Verified \*\*\*\*\*

Enclose the -src value in single quotation marks, as shown in this example. If you specify the host name and port number, use the following convention, which omits the quotation marks and separates the host and port with a colon:

avmssqldb verify -src *host*:*port*

See [Section](#page-209-0) 10.10 for detailed information about the avmssqldb verify -src command.

**3.** Do not close this shell or command prompt.

### <span id="page-58-1"></span>**2.4.4 Step 4: Register the SQL Server Source Database Instance with Audit Vault**

To register the SQL Server source database instance with Oracle Audit Vault:

**1.** Access the shell or command prompt for the Audit Vault Server.

- **UNIX:** If necessary, set the environment variables, as described in [Section](#page-45-3) 2.2.2.
- **Microsoft Windows:** Go to the Audit Vault Server *ORACLE\_HOME*\bin directory.
- **2.** Run the avmssqldb add\_source command.

#### For example:

```
avmssqldb add_source -src 'hrdb.example.com\hr_db' -srcname mssqldb4 -desc 'HR 
Database'
Enter a username: srcuser_mss
Enter a password : password
***** Source Verified *****
```
\*\*\*\*\* Source Added Successfully \*\*\*\*\*

#### In this example:

- -src: Enter the fully qualified domain name (or IP address) and database instance name, or the domain name and port number for the source database instance that you specified in [Section](#page-58-0) 2.4.3.
- -srcname: Create a name for the source database instance, which. Oracle Audit Vault will refer to when it collects audit data.
- -desc: Optionally, enter a brief description for the source database instance.
- username and password: Enter the user name and password that you created in [Section](#page-57-1) 2.4.2.

See [Section](#page-200-0) 10.3 for detailed information about the avmssqldb add\_source command.

**3.** Do not close this shell or command prompt.

# <span id="page-59-0"></span>**2.4.5 Step 5: Add the MSSQLDB Collector to Oracle Audit Vault**

Now you are ready to add the MSSQLDB collector to Oracle Audit Vault. By default, the MSSQLDB collector collects audit records from all audit trails that have been enabled in the source database: C2 audit logs, server-side trace logs, and the Windows Event log.

To add the MSSQLDB collector to Oracle Audit Vault:

- **1.** Access the shell or command prompt for the Audit Vault Server.
	- **UNIX:** If necessary, set the environment variables, as described in [Section](#page-45-3) 2.2.2.
	- **Microsoft Windows:** Go to the Audit Vault Server *ORACLE\_HOME*\bin directory.
- **2.** Run the avmssqldb add\_collector command.

For example:

```
avmssqldb add_collector -srcname mssqldb4 -agentname agent1
Enter a username: srcuser mss
Enter a password: password
***** Collector Added Successfully*****
```
In this example:

- srcname: Enter the name of the SQL Server source database instance that you verified in [Section](#page-58-0) 2.4.3.
- -agentname: Enter the name for the agent that you created using the avca add\_agent command before you installed the Audit Vault collection agent, as described in *Oracle Audit Vault Collection Agent Installation Guide*. If you are not sure of the agent name, then you can find it as follows: Log in to the Audit Vault Console, click the **Configuration** tab, and then click the **Agent** tab to display the Agents page. The name of the agent is displayed in the Agent column.

See [Section](#page-199-0) 10.2 for detailed information about the avmssqldb add collector command.

**3.** Run the avmssqldb alter\_collector command to alter the collector to specify the name of the file from which to collect the audit records.

For example:

avmssqldb alter\_collector -srcname mssqldb4 -collname MSSQLCollector SERVERSIDE\_TRACE\_FILEPATH="c:\SQLAuditFile\*.trc"

See [Section](#page-201-0) 10.4 for more information about the avmssqldb alter collector command.

**4.** Optionally, modify the attributes associated with the MSSQLDB collector.

The MSSQLDB collector has a set of default attributes. You can modify these by using the avssqldb alter\_collector command. See [Section](#page-201-0) 10.4.

**5.** Do not close this shell or command prompt.

### <span id="page-60-0"></span>**2.4.6 Step 6: Enable the Audit Vault Agent to Run the MSSQLDB Collector**

Next, you must add the collection agent credentials to the Microsoft SQL Server source database instance. This process adds the source user credentials to the wallet, creates a database alias in the wallet for the source database instance user, and verifies the connection to the source database instance using the wallet. This way, the Oracle Audit Vault collection agent can run the MSSQLDB collector. You must complete this step so that the collectors can start properly.

To enable the Oracle Audit Vault agent to run the MSSQLDB collector:

**1.** On Windows, open a command prompt for the Audit Vault collection agent and then go to the ORACLE\_HOME\bin directory.

(You cannot perform this procedure in a UNIX environment.)

**2.** Run the avmssqldb setup command.

For example:

```
avmssqldb setup -srcname mssqldb4
Enter a username : srcuser_mss
Enter a password : password
```
\*\*\*\*\* Credentials Successfully added \*\*\*\*\*

In this example:

-srcname: Enter the source database instance name that you specified in [Section](#page-58-0) 2.4.3.

■ username and password prompts: Enter the user name and password that you created in [Section](#page-57-1) 2.4.2.

See [Section](#page-195-0) 9.9 for detailed information about the avmssqldb setup command.

This step completes the registration for the Microsoft SQL Server source database and its collector. Next, you must start the collection agent and collector. See [Section](#page-70-0) 2.7 and [Section](#page-71-0) 2.8 for more information.

# <span id="page-61-2"></span>**2.4.7 Step 7: Optionally, Schedule an Audit Trail Cleanup for SQL Server Audit Files**

If the MSSQLDB collector has collected data from a trace file and the trace file is inactive, then you can clean up this file. The MSSQLDB collector writes the names of the SQL Server audit text files to a plain text file with the .atc extension. The .atc file resides in the *ORACLE\_HOME*/av/log directory on the computer on which the agent is installed.

To manually clean up files that Oracle Audit Vault has completed extracting audit records from:

**1.** Go to the *ORACLE\_HOME*/bin directory of the computer where the collection agent is installed.

Ensure that the ORACLE\_HOME environment variable is correctly set.

**2.** Run the following utility:

```
c:\ORACLE_HOME\bin> SQLServerCleanupUtil -srcname source_name -collname 
collector_name
```
#### For example:

```
c:\ORACLE_HOME\bin> SQLServerCleanupUtil -srcname mssqldb4 -collname 
MSSQLCollector
```
To automate the cleanup of SQL Server trace files, you can use the Windows Scheduler.

**Note:** If the SQL Server trace definition is redefined or reinitialized, then you must ensure that the file names of the trace files do not overlap with trace files that were created earlier.

For example, suppose you start SQL Server with a trace definition in which the trace files names use the following format:

```
c:\serversidetraces.trc
c:\serversidetraces_1.trc
c:\serversidetraces_2.trc
...
c:\serversidetraces_259.trc
```
Then you restart the SQL Server with a new trace definition. This new trace definition must use a different file name from the current trace files (for example, the current one named  $c$ : \serversidetraces.trc). If you do not, then when you purge the audit trail (as described in [Section](#page-104-0) 4.10), the new trace files that have same names as the old ones will be deleted.

# <span id="page-61-1"></span><span id="page-61-0"></span>**2.5 Registering Sybase ASE Database Sources and Collector**

This section contains:

- Step 1: Download the *j*Connect for *JDBC* Driver
- [Step 2: Create a User Account on the Sybase ASE Source Database](#page-62-1)
- [Step 3: Verify That the Source Database Is Compatible with the Collector](#page-62-2)
- [Step 4: Register the Sybase ASE Source Database with Oracle Audit Vault](#page-63-0)
- [Step 5: Add the SYBDB Collector to Oracle Audit Vault](#page-64-0)
- [Step 6: Enable the Audit Vault Agent to Run the SYBDB Collector](#page-64-1)

# <span id="page-62-0"></span>**2.5.1 Step 1: Download the jConnect for JDBC Driver**

Ensure that you have downloaded the jConnect 6 JDBC driver (jconn3.jar) to the \$ORACLE\_HOME/jlib directories in both the Audit Vault Server and Audit Vault Agent homes. This driver provides high performance native access to Sybase ASE database data sources. Ensure that this jar file is present in the Oracle Audit Vault OC4J before starting the collection agent. The SYBDB collector uses this driver to collect audit data from Sybase ASE databases.

#### **See Also:**

- *Oracle Audit Vault Server Installation Guide for Linux x86 for* information about downloading and copying JDBC driver files for Sybase ASE
- *Oracle Audit Vault Collection Agent Installation Guide* **for** information about downloading and copying JDBC driver files for Sybase ASE
- **Oracle Audit Vault Collection Agent Installation Guide to ensure that** the sqljdbc.jar file is present in the Oracle Audit Vault OC4J before starting the agent OC4J

## <span id="page-62-1"></span>**2.5.2 Step 2: Create a User Account on the Sybase ASE Source Database**

The collector that you will configure later must use this user account to access audit data from the Sybase ASE source database.

To create the user account:

- **1.** Log in to the Sybase ASE source database.
- **2.** Create a user account.

For example:

sp\_addlogin srcuser\_syb, *password*

**3.** Add this user to the Sybase ASE source database.

sp\_adduser srcuser\_syb

**4.** Grant the SSO\_role privilege to the source user.

grant role sso\_role to srcusr\_syb

# <span id="page-62-2"></span>**2.5.3 Step 3: Verify That the Source Database Is Compatible with the Collector**

Now you are ready to verify that the Sybase ASE source database is compatible with the collector type in the Audit Vault collection agent home:

To verify the Sybase ASE source database compatibility:

- **1.** Open a shell or command prompt for the Audit Vault Server or collection agent.
	- **UNIX:** Set the environment variables, as described in [Section](#page-45-3) 2.2.2 for the Audit Vault Server, or [Section](#page-47-0) 2.2.3 for the collection agent.
	- **Microsoft Windows:** Go to the Audit Vault Server or collection agent *ORACLE HOME*\bin directory.
- **2.** Run the avsybdb verify command.

You must specify the host name and port number. Typically, for Sybase ASE, the host is the fully qualified domain name or IP address of the server on which the Sybase ASE source database is running, and the port number is 5000.

For example, assume that the host is hrdb.example.com and the port number is 5000, and the user account is srcuser\_syb:

```
avsybdb verify -src hrdb.example.com:5000
Enter a username: srcuser_syb
Enter a password: password
***** Source Verified *****
```
See [Section](#page-222-0) 11.10 for detailed information about the avsybdb verify command.

**3.** Do not close this shell or command prompt.

### <span id="page-63-0"></span>**2.5.4 Step 4: Register the Sybase ASE Source Database with Oracle Audit Vault**

To register the Sybase ASE source database with Oracle Audit Vault:

- **1.** Access the shell or command prompt for the Audit Vault Server.
	- **UNIX:** If necessary, set the environment variables, as described in [Section](#page-45-3) 2.2.2.
	- **Microsoft Windows:** Go to the Audit Vault Server *ORACLE\_HOME*\bin directory.
- **2.** Run the avsybdb add\_source command.

For example:

```
avsybdb add_source -src hrdb.example.com:5000 -srcname sybdb4
Enter a username: srcuser_syb
Enter a password: password
```

```
***** Source Verified *****
***** Source Added Successfully *****
```
In this example:

- -src: Enter the fully qualified domain name (or IP address) and port number for the source database that you verified in [Section](#page-66-0) 2.6.3.
- -srcname: Create a name for this source database. Oracle Audit Vault refers to this name when it collects audit data.
- username and password prompts: Enter the user name and password that you created in [Section](#page-62-1) 2.5.2.

See [Section](#page-214-0) 11.3 for detailed information about the avsybdb add\_source command.

**3.** Do not close this shell or command prompt.

# <span id="page-64-0"></span>**2.5.5 Step 5: Add the SYBDB Collector to Oracle Audit Vault**

To add the SYBDB collector to Oracle Audit Vault:

- **1.** Access the shell or command prompt for the Audit Vault Server.
	- **UNIX:** If necessary, set the environment variables, as described in [Section](#page-45-3) 2.2.2.
	- **Microsoft Windows:** Go to the Audit Vault Server *ORACLE\_HOME*\bin directory.
- **2.** Run the avsybdb add\_collector command.

#### For example:

```
avsybdb add_collector -srcname sybdb4 -agentname agent1 
Enter a username: srcuser_syb
Enter a password: password
```

```
***** Collector Added Successfully*****
```
In this example:

- -srcname: Create a name for the source database. Oracle Audit Vault refers to this name when collecting audit data.
- -agentname: Enter the name for the agent that you created using the avca add\_agent command before you installed the Audit Vault collection agent, as described in *Oracle Audit Vault Collection Agent Installation Guide*. If you are not sure of the agent name, then you can find it as follows: Log in to the Audit Vault Console, click the **Configuration** tab, and then click the **Agent** tab to display the Agents page. The name of the agent is displayed in the Agent column.
- username and password: Enter the user name and password that you created in [Section](#page-62-1) 2.5.2.

See [Section](#page-213-0) 11.2 for detailed information about the avsybdb add\_collector command.

**3.** Optionally, modify the attributes associated with the collector.

The collector has a set of default attributes. You can modify these by using the avsybdb alter\_collector command. See [Section](#page-215-0) 11.4.

**4.** Do not close this shell or command prompt.

# <span id="page-64-1"></span>**2.5.6 Step 6: Enable the Audit Vault Agent to Run the SYBDB Collector**

You now are ready to configure the collection agent credentials to the Sybase ASE source database. This process adds the source user credentials to the wallet, creates a database alias in the wallet for the source user, and verifies the connection to the source using the wallet. This way, the Oracle Audit Vault collection agent can run the SYBDB collector. You must complete this step so that the collectors can start properly.

To enable the Oracle Audit Vault collection agent to run the SYBDB collector:

- **1.** Access the shell or command prompt for the Audit Vault collection agent.
	- **UNIX:** If necessary, set the environment variables, as described in [Section](#page-47-0) 2.2.3.
	- **Microsoft Windows:** Go to the collection agent *ORACLE\_HOME*\bin directory.
- **2.** Run the avsybdb setup command.

#### For example:

```
avsybdb setup -srcname sybdb4
Enter a username: srcuser_syb
Enter a password: password
***** Credentials Successfully added *****
```
In this example:

- -srcname: Enter the source database name that you created in [Section](#page-64-0) 2.5.5.
- username and password: Enter the user name and password that you created in [Section](#page-62-1) 2.5.2.

See [Section](#page-221-0) 11.9 for detailed information about the avsybdb setup command.

This step completes the registration for the Sybase ASE source database and its collector. Next, you must start the collection agent and collector. See [Section](#page-70-0) 2.7 and [Section](#page-71-0) 2.8 for more information.

# <span id="page-65-1"></span><span id="page-65-0"></span>**2.6 Registering IBM DB2 Database Sources and Collector**

This section contains:

- [Step 1: Copy the DB2 JDBC and SQLJ Driver to the Audit Vault Homes](#page-65-2)
- [Step 2: Designate a User Account on the IBM DB2 Source Database](#page-65-3)
- [Step 3: Verify That the Source Database Is Compatible with the Collector](#page-66-0)
- [Step 4: Register the IBM DB2 Source Database with Oracle Audit Vault](#page-66-1)
- [Step 5: Add the DB2 Collector to Oracle Audit Vault](#page-67-0)
- [Step 6: Convert the Binary DB2 Audit File to an ASCII Text File](#page-68-0)

### <span id="page-65-2"></span>**2.6.1 Step 1: Copy the DB2 JDBC and SQLJ Driver to the Audit Vault Homes**

Copy the IBM Data Server Driver for JDBC and SQLJ ( $db2$ jcc.jar) to the  $$ORACLE$ HOME/jlib directories in both the Audit Vault Server and Audit Vault Agent homes. Oracle Audit Vault requires driver version 3.50 or later. This version of the db2jcc.jar file is available in either IBM DB2 UDB version 9.5 or IBM DB2 Connect version 9.5 or later.

This driver provides high performance native access to IBM DB2 database data sources. The DB2 collector uses this driver to collect audit data from IBM DB2 databases, so the driver must be present in Oracle Audit Vault OCFJ before you can start the collection agent.

You can verify the version of this . jar file that is currently installed as follows:

- **1.** Ensure that the directory path to the db2jcc.jar file is included in the CLASSPATH environment variable setting.
- **2.** Run the following command:

java com.ibm.db2.jcc.DB2Jcc -version

# <span id="page-65-3"></span>**2.6.2 Step 2: Designate a User Account on the IBM DB2 Source Database**

Designate an IBM DB2 user account to be used for the AVDB2DB utility, which you will use later to configure collectors for your DB2 database. This user must have privileges to run the IBM DB2 SYSPROC.ENV\_GET\_PROD\_INFO procedure.

**Note:** If you are using IBM DB2 Version 8.2, ensure that you have installed FixPak 9. Otherwise, the SYSPROC.ENV\_GET\_PROD\_INFO procedure is not available.

### <span id="page-66-0"></span>**2.6.3 Step 3: Verify That the Source Database Is Compatible with the Collector**

Now you are ready to verify that the IBM DB2 source database is compatible with the collector type in the Audit Vault collection agent home.

To verify the IBM DB2 source database compatibility:

- **1.** Open a shell or command prompt for the Audit Vault Server or collection agent.
	- **UNIX:** Set the environment variables, as described in [Section](#page-45-3) 2.2.2 for the Audit Vault Server, or [Section](#page-47-0) 2.2.3 for the collection agent.
	- **Microsoft Windows:** Go to the Audit Vault Server or collection agent *ORACLE\_ HOME*\bin directory.
- **2.** Run the avdb2db verify command.

You must specify the host name and port number. Typically, for IBM DB2, the host is the fully qualified domain name or IP address of the server on which the IBM DB2 source database is running, and the port number is 50000.

For example, assume that the host is hrdb.example.com, the port number is 50000, the source database is sales\_db, and the user account is srcuser\_db2:

```
avdb2db verify -src hrdb.example.com:50000:sales_db
Enter a username: srcuser db2
Enter a password: password
***** Source Verified *****
```
See [Section](#page-232-0) 12.9 for detailed information about the avdb2db verify command.

**3.** Do not close this shell or command prompt.

### <span id="page-66-1"></span>**2.6.4 Step 4: Register the IBM DB2 Source Database with Oracle Audit Vault**

To register the IBM DB2 source database with Oracle Audit Vault:

- **1.** Access the shell or command prompt for the Audit Vault Server.
	- **UNIX:** If necessary, set the environment variables, as described in [Section](#page-45-3) 2.2.2.
	- **Microsoft Windows:** Go to the Audit Vault Server *ORACLE\_HOME*\bin directory.
- **2.** Run the avdb2db add source command.

For example:

```
avdb2db add_source -src hrdb.example.com:50000 -srcname db2db4
Enter a username: srcuser_db2
Enter a password: password
***** Source Verified *****
***** Source Added Successfully *****
```
In this example:

- -src: Enter the fully qualified domain name (or IP address), port number, and optionally, the database name, for the source database that you verified in [Section](#page-66-0) 2.6.3.
- -srcname: Create a name for this source database. Oracle Audit Vault refers to this name when it collects audit data.
- username and password: Enter the user name and password that you designated in [Section](#page-65-3) 2.6.2.

See [Section](#page-226-0) 12.3 for detailed information about the avdb2db add source command.

**3.** Do not close this shell or command prompt.

# <span id="page-67-0"></span>**2.6.5 Step 5: Add the DB2 Collector to Oracle Audit Vault**

To add the DB2 collector to Oracle Audit Vault:

- **1.** Access the shell or command prompt for the Audit Vault Server.
	- **UNIX:** If necessary, set the environment variables, as described in [Section](#page-45-3) 2.2.2.
	- **Microsoft Windows:** Go to the Audit Vault Server *ORACLE\_HOME*\bin directory.
- **2.** Run the avdb2db add collector command.

For example:

```
avdb2db add_collector -srcname db2db4 -agentname agent1 
Enter a username: srcuser_db2
Enter a password: password
```
\*\*\*\*\* Collector Added Successfully\*\*\*\*\*

#### In this example:

- -srcname: Create a name for the source database. Oracle Audit Vault refers to this name when collecting audit data.
- -agentname: Enter the name for the agent that you created using the avca add\_agent command before you installed the Audit Vault collection agent, as described in *Oracle Audit Vault Collection Agent Installation Guide*. If you are not sure of the agent name, then you can find it as follows: Log in to the Audit Vault Console, click the **Configuration** tab, and then click the **Agent** tab to display the **Agents** page. The name of the agent is displayed in the Agent column.
- username and password prompts: Enter the user name and password that you designated in [Section](#page-65-3) 2.6.2.

See [Section](#page-225-0) 12.2 for detailed information about the avdb2db add\_collector command.

<span id="page-67-1"></span>**3.** Modify the SINGLE\_FILEPATH attribute of the avdb2db alter\_collector command to point to the location of the DB2 audit directory. This is the directory where the DB2 collector will collect audit data. You must specify an absolute path, not a relative path.

For example:

```
avdb2db alter_collector -srcname db2db4 -collname DB2Collector 
SINGLE_FILEPATH=DB2_HOME/sqlib/security/auditdata
```
\*\*\*\*\* Collector Altered Successfully \*\*\*\*\*

See [Section](#page-227-0) 12.4 for more information about the avdb2db alter collector command.

**4.** Do not close this shell or command prompt.

#### <span id="page-68-0"></span>**2.6.6 Step 6: Convert the Binary DB2 Audit File to an ASCII Text File**

This section contains:

- [About Converting the Binary DB2 Audit File to an ASCII Text File](#page-68-2)
- [Step 6A: Complete the Preparation Steps](#page-68-3)
- [Step 6B: Run the Conversion Script](#page-69-0)

#### <span id="page-68-2"></span>**2.6.6.1 About Converting the Binary DB2 Audit File to an ASCII Text File**

IBM DB2 creates its audit files in a binary file format that is separate from the DB2 database. You must convert the binary file to an ASCII file before each time Oracle Audit Vault collects audit data from a DB2 database. Ideally, schedule the script to run periodically. If the script finds older text files that have already been collected by the DB2 collector, then the script deletes them. It creates a new, timestamped ASCII text file each time you run it. Optionally, you can set the script to purge the output audit files.

#### <span id="page-68-3"></span>**2.6.6.2 Step 6A: Complete the Preparation Steps**

<span id="page-68-1"></span>Follow these steps:

**1.** Identify a user who has privileges to run the db2 audit command.

This user will extract the binary files to the text files.

- **2.** Access the shell or command prompt for the Audit Vault collection agent.
	- **UNIX:** If necessary, set the environment variables, as described in [Section](#page-47-0) 2.2.3.
	- **Microsoft Windows:** Go to the collection agent *ORACLE\_HOME*\bin directory.
- **3.** Grant the user you identified in Step [1](#page-68-1) execute privileges to run the conversion script from the Oracle Audit Vault directory.

Alternatively, you can copy the appropriate conversion script located in the \$ORACLE\_HOME/bin directory to a location where this user can run them. These scripts are as follows:

- **DB2 release 8.2 databases:** DB282ExtractionUtil (for Microsoft Windows, this file is called DB282ExtractionUtil.bat.)
- **DB2 9.5 release databases:** DB295ExtractionUtil (for Microsoft Windows, this file is called DB295ExtractionUtil.bat.)
- **4.** Grant the user you identified in Step [1](#page-68-1) read permission for the \$ORACLE\_ HOME/av/log directory and its contents.

This user needs read permission for this directory as part of the process of generating the text files that are extracted by the extraction utility.

### <span id="page-69-0"></span>**2.6.6.3 Step 6B: Run the Conversion Script**

Follow these steps:

- **1.** In the server where you installed the IBM DB2 database, open a shell as the SYSADM DB2 user.
- **2.** Set the following variables:
	- ORACLE\_HOME (this directory points to the Audit Vault Server home)
	- DB2AUDIT\_HOME (this directory points to the main directory that contains the db2audit command)
- **3.** Ensure that the Oracle Audit Vault owner of the agent process has read permissions for the audit text files that will be generated by the extraction utility.
- **4.** Log in as the DB2 user that you identified in Step [1](#page-68-1) in [Section](#page-68-3) 2.6.6.2.
- **5.** Make a note of the directory that you identified in Step [3](#page-67-1) in [Section](#page-67-0) 2.6.5.

You will need to provide this directory path when you run the conversion script.

- **6.** Run one of the following scripts, depending on the version of DB2 that you have installed:
	- **DB2 release 8.2 databases:** Run the script as follows:

DB282ExtractionUtil -extractionpath *default\_DB2\_audit\_directory* -audittrailcleanup *yes\_or\_no* -databasename *database\_name*

In this specification:

**–** extractionpath: Enter the full directory path to the location of the DB2 audit directory. Typically, this directory is in the following locations:

**UNIX:** *DB2\_HOME*/sqlib/security/auditdata

**Microsoft Windows:** *DB2HOME*\instance\security\auditdata

Ensure that this path is the same as the path that you specified for the avdb2db alter\_collector SINGLE\_FILEPATH attribute in Step [3](#page-67-1) in [Section](#page-67-0) 2.6.5.

- **–** audittrailcleanup: Optional. Enter yes or no, to enable or disable the audit trail cleanup. Entering yes deletes the IBM DB2 audit file up to the latest audit record that was collected by the Oracle Audit Vault DB2 collector. If you omit this value, then the default is no.
- **–** databasename: Optional. Specify the name of the database that contains the audit records. This parameter enables you to collect categories of audit records such as object maintenance (objmaint) records, which capture the creation and dropping of tables. You can specify multiple databases. If you omit this parameter, then no database-specific audit records are extracted. Only all instance-wide audit records are extracted.

For example, to extract audit files and enable the audit trail cleanup for the databases TOOLDB, TESTDB, and EMDB:

DB282ExtractionUtil -extractionpath /home/extract\_dir -audittrailcleanup yes -database TOOLSDB TESTDB EMPDB

This script creates the ASCII text file in the auditdata directory, using the following format, which indicates the time the file was created:

db2audit.instance.log.0.YYYYDDMMHHMMSS.out

**DB2 release 9.5 databases:** Run the script as follows:

DB295ExtractionUtil -archivepath *archive\_path* -extractionpath *extraction\_ path* -audittrailcleanup *yes\_or\_no* -databasename *database\_name*

In this specification:

- **–** archivepath: This is the same directory as the directory that is used for DB2 release 9.5.
- **–** extractionpath. Enter the directory that is specified by the avdb2db alter\_collector SINGLE\_FILEPATH attribute. See [Table](#page-228-0) 12–2 in [Section](#page-227-0) 12.4 for more information. This file is created in using the db2audit.instance.log.0.YYYYDDMMHHMMSS.out format.
- **–** audittrailcleanup: Optional. Enter yes or no, to enable or disable the audit trail cleanup. Entering yes deletes the IBM DB2 audit file up to the latest audit record that was collected by the Oracle Audit Vault DB2 collector. If you omit this value, then the default is no.
- **–** databasename: Optional. Specify the name of the database that contains the audit records. This parameter enables you to collect categories of audit records such as object maintenance (objmaint) records, which capture the creation and dropping of tables. You can specify multiple databases. If you omit this parameter, then no database-specific audit records are extracted. Only all instance-wide audit records are extracted.

These two directory paths can be the same, or optionally, you can specify different directories for each location.

For example, to extract audit files and enable the audit trail cleanup for the databases TOOLDB, TESTDB, and EMDB:

DB295ExtractionUtil -archivepath /home/archive\_dir -extractionpath /home/extract\_dir -audittrailcleanup yes -databasename TOOLSDB TESTDB **EMPDB** 

To schedule the script to run automatically, follow these guidelines:

- **UNIX:** Use the crontab UNIX utility. Provide the same information that you would provide using the parameters described previously when you normally run the script.
- **Microsoft Windows:** Use the Windows Scheduler. Provide the archive directory path (for release 9.5 databases only), extraction path, and source database name in the scheduled task.

This step completes the registration for the IBM DB2 source database and its collector. Next, you must start the collection agent and collector. See [Section](#page-70-0) 2.7 and [Section](#page-71-0) 2.8 for more information.

# <span id="page-70-0"></span>**2.7 Starting the Collection Agents**

This section contains:

- [Starting the Collection Agents for Oracle Audit Vault Release 10.2.3.2 and Later](#page-71-1)
- [Starting the Oracle Audit Vault Release 10.2.3.1 or Earlier Collection Agents](#page-71-2)

# <span id="page-71-1"></span>**2.7.1 Starting the Collection Agents for Oracle Audit Vault Release 10.2.3.2 and Later**

When you create a new Release 10.2.3.2 or later collection agent or upgrade an earlier one, by default it will be started. You can check the status of the collection agents by running the avctl show\_agent\_status command, described in [Section](#page-169-0) 8.4.

If the collection agent has not started, then follow these steps:

- **1.** Open a shell or command prompt for the Audit Vault collection agent.
	- **UNIX:** Set the environment variables, as described in [Section](#page-47-0) 2.2.3.
	- **Microsoft Windows:** Go to the collection agent *ORACLE\_HOME*\bin directory.
- **2.** Run the avctl start\_agent command, which starts the collection agent.

For example:

avctl start\_agent

Starting Agent... Agent started successfully.

See [Section](#page-172-0) 8.9 for more information.

### <span id="page-71-2"></span>**2.7.2 Starting the Oracle Audit Vault Release 10.2.3.1 or Earlier Collection Agents**

To start the collection agents that were created in Oracle Audit Vault Release 10.2.3.1 or earlier but have not yet been upgraded:

- **1.** Open a shell or command prompt for the Audit Vault collection agent.
	- **UNIX:** Set the environment variables, as described in [Section](#page-47-0) 2.2.3.
	- **Microsoft Windows:** Go to the collection agent *ORACLE\_HOME*\bin directory.
- **2.** Run the avctl start\_oc4j command, which starts the collection agent.

```
avctl start_oc4j
Starting OC4J...
OC4J started successfully.
```
See [Section](#page-178-0) 8.15.2 for additional avctl start\_oc4j parameters.

# <span id="page-71-0"></span>**2.8 Starting the Collectors**

This section contains:

- [Starting the Collectors from the Audit Vault Console](#page-71-3)
- [Starting the Collectors from the Audit Vault Server](#page-72-0)

### <span id="page-71-3"></span>**2.8.1 Starting the Collectors from the Audit Vault Console**

To start the collectors from the Audit Vault Console:

**1.** Log in to the Audit Vault Console as a user who has been granted the AV\_ADMIN role.

See [Section](#page-77-0) 3.2.3 for login instructions.

**2.** Click the **Management** tab, then **Collectors** to display the **Collectors** page. The Collectors page appears with a table containing the following columns.
- **Collector:** Name of the collector
- Agent: The name of the collection agent for this collector
- Audit Source: The name of the audit data source
- **Status:** The current running status of the collector: a green up arrow indicates that the collector is running, a red down arrow indicates that the collector is not running, an error indicates that the collector is in an error state
- **Records Per Second:** The number of records per second being collected for the current time period
- **Bytes Per Second:** The number of bytes per second in audit records being collected for the current time period

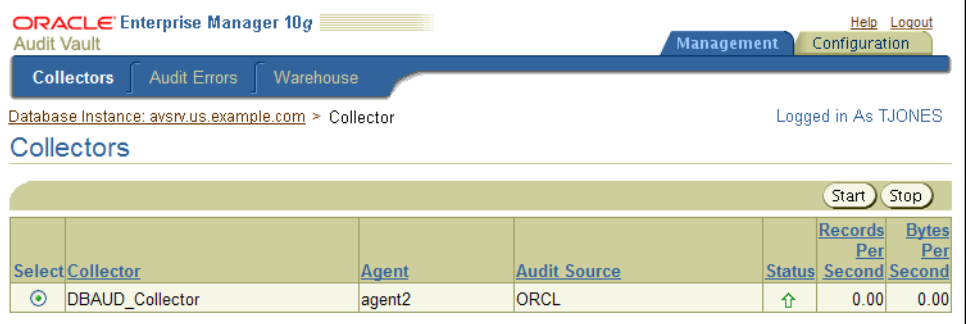

**3.** Select the collector that you want to start.

This page also indicates whether the collector is running. A green up arrow indicates the collector is running; a red down arrow indicates it is not running.

**4.** Click **Start**.

In a moment, a message indicating that the collector has started should appear.

### **2.8.2 Starting the Collectors from the Audit Vault Server**

To start the collectors from a shell:

- **1.** Open a shell or command prompt for the Audit Vault Server.
	- **UNIX:** Set the environment variables, as described in [Section](#page-45-0) 2.2.2.
	- **Microsoft Windows:** Go to the Audit Vault Server *ORACLE\_HOME*\bin directory.
- **2.** Run the avctl start\_collector command.

For example:

avctl start\_collector -collname DBAUD\_Collector -srcname hr\_db

```
Starting collector...
Collector started successfully.
```
See [Section](#page-174-0) 8.11 for more information about the avctl start\_collector command.

If the startup is successful, then Oracle Audit Vault moves the collector to a RUNNING state.

If the startup fails, then ensure that the collection agent is running:

- **a.** Open shell or command prompt for the Audit Vault collection agent.
	- **UNIX:** Set the environment variables, as described in [Section](#page-47-0) 2.2.3.
	- **Microsoft Windows:** Go to the collection agent *ORACLE\_HOME*\bin directory.
- **b.** Check the status of the collection agent.

For Release 10.2.3.2 and later:

avctl show\_agent\_status

For Release 10.2.3.1 or earlier collection agents that have not yet been upgraded:

avctl show\_oc4j\_status

**c.** If the collection agent is not running, then enter the following command:

For Release 10.2.3.2 and later:

avctl start\_agent

Starting Agent... Agent started successfully.

See [Section](#page-172-0) 8.9 for additional parameters avctl start\_agent parameters.

For Release 10.2.3.1 or earlier collection agents that have not yet been upgraded:

```
avctl start_oc4j
Starting OC4J...
```
OC4J started successfully.

See [Section](#page-178-0) 8.15.2 for additional parameters avctl start\_oc4j parameters.

## **2.9 Checking the Status of the Collectors**

This section contains:

- [Checking the Status of Collectors from the Audit Vault Console](#page-73-0)
- [Checking the Status of Collectors from a Command Line](#page-74-0)

### <span id="page-73-0"></span>**2.9.1 Checking the Status of Collectors from the Audit Vault Console**

**1.** Log in to the Audit Vault Console as a user who has been granted the AV\_ADMIN role.

See [Section](#page-77-0) 3.2.3 for login instructions.

- **2.** Select the **Management** tab, and then select the **Collectors** tab.
- **3.** In the Collectors page, check the list of collectors.

If the collector is running, its Status is set to an up arrow. If it is not, it is set to a red arrow pointing downward.

This page also lists the names of the agents associated with the collectors.

#### <span id="page-74-0"></span>**2.9.2 Checking the Status of Collectors from a Command Line**

To check the status of collectors from the command line:

- **1.** Open a shell or command prompt for the Audit Vault Server.
	- **UNIX:** Set the environment variables, as described in [Section](#page-45-0) 2.2.2.
	- **Microsoft Windows:** Go to the Audit Vault Server *ORACLE\_HOME*\bin directory.
- **2.** Run the avctl show\_collector\_status command.

For example:

avctl show\_collector\_status -collname DBAUD\_Collector -srcname hr\_db

```
Getting collector metrics...
--------------------------------
Collector is running
Records per second = 0.00
Bytes per second = 0.00
--------------------------------
```
See [Section](#page-170-0) 8.6 for detailed information about the avctl show\_collector\_status command.

## **2.10 Checking If the Collectors Are Collecting Audit Records**

If the collection agents are not active (for example, they were disabled), then no audit data is lost, as long as the source database continues to collect the audit data. When you restart the collection agent, it captures the audit data that the source database had collected during the time the collection agent was inactive.

To ensure that audit records are being collected, inspect the contents of the log files in the Audit Vault collection agent \$ORACLE\_HOME/av/log directory. The log file names for command-line utilities are as follows:

- **Oracle Database AVORCLDB utility:** *collname\_srcname\_src\_id*.log and *srcname-collname-#.*log
- **Microsoft SQL Server AVMSSQLDB utility:** *srcname-*mssqldb-#.log
- **Sybase ASE AVSYBDB:** *srcname-*sybdb*-#*.log
- **IBM DB2 AVDB2DB utility:** *srcname-*db2db*-#*.log

The log file keeps a running record of its audit record collection operations and will indicate when collection has occurred, or if a problem was encountered in the collection operation. See [Table](#page-256-0) A–2 [on page](#page-256-0) A-3 for more information about these log files, and troubleshooting collector setup and collector startup operations.

# **Managing Oracle Audit Vault**

This chapter contains:

- [About Managing Oracle Audit Vault](#page-76-2)
- [Managing the Audit Vault Server](#page-76-1)
- [Altering Collector Properties and Attributes](#page-80-0)
- [Managing the Oracle Audit Vault Data Warehouse](#page-82-0)
- **[Altering Source Database Attributes](#page-87-0)**
- **[Configuring Email Notifications](#page-88-0)**
- [Configuring Oracle Audit Vault for the Remedy Trouble Ticket System](#page-90-0)
- [Removing Source Databases from Oracle Audit Vault](#page-91-0)

## <span id="page-76-2"></span>**3.1 About Managing Oracle Audit Vault**

This chapter describes common management activities that you need to perform after you have completed the configuration tasks in [Chapter](#page-44-0) 2. You can use the Audit Vault Console or the command-line tools described in this chapter to manage Oracle Audit Vault.

## <span id="page-76-1"></span>**3.2 Managing the Audit Vault Server**

This section contains:

- [About Managing the Audit Vault Console](#page-76-0)
- [Checking the Audit Vault Console Status](#page-77-1)
- [Starting and Logging into the Audit Vault Console](#page-77-2)
- [Stopping the Audit Vault Server Console](#page-77-3)
- [Globally Disabling and Enabling Alert Settings](#page-78-0)
- **[Viewing Audit Event Categories](#page-78-1)**
- [Viewing Operational Errors That Oracle Audit Vault Catches](#page-79-0)

## <span id="page-76-0"></span>**3.2.1 About Managing the Audit Vault Console**

The Audit Vault Console is a graphical user interface that you can use to perform commonly used Oracle Audit Vault administration tasks. If you prefer to use a

command-line interface, you can use equivalent commands in the AVCA and AVCTL utilities.

### <span id="page-77-1"></span>**3.2.2 Checking the Audit Vault Console Status**

To check the status of the Audit Vault Console:

- **1.** Open a shell or command prompt for the Audit Vault Server.
	- **UNIX:** Set the environment variables, as described in [Section](#page-45-1) 2.2.2.
	- **Microsoft Windows:** Go to the Audit Vault Server *ORACLE\_HOME*\bin directory.
- **2.** Run the following command:

avctl show\_av\_status

### <span id="page-77-2"></span><span id="page-77-0"></span>**3.2.3 Starting and Logging into the Audit Vault Console**

To start the Audit Vault Console:

- **1.** Open a shell or command prompt for the Audit Vault Server.
	- **UNIX:** Set the environment variables, as described in [Section](#page-45-1) 2.2.2.
	- **Microsoft Windows:** Go to the Audit Vault Server *ORACLE\_HOME*\bin directory.
- **2.** Ensure that the Audit Vault Console is running.

```
avctl show_av_status
```
If the avctl show\_av\_status command indicates that the Audit Vault Console is not running, then enter the following command:

avctl start\_av

At this stage, you can log in to the Audit Vault Console.

**1.** From a Web browser, enter the following URL:

```
https://host:port/av
```
In this specification:

- host: The host computer on which you installed the Audit Vault Server.
- *port*: The port number reserved for the Audit Vault Server. The default is 1158.

If you are unsure of the host and port number values, then enter the avctl show\_ av\_status command, which displays this information.

- **2.** In the Login page, enter the following information:
	- **User Name**: Enter the name of a user who has been granted the AV\_ADMIN role.
	- **Password**: Enter the user's password.
	- **Connect As**: From the list, select **AV\_ADMIN**.
- **3.** Click **Login**.

### <span id="page-77-3"></span>**3.2.4 Stopping the Audit Vault Server Console**

To stop the Audit Vault Server console:

**1.** Open a shell or command prompt for the Audit Vault Server.

- **UNIX:** Set the environment variables, as described in [Section](#page-45-1) 2.2.2.
- **Microsoft Windows:** Go to the Audit Vault Server *ORACLE\_HOME*\bin directory.
- **2.** Run the following command:

avctl stop\_av

### <span id="page-78-0"></span>**3.2.5 Globally Disabling and Enabling Alert Settings**

If you must perform maintenance tasks or other similar activities that do not require alert settings to be active, then you can globally enable or disable the alert settings that Oracle Audit Vault auditors create. Do not disable alerts unless you are directed to do so by Oracle Support Services or if you encounter a problem with the alerts table. By default, alerts are enabled.

To globally disable and enable alerts:

**1.** Log in to the Audit Vault Console as a user who has been granted the AV\_ADMIN role.

See [Section](#page-77-2) 3.2.3 for login instructions.

**2.** Select the **Configuration** tab, and then select the **Alert** subpage.

The Alert Settings page appears.

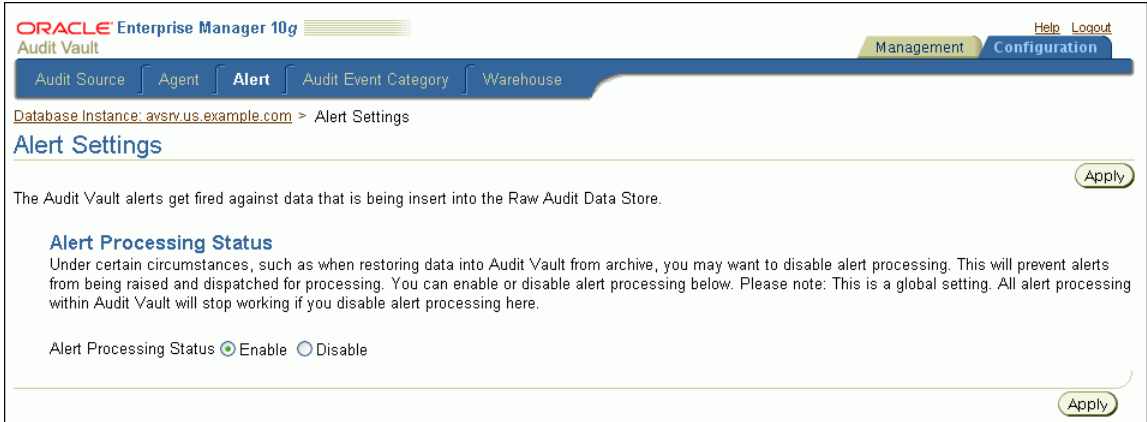

- **3.** At the Alert Processing Status label, select either **Disable** or **Enable**.
- **4.** Click **Apply**.

### <span id="page-78-1"></span>**3.2.6 Viewing Audit Event Categories**

Audit event category management consists of viewing the Oracle Audit Vault audit event categories, their attributes, and their audited events. An audit event category defines how various types of events are organized. For example, invalid records are placed in the Invalid Record event category. See *Oracle Audit Vault Auditor's Guide* for more information about audit event categories.

**1.** Log in to the Audit Vault Console as a user who has been granted the AV\_ADMIN role.

See [Section](#page-77-2) 3.2.3 for login instructions.

**2.** Select the **Configuration** tab, and then select the **Audit Event Category** subpage.

The Audit Event Category Management page appears.

**3.** Select an audit event category, and then click **View** to find detailed information about that category.

The View Audit Event Category page appears.

- **4.** From the **Audit Source Type** list, select from the available source types: **ORCLDB**, **MSSQLDB**, **SYBDB**, and **DB2DB**.
- **5.** Select the **Attributes** or **Audit Events** subpages to view detailed information about these categories.
- **6.** Click **OK** when you complete viewing the audit event information for the category you selected.

[Figure](#page-79-1) 3–1 shows the Audit Event Category Management page.

<span id="page-79-1"></span>*Figure 3–1 Audit Event Category Management Page*

|                                                                                   | ORACLE Enterprise Manager 10g<br><b>Audit Vault</b> |                                                                         | Help Logout<br>Configuration<br>Management      |
|-----------------------------------------------------------------------------------|-----------------------------------------------------|-------------------------------------------------------------------------|-------------------------------------------------|
| <b>Audit Event Category</b><br><b>Audit Source</b><br>Warehouse<br>Alert<br>Agent |                                                     |                                                                         |                                                 |
| Database Instance: avsrv.us.example.com > Audit Event Category Management         |                                                     |                                                                         |                                                 |
| <b>Audit Event Category Management</b>                                            |                                                     |                                                                         | Logged in As TJONES                             |
|                                                                                   |                                                     |                                                                         |                                                 |
| Audit Source Type   ORCLDB                                                        |                                                     |                                                                         |                                                 |
|                                                                                   |                                                     |                                                                         | View                                            |
|                                                                                   |                                                     |                                                                         | Previous 1-10 of 14 $\vee$<br>Next $4 \odot$    |
|                                                                                   | <b>Select Audit Event Category</b>                  | <b>Audit Event Category Description</b>                                 | <b>Format Name</b>                              |
| $\odot$                                                                           | <b>ACCOUNT MANAGEMENT</b>                           | Management of user and service accounts and profiles                    | AV AUDIT RECORD ORCLDB                          |
| O                                                                                 | <b>USER SESSION</b>                                 | Creation and use of user sessions on the system                         | AV AUDIT RECORD ORCLDB US                       |
| O                                                                                 | <b>OBJECT MANAGEMENT</b>                            | Creation and management of data items and resource<br>elements          | AV AUDIT RECORD ORCLDB OM                       |
| $\circ$                                                                           | <b>SYSTEM MANAGEMENT</b>                            | Management of services which are system level                           | AV AUDIT RECORD ORCLDB                          |
| $\circ$                                                                           | <b>APPLICATION MANAGEMENT</b>                       | Management of applications or code on a system                          | AV AUDIT RECORD ORCLDB AM                       |
| O                                                                                 | ROLE AND PRIVILEGE MANAGEMENT                       | Management of roles and privileges granted to users or<br>services      | AV AUDIT RECORD ORCLDB RP                       |
| $\bigcirc$                                                                        | <b>DATA ACCESS</b>                                  | Association with a data item or resource for its content or<br>services | AV AUDIT RECORD ORCLDB DA                       |
| O                                                                                 | SERVICE AND APPLICATION UTILIZATION                 | Use of service or applications                                          | AV AUDIT RECORD ORCLDB                          |
| O                                                                                 | PEER ASSOCIATION                                    | Management of association with peer systems                             | AV AUDIT_RECORD_ORCLDB                          |
| O                                                                                 | <b>AUDIT</b>                                        | Management of Audit service                                             | AV AUDIT RECORD ORCLDB AUDIT                    |
|                                                                                   |                                                     |                                                                         | © Previous   1-10 of 14 $\vee$ Next 4 $\otimes$ |
|                                                                                   |                                                     |                                                                         | <b>View</b>                                     |

On the **Audit Event Category Management** page, audit event categories appear in a table with the following columns:

- Audit Event Category
- **Audit Event Category Description**
- Format Name
- Format Module

## <span id="page-79-0"></span>**3.2.7 Viewing Operational Errors That Oracle Audit Vault Catches**

You can use the Audit Vault Console to view operational errors that Oracle Audit Vault catches, such as broken database connections and missing files.

To view errors using Oracle Audit Vault:

**1.** Log in to the Audit Vault Console as a user who has been granted the AV\_ADMIN role.

See [Section](#page-77-2) 3.2.3 for login instructions.

**2.** Select the **Management** tab, and then select the **Audit Errors** subpage.

The Audit Errors page appears.

**3.** After the Error Time label, specify a time range of errors to view.

Select from the **Last 24 Hours**, **Last One Week**, or **Last One Month** options to view errors from those times, or select **The Period** and then enter a start date in the **From** field and end date in the **To** field to specify a different time range.

**4.** Click **Go**.

[Figure](#page-80-1) 3–2 shows the Audit Errors page with audit errors from the last 24 hours.

<span id="page-80-1"></span>*Figure 3–2 Audit Errors Page*

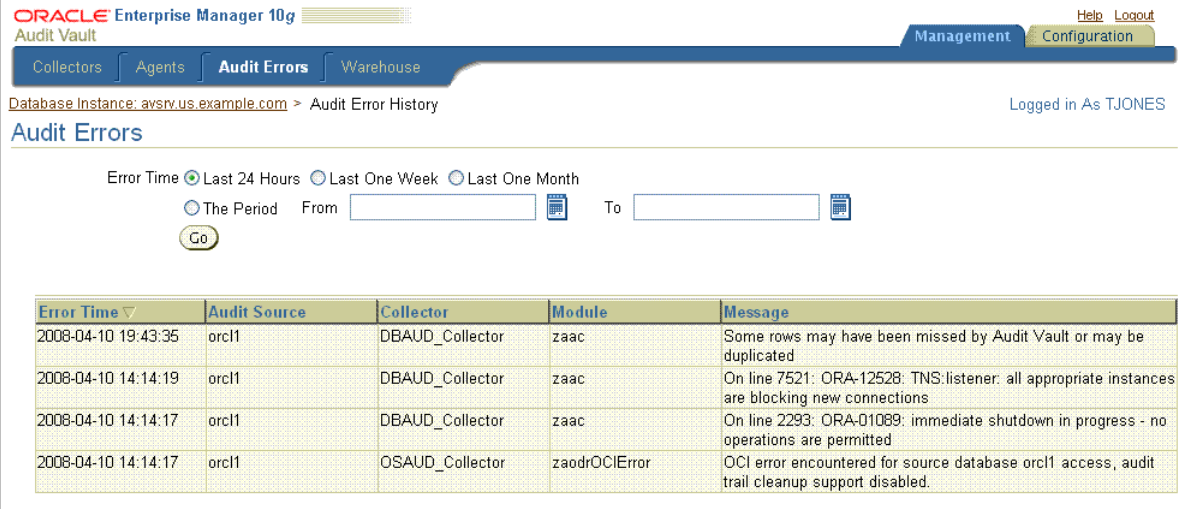

The **Audit Errors** page displays error information as a table with the following column headings:

- **Error Time**: Local time when the audit error was generated
- **Audit Source**: The audit source database on which the audit error originated
- **Collector**: The collector on which the audit error originated
- Module: The module name involved in the audit error
- **Message:** The content of the audit error message

## <span id="page-80-0"></span>**3.3 Altering Collector Properties and Attributes**

This section contains:

- [About Collector Properties and Attributes](#page-80-2)
- [Altering Collector Properties and Attributes Using the Audit Vault Console](#page-81-0)
- [Altering Collector Properties and Attributes from a Command Line](#page-81-1)

#### <span id="page-80-2"></span>**3.3.1 About Collector Properties and Attributes**

After you add a collector to a database source, Oracle Audit Vault creates the collector with a set of default properties that are internal to Oracle Audit Vault. They have no

effect on the source database. These properties control aspects such as the frequency of audit data collection from the source database, the name of the source database, and so on.

### <span id="page-81-0"></span>**3.3.2 Altering Collector Properties and Attributes Using the Audit Vault Console**

To alter collector properties and attributes using the Audit Vault Console:

**1.** Log in to the Audit Vault Console as a user who has been granted the AV\_ADMIN role.

See [Section](#page-77-2) 3.2.3 for login instructions.

**2.** Select the **Configuration** tab, and then select the **Audit Source** subpage.

The Source Configuration Management page appears.

**3.** Select the **Collector** subpage.

The Collector Configuration Management page appears, which displays the current settings for the available collectors.

**4.** Select the collector that you want to modify, and then click the **Edit** button.

The Edit Collector page appears.

**5.** Under Attributes, modify the attributes for the collectors by editing the values in the Value column.

For more information about these attributes, see the following sections:

- [Section](#page-187-0) 9.4 for the Oracle Database collector attributes
- [Section](#page-201-0) 10.4 for the SQL Server collector attributes
- [Section](#page-215-0) 11.4 for the Sybase ASE collector attributes
- [Section](#page-227-0) 12.4 for the IBM DB2 collector attributes
- **6.** Click **OK**.
- **7.** Restart the collector.

Return to the **Collectors** subpage, select the collector from the list, and click the **Stop** button. Then click **Start** to restart the collector.

#### <span id="page-81-1"></span>**3.3.3 Altering Collector Properties and Attributes from a Command Line**

To alter collector properties from a command line:

- **1.** Open a shell or command prompt for the Audit Vault Server.
	- **UNIX:** Set the environment variables, as described in [Section](#page-45-1) 2.2.2.
	- **Microsoft Windows:** Go to the Audit Vault Server *ORACLE\_HOME*\bin directory.
- **2.** Run the alter\_collector command for each collector type, as shown in the following examples:

#### **For Oracle Database:**

avorcldb alter\_collector -srcname ORCL -collname DBAUD\_Collector AUDAUDIT\_ DELAY\_TIME=60

See [Section](#page-187-0) 9.4 for more information about the avorcidb alter\_collector command.

**For Microsoft SQL Server:**

avmssqldb alter\_collector -srcname mssqldb4 -collname MSSQLCollector NO\_OF\_ RECORDS=1500 DESCRIPTION="MSSQLDB collector 45" SERVERSIDE\_TRACE\_ FILEPATH="c:\SQLAuditFile\*.trc"

See [Section](#page-201-0) 10.4 for more information about the avmssqldb alter\_collector command.

#### **For Sybase ASE:**

avsybdb alter\_collector -srcname sybdb4 -collname SybaseCollector NO\_OF\_RECORDS=1500 DESCRIPTION="Sybase collector 45"

See [Section](#page-215-0) 11.4 for more information about the avsybdb alter\_collector command.

#### **For IBM DB2:**

avdb2db alter\_collector -srcname db2db4 -collname DB2Collector NO\_OF\_RECORDS=1500 DESCRIPTION="IBM DB2 collector 95"

See [Section](#page-227-0) 12.4 for more information about the avdb2db alter\_collector command.

**3.** Restart the collector.

In the Audit Vault Server shell, run commands similar to the following:

```
avctl stop_collector -collname DBAUD_Collector -srcname ORCL 
avctl start_collector -collname DBAUD_Collector -srcname ORCL
```
See [Section](#page-176-0) 8.14 for more information about avctl stop\_collector and [Section](#page-174-0) 8.11 for information about avctl start\_collector.

## <span id="page-82-0"></span>**3.4 Managing the Oracle Audit Vault Data Warehouse**

This section contains:

- [About Managing the Oracle Audit Vault Data Warehouse](#page-82-1)
- [Setting the Audit Vault Data Warehouse Retention Period](#page-83-0)
- [Loading Data to the Oracle Audit Vault Data Warehouse](#page-84-0)
- [Purging Data from the Oracle Audit Vault Data Warehouse](#page-86-0)

#### <span id="page-82-1"></span>**3.4.1 About Managing the Oracle Audit Vault Data Warehouse**

The collectors collect audit data from their source databases and send it to the Oracle Audit Vault repository. The repository stores the data in an internal format. This repository also contains a data warehouse, which is automatically refreshed with the latest audit records. Oracle Audit Vault provides predefined reports that display the data in the warehouse to the auditor.

You can perform the following activities with the Oracle Audit Vault data warehouse:

- **Set a retention period for the data that has been refreshed.** The data warehouse then contains the most recent data for that length of time.
- Load older data from the raw audit data store into the data warehouse tables. You can load older data into the data warehouse so that it can be available for analysis in the Oracle Audit Vault reports. However, you cannot load data from outside sources—just data that has been previously collected by the collectors but is too old to be loaded into the data warehouse as part of a normal refresh.

**Purge audit data.** If you load older audit data into the warehouse, you can purge it from the data warehouse. Oracle Audit Vault still maintains this data in the Audit Vault repository but does not make is available for analysis in the warehouse.

## <span id="page-83-0"></span>**3.4.2 Setting the Audit Vault Data Warehouse Retention Period**

This section contains:

- [About Setting a Retention Period](#page-83-1)
- [Creating a Retention Period Using the Audit Vault Console](#page-83-2)
- [Creating a Retention Period from a Command Line](#page-84-1)

### <span id="page-83-1"></span>**3.4.2.1 About Setting a Retention Period**

Oracle Audit Vault initially inserts audit data from the databases into a **[raw audit data](#page-295-0)  [store](#page-295-0)** (that is, the internal format) as well as into the data warehouse so that it can be made available for the Oracle Audit Vault reports. As an AV\_ADMIN user, you can specify how long the audit data should remain in the warehouse tables for online reporting. You can set a retention period that determines the content of an Audit Vault report.

For example, suppose on August 19, 2009, you set the warehouse retention period for 1 year. One month later, the retention period will have shifted forward: Now the data warehouse contains audit data from September 19, 2008 to September 19, 2009. Using a nightly job, Oracle Audit Vault then deletes the audit data from the warehouse tables used by the reports before September 19, 2008, because now it is older than the retention period. This way, you always have the most recent year of audit data, right up to the current time. The AV\_AUDITOR user can specify the retention period for the raw audit data store. When audit records are deleted from the warehouse, a compressed copy of the audit data remains in the repository that may be reloaded in back into the warehouse for future reporting needed.

You can create a retention period from either the Audit Vault Console or at a shell or command prompt by using the AVCA utility.

#### **See Also:**

- *Oracle Audit Vault Auditor's Guide for more information about the* raw audit data store in the Audit Vault data warehouse schema
- [Section](#page-84-0) 3.4.3 for information about loading audit data to the Audit Vault data warehouse
- [Section](#page-86-0) 3.4.4 for information about purging audit data from the Audit Vault data warehouse

### <span id="page-83-2"></span>**3.4.2.2 Creating a Retention Period Using the Audit Vault Console**

To create the retention period using the Audit Vault Console:

**1.** Log in to the Audit Vault Console as a user who has been granted the AV\_ADMIN role.

See [Section](#page-77-2) 3.2.3 for login instructions.

**2.** Select the **Configuration** tab, and then select the **Warehouse** subpage.

The Warehouse Settings page appears.

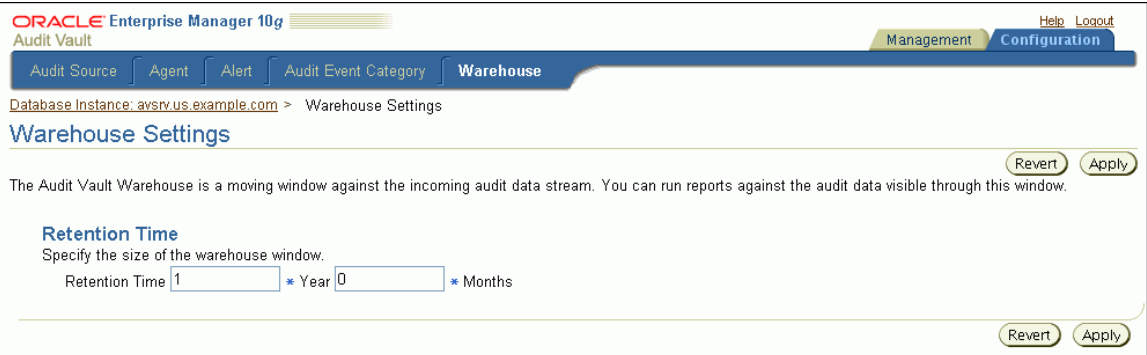

**3.** Set the retention window, that is, the period of time during which the data sent to the Oracle Audit Vault data warehouse remains in storage.

For example, suppose that you want to keep the audit data in storage for the next year and a half. To do so, you would enter 1 in the **Year** field and 6 in the **Months** field.

**4.** Click **Apply**.

#### <span id="page-84-1"></span>**3.4.2.3 Creating a Retention Period from a Command Line**

To create a retention period from a command line:

- **1.** Open a shell or command prompt for the Audit Vault Server.
	- **UNIX:** Set the environment variables, as described in [Section](#page-45-1) 2.2.2.
	- **Microsoft Windows:** Go to the Audit Vault Server *ORACLE\_HOME*\bin directory.
- **2.** Run the avca set\_warehouse\_retention command to set the retention period.

For example, to specify a period of 1 year and 6 months, enter the following command:

avca set\_warehouse\_retention -intrv +01-06

See [Section](#page-159-0) 7.22 for more information about the avca set\_warehouse\_retention command.

#### <span id="page-84-0"></span>**3.4.3 Loading Data to the Oracle Audit Vault Data Warehouse**

This section contains:

- [About Loading Data into the Oracle Audit Vault Warehouse](#page-84-2)
- [Loading Data Warehouse Data Using the Audit Vault Console](#page-85-0)
- [Loading Data Warehouse Data from a Command Line](#page-85-1)

#### <span id="page-84-2"></span>**3.4.3.1 About Loading Data into the Oracle Audit Vault Warehouse**

You can load data that is older than the retention period from the **[raw audit data store](#page-295-0)** into the Oracle Audit Vault data warehouse tables. After you load this data, it is available to auditors to generate reports or perform analysis.

To find the current retention period setting, view the Warehouse Settings page of the Audit Vault Console (see [Section](#page-83-0) 3.4.2).

#### <span id="page-85-0"></span>**3.4.3.2 Loading Data Warehouse Data Using the Audit Vault Console**

To load the data warehouse data using the Audit Vault Console:

**1.** Log in to the Audit Vault Console as a user who has been granted the AV\_ADMIN role.

See [Section](#page-77-2) 3.2.3 for login instructions.

**2.** Optionally, disable the alert settings.

See [Section](#page-78-0) 3.2.5 for more information.

**3.** Select the **Management** tab, and then select the **Warehouse** subpage.

The Warehouse Activity page appears.

**4.** Select the **Load Activity** subpage.

The Load Activity page appears.

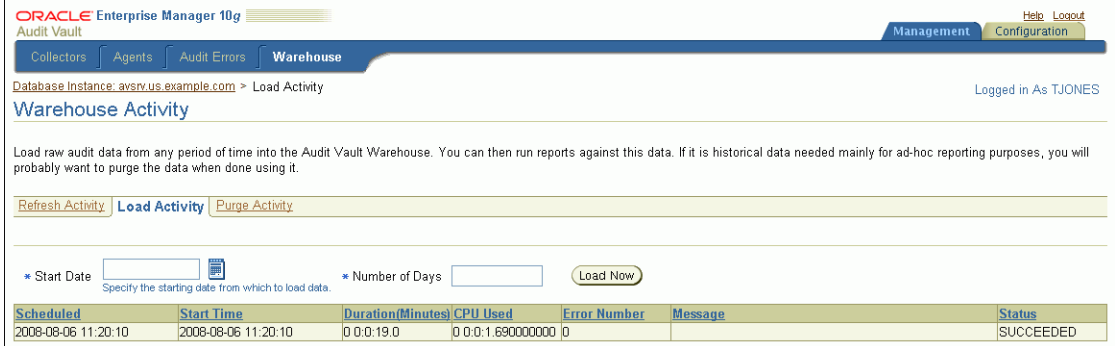

- **5.** In the **Start Date** field, enter the beginning date of the data that you want to load. For example, suppose the source database contains audit data that is 10 years old, and you want to load the last 5 years worth of audit data into the Oracle Audit Vault data warehouse. Assuming that today's date is August 8, 2008, you would specify August 8, 2003 as the start date.
- **6.** In the **Number of Days** field, enter the number of days, starting from the start date, through which you want to load data.
- **7.** Click the **Load Now** button.

Oracle Audit Vault schedules the data load operation, which is listed on this page the next time you access it.

**8.** Reenable the alert settings if you had disabled them.

See [Section](#page-78-0) 3.2.5 for more information.

#### <span id="page-85-1"></span>**3.4.3.3 Loading Data Warehouse Data from a Command Line**

To load the data warehouse data from a command line:

**1.** Optionally, disable the alert settings.

See [Section](#page-78-0) 3.2.5 for more information.

- **2.** Open a shell or command prompt for the Audit Vault Server.
	- **UNIX:** Set the environment variables, as described in [Section](#page-45-1) 2.2.2.
	- **Microsoft Windows:** Go to the Audit Vault Server *ORACLE\_HOME*\bin directory.
- **3.** Run the avctl load\_warehouse command.

For example, to load 10 days of audit data that was recorded starting on August 8, 2003, enter the following command:

avctl load\_warehouse -startdate 08-AUG-03 -numofdays 10

See [Section](#page-167-0) 8.2 for more information about the avctl load warehouse command.

**4.** Reenable the alert settings if you had disabled them.

See [Section](#page-78-0) 3.2.5 for more information.

#### <span id="page-86-0"></span>**3.4.4 Purging Data from the Oracle Audit Vault Data Warehouse**

This section contains:

- [About Purging the Oracle Audit Vault Data Warehouse](#page-86-1)
- [Purging Data Warehouse Data Using the Audit Vault Console](#page-86-2)
- [Purging Data Warehouse Data from a Command Line](#page-86-3)

#### <span id="page-86-1"></span>**3.4.4.1 About Purging the Oracle Audit Vault Data Warehouse**

When you no longer need the audit data that you have loaded into Audit Vault Server using the avctl load\_warehouse command for reporting, you can remove it from the Oracle Audit Vault data warehouse. If in the future you decide that you need to run reports against this purged data, follow the instructions in [Section](#page-84-0) 3.4.3 to reload the necessary data into the data warehouse.

#### <span id="page-86-2"></span>**3.4.4.2 Purging Data Warehouse Data Using the Audit Vault Console**

To purge the data warehouse data using the Audit Vault Console:

**1.** Log in to the Audit Vault Console as a user who has been granted the AV\_ADMIN role.

See [Section](#page-77-2) 3.2.3 for login instructions.

**2.** Select the **Management** tab, and then select the **Warehouse** subpage.

The Warehouse Activity page appears.

**3.** Select the Purge Activity page.

The Purge Activity subpage appears.

- **4.** In the **Start Date** field, enter the beginning date of the data that you want to purge.
- **5.** In the **Number of Days** field, enter the number of days, starting from the start date, through which you want to purge data.
- **6.** Click the **Purge Now** button.

Oracle Audit Vault schedules the data purge operation, which is listed on this page the next time you access it.

#### <span id="page-86-3"></span>**3.4.4.3 Purging Data Warehouse Data from a Command Line**

To purge the data warehouse data from a command line:

- **1.** Open a shell or command prompt for the Audit Vault Server.
	- **UNIX:** Set the environment variables, as described in [Section](#page-45-1) 2.2.2.
	- **Microsoft Windows:** Go to the Audit Vault Server *ORACLE\_HOME*\bin directory.
- **2.** Run the avctl purge\_warehouse command.

For example, to purge 10 days of audit data that was recorded starting on January 1, 2004, and to specify that the operation wait until the previous purge job completes, enter the following command:

avctl purge\_warehouse -startdate 01-JAN-04 -numofdays 10 -wait

See [Section](#page-168-0) 8.3 for more information about the avctl purge warehouse command.

## <span id="page-87-0"></span>**3.5 Altering Source Database Attributes**

This section contains:

- **[About Source Database Attributes](#page-87-1)**
- [Altering Source Database Attributes Using the Audit Vault Console](#page-87-2)
- [Altering Source Database Attributes from a Command Line](#page-88-1)

### <span id="page-87-1"></span>**3.5.1 About Source Database Attributes**

After you register a source database, Oracle Audit Vault creates a set of properties that reflect general aspects of the source database itself, such as its port number and IP address. These properties are internal to Oracle Audit Vault and have no effect on the source database.

### <span id="page-87-2"></span>**3.5.2 Altering Source Database Attributes Using the Audit Vault Console**

To alter the source database attributes using the Audit Vault Console:

**1.** Log in to the Audit Vault Console as a user who has been granted the AV\_ADMIN role.

See [Section](#page-77-2) 3.2.3 for login instructions.

**2.** Select the **Configuration** tab, and then select the **Audit Source** subpage.

The Source Configuration Management page appears.

**3.** Select the **Source** subpage.

The Source Configuration Management page displays the current settings for the available collectors.

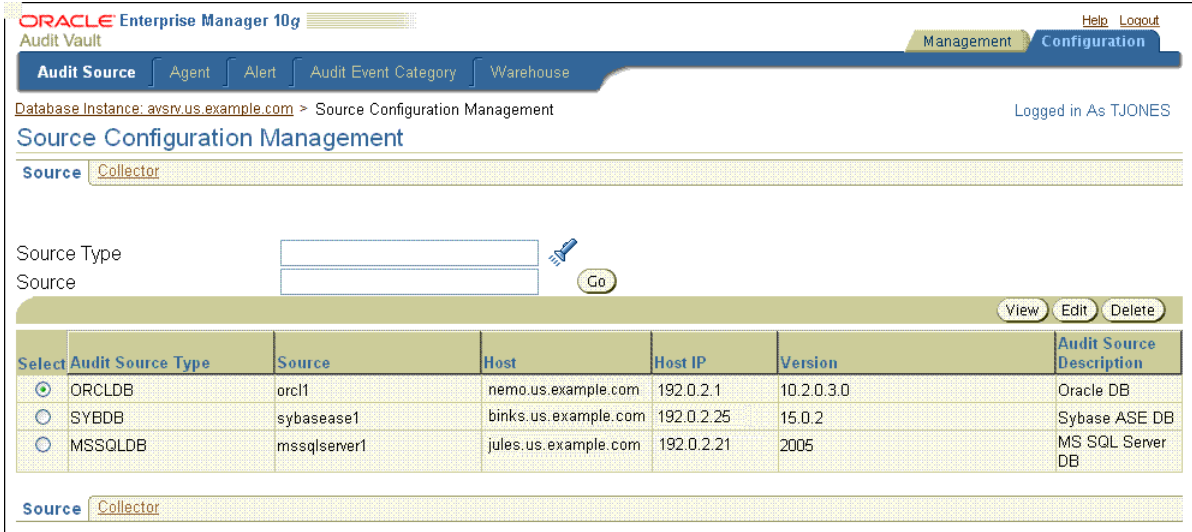

- **4.** Select the source database that you want to modify, and then click the **Edit** button. The Edit Source page appears.
- **5.** Under Properties, optionally modify the description of the source database.
- **6.** Under Attributes, modify the attributes for the source database by editing the values in the **Value** column.

For more information about these attributes, see the following sections:

- [Section](#page-191-0) 9.5 for the Oracle Database source database attributes
- [Section](#page-205-0) 10.5 for the SQL Server source database attributes
- [Section](#page-218-0) 11.5 for the Sybase ASE source database attributes
- [Section](#page-228-0) 12.5 for the IBM DB2 source database attributes
- **7.** Click **OK**.

### <span id="page-88-1"></span>**3.5.3 Altering Source Database Attributes from a Command Line**

To alter source database attributes from a command line:

- **1.** Open a shell or command prompt for the Audit Vault Server.
	- **UNIX:** Set the environment variables, as described in [Section](#page-45-1) 2.2.2.
	- **Microsoft Windows:** Go to the Audit Vault Server *ORACLE\_HOME*\bin directory.
- **2.** Run the alter\_source command for each source database type, as shown in the following examples.

#### **For Oracle Database:**

avorcldb alter\_source -srcname ORCL PORT=1522

See [Section](#page-191-0) 9.5 for more information about the avorcldb alter\_source command.

#### **For Microsoft SQL Server:**

avmssqldb alter\_source -srcname mssqldb4 DESCRIPTION="HR Database"

See [Section](#page-205-0) 10.5 for more information about the avmssqldb alter source command.

#### **For Sybase ASE:**

avsybdb alter\_source -srcname sybdb4 DESCRIPTION="HR Database"

See [Section](#page-218-0) 11.5 for more information about the avsybdb alter\_source command.

#### **For IBM DB2:**

avdb2db alter\_source -srcname db2db4 DESCRIPTION="HR Database"

See [Section](#page-228-0) 12.5 for more information about the avdb2db alter\_source command.

## <span id="page-88-0"></span>**3.6 Configuring Email Notifications**

This section contains:

- [About Email Notification Usage with Oracle Audit Vault](#page-89-0)
- [Configuring the Email Notification Service](#page-89-1)

## <span id="page-89-0"></span>**3.6.1 About Email Notification Usage with Oracle Audit Vault**

You can configure Oracle Audit Vault to send users email notifications when Audit Vault alerts are generated. The email notifications can be sent in text format to mobile devices, or routed through an SMS gateway if you already have one.

Note the following:

- You can configure one SMTP (or ESMTP) server for each Oracle Audit Vault installation.
- You can configure Oracle Audit Vault to work with both unsecured SMTP servers as well as secured and authenticated SMTP servers.

After you have configured the email notification service, then an Oracle Audit Vault auditor can configure the Audit Vault to generate email alerts.

#### **See Also:**

- Chapter [7, "Audit Vault Configuration Assistant \(AVCA\)](#page-138-0)  [Reference"](#page-138-0) for email notification commands (search for smtp)
- [Section](#page-172-1) 8.8 (avctl show\_smtp\_status command)

## <span id="page-89-1"></span>**3.6.2 Configuring the Email Notification Service**

To configure the email notification service:

- **1.** Open a shell or command prompt for the Audit Vault Server.
	- **UNIX:** Set the environment variables, as described in [Section](#page-45-1) 2.2.2.
	- **Microsoft Windows:** Go to the Audit Vault Server *ORACLE\_HOME*\bin directory.
- **2.** Register the SMTP server details that your email server uses.

For example, to register an SMTP server that requires authentication:

```
avca register_smtp -server 192.0.2.8:2223 -sender_id ikuksa -sender_email 
ima.kuksa@example.com -auth
```
Enter user: idaneau Enter password: *password* Re-enter password: *password*

In this example:

- -server: Enter either the IP address or host name of the server, and its port number.
- -sender id: Enter the name of the user on whose behalf the Oracle Audit Vault email alerts will be sent.
- -sender email: Enter the email ID of the user on whose behalf the email alerts will be sent.
- -auth: Enter either -auth to indicate that the SMTP server requires authentication, or enter -noauth to indicate the SMTP needs no authentication.
- Enter user: Enter the name of the user with which to connect to SMTP Server.
- Enter password and Re-enter password: Enter the password of the user with which to connect to the SMTP server.

See [Section](#page-154-0) 7.17 for detailed information about the avca register\_smtp command.

**3.** If the SMTP server is a secure server, then specify the type of protocol it uses and optionally, the truststore to validate the server certificate chain.

For example, to register an SMTP server that requires transport layer security (TLS) authentication:

avca secure\_smtp -protocol tls -truststore \$ORACLE\_HOME/wallets/smtp\_keystore

In this example:

- -protocol: Enter the protocol type. Acceptable values are SSL (Secure Sockets Layer) or TLS (Transport Layer Security). These values are case insensitive.
- -truststore: Enter the directory path to the truststore used to validate the server certificates.

See [Section](#page-157-0) 7.20 for detailed information about the avca secure smtp command.

**4.** Optionally, test the configuration by trying to send an email notification to a user in your network.

For example:

avca test\_smtp -to idaneau@example.com

In this example, user Ida Neau should receive an email similar to the following:

- Subject header: Oracle Audit Vault: Test Message
- Body text: This is a test message from Oracle Audit Vault

If the test fails, then check the configuration and status by running the avca show\_ smtp\_config ([Section](#page-161-0) 7.25) and avctl show\_smtp\_status ([Section](#page-172-1) 8.8) commands. You can recreate the configuration by using the avca alter\_smtp command [\(Section](#page-141-0) 7.3).

## <span id="page-90-0"></span>**3.7 Configuring Oracle Audit Vault for the Remedy Trouble Ticket System**

This section contains:

- [About Using the Remedy Trouble Ticket System with Oracle Audit Vault](#page-90-1)
- [Configuring the Remedy Trouble Ticket Server Connection](#page-91-1)

#### <span id="page-90-1"></span>**3.7.1 About Using the Remedy Trouble Ticket System with Oracle Audit Vault**

You can configure Oracle Audit Vault to connect to BMC Remedy Action Request (AR) System Server 7.*x*. This connection enables Oracle Audit Vault auditors to raise trouble tickets in response to Audit Vault alerts. You can configure one Remedy server for each Oracle Audit Vault installation. After you have configured this connection, an Audit Vault auditor can create templates and the necessary configuration to handle the details of the alert.

#### **See Also:**

- Chapter [7, "Audit Vault Configuration Assistant \(AVCA\)](#page-138-0)  [Reference"](#page-138-0) for Remedy trouble ticket configuration commands (search for remedy)
- [Section](#page-171-0) 8.7 (avctl show\_remedy\_status command)

### <span id="page-91-1"></span>**3.7.2 Configuring the Remedy Trouble Ticket Server Connection**

To configure Oracle Audit Vault to connect to the Remedy trouble ticket server:

- **1.** Make a copy of the remedy.properties.tmpl descriptor properties file, which by default is located in the \$ORACLE\_HOME/av/conf directory of the Audit Vault Server.
- **2.** Modify the remedy.properties.tmpl descriptor properties file.

Follow the instructions in the file to change the appropriate settings, and then save the file. You can store the file in any location within the Audit Vault Server.

- **3.** Open a shell or command prompt for the Audit Vault Server.
	- UNIX: Set the environment variables, as described in [Section](#page-45-1) 2.2.2.
	- **Microsoft Windows:** Go to the Audit Vault Server *ORACLE\_HOME*\bin directory.
- **4.** Run the avca register\_remedy command to register the BMC Remedy Action Request System server with Oracle Audit Vault.

For example:

avca register\_remedy -config \$ORACLE\_HOME/av/conf/remedy.properties

The change takes place right away. You do not need to restart the Audit Vault Server.

**5.** If the BMC Remedy Action Request System Server is on a secure server, then run the following command:

avca secure\_remedy -truststore \$ORACLE\_HOME/wallets/remedy\_keystore

See [Section](#page-156-0) 7.19 for more information.

**6.** Optionally, test the configuration by using an existing Remedy trouble ticket number.

You can use any trouble ticket number in the Remedy system.

For example:

avca test\_remedy -ticket\_id INC000000000010

If the test is successful, then the avca test\_rememdy command displays a summary of the trouble ticket's fields. If the test fails, then check the configuration and status by running the avca show\_remedy\_config ([Section](#page-159-1) 7.23) and avctl show\_remedy\_status ([Section](#page-171-0) 8.7) commands. You can recreate the configuration by using the avca alter\_remedy command [\(Section](#page-140-0) 7.2).

## <span id="page-91-0"></span>**3.8 Removing Source Databases from Oracle Audit Vault**

This section contains:

- [About Removing Source Databases from Oracle Audit Vault](#page-91-2)
- [Removing a Source Database Using the Audit Vault Console](#page-92-0)
- [Removing a Source Database from a Command Line](#page-92-1)

#### <span id="page-91-2"></span>**3.8.1 About Removing Source Databases from Oracle Audit Vault**

If you no longer need to have a source database registered with Oracle Audit Vault, you can use either the Audit Vault Console or the command-line utilities to remove the source database from Oracle Audit Vault. After you have removed the source database, its audit data still resides in the data warehouse within its retention period. To purge this audit data, see [Section](#page-86-0) 3.4.4. You can check the length of the retention period in the Audit Vault Console; see [Section](#page-83-0) 3.4.2.

Remember that after you have removed a source database, its identity data remains in Oracle Audit Vault so that there will be a record of source databases that have been dropped. Therefore, you cannot add a new source database with the name of a dropped source database. Remove the source database only if you no longer want to collect its data or if it has moved to a new host computer.

### <span id="page-92-0"></span>**3.8.2 Removing a Source Database Using the Audit Vault Console**

To remove a source database from Oracle Audit Vault using the Audit Vault Console:

**1.** Log in to the Audit Vault Console as a user who has been granted the AV\_ADMIN role.

See [Section](#page-77-2) 3.2.3 for login instructions.

**2.** Select the **Configuration** tab, and then select the **Audit Source** subpage.

The Source Configuration Management subpage appears.

**3.** From the list of source databases, select the database that you want to remove, and then click **Delete**.

You can search for a source database by entering data in the **Source Type** and **Source** fields.

**4.** Click **Yes** in the Confirmation window.

#### <span id="page-92-1"></span>**3.8.3 Removing a Source Database from a Command Line**

To remove a source database from Oracle Audit Vault from a command line:

- **1.** Open a shell or command prompt for the Audit Vault Server.
	- **UNIX:** Set the environment variables, as described in [Section](#page-45-1) 2.2.2.
	- **Microsoft Windows:** Go to the Audit Vault Server *ORACLE\_HOME*\bin directory.
- **2.** Run the drop\_source command for the source database, as shown in the following examples:

#### **For Oracle Database:**

avorcldb drop\_source -srcname ORCL

See [Section](#page-193-0) 9.7 for more information about the avorc1db drop\_source command.

#### **For Microsoft SQL Server:**

avmssqldb drop\_source -srcname mssqldb4

See [Section](#page-207-0) 10.7 for more information about the avmssqldb drop source command.

**For Sybase ASE:**

avsybdb drop\_source -srcname sybdb4

See [Section](#page-220-0) 11.7 for more information about the avsybdb drop\_source command.

#### **For IBM DB2:**

avdb2db drop\_source -srcname db2db4

See [Section](#page-230-0) 12.7 for more information about the avdb2db drop\_source command.

**4**

# **Administering the Oracle Audit Vault Repository**

This chapter contains:

- [About the Administrative Tasks in This Chapter](#page-94-1)
- [Monitoring the Audit Vault Server SYSAUX Tablespace Space Usage](#page-94-0)
- [Monitoring Audit Vault Server Archive Log Disk Space Usage](#page-95-0)
- [Monitoring the Audit Vault Server Flash Recovery Area](#page-95-2)
- [Managing Oracle Audit Vault Backup and Recovery Operations](#page-95-1)
- [Managing the Audit Vault Console in an Oracle RAC Configuration](#page-96-0)
- [Using a Collection Agent to Listen to Oracle RAC Nodes](#page-97-0)
- [Configuring Collection Agent Connectivity for Oracle RAC](#page-98-1)
- [Changing the Port Numbers Used by Oracle Audit Vault](#page-98-0)
- [Purging the Oracle Source Database Audit Trail](#page-104-0)
- [Purging the Oracle Audit Vault Repository Audit Trail](#page-106-0)

## <span id="page-94-1"></span>**4.1 About the Administrative Tasks in This Chapter**

This chapter describes important administrative tasks to perform on the Oracle Audit Vault system. These tasks are especially important if your audit data collectors are collecting high volumes of audit records and rapidly filling the default tablespace and disk space.

## <span id="page-94-0"></span>**4.2 Monitoring the Audit Vault Server SYSAUX Tablespace Space Usage**

The Oracle Audit Vault Server database contains the SYSAUX tablespace, which by default has one data file. The SYSAUX tablespace is a locally managed tablespace with automatic segment space management.

You should monitor the space usage for the SYSAUX tablespace and create additional data files for storage as needed. Remember that if you use the procedures in [Section](#page-104-0) 4.10 to clean up the audit trail, the SYSAUX tablespace by default will store the audit trail.

See *Oracle Database Administrator's Guide* for more information about the ALTER TABLESPACE SQL statement, which you can use to add more storage data files. For information about optimizing a tablespace, see *Oracle Database Performance Tuning Guide*.

## <span id="page-95-0"></span>**4.3 Monitoring Audit Vault Server Archive Log Disk Space Usage**

By default, ARCHIVELOG mode is enabled in the Audit Vault Server database. The ARCHIVELOG mode copies filled online redo logs to disk. This enables you to back up the database while it is open and being accessed by users, and to recover the database to any desired point in time. You should monitor the disk space usage for the redo logs.

See *Oracle Database Administrator's Guide* for more information about changing the LOG ARCHIVE DEST *n* location to relocate these archive log files to larger disks. For information about backing up the archive logs, see *Oracle Database Backup and Recovery Advanced User's Guide*.

## <span id="page-95-2"></span>**4.4 Monitoring the Audit Vault Server Flash Recovery Area**

By default, the Audit Vault Server database has the following initialization parameter settings:

- The DB\_RECOVERY\_FILE\_DEST\_SIZE initialization parameter is set to 2 GB.
- The DB\_RECOVERY\_FILE\_DEST initialization parameter is set to the default flash recovery area, typically the *ORACLE\_HOME/flash\_recovery\_area* directory.

Ensure that the size of the flash recovery area is large enough to hold a copy of all data files, all incremental backups, online redo logs, archived redo logs not yet backed up on tape, control files, and control file auto backups. This space can fill up quickly, depending on the number of collectors configured, the scope of the audit record collection being administered, and the backup and archive plans that you have in place.

You can use Oracle Enterprise Manager Database Control to monitor the available space in the flash recovery area. Monitor the percent space that is usable in the Usable Flash Recovery Area field under the High Availability section on the Home page. Check the alert log in the Database Console for messages. When the used space in the flash recovery area reaches 85 percent, a warning message is sent to the alert log. When the used space in the flash recovery area reaches 97 percent, a critical warning message is sent to the alert log.

You can manage space in the flash recovery area by adjusting the retention policy for data files to keep fewer copies or reduce the number of days these files stay in the recovery window. Alternatively, increase the value of the DB\_RECOVERY\_FILE\_DEST\_ SIZE initialization parameter to accommodate these files and to set the DB\_RECOVERY\_ FILE\_DEST initialization parameter to a value where more disk space is available. See *Oracle Database Administrator's Guide* and *Oracle Database Backup and Recovery Basics* for more information.

## <span id="page-95-1"></span>**4.5 Managing Oracle Audit Vault Backup and Recovery Operations**

When you back up Oracle Audit Vault, you must back up the database, the Audit Vault Server home, and the Audit Vault collection agent home.

This section contains:

- [Backing Up the Database](#page-96-1)
- [Backing Up Audit Vault Server Home and Audit Vault Collection Agent Home](#page-96-2)

**See Also:** *Oracle Database Backup and Recovery Basics* for more information about backing up a database.

## <span id="page-96-1"></span>**4.5.1 Backing Up the Database**

After cleanly shutting down the instance following the analysis of the database, you should perform a full backup of the database. Complete the following steps:

**1.** Log in to Oracle Recovery Manager (RMAN):

rman "target / nocatalog"

**2.** Issue the following RMAN commands:

```
BACKUP DATABASE FORMAT 'some_backup_directory%U' TAG before_upgrade;
BACKUP CURRENT CONTROLFILE TO 'save_controlfile_location';
```
### <span id="page-96-2"></span>**4.5.2 Backing Up Audit Vault Server Home and Audit Vault Collection Agent Home**

Back up or copy the Audit Vault Server home and the Audit Vault collection agent home to separate directories.

## <span id="page-96-0"></span>**4.6 Managing the Audit Vault Console in an Oracle RAC Configuration**

When you can deploy the Oracle Audit Vault Server in an Oracle RAC configuration, the repository database can take advantage of the scalability and high availability features provided by Oracle RAC. However, the Audit Vault Console is not Oracle RAC-aware, and can only run on one node in the Oracle RAC environment. Usually, this is the node on which the first instance of Oracle Audit Vault was installed. In the event that this node becomes unavailable, the Console does not automatically fail over to another node as the repository database does. As a result, the Audit Vault Console application is no longer available to users. To remedy this problem, you must manually bring up the Audit Vault Console on another node in the Oracle RAC cluster.

To bring up the Audit Vault Console on another node in the Oracle RAC cluster:

**1.** Ensure that the Audit Vault Console is not running on the main node.

Because the node is inaccessible, this should be the case anyway. To check, run the avctl show\_av\_status command, described in [Section](#page-170-1) 8.5.

- **2.** Open a shell or command prompt for the Audit Vault Server.
	- **UNIX:** Set the environment variables, as described in [Section](#page-45-1) 2.2.2.
	- **Microsoft Windows:** Go to the Audit Vault Server *ORACLE\_HOME*\bin directory.
- **3.** Run the avca deploy\_av command to deploy the Audit Vault Console in the Oracle home.

For example:

avca deploy\_av -sid av -dbalias av -avconsoleport 5700

See [Section](#page-144-0) 7.6 for more information about the avca deploy av command.

**4.** Restore the wallet.

For each source database that has been registered with Oracle Audit Vault, Audit Vault uses a user name and password pair to connect to it. These user names and passwords are stored in an Oracle wallet on the Audit Vault Server. You can find the wallet in the \$ORACLE\_HOME/network/admin/avwallet directory. If you have the wallet from the original node backed up, restore it into this directory on the new node.

## <span id="page-97-0"></span>**4.7 Using a Collection Agent to Listen to Oracle RAC Nodes**

In an Oracle Real Application Clusters (Oracle RAC) environment, after you have configured the Audit Vault collection agent, the node on which the collection agent was installed has its listener set to listen only to that node. Thus, only that node can be specified to connect to. However, you can configure the listener to listen to the other nodes.

For the OSAUD and DBAUD collectors, you must update the tnsnames.ora file during installation of the Audit Vault collection agents.

After you configure the collection agent, the tnsnames.ora file located in \$ORACLE\_ HOME/network/admin has an alias similar to the following:

```
AV = (DESCRIPTION = 
     (ADDRESS = (PROTOCOL = TCP) (HOST = node01) (PORT = 1521)) (CONNECT_DATA = 
        (SERVICE_NAME = avsrv.example.com)))
```
For high availability, you may need to edit the Audit Vault collection agent home tnsnames.ora file after you have configured the collection agent, and then add the host and port of the other listeners.

#### For example:

```
AV = (DESCRIPTION = 
     (ADDRESS = (PROTOCOL = TCP) (HOST = node01) (PORT = 1521))(ADDRESS = (PROTOCOL = TCP) (HOST = node02) (PORT = 1521))(ADDRESS = (PROTOCOL = TCP) (HOST = node03) (PORT = 1521))(ADDRESS = (PROTOCOL = TCP) (HOST = node04) (PORT = 1521)) (LOAD_BALANCE = yes) 
      (CONNECT_DATA = 
        (SERVER = DEDICATED) 
          (SERVICE_NAME = avsrv.example.com) 
      ) 
   \lambda
```
For the REDO collector, you must log in using the source user account at the source database and then re-create the database link for avsrv.example.com. The new database link can either have a list of host and port numbers or point to a tnsnames entry with the list of host and port numbers.

Follow these guidelines for OSAUD and DBAUD collectors:

- **Configuring OSAUD collectors.** You must create an OSAUD collector for each Oracle RAC node. If you have a shared file system, then ensure that files from one node be kept in a separate directory than those from another node.
- **Configuring DBAUD collectors.** You only need one DBAUD collector to manage all the Oracle RAC nodes. If the Oracle RAC source database is configured for failover and if one or more Oracle RAC nodes fails, then the collectors should continue to work without problems so long as at least one Oracle RAC node is working. However, if the computer where the DBAUD collector resides fails, then you can use the avorcldb alter\_collector command ([Section](#page-187-0) 9.4) to move the DBAUD collector to a different Oracle RAC node.

Be aware that this automatic failover configuration works only if you have added the source database with the host name or IP address of the virtual IP address, not of each individual database instance. Suppose you have host hosta.example.com at 192.0.2.100, and host hostb.example.com at 192.0.2.101, and they are part of

a cluster. The virtual IP address of the cluster is configured to 192.0.2.200, and the host name for that IP is cluster.example.com. In that case, you must run the avorcldb add\_source -src cluster.oracle.com:1521:... command (See [Section](#page-186-0) 9.3) to add the source database. With this method, failover is automatic. If, instead, you use hosta.example.com or hostb.example.com, then failover configuration will not work.

Another way to handle this configuration is to add the source database with hosta.oracle.com, but then you must change the TNSNAMES.ORA file on the Audit Vault Server and the agent managing your DBAUD collector. In addition, you must add hostb.oracle.com as another address for the same TNS alias as hosta.oracle.com. This method enables the collector to failover when one of the hosts is disabled.

## <span id="page-98-1"></span>**4.8 Configuring Collection Agent Connectivity for Oracle RAC**

When you add an Oracle source database to Oracle Audit Vault, you must provide the *host*:*port*:*service* information for the source database being added. This information is used for the following tasks from the collection agent:

- **REDO collector:** Starting and stopping the capture process on the source
- **DBAUD collector:** Retrieving rows from AUD\$ and FGA\_LOG\$ tables
- **Policy management:** Retrieving source dictionary information

Typically, when the Oracle Database instance on the host goes down or if the host computer goes down, the connectivity to the source database from the Oracle Audit Vault collection agent is broken. Any attempt to perform these tasks is unsuccessful because this connection is not available:

You can do any or all of the following operations to make the connection between the source and the Audit Vault collection agent more highly available.

- In the Audit Vault collection agent home, update the tnsnames.ora file to **include additional host or port information for the service.** This file is located in the \$ORACLE\_HOME/network/admin directory. You can add options for load balancing and failure in the connect string. For additional information, see *Oracle Database Net Services Administrator's Guide*.
- Configure a listener on the Oracle RAC nodes to support connecting to remote **nodes and configuring the Oracle Database to communicate with remote listeners.** If the Oracle Database instance goes down, then the listener on the host can create connections on a different Oracle RAC node. For additional information, see *Oracle Database Net Services Administrator's Guide*.
- Provide host information using the virtual IP address of the node instead of the **physical IP address.** If the host computer goes down, then all traffic to the host is redirected to a different node.

## <span id="page-98-0"></span>**4.9 Changing the Port Numbers Used by Oracle Audit Vault**

This section contains:

- [Changing Port Numbers for the Audit Vault Server](#page-99-0)
- [Changing Port Numbers for the Audit Vault Collection Agents](#page-102-0)
- [Changing Port Numbers for the Oracle Source Database](#page-103-0)

### <span id="page-99-0"></span>**4.9.1 Changing Port Numbers for the Audit Vault Server**

This section contains:

- [Changing the Audit Vault Server Listener Port Number](#page-99-1)
- [Changing the Audit Vault Console and Enterprise Manager Port Number](#page-101-0)
- [Changing the Audit Vault PL/SQL Gateway Port Number](#page-101-1)

#### <span id="page-99-1"></span>**4.9.1.1 Changing the Audit Vault Server Listener Port Number**

Changing the port numbers for the Audit Vault Server affects the agents, collectors, the Audit Vault Console Web application, and the Audit Vault command line utilities.

First, update and test the listener.ora and tnsnames.ora files for the Audit Vault Server, as follows:

- **1.** Open a shell or command prompt for the Audit Vault collection agent.
	- **UNIX:** Set the environment variables, as described in [Section](#page-47-1) 2.2.3.
	- **Microsoft Windows:** Go to the collection agent *ORACLE\_HOME*\bin directory.
- **2.** Stop the collection agent.

For collection agents that were created in Release 10.2.3.2 and later:

```
avctl stop_agent
```
For Release 10.2.3.1 or earlier collection agents that have not yet been upgraded: avctl stop\_oc4j

Leave this shell or command prompt open.

- **3.** Open a shell or command prompt for the Audit Vault Server.
	- **UNIX:** Set the environment variables, as described in [Section](#page-45-1) 2.2.2.
	- **Microsoft Windows:** Go to the Audit Vault Server *ORACLE\_HOME*\bin directory.
- **4.** Stop the collector.

avctl stop\_collector -collname *collector\_name* -srcname *source\_name*

**5.** Stop the Audit Vault Console.

avctl stop\_av

**6.** Stop the listener on the server side.

```
lsnrctl stop listener_AV_SID
```
**7.** On the server side, manually edit the listener.ora and tnsnames.ora files in \$ORACLE\_HOME/network/admin on the server to use the new port number.

If the port number that you want to set is not 1521, then do the following:

Verify that the \$ORACLE\_HOME/network/admin/tnsnames.ora file contains an entry for the listener. This entry is as follows; make a note of the *listener\_ name* value:

```
listener_name = 
(DESCRIPTION=(ADDRESS=(PROTOCOL=TCP)(HOST=hostname)(PORT=newport)))
```
- Verify that the local\_listener parameter in the database is set to the listener name that is defined in your tnsnames.ora file. This step ensures that the database and related services are registered with the listener.
- **8.** On the server side, restart the listener.

lsnrctl start listener\_*AV\_SID*

**9.** Edit the emoms.properties file in the \$ORACLE\_HOME/hos*tname\_ sid*/sysman/config directory to use the listener port that Oracle Enterprise Manager connects to.

To do so, edit the emdRepPort and emdRepConnectDescriptor properties in the emoms.properties file.

- **10.** Edit the PORT value in the oracle\_listener and oracle\_database entries in the \$ORACLE\_HOME/*hostname\_sid*/sysman/emd/targets.xml file to use the new port number.
- **11.** From the Audit Vault Server shell, restart the Audit Vault Console and collector, and then check their status to ensure that they can connect to the source database.

```
avctl start_av
avctl start_collector -collname collector_name -srcname source_name
avctl show_av_status
avctl show_collector_status -collname collector_name -srcname source_name
```
**12.** From the Audit Vault collection agent shell, restart the collection agent, and then ensure that it is running by checking its status.

For collection agents created in Release 10.2.3.2 and later:

avctl start\_agent avctl show\_agent\_status

For Release 10.2.3.1 or earlier collection agents that have not yet been upgraded:

avctl start\_oc4j avctl show\_oc4j\_status

Next, reconfigure each Audit Vault collection agent to connect to the database, as follows:

- **1.** Access the shell or command prompt for the Audit Vault Server.
	- **UNIX:** If necessary, set the environment variables, as described in [Section](#page-45-1) 2.2.2.
	- **Microsoft Windows:** Go to the Audit Vault Server *ORACLE\_HOME*\bin directory.
- **2.** Stop each collector.

avctl stop\_collector -collname *collector\_name* -srcname *source\_name*

**3.** Stop the collection agents.

For collection agents that were created in Release 10.2.3.2 and later: avctl stop\_agent

For Release 10.2.3.1 or earlier collection agents that have not yet been upgraded: avctl stop\_oc4j

- **4.** In the Audit Vault collection agent home, edit the entry for AV in the \$ORACLE\_ HOME/network/admin/tnsnames.ora file to use the new port number.
- **5.** Restart the collection agents.

For collection agents created in Release 10.2.3.2 and later:

avctl start\_agent

For Release 10.2.3.1 or earlier collection agents that have not yet been upgraded:

avctl start\_oc4j

**6.** From the Audit Vault Server shell, start each collector for the agent.

avctl start\_collector -collname *collector\_name* -srcname *source\_name*

#### <span id="page-101-0"></span>**4.9.1.2 Changing the Audit Vault Console and Enterprise Manager Port Number**

The Audit Vault Console shares the same port with Oracle Enterprise Manager Database Control. The following procedure changes the port number for both.

To change the Audit Vault Console and Database Control port number:

**1.** From the Audit Vault Server shell, run the following emca -reconfig ports commands:

```
emca -reconfig ports -DBCONTROL_HTTP_PORT new_port_number
emca -reconfig ports -RMI_PORT new_port_number
emca -reconfig ports -JMS_PORT new_port_number
```
- **2.** In the \$ORACLE\_HOME/*hostname\_sid*/sysman/config directory, edit the emoms.properties file to use the new listener port that Database Control uses.
- **3.** Open a shell or command prompt for the Audit Vault Server.
	- **UNIX:** Set the environment variables, as described in [Section](#page-45-1) 2.2.2.
	- **Microsoft Windows:** Go to the Audit Vault Server *ORACLE\_HOME*\bin directory.
- **4.** Stop the Audit Vault Console.

avctl stop\_av

**5.** Restart the Audit Vault Console.

avctl start\_av

#### <span id="page-101-1"></span>**4.9.1.3 Changing the Audit Vault PL/SQL Gateway Port Number**

Changing the Audit Vault PL/SQL gateway port affects the Audit Vault Console only.

**1.** In the Audit Vault Server shell or command prompt, ensure that the listener is running.

```
lsnrctl status listener_AV_SID
```
If the listener is not running, then start it.

lsnrctl start listener\_*AV\_SID*

**2.** Log in to SQL\*Plus as a user who has been granted the AV\_ADMIN role.

For example:

```
sqlplus tjones
Enter password: password
```
Connected.

**3.** Run the following statements:

```
SQL> EXEC DBMS_XDB.SETHTTPPORT(new_port_number);
SQL> COMMIT;
```
### <span id="page-102-0"></span>**4.9.2 Changing Port Numbers for the Audit Vault Collection Agents**

Changing the port numbers for the Audit Vault agent affects the agents and collectors.

This section contains:

- [Changing the Collection Agent HTTP Port Number](#page-102-1)
- [Changing the Collection Agent RMI and JMS Port Numbers](#page-102-2)

#### <span id="page-102-1"></span>**4.9.2.1 Changing the Collection Agent HTTP Port Number**

Changing the HTTP port for the collection agent affects the agents and collectors only.

To change the port number for the agent HTTP connection:

- **1.** Open a shell or command prompt for the Audit Vault collection agent.
	- **UNIX:** Set the environment variables, as described in [Section](#page-47-1) 2.2.3.
	- **Microsoft Windows:** Go to the collection agent *ORACLE\_HOME*\bin directory.
- **2.** Stop the collection agents.

For collection agents that were created in Release 10.2.3.2 and later:

avctl stop\_agent

For Release 10.2.3.1 or earlier collection agents that have not yet been upgraded: avctl stop\_oc4j

- **3.** In the \$ORACLE\_HOME/oc4j/j2ee/home/config/http-web-site.xml file, edit the web-site port entry to use the new port number.
- **4.** Restart the collection agents.

For collection agents created in Release 10.2.3.2 and later:

avctl start\_agent

For Release 10.2.3.1 or earlier collection agents that have not yet been upgraded: avctl start\_oc4j

- **5.** Log in to Audit Vault Console as a user who has been granted the AV\_ADMIN role.
- **6.** Navigate to the Configuration page, then select the **Agent** tab.
- **7.** Select the agent for which you changed the port.
- **8.** Click the **Edit** button.
- **9.** In the **Port Number** field, enter the new port number.
- **10.** Click **OK** to update the port number for this agent in the Audit Vault Server.

#### <span id="page-102-2"></span>**4.9.2.2 Changing the Collection Agent RMI and JMS Port Numbers**

Changing the collection agent RMI and JMS port numbers affects the agents only.

To change the collection agent RMI and JMS port numbers:

- **1.** Open a shell or command prompt for the Audit Vault collection agent.
	- **UNIX:** Set the environment variables, as described in [Section](#page-47-1) 2.2.3.
	- **Microsoft Windows:** Go to the collection agent *ORACLE\_HOME*\bin directory.
- **2.** Stop the collection agents.

For collection agents that were created in Release 10.2.3.2 and later: avctl stop\_agent

For Release 10.2.3.1 or earlier collection agents that have not yet been upgraded: avctl stop\_oc4j

- **3.** In the \$ORACLE\_HOME/oc4j/j2ee/home/config/rmi.xml file, edit the rmi-server port setting to use the new port number for the RMI port.
- **4.** In the \$ORACLE\_HOME/oc4j/j2ee/home/config/jms.xml, edit the jms-server port to use the new port number for the JMS port.
- **5.** Restart the collection agents.

For collection agents created in Release 10.2.3.2 and later:

```
avctl start_agent
```
For Release 10.2.3.1 or earlier collection agents that have not yet been upgraded: avctl start\_oc4j

### <span id="page-103-0"></span>**4.9.3 Changing Port Numbers for the Oracle Source Database**

Changing the port number for the Oracle source database affects the Audit Vault collectors.

First, change the port number for the source database listener:

- **1.** Open a shell or command prompt for the Audit Vault Server.
	- **UNIX:** Set the environment variables, as described in [Section](#page-45-1) 2.2.2.
	- **Microsoft Windows:** Go to the Audit Vault Server *ORACLE\_HOME*\bin directory.
- **2.** Stop each collector that is running against this source database.

avctl stop\_collector -collname *collector\_name* -srcname *source\_name*

**3.** Shut down the listener.

```
lsnrctl stop listener_AV_SID
```
**4.** Use Oracle Net Configuration Assistant to change the port number.

From \$ORACLE\_HOME/bin, enter the following command to start Net Configuration Assistant:

netac

**5.** Restart the listener.

lsnrctl start listener\_*AV\_SID*

**6.** Do not close this shell.

Next, follow these steps:

**1.** Update the source database port number.

From the Audit Vault Server, run the following command:

avorcldb alter\_source -srcname *source\_name* PORT=*new\_port\_number*

Alternatively, use the Audit Vault Console to change the source database port number.

**2.** From the collection agent shell, update the port number in the tnsnames.ora file.

avorcldb setup -srcname *source\_database* Enter Source user name: *username* Enter Source password: *password*

Alternatively, edit the port number for the source database in the tnsnames.ora file in the \$ORACLE\_HOME/network/admin directory.

**3.** From the Audit Vault Server shell, start each collector the agent.

avctl start\_collector -collname *collector\_name* -srcname *source\_name*

**4.** On the Audit Vault Server, update the port number in the file \$ORACLE\_ HOME/network/admin/tnsnames.ora for the source database.

## <span id="page-104-0"></span>**4.10 Purging the Oracle Source Database Audit Trail**

This section contains:

- [About Purging the Oracle Source Database Audit Trail](#page-104-1)
- [Scheduling an Automated Purge Job for an Oracle Audit Vault Environment](#page-105-0)

### <span id="page-104-1"></span>**4.10.1 About Purging the Oracle Source Database Audit Trail**

When you add an Oracle source database from Releases 10.2.0.3 through 11.2 with Oracle Audit Vault, you can use the DBMS\_AUDIT\_MGMT PL/SQL package to purge the database audit trail. This feature does not apply to Oracle Database 9*i* Release 2 (9.2) source databases.

The DBMS AUDIT MGMT package enables you to perform audit trail cleanup tasks such as scheduling purge jobs, moving the audit trail to a different tablespace, setting archive timestamps in the audit trail, and so on. You must have the EXECUTE privilege for DBMS\_AUDIT\_MGMT before you can use it.

By default, Oracle Database 11g Release 2 (11.2) has the DBMS\_AUDIT\_MGMT package and its associated data dictionary views installed. If your source database is from Release 10.2.0.3 through 11.1.0.7, then you can download the DBMS\_AUDIT\_MGMT package and data dictionary views from My Oracle Support, from the following Web site:

https://support.oracle.com

Search for Article ID 731908.1.

To create an automated purge job in an Oracle Audit Vault environment, see [Section](#page-105-0) 4.10.2.

For details about using the DBMS\_AUDIT\_MGMT PL/SQL package and views, refer to the following Oracle Database 11*g* Release 2 (11.2) documentation:

The section "Purging Audit Trail Records" in *Oracle Database Security Guide* for conceptual and procedural information

- *Oracle Database PL/SQL Packages and Types Reference* for reference information about the DBMS\_AUDIT\_MGMT PL/SQL package
- *Oracle Database Reference* for information about the DBA\_AUDIT\_MGMT\_\* data dictionary views

### <span id="page-105-0"></span>**4.10.2 Scheduling an Automated Purge Job for an Oracle Audit Vault Environment**

Oracle Audit Vault is integrated with the DBMS\_AUDIT\_MGMT package on a source database. This integration automates the purging of audit records from the AUD\$ and FGA\_LOG\$ files, and from the operating system .aud and .xml files after they have been successfully inserted into the Audit Vault repository by the Audit Vault collector. After the purge is completed, the collectors automatically set a timestamp on audit data that has been collected. Therefore, you must set the USE\_LAST\_ARCH\_TIMESTAMP property to true to ensure that the right set of audit records are purged. You do not need to manually set a purge job interval.

To schedule an automated purge job for an Audit Vault source Oracle database:

**1.** Log in to SQL\*Plus on the source database as a user who has been granted the EXECUTE privilege for the DBMS\_AUDIT\_MGMT PL/SQL package.

For example:

sqlplus tjones Enter password: *password*

**2.** Initialize the audit trail cleanup operation.

In the following example, the DEFAULT\_CLEANUP\_INTERVAL setting runs the job every two hours:

```
BEGIN
 DBMS_AUDIT_MGMT.INIT_CLEANUP(
 AUDIT_TRAIL_TYPE => DBMS_AUDIT_MGMT.AUDIT_TRAIL_ALL,
  DEFAULT_CLEANUP_INTERVAL => 2 );
END;
/
```
**3.** Verify that the audit trail is initialized for cleanup.

#### For example:

```
SET SERVEROUTPUT ON
BEGIN
 IF
    DBMS_AUDIT_MGMT.IS_CLEANUP_INITIALIZED(DBMS_AUDIT_MGMT.AUDIT_TRAIL_ALL)
  THEN
  DBMS OUTPUT.PUT LINE('Database and OS audit are initialized for cleanup');
  ELSE
   DBMS_OUTPUT.PUT_LINE('Database and OS audit are not initialized for 
cleanup.');
 END IF;
END;
/
```
**4.** Use the DBMS\_AUDIT\_MGMT.CREATE\_PURGE\_JOB procedure to create and schedule the purge job.

In this procedure, ensure that you set the USE\_LAST\_ARCH\_TIMESTAMP property to TRUE, so all records older than the timestamp can be deleted.

The following procedure creates a purge job called CLEANUP\_OS\_DB\_AUDIT\_RECORDS that will run every two hours to purge the audit records.

```
BEGIN
  DBMS_AUDIT_MGMT.CREATE_PURGE_JOB (
   AUDIT_TRAIL_TYPE => DBMS_AUDIT_MGMT.AUDIT_TRAIL_ALL,
   AUDIT_TRAIL_PURGE_INTERVAL => 2,
   AUDIT_TRAIL_PURGE_NAME => 'CLEANUP_OS_DB_AUDIT_RECORDS',
  USE_LAST_ARCH_TIMESTAMP => TRUE );
END;
/
```
See *Oracle Database PL/SQL Packages and Types Reference* for detailed information about the DBMS AUDIT MGMT PL/SQL package.

## <span id="page-106-0"></span>**4.11 Purging the Oracle Audit Vault Repository Audit Trail**

By default, the audit trail generated by the Oracle Audit Vault repository is purged every 24 hours. If you want, you can change these purge settings, or to disable purging altogether. (You may want to disable the purge settings if you are using a different purge utility.) For information about purging the audit trail, see the list of documentation references in [Section](#page-106-0) 4.11.

Note the following:

- The AUDIT\_TRAIL initialization parameter in the Audit Vault Server database is set to DB, which means that the audit trail is written to the database AUD\$ system table. You can set the audit trail to any valid AUDIT\_TRAIL initialization parameter setting. (However, you cannot modify the Oracle Database Vault audit trail setting, which is always DB.)
- Because Oracle Database Vault is enabled, the AUD\$ system table resides in the SYSTEM schema. The synonym SYS.AUD\$ is created to refer to the SYSTEM.AUD\$ table. (Oracle strongly recommends that you do not disable Oracle Database Vault.)
# **Managing Oracle Audit Vault Security**

This chapter contains:

- [About Managing Oracle Audit Vault Security](#page-108-0)
- [Managing Oracle Audit Vault User Accounts](#page-108-1)
- [Managing Authentication Metadata Using Oracle Advanced Security](#page-110-0)
- [Changing Oracle Audit Vault User Passwords on a Regular Basis](#page-110-1)
- [Using Oracle Database Vault within Oracle Audit Vault](#page-116-0)
- [Managing Certificates for Oracle Audit Vault HTTPS/SSL Protocols](#page-118-0)

## <span id="page-108-0"></span>**5.1 About Managing Oracle Audit Vault Security**

This chapter explains how to manage Oracle Audit Vault security. You should perform Oracle Audit Vault security tasks in this order of importance:

- **1.** Secure management communication between the Oracle Audit Vault Server and collection agent, described in [Section](#page-118-0) 5.6.
- **2.** Manage user authentication metadata, described in [Section](#page-110-0) 5.3.

[Section](#page-116-0) 5.5 explains how Oracle Database Vault protects audit data and provides strong access control.

## <span id="page-108-1"></span>**5.2 Managing Oracle Audit Vault User Accounts**

During the Oracle Audit Vault installation process, you created the following two system-generated user accounts:

- **Audit Vault administrator account.** This user account is responsible for the administrative tasks described in this manual, and is granted the AV\_ADMIN role.
- **Audit Vault auditor account.** This user account is responsible for the auditing tasks described in *Oracle Audit Vault Auditor's Guide*, and is granted the AV\_ AUDITOR role.

As a best practice, you should use these two user accounts only as back-up accounts, and grant the appropriate Audit Vault role to the users who are responsible for the day-to-day Oracle Audit Vault operations. Each user account must have its own user name and password. For example, if your site requires two Audit Vault administrators and six auditors, then grant the administrators the AV\_ADMIN role and the auditors the AV\_AUDITOR role. Or, for example, if all your administrators are granted SEC\_ADMIN role and everyone who has the SEC\_ADMIN role must also administer Oracle Audit Vault, then grant the AV\_ADMIN role to the SEC\_ADMIN role.

This way, if an Audit Vault administrator or auditor leaves the department or your company, then you only need to revoke the role from this user. If all the users who have been granted a particular role leave your company, then you can use the back-up Audit Vault user account that you created during installation to grant the role to new users. The danger of relying on the default user accounts that you created during installation is that if multiple users use the account, then they all can log in using the same user account and password. Shared passwords make your system less secure.

Similarly, you should grant the DV\_OWNER and DV\_ACCTMGR roles to individual users, and only use the DV\_OWNER and DV\_ACCTMGR accounts that you created during installation as back-up accounts. This is particularly important in the case where a user must have his or her password reset, because only a user who has been granted the DV\_ACCTMGR role or the ALTER USER privilege can set passwords.

In addition to the AV\_ADMIN and AV\_AUDITOR roles, a default Oracle Audit Vault installation provides a set of administrative roles that you can use to manage Oracle Audit Vault. These roles provide separation-of-duty tasks. See [Table](#page-111-0) 5–1 [on page](#page-111-0) 5-4 for more information.

To create user accounts for use with Oracle Audit Vault:

- **1.** Open a shell or command prompt for the Audit Vault Server.
	- **UNIX:** Set the environment variables, as described in [Section](#page-45-0) 2.2.2.
	- **Microsoft Windows:** Go to the Audit Vault Server *ORACLE\_HOME*\bin directory.
- **2.** If you must create new user accounts, then log in to SQL\*Plus as a user who has been granted the CREATE USER privilege or the DV\_ACCTMGR role, and create the user accounts.

For example:

```
sqlplus avadmindva
Enter password: password
Connected.
SQL> CREATE USER tjones IDENTIFIED BY password; -- The AV_ADMIN user
SQL> CREATE USER psmith IDENTIFIED BY password; -- The AV_AUDITOR user
```
**3.** Connect as a user who has been granted the AV\_ADMIN role and then grant the AV\_ ADMIN and AV\_AUDITOR roles to these users.

#### For example:

```
SQL> CONNECT avadmin
Enter password: password
Connected.
```
SOL> GRANT AV ADMIN TO tjones; -- The AV ADMIN user SQL> GRANT AV\_AUDITOR TO psmith; -- The AV\_AUDITOR user

**4.** Repeat these steps to create individual accounts to be granted the DV\_OWNER and DV\_ACCTMGR roles.

For the role grants, do the following:

- When you are ready to grant the DV\_OWNER role to the user, connect as a user who has been granted the DV\_OWNER role.
- When you are ready to grant the DV\_ACCTMGR role to the user, connect as a user who has been granted the DV\_ACCTMGR role.

See [Table](#page-36-0) 1–[7 on page](#page-36-0) 1-11 for more information about these roles.

**5.** Optionally, audit the actions of the user who has been granted the AV\_ADMIN role.

## <span id="page-110-0"></span>**5.3 Managing Authentication Metadata Using Oracle Advanced Security**

As part of the Audit Vault Server and the Oracle Audit Vault collection agent installation, two wallets are created. One wallet resides on the Audit Vault Server and this one contains the credentials of the AV\_ADMIN. The Audit Vault Console uses this wallet to communicate with the Oracle Audit Vault database. The Audit Vault Console provides the management service that initiates the communication with collection agents using HTTP. Audit Vault Configuration Assistant (AVCA) modifies the Database Control console server.xml file and other related files to enable Oracle Audit Vault management through the Oracle Enterprise Manager Database Control console. The wallet is located in the \$ORACLE\_HOME/network/admin/avwallet directory.

The other wallet resides on the Audit Vault collection agent and contains the AV\_AGENT credentials. The collection agent uses this wallet to get configuration data from Oracle Audit Vault. This wallet is located in the \$ORACLE\_HOME/network/admin/avwallet directory. This wallet also contains the credentials used by the collectors to communicate with the source database (Oracle Database, Microsoft SQL Server database, Sybase ASE, or IBM DB2 database). The three ORCLDB collectors, the MSSQLDB collector, the SYBDB collector, and the DB2 collector all use these credentials to connect to the source database and to:

- Open a connection to the source database to read, extract, and send audit records to the Audit Vault repository
- Obtain metadata and metrics for all the collectors
- Start and stop the collectors
- Obtain audit settings as part of Audit Settings management for ORCLDB collectors
- Obtain user entitlement information for ORCLDB collectors

The Oracle wallet is a password-protected container that stores credentials, such as certificates, authentication credentials, and private keys, all of which are used by SSL for strong authentication. You can manage Oracle wallets by using Oracle Wallet Manager. Oracle Wallet Manager can perform tasks such as wallet creation, certificate request generation, and importing certificates into the wallet.

Oracle Audit Vault uses third-party network authentication services (PKI-based authentication) to authenticate its user clients. Authentication systems based on **public key infrastructure** (**[PKI](#page-295-0)**) issue digital certificates to user clients, which use them to authenticate directly to servers in the enterprise without involving an authentication server. These user certificates, along with the private key of the user and the set of trust points of a user (trusted certificate authorities), are stored in Oracle wallets.

## <span id="page-110-1"></span>**5.4 Changing Oracle Audit Vault User Passwords on a Regular Basis**

This section contains:

- [About Oracle Audit Vault User Passwords](#page-111-1)
- [Changing the AV\\_ADMIN User Password](#page-112-0)
- [Changing the AVREPORTUSER Password](#page-112-1)
- [Changing the AV\\_AGENT Password](#page-113-0)
- [Changing the Source User Password](#page-114-0)
- [Changing the AV\\_AUDITOR Password](#page-115-0)
- [Ensuring That All Changed User Name Passwords Work Correctly](#page-116-1)

### <span id="page-111-1"></span>**5.4.1 About Oracle Audit Vault User Passwords**

You should have a policy in place for changing passwords for the Oracle Audit Vault user accounts. For example, you may require that users change their passwords on a regular basis, such as every 120 days, and that they create passwords that are not easily guessed.

[Table](#page-111-0) 5–1 summarizes guidelines that you must follow when you change passwords for the Oracle Audit Vault user accounts.

| Audit Vault<br><b>Role or User</b> | <b>Is Password</b><br><b>Stored in</b><br>Wallet? |                                                                                                    |
|------------------------------------|---------------------------------------------------|----------------------------------------------------------------------------------------------------|
|                                    |                                                   | How Do I Change the Password?                                                                                                    |
| AV ADMIN role                      | Yes                                               | If the system-generated AV_ADMIN user account password<br>1.<br>changes, then use the ALTER USER SQL statement to<br>change the password of this user in the database. (You do<br>not need to change the password for other users who<br>have been granted the AV_ADMIN role.) |
|                                    |                                                   | 2.<br>Use the avca create_credential command to change<br>the password in the wallet in the Audit Vault Server<br>home.                                                                                                    |
|                                    |                                                   | See Section 5.4.2.                                                                                                    |
| AVREPORTUSER<br>user               | Yes                                               | Use the ALTER USER SQL statement to change the<br>1.<br>password of this user in the database.                                                                                                    |
|                                    |                                                   | 2.<br>Use the avca create_credential command to change<br>the password in the wallet in the Audit Vault Server<br>home.                                                                                                    |
|                                    |                                                   | See Section 5.4.3.                                                                                                    |
| AV_AGENT role                      | Yes                                               | Use the ALTER USER SQL statement to change the<br>1.<br>password of this user in the database.                                                                                                    |
|                                    |                                                   | 2.<br>Use the avca create_credential command to change<br>the password in the wallet in the Audit Vault collection<br>agent home.                                                                                                    |
|                                    |                                                   | See Section 5.4.4.                                                                                                    |
| Source user on<br>source database  | Yes                                               | For Oracle Database source user accounts, use the ALTER<br>1.<br>USER SQL statement in the source database to change the<br>password.                                                                                                    |
|                                    |                                                   | For Oracle, SQL Server, and Sybase source database types,<br>2.<br>run the setup command of the AVORCLDB, AVMSSQLDB, or<br>AVSYBDB utility to change the password in the wallet in<br>both the Audit Vault Server and Audit Vault collection<br>agent home.                    |
|                                    |                                                   | 3.<br>For IBM DB2 databases, you only need to change the<br>password of the designated user account. (The AVDB2DB<br>utility has no setup command.)                                                                                                    |
|                                    |                                                   | See Section 5.4.5.                                                                                                    |
| AV_AUDITOR role No                 |                                                   | Use the ALTER USER SQL statement in the Audit Vault Server<br>home to change this user's password.                                                                                                    |
|                                    |                                                   | See Section 5.4.6.                                                                                                    |

<span id="page-111-0"></span>*Table 5–1 Storage Location of Audit Vault and Source User Name Passwords* 

### <span id="page-112-0"></span>**5.4.2 Changing the AV\_ADMIN User Password**

After you have updated the AV\_ADMIN user account using the ALTER USER SQL statement, you must update the password credentials of this user.

To change the password of a user who has been granted the AV\_ADMIN role:

- **1.** Open a shell or command prompt for the Audit Vault Server.
	- **UNIX:** Set the environment variables, as described in [Section](#page-45-0) 2.2.2.
	- **Microsoft Windows:** Go to the Audit Vault Server *ORACLE\_HOME*\bin directory.
- **2.** Log in to SQL\*Plus as the user whose password you must change, another user who has been granted the ALTER\_USER privilege, or a user with the DV\_ACCTMGR role, and then change the password.

For example:

sqlplus dvsmith Enter password: *password* Connected.

SQL> ALTER USER avsmith IDENTIFIED BY *password*;

**3.** Exit SQL\*Plus.

If this user was granted the AV\_ADMIN role after the Oracle Audit Vault installation, then you have completed this procedure. Otherwise, if the AV\_ADMIN user account had been created during the Audit Vault installation, then go to Step [4](#page-112-2).

<span id="page-112-2"></span>**4.** Run the avca create\_credential command to change the password credentials of the AV\_ADMIN user.

For example:

avca create\_credential -wrl \$ORACLE\_HOME/network/admin/avwallet -dbalias av

```
AVCA started
Storing user credentials in wallet... 
Enter source user username: avadminuser
Enter source user password: password
Re-enter source user password: password
Create credential Modify credential
Modify 2
done.
```
In this example, the dbalias parameter specifies the Audit Vault Server SID in the Audit Vault Server home. You can find this information by running the lsnrctl status listener*\_AV\_SID* command on the computer where you installed the Audit Vault Server. For detailed information about using the avca create\_ credential command, see [Section](#page-142-0) 7.4.

### <span id="page-112-1"></span>**5.4.3 Changing the AVREPORTUSER Password**

The AVREPORTUSER account is an internal account that is used to manage Audit Vault reports.

To update the AVREPORTUSER password:

- **1.** Open a shell or command prompt for the Audit Vault Server.
	- **UNIX:** Set the environment variables, as described in [Section](#page-45-0) 2.2.2.
	- **Microsoft Windows:** Go to the Audit Vault Server *ORACLE\_HOME*\bin directory.

**2.** Log in to SQL\*Plus as the user whose password you must change, another user who has been granted the ALTER\_USER privilege, or a user with the DV\_ACCTMGR role, and then change the password.

For example:

sqlplus dvsmith Enter password: *password* Connected. SQL> ALTER USER avreportuser IDENTIFIED BY *password*;

**3.** Run the avca create credential command using av auditor user for the dbalias parameter.

For example:

avca create\_credential -wrl \$ORACLE\_HOME/network/admin/avwallet -dbalias av\_ auditor\_user

```
AVCA started
Storing user credentials in wallet... 
Enter source user username: AVREPORTUSER
Enter source user password: password
Re-enter source user password: password
Create credential Modify credential
Modify 2
done.
```
### <span id="page-113-0"></span>**5.4.4 Changing the AV\_AGENT Password**

When you change the AV\_AGENT user password, you must also update this user's credentials for each agent that connects to the Audit Vault Server as the AV\_AGENT user account.

To change the password credentials for the AV\_AGENT user account:

- **1.** Open a shell or command prompt for the Audit Vault collection agent.
	- **UNIX:** Set the environment variables, as described in [Section](#page-47-0) 2.2.3.
	- **Microsoft Windows:** Go to the collection agent *ORACLE\_HOME*\bin directory.
- **2.** Log in to SQL\*Plus as the Audit Vault AV\_AGENT user, and then use the ALTER USER SQL statement to change the AV\_AGENT user password.

For example:

```
sqlplus /@av
Enter password: password
Connected.
SQL> ALTER USER avagent_usr IDENTIFIED BY password;
```
If you do not have the AV\_AGENT user password, then contact the AV\_ADMIN user and ask them to recreate this password.

- **3.** Access the shell or command prompt used for the Audit Vault collection agent.
- **4.** For each agent that connects to the server as the AV\_AGENT user account, run the avca create\_credential command to update the locally cached credentials with the new password.

For example:

```
avca create_credential -wrl $ORACLE_HOME/network/admin/avwallet -dbalias av
AVCA started
Storing user credentials in wallet... 
Enter source user username: avagentuser
Enter source user password: password
Re-enter source user password: password
Create credential Modify credential
Modify 2
done.
```
For detailed information about using the avca create\_credential command, see [Section](#page-142-0) 7.4.

### <span id="page-114-0"></span>**5.4.5 Changing the Source User Password**

After you have updated the source database stored password credential, you must update the password credentials of this account.

To change the password credentials for the source user account:

**1.** In the source database, change the password for the source database user.

For an Oracle Database source, use the ALTER USER SQL statement to change the password.

For example:

```
sqlplus dvsmith
Enter password: password
Connected.
SQL> ALTER USER srcuser_ora IDENTIFIED BY password;
```
For source user accounts created for Microsoft Windows, Sybase ASE, and IBM DB2, log in to the appropriate source database and then change the password there.

- **2.** Open a shell or command prompt for the Audit Vault collection agent.
	- **UNIX:** Set the environment variables, as described in [Section](#page-47-0) 2.2.3.
	- **Microsoft Windows:** Go to the collection agent *ORACLE\_HOME*\bin directory.
- **3. For Oracle Database, SQL Server, and Sybase:** Run the appropriate setup command on the collection agent to configure the source user password. (Ensure that you only run this command on the agent, not the server.)
	- **Oracle Database source databases:** Run the avorcldb setup command (see [Section](#page-195-0) 9.9). For example:

```
avorcldb setup -srcname hrdb.example.com
Enter Source user name: srcuser_ora
Enter Source password: password
```
■ **SQL Server source databases:** Run the avmssqldb setup command [\(Section](#page-209-0) 10.9). For example:

avmssqldb setup -srcname mssqldb4 Enter a username : *source\_user\_name* Enter a password : *password*

**Sybase ASE source databases:** Run the avsybdb setup command [\(Section](#page-221-0) 11.9). For example:

avsybdb setup -srcname sybdb4

```
Enter a username : source_user_name
Enter a password : password
```
- **4.** Open a shell or command prompt for the Audit Vault Server.
	- **UNIX:** Set the environment variables, as described in [Section](#page-45-0) 2.2.2.
	- **Microsoft Windows:** Go to the Audit Vault Server *ORACLE\_HOME*\bin directory.
- **5. For Oracle Database, SQL Server, and Sybase:** Run the appropriate setup command on the Audit Vault Server to configure the source user password. (Ensure that you only run this command on the agent, not the server.)
	- Oracle Database source databases: Run the avorcldb setup command (see [Section](#page-195-0) 9.9). For example:

avorcldb setup -srcname hrdb.example.com Enter Source user name: srcuser\_ora Enter Source password: *password*

**SQL Server source databases:** Run the avmssq1db setup command [\(Section](#page-209-0) 10.9). For example:

avmssqldb setup -srcname mssqldb4 Enter a username : *source\_user\_name* Enter a password : *password*

**Bybase ASE source databases:** Run the avsybdb setup command [\(Section](#page-221-0) 11.9). For example:

avsybdb setup -srcname sybdb4 Enter a username : *source\_user\_name* Enter a password : *password*

**6. For IBM DB2 databases:** The avdb2db utility has no setup command. For IBM DB2 databases, you only need to change the password of the designated user account.

### <span id="page-115-0"></span>**5.4.6 Changing the AV\_AUDITOR Password**

To change the password of a user who has been granted the AV\_AUDITOR role, you must change the passwords in both the Audit Vault Server home in the Audit Vault database by using the SQL ALTER\_USER command. Log in as the user with the role of Database Vault Account Manager.

For example:

- **1.** Open a shell or command prompt for the Audit Vault Server.
	- **UNIX:** Set the environment variables, as described in [Section](#page-45-0) 2.2.2.
	- **Microsoft Windows:** Go to the Audit Vault Server *ORACLE\_HOME*\bin directory.
- **2.** Log in to SQL\*Plus as the Database Vault Account Manager (that is, a user who has been granted the DV\_ACCTMGR role).

For example:

```
sqlplus dvsmith
Enter password: password
Connected.
SQL>
```
**3.** Use the ALTER USER SQL statement to change the AV\_AUDITOR user account.

For example:

SQL> ALTER USER *avauditorusr-name* IDENTIFIED BY *password*;

### <span id="page-116-1"></span>**5.4.7 Ensuring That All Changed User Name Passwords Work Correctly**

To test the changed passwords for users who have been granted the AV\_ADMIN and AV\_ AUDITOR roles, log in to the Audit Vault Console as the Audit Vault administrator and then as the Audit Vault auditor. See [Section](#page-77-0) 3.2.3 for instructions on logging in to the Audit Vault Console. If the login is not successful, repeat the procedures described in this section to re-create the passwords, and then retest them.

For the AV\_ADMIN role, you must also test that the credentials were stored correctly in the wallet.

Follow these steps:

- **1.** Open a shell or command prompt for the Audit Vault Server.
	- **UNIX:** Set the environment variables, as described in [Section](#page-45-0) 2.2.2.
	- **Microsoft Windows:** Go to the Audit Vault Server *ORACLE\_HOME*\bin directory.
- **2.** In SQL\*Plus, log in to the Audit Vault Server.

For example, assuming the SID of the Audit Vault Server is av:

sqlplus /@av

To test the AV\_AGENT and source database user account passwords, stop the collection agents, and then restart the collection agent and each collector. See [Chapter](#page-164-0) 8 for information about the commands you use to perform this test. If you are able to collect new audit records, then the AV\_AGENT and source database user account passwords are working. If you cannot collect audit records, then check the log files (see [Appendix](#page-254-0) A for more information) to determine which user name password might be the cause of the problem. If necessary, re-create the passwords and then retest them.

## <span id="page-116-0"></span>**5.5 Using Oracle Database Vault within Oracle Audit Vault**

By default, Oracle Database Vault is enabled in the Audit Vault Server. Oracle Database Vault restricts access to the data in the Audit Vault Server from any user, including users who have administrative access. For Oracle Audit Vault, Oracle Database Vault protects the Audit Vault Server by using a realm. To ensure that the data in the Audit Vault Server is protected, do not disable Oracle Database Vault.

The inclusion of Oracle Database Vault provides the DV\_OWNER and DV\_ACCTMGR roles. The DV\_OWNER role manages the database roles and configuration, and the DV\_ACCTMGR role manages user accounts. As with all Oracle Database roles, grant these roles only to those users who are responsible for the tasks associated with the role.

Be aware that Oracle Database Vault revokes some privileges from several roles supplied by the Oracle database roles, including SYS and SYSTEM. *Oracle Database Vault Administrator's Guide* describes roles and privileges that Oracle Database Vault affects. Remember that only the user who has been granted the DV\_ACCTMGR role can create, alter, and drop users. However, the DV\_ACCTMGR user cannot grant these roles to these users. Only the user who has been granted the AV\_ADMIN role can grant the AV\_ADMIN and AV\_AUDITOR roles to another user.

[Table](#page-117-0) 5–2 shows the roles and privileges an administrative user is granted when that user is granted and Oracle Audit Vault or Oracle Database Vault roles. For detailed

information about the Oracle Audit Vault or Oracle Database Vault roles, see [Section](#page-36-1) 1.5.

<span id="page-117-0"></span>

| <b>Role Granted to</b><br>User | <b>Roles Granted to This Role</b> | <b>Privileges Granted</b>   |
|--------------------------------|-----------------------------------|-----------------------------|
| AV ADMIN                       | SELECT_CATALOG_ROLE               | CREATE SESSION              |
|                                | AQ ADMINISTRATOR_ROLE             | GRANT ANY ROLE              |
|                                | AV_AUDITOR <sup>1</sup>           |                             |
|                                | AV_AGENT                          |                             |
|                                | XDBADMIN                          |                             |
| AV AUDITOR                     | SELECT CATALOG ROLE               | CREATE SESSION              |
| AV AGENT                       | No additional roles granted       | CREATE SESSION              |
|                                |                                   | CREATE ANY VIEW             |
| DV_ACCTMGR                     | DV_PUBLIC                         | CREATE SESSION              |
|                                | <b>CONNECT</b>                    | CREATE USER                 |
|                                |                                   | ALTER USER                  |
|                                |                                   | DROP USER                   |
|                                |                                   | CREATE PROFILE              |
|                                |                                   | ALTER PROFILE               |
|                                |                                   | DROP PROFILE                |
| DV OWNER                       | DV PUBLIC                         | CREATE SESSION              |
|                                | CONNECT                           | GRANT ANY ROLE              |
|                                | DV_ADMIN                          | ALTER ANY TRIGGER           |
|                                | DV_SECANALYST                     | ADMINISTER DATABASE TRIGGER |

*Table 5–2 Roles and Privileges Granted to Audit Vault or Database Vault Administrators*

 $^{\rm 1}~$  The <code>AV\_ADMIN</code> role is granted the <code>AV\_AUDITOR</code> role only if you did not create the <code>AV\_AUDITOR</code> user during installation.

[Table](#page-117-1) 5–3 shows other database core accounts that are created in the default Oracle Audit Vault installation. Oracle Audit Vault permits operating system authentication to the database. It disables remote authentication to the database if you try to use the SYSDBA privilege, but if it is needed, you can enable it by using a password file. See the sections that discuss postinstallation tasks in the *Oracle Audit Vault Installation Guide* for more information about unlocking and resetting user passwords and enabling or disabling connections with the SYSDBA privilege.

*Table 5–3 Database Core Accounts Created and Privileges Use*

<span id="page-117-1"></span>

| <b>Account</b> |                   | Privileges Privilege In Use | <b>Password to Use</b>                                                    |
|----------------|-------------------|-----------------------------|---------------------------------------------------------------------------|
| SYS            | Many <sup>1</sup> | Yes                         | Use same password as user granted AV_                                     |
| SYSTEM         |                   |                             | ADMIN role for basic installation or<br>password may be set separately in |
| SYSMAN         |                   |                             | advanced installation                                                     |
| <b>DBSNMP</b>  |                   |                             |                                                                           |
| SYS AS or      | <b>SYSDBA</b>     | Yes, allowed                | Operating system authentication to the                                    |
| / AS           |                   |                             | database is enabled by default.                                           |

| <b>Account</b> |         | Privileges Privilege In Use              | <b>Password to Use</b>                                                                                                    |
|----------------|---------|------------------------------------------|----------------------------------------------------------------------------------------------------|
| SYS AS         | SYSDBA  | No, not allowed for<br>remote connection | To use for remote connection, user must<br>create a password file to enable its use.<br>Password is set when password file is<br>created. |
| SYS AS         | SYSOPER | Yes, allowed                             | Use same password as user granted AV_<br>ADMIN role                                                                                       |

*Table 5–3 (Cont.) Database Core Accounts Created and Privileges Use*

<sup>1</sup> To find the privileges associated with the user account, log in to SQL\*Plus as the user and then run the following query: SELECT \* FROM SESSION ROLES;

## <span id="page-118-0"></span>**5.6 Managing Certificates for Oracle Audit Vault HTTPS/SSL Protocols**

This section contains:

- [About Configuring Self-Signed Certificates](#page-118-3)
- [Replacing Oracle Enterprise Manager Self-Signed Certificates](#page-118-2)
- [Replacing the Audit Vault Console's Self-Signed Certificates](#page-118-1)

### <span id="page-118-3"></span>**5.6.1 About Configuring Self-Signed Certificates**

Oracle Audit Vault is configured to use the HTTPS/SSL protocol out-of-the-box with self-signed certificates. This includes the Oracle Enterprise Manager Web URL and Audit Vault Console URL. This section explains how you can replace the Oracle Enterprise Manager and Oracle Audit Vault Web administration self-signed certificates if you need to.

**See Also:** *Oracle Database Security Guide* for more information about PKI-based authentication, digital certificates, secure external password stores, and Oracle wallets.

### <span id="page-118-2"></span>**5.6.2 Replacing Oracle Enterprise Manager Self-Signed Certificates**

You can replace Oracle Enterprise self-signed certificates with third-party certificates. For more information, see "Configuring Third Party Certificates" in the following version of *Oracle Enterprise Manager Advanced Configuration*:

http://docs.oracle.com/cd/B16240\_ 01/doc/em.102/e10954/security2.htm#sthref474

### <span id="page-118-1"></span>**5.6.3 Replacing the Audit Vault Console's Self-Signed Certificates**

You can replace the Audit Vault Console's self-signed certificates with third-party certificates. Before you can replace the self-signed certificate with a third-party certificate, you must remove the existing self-signed certificate.

To replace the Audit Vault Console self-signed certificates:

- **1.** Open a shell or command prompt for the Audit Vault Server.
	- **UNIX:** Set the environment variables, as described in [Section](#page-45-0) 2.2.2.
	- **Microsoft Windows:** Go to the Audit Vault Server *ORACLE\_HOME*\bin directory.
- **2.** Run the avca remove\_cert command to remove the existing self-signed certificate. For example:

avca remove\_cert -certdn cn=myserver

Ensure that the value you provide for the -certdn matches that of the self-signed certificate. You can find this value by logging into the Audit Vault Console as a user who has been granted the AV\_AUDITOR role and then looking for the phrase Subject Name in the certificate that is displayed in the browser.

See [Section](#page-155-0) 7.18 for more information about avca remove cert.

<span id="page-119-0"></span>**3.** Run the avca generate\_csr command to generate a certificate request that matches your needs.

For example:

avca generate\_csr -certdn CN=myserver.mydomain -keysize 2048 -out /tmp/cert\_ req.out

Provide a value for the -certn argument here that suits your organizational needs. Oracle recommends a key size of 2048. The generated certificate request is stored in the full path that you provide for the -out argument.

See [Section](#page-148-0) 7.12 for more information about avca generate\_csr.

**4.** Ask your third-party certificate authority (CA) or organizational certificate authority to sign the certificate request.

Consult your IT department on how to get this certificate request signed by your appropriate certification authority. At the end of this process, you should be having the following:

- Organizational certificate authority's certificate (or certificate chain)
- End-entity certificate (based on the request generated from Step [3\)](#page-119-0)
- **5.** Run the avca import\_cert command to import the organizational or third-party CA certificate.

For example:

avca import\_cert -cert /home/rahanum/openssl/ca\_cert.cer -trusted

Because this is a trusted certificate, ensure that you specify the -trusted flag.

See [Section](#page-151-0) 7.14 for more information about avca import\_cert.

**6.** Run the avca import\_cert command to import the end-entity certificate.

Because this certificate is an end-entity certificate, do not specify the -trusted flag. For example:

avca import\_cert -cert /home/rahanum/openssl/ee\_cert.cer

**7.** Run the following commands in the order shown to restart the Audit Vault Server. From the command line:

```
avctl stop_av
lsnrctl stop listener_AV_SID
```
Log into SQL\*Plus for the Audit Vault Server and run the following command: shutdown

From the command line:

lsnrctl start listener\_*AV\_SID*

Log into SQL\*Plus for the Audit Vault Server and run the following command:

startup

From the command line:

avctl start\_av

# **Using Oracle Audit Vault in Enterprise Manager Cloud Control**

This chapter contains:

- [About Using Oracle Audit Vault in Oracle Enterprise Manager](#page-122-0)
- [Logging into the Oracle Audit Vault Pages in Enterprise Manager](#page-122-1)
- **[Monitoring General Oracle Audit Vault Activities](#page-123-0)**
- [Accessing the Audit Vault System Configuration Topology](#page-124-0)
- [Finding Information About the Latest Detailed Configuration](#page-124-1)
- **[Setting Warning and Critical Thresholds](#page-125-0)**
- [Monitoring, Starting, and Stopping Agents Using Enterprise Manager](#page-126-0)
- [Monitoring, Starting, and Stopping Collectors in Enterprise Manager](#page-128-0)
- **[Monitoring Source Databases](#page-131-0)**
- **[Monitoring Auditor Activity Notifications](#page-132-0)**
- [Monitoring Alert Incidents and Problems](#page-133-0)
- [Generating Oracle Audit Vault Reports Using Information Publisher](#page-134-0)
- [Managing the Oracle Audit Vault System from Enterprise Manager](#page-134-1)

## <span id="page-122-0"></span>**6.1 About Using Oracle Audit Vault in Oracle Enterprise Manager**

You can monitor and perform some basic administrative Oracle Audit Vault administrative functions from Oracle Enterprise Manager Cloud Control 12*c* Release 1 (12.1). To accomplish this, you must first download and deploy the Oracle Audit Vault Enterprise Manager plug-in from the following location:

http://www.oracle.com/technetwork/oem/grid-control/downloads/index.html

Follow the instructions in *Oracle Enterprise Manager System Monitoring Plug-in Installation Guide for Oracle Audit Vault* to install the Enterprise Manager agents on the computers where you have installed the Audit Vault Server and Audit Vault agents. After you have completed the installation, you can use the procedures in this chapter to perform tasks such as starting, stopping, and monitoring agents and collectors.

## <span id="page-122-1"></span>**6.2 Logging into the Oracle Audit Vault Pages in Enterprise Manager**

To log into the Oracle Audit Vault pages in Enterprise Manager:

**1.** Access the Enterprise Manager Cloud Control instance that you configured to use Oracle Audit Vault.

For example:

https://nemosity.example.com:4473/em/

- **2.** In the Welcome page, in the **User Name** prompt, enter your user name and for the **Password** prompt, enter your password.
- **3.** Click **Login**.

If you have customized your environment so that a specific Oracle Audit Vault home page appears, then this page should appear. (See [Figure](#page-123-1) 6–1.) If it does not, then from the **Targets** menu, select **All Targets**. In the All Targets page, select the name of the Audit Vault system, whose target type is Oracle Audit Vault.

[Figure](#page-123-1) 6–1 shows the Oracle Audit Vault home page.

av\_av103\_tipperary1 tipperary1.example.co Page Refreshed Jan 31, 2012 1:40:46 PM PST o<br>Oracle Audit Vault  $\vee$  Summary  $\vee$  Audit Vault Agents  $\vee$  Sources Version 10.3.0.0.0 Status <br />  $\frac{1}{2}$  3  $\frac{1}{2}$  1 Configu Type Console **the Console Console Console Console**<br>Repository **the anti-OS** example.com\_ty:  $0:3:2$ Oracle 3 Oracle (SO%  $ASE 1$ Audit Vault Agents Up (75%)  $\blacksquare$ DE2 (16.7%)<br>  $\blacksquare$  ASE (16.7%)  $082 - 1$ Down (25%) Sources Linknown (0%) SQL Server (16.7%) SQL Serve  $\vee$  Collector  $\vee$  Job Activity Status 1 + B 6 Collectors with data upload For jobs whose start date is within the last 7 days. Collectors uploaded no data in Suspended Executions √ 0 Last 1 Hour 9 Problem Executions X 2 Last 4 Hours Last 12 Hours 9<br>Last 24 Hours 8 Action Required Executions v 0  $\Box$  Up (40%) Scheduled Executions Down (60%) **Running Executions** Unknown (0%) Last 1 Week 6 Never University 1 Last Week 24 Hrs 12 Hrs  $4$  Hrs Auditor Activity Notifications  $\vee$  Incidents and Prob Ready To Be Sent 634321  $\boxed{\underline{w}}$   $\boxed{10 + 10 \times 100}$   $7 + \boxed{\text{A}}$   $0 + \boxed{\text{P}}$   $0 +$  $* \; \text{Target} \; \boxed{\text{Local target and related targets}} \quad [\underline{\textbf{w}}] \quad * \; \text{Categorical} \; \text{All}$ Pending 0 Faled/Expired 0 Target Status Escalated  $50$ Type Time Since Last U. 11 days 14 hours  $\overline{\mathbf{z}}$  $\bullet$ junt of targets not uplo

<span id="page-123-1"></span>*Figure 6–1 Oracle Audit Vault Home Page in Oracle Enterprise Manager Cloud Control*

## <span id="page-123-0"></span>**6.3 Monitoring General Oracle Audit Vault Activities**

The Oracle Audit Vault home page, shown in [Figure](#page-123-1) 6–1, displays a high level view of the general activities in your Audit Vault installation. From there, you can drill down to more detailed reports for each component.

The general activities are as follows:

- The name of this installation, followed by the **Oracle Audit Vault System** menu, on which this Audit Vault system is installed. In the top right corner is the name of the host computer on which Enterprise Manager is installed, followed by the last refresh date for this page.
- **Summary** provides the following:
	- **–** Version of the Audit Vault Server
	- **–** Console, indicating whether the Audit Vault Console is up (available) or down (unavailable)
	- **–** Database name of the Oracle Audit Vault repository and status
	- **–** Number of Audit Vault agents
- **–** Number of source databases
- **–** Number of collectors
- **Job Activity** indicates the status of collector that have been started of shut down within the last 7 days. Statistics are:
	- **–** Suspended Executions
	- **–** Problem Executions
	- **–** Action Required Executions
	- **–** Scheduled Executions
	- **–** Running Executions

See [Section](#page-130-0) 6.8.3 for more information.

- **Auditor Activity Notifications** indicates the auditor activity notifications status. Statistics are:
	- **–** Ready To Be Sent
	- **–** Pending
	- **–** Failed/Expired

To find more details about these notifications, click the displayed numbers for Ready To Be Sent, Pending, and Failed/Expired. See [Section](#page-132-0) 6.10 for more information.

- **Audit Vault Agents** provides the status of the Audit Vault agents that have been added as Enterprise Manager targets or have not yet been added as targets. See [Section](#page-126-1) 6.7.1 for more information.
- **Collectors** indicates the number of collectors that Enterprise Manager is monitoring, and whether that are up or down, or are unknown. It also indicates collectors that have not uploaded any data within a predefined time frame. See [Section](#page-128-1) 6.8.1 for more information.
- **Sources** indicates the types of source database that you have configured with Audit Vault: Oracle databases, IBM DB2 databases, Sybase ASE databases, and Microsoft SQL Server databases. See [Section](#page-131-0) 6.9 for more information.
- **Incidents and Problems** enables you to filter incidents and problems that may arise from the agent, collector, and source configuration. See [Section](#page-133-0) 6.11 for more information.

## <span id="page-124-0"></span>**6.4 Accessing the Audit Vault System Configuration Topology**

You can display a topology that illustrates how your Audit Vault system is configured. It shows the Audit Vault Server, the Audit Vault repository, the Oracle listener, and the Audit Vault agents.

From the **Oracle Audit Vault System** menu, select **Configuration**, and then **Topology**. You can create customized views for your selected sets of entities. For detailed information about using topology maps in Enterprise Manager, see *Oracle Enterprise Manager Cloud Control Administrator's Guide*.

## <span id="page-124-1"></span>**6.5 Finding Information About the Latest Detailed Configuration**

You can find information about the latest detailed Oracle Audit Vault configuration. From the **Oracle Audit Vault System** menu, select **Configuration**, and then **Last** 

**Collected**. [Figure](#page-125-1) 6–2 shows an example of the Latest Configuration page, with the **Immediate Relationship** tab selected.

<span id="page-125-1"></span>*Figure 6–2 Latest Oracle Audit Vault Detailed Configuration*

| $\Omega$ av av 103 tipperary 1 $\odot$               |                                          |                        |                                    |                                                     | tipperary1.example.com                      |
|------------------------------------------------------|------------------------------------------|------------------------|------------------------------------|-----------------------------------------------------|---------------------------------------------|
| ⊙ Oracle Audit Vault System ▼                        |                                          |                        |                                    |                                                     | Page Refreshed Jan 31, 2012 12:15:49 PM PST |
| Latest Configuration: av_av103_tipperary1            |                                          |                        |                                    |                                                     |                                             |
|                                                      |                                          |                        |                                    |                                                     |                                             |
| $\nabla \overline{\mathbf{\Phi}}$ av_av103_tipperary |                                          |                        |                                    | Actions $\star$                                     |                                             |
| Agent Configuratio<br>Collector Configura            | av_103_tipperary1                        |                        | <b>Immediate Relationship</b>      | Member Of                                           | Used Bv<br>Uses                             |
| <b>Collector Attributes</b><br>Source Configuratio   | $\mathbf{\hat{T}}$ Export<br>View $\sim$ | <b>Inf</b> Detach<br>屪 |                                    |                                                     |                                             |
| Source Attributes                                    |                                          |                        |                                    |                                                     |                                             |
|                                                      | Source Target                            | Source Target Type     | Relationship                       | Destination Target                                  | Destination Target Type                     |
|                                                      | o av_av103_tipp Oracle Audit Vault       |                        | Monitored By                       | o tipperary1.exa                                    | Agent                                       |
|                                                      | av_av103_tipp Oracle Audit Vault         |                        | <b>Installed At</b>                | OraAV10g_ho                                         | Oracle Home                                 |
|                                                      | o av_av103_tipp Oracle Audit Vault       |                        | Relies On Key Com @ av_ag_tippera  |                                                     | Oracle Audit Vault Agent                    |
|                                                      | ov_av103_tipp Oracle Audit Vault         |                        | Relies On Key Com @ av_ag_sligo991 |                                                     | Oracle Audit Vault Agent                    |
|                                                      | o av_av103_tipp Oracle Audit Vault       |                        | Relies On Key Com @ av_ag_tippera  |                                                     | Oracle Audit Vault Agent                    |
|                                                      | ov_av103_tipp Oracle Audit Vault         |                        | Relies On Key Com @ av_ag_tippera  |                                                     | Oracle Audit Vault Agent                    |
|                                                      | ov_av103_tipp Oracle Audit Vault         |                        | Hosted By                          | tipperary1.exam Host                                |                                             |
|                                                      | oracle Audit Vault                       |                        |                                    | Stores On Database 33 av103 example Database System |                                             |
|                                                      |                                          |                        |                                    |                                                     |                                             |

From here, you can perform the following activities:

- Find detailed information about a category of components, such as all source attributes, by selecting from the list on the left side of the page.
- Find details about general configuration, by selecting from the name of the Audit Vault Server, **Immediate Relationship**, **Member Of**, **Uses**, and **Used By** tabs.
- Filter the view by selecting from the **View** menu.
- Export the configuration settings to a spreadsheet by selecting the **Export** button.
- Create a detached view of the current page by selecting the **Detach** button.

**See Also:** *Oracle Enterprise Manager Cloud Control Administrator's Guide* for detailed information about configuration views in Enterprise Manager

## <span id="page-125-0"></span>**6.6 Setting Warning and Critical Thresholds**

You can set the threshold for Audit Vault-specific metrics that Enterprise Manager collects. If the threshold condition is matched, then an alert is created in Enterprise Manager. For example, you can set the warning and critical threshold for pending auditor activity notifications. If the number of notifications exceeds the given count, then Enterprise Manager generates an alert (for example, an email notification for your site's security officer). Using the advanced configuration setting (available by selecting the pencil icon under the Edit column in the Metric and Collection Settings page), you can set the number of occurrences of the alert condition before Enterprise Manager generates the alert. For detailed information about setting these types of metrics, see *Oracle Enterprise Manager Cloud Control Administrator's Guide*.

- **1.** From the **Oracle Audit Vault System** menu, select **Monitoring**, then **Metric and Collection Settings**.
- **2.** In the Metrics page, from the **View** menu, select **All metrics** to display all of the metrics that you can set.

A page similar to the following appears:

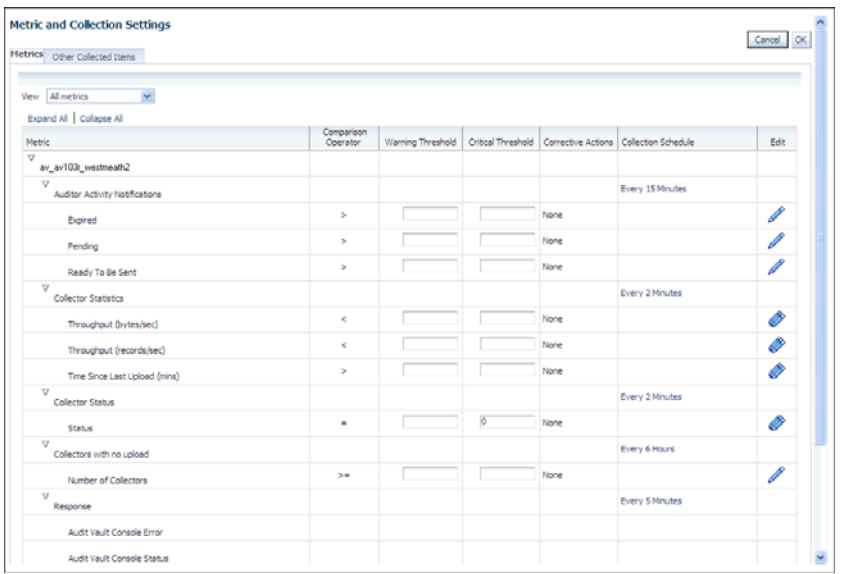

- **3.** In the Metrics page, fill out the settings as follows:
	- **Warning Threshold:** Enter the maximum number of warnings. This value represents threshhold value of the corresponding metric column. When the value for the metric column satisfies the given threshhold condition, then Enterprise Manager creates an alert.
	- **Critical Threshold:** Enter the maximum number of critical alerts. Similar to the Warning Threshold behavior, except that it applies to critical alerts.
	- **Collective Schedule:** Click the link for the current collection section (for example, **Every 15 Minutes**) to modify the frequency for the alert collection.
	- **Edit:** Select to edit advanced settings, which provide advice on values you may want to enter for the thresholds and collective schedule.
- **4.** Optionally, in the Other Collected Items page, set the collection schedule for the Agent Configuration, Collector Attributes, Collector Configuration, Source Attributes, and Source Configuration settings.
- **5.** Click **OK**.
- **6.** In the Confirmation dialog box, click **OK**.

## <span id="page-126-0"></span>**6.7 Monitoring, Starting, and Stopping Agents Using Enterprise Manager**

This section contains:

- [Monitoring Audit Vault Agents Using Enterprise Manager Cloud Control](#page-126-1)
- **[Starting or Stopping Audit Vault Agents Using Enterprise Manager Cloud Control](#page-128-2)**

### <span id="page-126-1"></span>**6.7.1 Monitoring Audit Vault Agents Using Enterprise Manager Cloud Control**

You can find the status of Audit Vault agents by checking the Audit Vault Agents region of the Oracle Audit Vault home page. If the Audit Vault agent has been added as an Enterprise Manager target, then the status can be Up, Down, or Unknown. If the Audit Vault agent has not yet been added as an Enterprise Manager target or if the

Audit Vault agent is not installed on the host computer, then the status appears under Configuration Issues.

[Figure](#page-127-1) 6–3 shows an example of this region.

<span id="page-127-1"></span>*Figure 6–3 Audit Vault Agents Area in the Oracle Audit Vault Home Page*

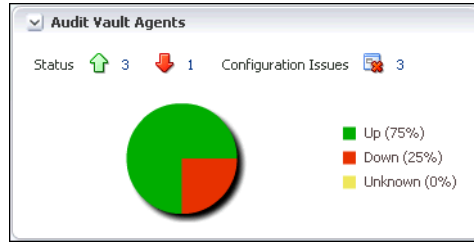

To find detailed information about the Audit Vault agents, use one of the following methods:

- To find detailed information about a category of events, such as all up (running) agents, click the number of the Audit Vault agents in the Audit Vault Agents region in the Oracle Audit Vault home page. Or, you can click the appropriate area in the chart.
- To find detailed information about all of the Audit Vault agents, from the **Oracle Audit Vault System** menu, select **Audit Vault Agents**.

[Figure](#page-127-0) 6–4 shows an example of the status of all Audit Vault agents in an installation, which includes not only whether the Audit Vault agent is running, but the version of the agent, host name of the computer on which the agent is installed, and types of incidents that these agents have captured. You can sort the listing by selecting from the **Search by** list.

<span id="page-127-0"></span>*Figure 6–4 Detailed Audit Vault Agents Page*

|                        | Audit Vault Agents |                                    |                              |                        |   |             |                |            |              |
|------------------------|--------------------|------------------------------------|------------------------------|------------------------|---|-------------|----------------|------------|--------------|
| $\triangleright$ Start | Search by<br>Stop  | Status<br>$\vert \mathbf{v} \vert$ | $\blacktriangleright$<br> Up | $\rightarrow$          |   |             |                |            |              |
|                        |                    |                                    |                              |                        |   |             |                | Incidents  |              |
| Select                 | Audit Vault Agent  | Version                            | Status                       | Host                   |   | ◓           | $\mathbf{C}$   | Æ          |              |
| $\Box$                 | tipperary1         | 10.3.0.0.0                         | ⇧                            | tipperary1.example.com | ⇧ | $\mathbf 0$ | $\overline{z}$ | $\circ$    | $\mathbf{0}$ |
| ш                      | tipperary1_2       | 10.3.0.0.0                         | ⇧                            | tipperary1.example.com | ⇧ | 0           | $\overline{2}$ | $^{\circ}$ | 0            |
| ш                      | sligo991           | 10.2.3.2.6                         | ₩                            | sligo991               | ⇧ | $\circ$     | $\circ$        | $\circ$    | $\circ$      |
|                        |                    |                                    |                              |                        |   |             |                |            |              |

To find more detailed information about the Audit Vault agents, click the name of the agent in the Audit Vault Agent column, which displays the Audit Vault Agent home page. The links under the Host column display the home page for the host target, and the links in the Incidents columns display detailed information about the selected incident.

[Figure](#page-128-3) 6–5 shows an example of the Audit Vault Agent home page.

| $\vee$ Summary                                       | v Collectors                                                                          |                       |                   |               |               |                           |               |                                |                |                        |  |
|------------------------------------------------------|---------------------------------------------------------------------------------------|-----------------------|-------------------|---------------|---------------|---------------------------|---------------|--------------------------------|----------------|------------------------|--|
| tipperary1<br>Name<br>10.3.0.0.0<br>Version          |                                                                                       | Select All Start 3top |                   |               |               |                           |               |                                |                |                        |  |
| av_av103_tipperary1<br>Audit Vault Server<br>ନ       | Salact                                                                                | Collector             | Source            |               | <b>Status</b> |                           | Throughput(re | Time Since Last Upl            |                | Incidents              |  |
|                                                      |                                                                                       |                       |                   |               |               | Type                      |               |                                | ۰              | ◬                      |  |
|                                                      |                                                                                       | OSALD Collector       | tipperary1_db_tgt |               | $\Omega$      | ORCLDB_C/SAUD             |               | $0 + days(s)$ 7 hr(s) 9 min(s) | 0              | o                      |  |
|                                                      |                                                                                       | DBAUD_Collector       | tipperary1_db_tgt |               |               | ORCLDB_DBAUD              | 0             | 13 Pr(s) 9 min(s)              | 1              | $\alpha$               |  |
| v Job Activity                                       | ш                                                                                     | DB2Collector          | db2_source        |               |               | DB2COLL                   | n/a           | n/a                            | 1              | $\circ$                |  |
| For jobs whose start date is within the last 7 days. |                                                                                       |                       |                   |               |               |                           |               |                                |                |                        |  |
| Suspended Executions<br>$^{\circ}$                   |                                                                                       |                       |                   |               |               |                           |               |                                |                |                        |  |
| <b>Problem Executions</b><br>$\Omega$                |                                                                                       |                       |                   |               |               |                           |               |                                |                |                        |  |
| Action Required Executions<br>$\Omega$               |                                                                                       |                       |                   |               |               |                           |               |                                |                |                        |  |
| Scheduled Eventions<br>$\theta$                      |                                                                                       |                       |                   |               |               |                           |               |                                |                |                        |  |
| Running Executions<br>$^{\circ}$                     |                                                                                       |                       |                   |               |               |                           |               |                                |                |                        |  |
| $\vee$ Incidents and Problems                        |                                                                                       |                       |                   |               |               |                           |               |                                |                |                        |  |
| . .<br>* Category   All<br>$\sim$                    | $\mathbf{10}$ $2$ $\mathbf{10}$ $\mathbf{0}$ $\mathbf{10}$ $\mathbf{0}$ $\mathbf{11}$ |                       |                   |               |               |                           |               |                                |                |                        |  |
| Message<br>Target                                    |                                                                                       | Severity              |                   | <b>Status</b> |               | incidents problems escala |               | Type                           |                | Time Since Last Update |  |
| ø<br>Collector DE2Collector on Audit Vau             |                                                                                       | ø                     | New               |               |               | $\sim$                    |               | Incident                       | 1 day 11 hours |                        |  |
| ब<br>Collector DBALD_Collector on Audi               |                                                                                       | ø                     | New               |               |               | $\sim$                    |               | <b>Incident</b>                |                | 0 days 11 hours        |  |

<span id="page-128-3"></span>*Figure 6–5 Audit Vault Agents Home Page*

### <span id="page-128-2"></span>**6.7.2 Starting or Stopping Audit Vault Agents Using Enterprise Manager Cloud Control**

To start or stop one or more Audit Vault agents from Enterprise Manager:

**1.** From the **Oracle Audit Vault System** menu, select **Audit Vault Agents**.

If you only want agents of a particular status, such as all agents that are down, then you can drill down by selecting the appropriate icon from the Oracle Audit Vault home page, as collectors in [Section](#page-126-1) 6.7.1. You also can filter from the detailed Audit Vault Agents page.

**2.** In the Audit Vault Agents page, select one or more agents.

See [Figure](#page-127-0) 6–[4 on page](#page-127-0) 6-6.

**3.** Select the **Start** button to start the Audit Vault agents, or select the **Stop** button to stop them.

You also can start or stop the Audit Vault agents from the Audit Vault Agent home page. (See [Figure](#page-128-3) 6–[5 on page](#page-128-3) 6-7.)

**4.** In the Credentials dialog box, enter the credentials of a host user who owns the Oracle Home on all the selected Audit Vault agents hosts. Then click **OK**.

## <span id="page-128-0"></span>**6.8 Monitoring, Starting, and Stopping Collectors in Enterprise Manager**

This section contains:

- [Monitoring Collectors Using Enterprise Manager](#page-128-1)
- [Starting or Stopping Collectors Using Enterprise Manager](#page-130-1)
- [Finding the Status of Started or Shut Down Collector Jobs](#page-130-0)

### <span id="page-128-1"></span>**6.8.1 Monitoring Collectors Using Enterprise Manager**

From the Oracle Audit Vault home page, you can find collectors that are up or down and whether the collectors are having problems collecting data. If Enterprise Manager cannot retrieve the collector status or if the actual status is not known, then the status is set to Unknown.

[Figure](#page-129-0) 6–6 shows the Collectors region of the Oracle Audit Vault home page.

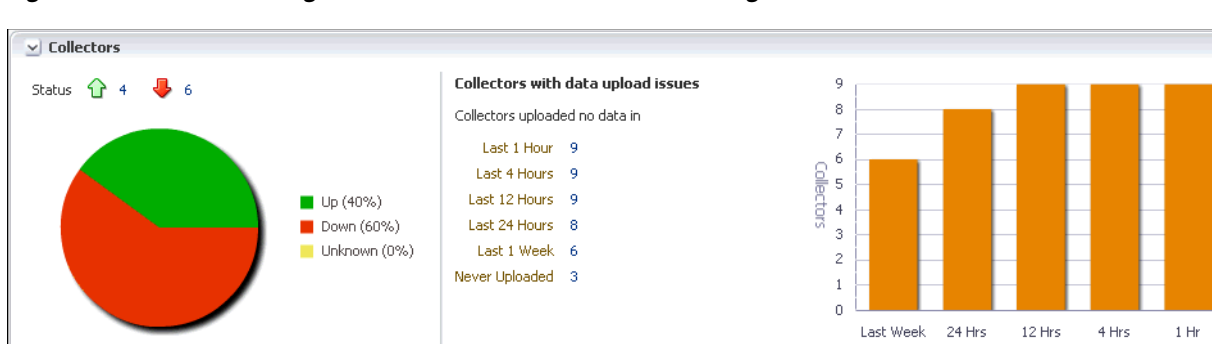

<span id="page-129-0"></span>*Figure 6–6 Collectors Region of the Oracle Audit Vault Home Page*

To find detailed information about the collectors, use one of the following methods:

- To find detailed information about a category of collectors, such as all up collectors, click the number of the collectors in the Collectors region in the Oracle Audit Vault home page. Or, you can click the appropriate area in the chart.
- To find detailed information about all of the collectors, from the **Oracle Audit Vault System** menu, select **Collectors**.

[Figure](#page-129-1) 6–7 shows an example of a detailed view of all collectors. In addition to whether the collector is up or down, it shows the names of the source database and the Audit Vault agent that are associated with the collector, the type of collector, the time the collector last uploaded data, throughput, and whether the collector captured any incidents, based on user profiles. You can filter the list of collectors by selecting from the **Search by** list.

| Collectors                                                                        |                       |                   |               |                     |              |                             |                         |          |           |    |
|-----------------------------------------------------------------------------------|-----------------------|-------------------|---------------|---------------------|--------------|-----------------------------|-------------------------|----------|-----------|----|
| Select Al > Start Stop<br>◾<br>Search by<br>$\vert \mathbf{v} \vert$<br>Collector |                       |                   |               |                     |              |                             |                         |          |           |    |
|                                                                                   |                       |                   |               |                     |              |                             |                         |          | Incidents |    |
| Select                                                                            | Collector             | Source            | <b>Status</b> | Audit Vault Aq      | Type         | Time Since Last Upload      | Throughput(records/sec) | ø        | А         | ٠  |
| □                                                                                 | DB2Collector          | db2 source        | ÷             | o<br>tipperacy1     | DB2COLL      | hľa                         | n/a                     |          | ٥         | 0  |
| ш                                                                                 | DBAUD_Collector       | sligo991_src      |               | 198opk<br>€         | ORCLDB_DBAUD | 2 day(s) 16 hr(s) 26 min(s) | Ō                       |          | o         | 0  |
| ш                                                                                 | DBALD_Collector       | tipperary1_db_tgt | Û             | ⊕<br>tipperary1     | ORCLDB_DBALD | $0 \text{ min}(s)$          | Ů.                      | n        | o         | 0  |
| ш                                                                                 | OSALD_Collector       | tipperary1_db_tgt | ≎             | ≎<br>tipperary1     | CROLDB_OSAUD | 12 hr(s) 49 min(s)          | Ō.                      | 0        | ۰         | Ō. |
| ш                                                                                 | OSALD_Collector       | sic01avid_src     | ≎             | $s$ hgo $991$<br>O. | ORCLDB_OSAUD | 4 day(s) 12 hr(s) 15 min(s) | 0                       | $\Omega$ | 0         | 0  |
| ш                                                                                 | <b>REDO_Collector</b> | tipperary1_db_tgt | ÷             | tipperary1_2        | CORCLDB_REDO | 4 day(s) 13 hr(s) 5 min(s)  | o                       |          | ٥         | 0  |
| ш                                                                                 | <b>REDO Collector</b> | sligo991 src      |               | 1600931<br>≏        | ORCLDB REDO  | 4 day(s) 9 hr(s) 40 min(s)  | o.                      |          | $\circ$   | 0  |
| ш                                                                                 | louth_DBAUD           | louthdb2          |               | kilkenny15_2        | ORCLDB DBALD | nla                         | n/a                     |          | ۰         | 0  |
| ш                                                                                 | louth OSAUD           | louthdb2          |               | kilkenny15_2        | CROLDS_OSAUD | 3 day(s) 7 hr(s) 27 min(s)  | ō                       |          | ۰         | 0  |

<span id="page-129-1"></span>*Figure 6–7 Detailed Audit Vault Collectors Page*

To find more detailed information about the collectors, click the name of the collector in the Collector column, which displays the Audit Vault Collector home page.

[Figure](#page-130-2) 6–8 shows the Audit Vault Collector home page.

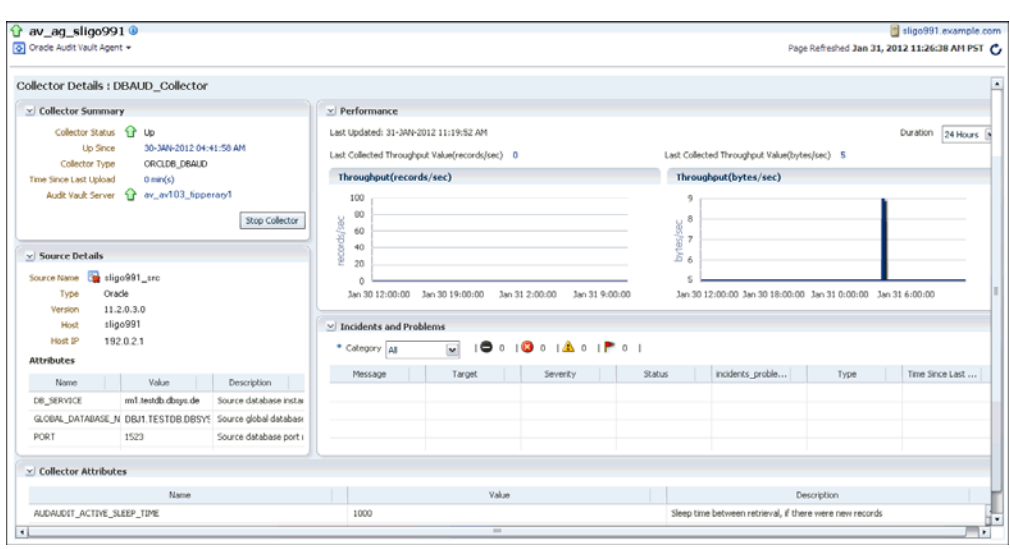

<span id="page-130-2"></span>*Figure 6–8 Audit Vault Collector Home Page*

### <span id="page-130-1"></span>**6.8.2 Starting or Stopping Collectors Using Enterprise Manager**

To start or stop one or more Audit Vault collectors using Enterprise Manager:

**1.** From the **Oracle Audit Vault System** menu, select **Collectors**.

If you only want collectors of a particular status, such as all collectors that are down, then you can drill down by selecting the appropriate icon from the Oracle Audit Vault home page, as described in [Section](#page-128-1) 6.8.1. You also can filter from the detailed Audit Vault Collectors page.

**2.** In the Audit Vault Collectors page, select one or more collectors.

See Figure [6–7, "Detailed Audit Vault Collectors Page".](#page-129-1)

**3.** Select the **Start** button to start these collectors, or select the **Stop** button to stop them.

To find the status of collectors that have been started or shut down, see [Section](#page-130-0) 6.8.3.

**4.** In the Credentials dialog box, enter the credentials of host user who owns the Oracle Home on the Audit Vault system host. Then click **OK**.

### <span id="page-130-0"></span>**6.8.3 Finding the Status of Started or Shut Down Collector Jobs**

After you have started or shut down one or more collectors from Enterprise Manager, you can find the status of the job by checking the Job Activity region of the Oracle Audit Vault home page. The Job Activity region shows suspended, problem, action-required, scheduled, and running job executions. It does not show successful job executions.

[Figure](#page-131-1) 6–9 shows the Job Activity region of the Oracle Audit Vault home page.

<span id="page-131-1"></span>*Figure 6–9 Collector Startup and Shutdown Jobs*

| For jobs whose start date is within the last 7 days.<br>Suspended Executions<br>✔ ก<br>$\mathbf{x}$ 2<br>Problem Executions<br>Action Required Executions<br>n<br>✓<br>Scheduled Executions<br>n | $\vee$ Job Activity |  |
|----------------------------------------------------------------------------------------------------|---------------------|--|
|                                                                                                    |                     |  |
|                                                                                                    |                     |  |
|                                                                                                    |                     |  |
|                                                                                                    |                     |  |
|                                                                                                    |                     |  |
| <b>Running Executions</b><br>n                                                                                                    |                     |  |
|                                                                                                    |                     |  |

## <span id="page-131-0"></span>**6.9 Monitoring Source Databases**

From the Oracle Audit Vault home page, you can find the types of source databases that your system is using, assuming that the source database has been added as an Enterprise Manager target. If the source database is an Oracle database that has been added as a target, then you can find out if it is up, down, or has an unknown status.

*Figure 6–10 Sources Region in the Oracle Audit Vault Home Page*

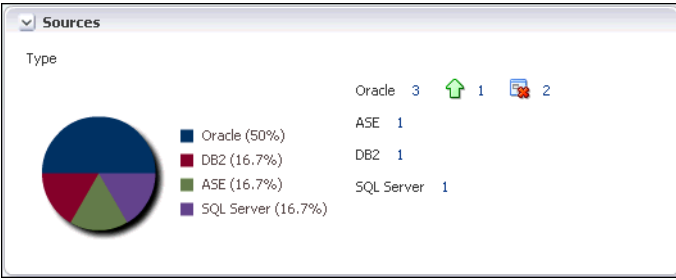

To find detailed information about the sources, use one of the following methods:

- To find detailed information about a category of sources, such as all up (running) sources, click the number of the sources in the Sources region in the Oracle Audit Vault home page. Or, you can click the appropriate area in the chart.
- To find detailed information about all of the sources, from the **Oracle Audit Vault System** menu, select **Sources**.

[Figure](#page-131-2) 6–11 shows an example of a detailed view of a set of source databases. In addition to the source type and whether the source is up, this page shows the version of the source database, the host computer on which it is installed, the Audit Vault agents and collectors that are monitoring the source, and the throughput for audit records.

<span id="page-131-2"></span>*Figure 6–11 Detailed Audit Vault Sources Page*

| Sources             |            |            |               |                            |            |                                                         |                |
|---------------------|------------|------------|---------------|----------------------------|------------|---------------------------------------------------------|----------------|
| Search by<br>Source | $\sim$     |            |               |                            |            |                                                         |                |
| Source              | Type       | Version    | <b>Stabus</b> | Host                       |            | Monitored By(Collector:Audit Vault Agent)               | Throughput(rec |
| tipperary1 db tgt   | Oracle     | 11.2.0.2.0 | ₽             | tipperary1.example.com     | ⇧          | DBAUD_Collector/ipperary1, OSAUD_Collector/ipperary1    |                |
| louthdb2            | Orade      | 11.2.0.2.0 |               | kilkenny15.example.com     | o          | louth_DBAUD:kilkenny15_2, louth_0SAUD:kilkenny15_2      |                |
| ase do              | ASE        | 15.7.0     |               | offallee-pc-01.example.com | <b>Rep</b> | SybaseCollector:tipperary1_2                            | n/a            |
| db2src              | DB2        | 9.7        |               | offallee-pc-02.example.com | 794        | DB2Collector.tipperaru1                                 | nda            |
| mssgldb             | SQL Server | 2008       |               | vesdordgreen.example.com   | а          | n/a                                                     | n/a            |
| sligo991_src        | Orade      | 11.2.0.3.0 |               | sligo991                   |            | DBAUD_Collector:sligo991, OSAUD_Collector:sligo991, RED | 0              |

To access the Database Home page of an Oracle source database that has been added as a target, click the name of the source in the **Source** column.

## <span id="page-132-0"></span>**6.10 Monitoring Auditor Activity Notifications**

From the Oracle Audit Vault home page, you can find the auditor notifications that are ready to be sent, are pending, and have failed or expired.

[Figure](#page-132-1) 6–12 shows the Auditor Activity Notifications region.

<span id="page-132-1"></span>*Figure 6–12 Auditor Activity Notifications*

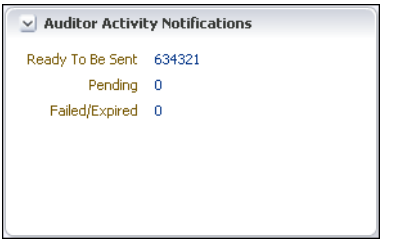

To find detailed information about these notifications, click on the number that represents the number of notifications available (for example, 634321 next to the Ready To Be Sent label in [Figure](#page-132-1) 6–12).

[Figure](#page-132-2) 6–13 shows an example of how a detailed Auditor Activity Notifications page appears.

<span id="page-132-2"></span>*Figure 6–13 Detailed Auditor Activity Notifications Page*

|                            |                                                                                                    |                                                                                                    | View Data Last 24 hours |   |  |
|----------------------------|----------------------------------------------------------------------------------------------------|----------------------------------------------------------------------------------------------------|-------------------------|---|--|
| <b>Statistics</b>          | Last Known Value 634321<br>Average Value 634321<br>High Value 634321<br>Low Value 634321<br>Warning Threshold Not Defined<br>Critical Threshold Not Defined<br>Occurrences Before Alert 1<br>Corrective Action None | <b>Metric Value</b><br>750,000<br>600,000<br>450,000<br>300,000<br>150,000<br>$^{0.108}_{12.08}$<br>8<br>12 PM<br>8<br>4<br>$\overline{4}$<br>Jan 23, 2012<br>$x_2$ av av 103 | 12 AM<br>24             | 4 |  |
| <b>Alert History</b>       |                                                                                                    |                                                                                                    |                         |   |  |
|                            | Severity Timestamp                                                                                                    | Message                                                                                                    | Last<br>Comment Details |   |  |
| 0 <sub>Vo</sub><br>alerts) |                                                                                                    |                                                                                                    |                         |   |  |

You can view more details, including metrics, with this page. You can perform the following additional actions from this page:

- To compare notifications between two source database targets, click the **Compare Targets** link.
- To modify the metrics and collection settings, select **Metric and Collection Settings**. See *Oracle Enterprise Manager System Monitoring Plug-in Installation Guide for Oracle Audit Vault* for details. The Metric and Collection settings page is similar to the following:

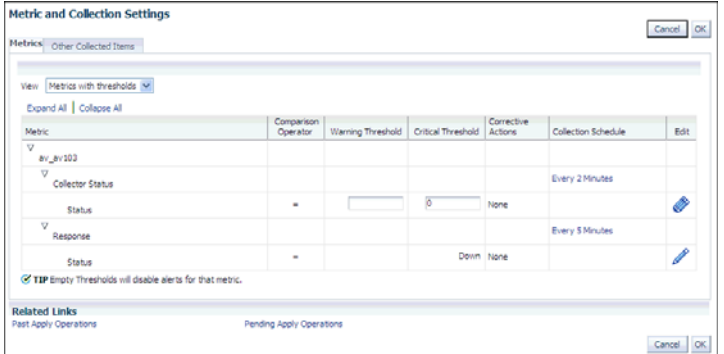

## <span id="page-133-0"></span>**6.11 Monitoring Alert Incidents and Problems**

From the Oracle Audit Vault home page, you can find information about any incidents and problems that may arise from the Audit Vault administrative configuration.

*Figure 6–14 Incidents and Problems Page*

| $\checkmark$                                                                         | <b>Incidents and Problems</b> |          |               |                          |          |                             |  |  |  |  |
|--------------------------------------------------------------------------------------|-------------------------------|----------|---------------|--------------------------|----------|-----------------------------|--|--|--|--|
| * Target  Local target and related targets<br>* Category<br>All<br>v<br>$\checkmark$ |                               |          |               |                          |          |                             |  |  |  |  |
| Message                                                                              | Target                        | Severity | <b>Status</b> | Escalated                | Type     | Time Since L                |  |  |  |  |
| Audit Vault Agent ad                                                                 | ক                             |          | <b>New</b>    | $\overline{\phantom{a}}$ | Incident | 1 day 13 hours              |  |  |  |  |
| Collector leng OSA                                                                   | $\blacklozenge$               | $\circ$  | <b>New</b>    | ۰                        | Incident | 1 day 13 hours              |  |  |  |  |
| Collector DBAUD Cd                                                                   | $\overline{\bigcirc}$         | $\circ$  | <b>New</b>    | $\blacksquare$           | Incident | 1 day 13 hours              |  |  |  |  |
| Filesystem / has 4.6                                                                 | E                             |          | <b>New</b>    | $\overline{\phantom{a}}$ | Incident | $\equiv$<br>0 days 13 hours |  |  |  |  |
| Collector SybaseCol                                                                  | $\overline{\bigcirc}$         |          | New           | $\overline{\phantom{a}}$ | Incident | 0 days 13 hours             |  |  |  |  |

To find detailed information about an incident, select the name of the incident from the **Message** column. [Figure](#page-133-1) 6–15 shows an example of a detailed incident view.

<span id="page-133-1"></span>*Figure 6–15 Detailed Incident*

| <b>Incident Manager</b><br>Incident Manager > Incident Details                                                                                                    |                                                                                                 | Page Refreshed Jan 24, 2012 1:07:22 PM PST                                                                                                    |
|----------------------------------------------------------------------------------------------------|-------------------------------------------------------------------------------------------------|----------------------------------------------------------------------------------------------------|
| Audit Vault Agent adc on host adc2 is DOWN.<br>My Oracle Support Knowledge<br>Updates<br>Events<br>General                                                                                                    | Related Events And Incidents                                                                    |                                                                                                    |
| $\vee$ Incident Details<br>$ID$ $112$<br>Target av_ag_bim_2_bim2 (Orade Audit Vault Agent)<br>Incident Created 3an 22, 2012 10:36:29 PM PST<br>Last Updated Jan 22, 2012 10:36:29 PM PST<br>Summary Audit Vault Agent bim on host bim2 is DOWN. | $\vee$ Tracking<br>Escalated No<br>Priority None<br>Status New                                  | Admoviedge Call Add Comment  (8) Manage<br>More $\vert \mathbf{v} \vert$<br>Owner -<br>Admoniedged No.<br>Last Incident created by rule (Name = Incident management Ruleset for all targets, Incident<br>Comment creation Rule for target down.: Owner = 1.: on Jan 22, 2012 10:36:29 PM PST |
| <b>Internal Event Name Status</b><br>Event Type Target Availability<br>Category Availability                                                                                                    | v Guided Resolution<br><b>Diagnostics</b><br>View topology<br>View recent configuration changes | @ This incident will be automatically cleared when the underlying issue is resolved.<br><b>Actions</b><br>Reevaluate Alect<br><b>Blackout Target</b>                                                                                                    |

From here, you can view a variety of information by selecting the following tabs:

General provides the ID, target, when the incident was created, when it was last updated, a summary of the incident behavior, the internal event name (such as Status), the event type (such as Target Availability), and the event category (such as Availability). It also provides a Tracking area, which enables to you to acknowledge the incident, add comments, manage the workflow of the incident. It also provides a Guided Resolution area so that you can view a topology of the configuration, view any recent configuration changes, reevaluate alerts, or black out targets.

- Events provides details about the event that caused the incident: the error message, its severity, the target database, the target database type, when the event was triggered, the internal name, and the number of occurrences of the event.
- My Oracle Support Knowledge enables you to log into My Oracle Support.
- Updates shows updates that have occurred in relation to this incident. The **View** menu and **Query by Example** icon enable you to filter these updates.
- Related Events And Incidents shows events that have occurred on related targets. Events are considered related if they occur on targets on which the target of the incident depends, within a time range of 30 minutes before or after the incident was recorded. The page indicates the severity, when the related incident was reported, the message, the target, the target type, the incident ID, and the category.

## <span id="page-134-0"></span>**6.12 Generating Oracle Audit Vault Reports Using Information Publisher**

You can generate reports on the Oracle Audit Vault configuration by using the Enterprise Manager Information Reports.

To access the Information Publisher reports:

**1.** From the **Oracle Audit Vault System** menu, select **Information Publisher Reports**.

A page similar to the following appears:

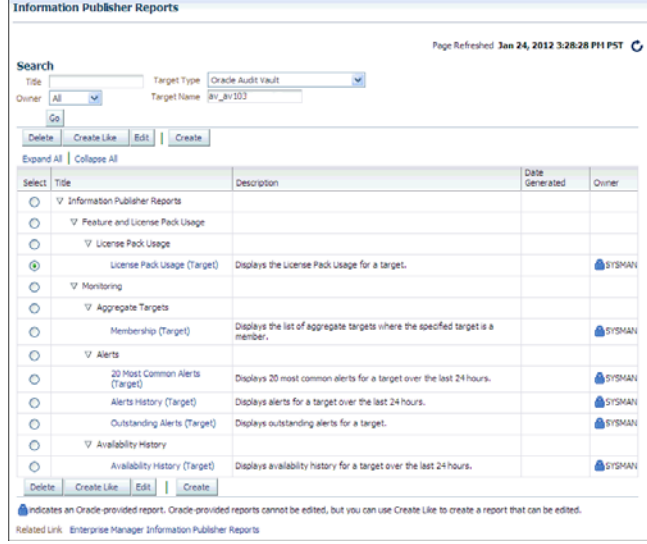

**2.** Create and generate the reports as necessary.

For more information about using the Information Publisher Reports, see *Oracle Enterprise Manager Cloud Control Administrator's Guide*.

## <span id="page-134-1"></span>**6.13 Managing the Oracle Audit Vault System from Enterprise Manager**

This section contains:

- [Controlling Administrative Access to the Audit Vault System](#page-135-0)
- [Starting and Shutting Down the Audit Vault Console](#page-135-1)
- [Adding the Audit Vault System to an Enterprise Manager Group](#page-136-0)

[Removing the Audit Vault System Target from Enterprise Manager](#page-136-1)

### <span id="page-135-0"></span>**6.13.1 Controlling Administrative Access to the Audit Vault System**

This section contains:

- [Changing the Audit Vault System Administrative Owner](#page-135-2)
- [Adding or Removing Users for Administrative Access to the Audit Vault System](#page-135-3)

### <span id="page-135-2"></span>**6.13.1.1 Changing the Audit Vault System Administrative Owner**

By default, the SYSMAN user has full privileges for the Audit Vault system. To change this user to another:

- **1.** From the **Audit Vault System** menu, select **Target Setup**, and then **Administrator Access**.
- **2.** In the Access page, select the **Change Owner** button.

The Search and Select Administrator window appears.

- **3.** From the Search and Select Administrator window, select a trusted user, and then click **Select**.
- **4.** In the Access page, select **OK**.

### <span id="page-135-3"></span>**6.13.1.2 Adding or Removing Users for Administrative Access to the Audit Vault System**

You can grant users or roles specific privileges for managing the Audit Vault system.

- **1.** From the **Audit Vault System** menu, select **Target Setup**, and then **Administrator Access**.
- **2.** In the Access page, select the **Add** or **Remove** button.

The Search and Select Administrator or Role window appears.

- **3.** Select one or more users or roles, and then select **Select**.
- **4.** If you have added users or roles (or if you want to edit the access for these selections), then select the users or role and then select the **Grant to Selected** button.
- **5.** In the Bulk Assigned Privileges page, select the privileges that you want to grant.
- **6.** Click **Continue**.

The Access page appears.

**7.** Click **OK**.

### <span id="page-135-1"></span>**6.13.2 Starting and Shutting Down the Audit Vault Console**

To start or shut down the Audit Vault Console:

- **1.** From the **Oracle Audit Vault System** menu, select **Startup/Shutdown.**
- **2.** In the Startup/Shutdown Audit Vault Console page, enter the credentials of a host user of who owns the Oracle Home on the Audit Vault Server host.
- **3.** Click **OK**.

## <span id="page-136-0"></span>**6.13.3 Adding the Audit Vault System to an Enterprise Manager Group**

You can add the Audit Vault Server target to an Enterprise Manager group of existing Audit Vault system targets. This enables you to monitor and manage multiple Audit Vault system targets.

To add the Audit Vault system to an Enterprise Manager group:

- **1.** From the **Oracle Audit Vault System** menu, select **Target Setup**, and then **Add to Group**.
- **2.** In the Add to Groups page, select a group to which you want to add the Audit Vault system target, and then click **Add**.

### **See Also:**

- *Oracle Enterprise Manager Cloud Control Administrator's Guide* **for** detailed information about automating the discovery of the Audit Vault Server and agent
- *Oracle Enterprise Manager Cloud Control Administrator's Guide for* detailed information about creating and managing Enterprise Manager Groups

### <span id="page-136-1"></span>**6.13.4 Removing the Audit Vault System Target from Enterprise Manager**

You can remove Audit Vault system targets from Enterprise Manager. If you created user accounts specifically for use with the Enterprise Manager Audit Vault system target, then you can drop these accounts. If you had granted existing users the AV\_ MONITOR role for this target, then you should revoke this role from those users.

To remove the Audit Vault system target from Enterprise Manager:

- **1.** From the Oracle Audit Vault home page, select the **Oracle Audit Vault System** menu, then **Target Setup**, and then **Remove Target**.
- **2.** In the Confirmation dialog box, select **Yes**.

Later on, if you decide that you want to add the Audit Vault system back to Enterprise Manager, see *Oracle Enterprise Manager Cloud Control Administrator's Guide*.

**7**

# **Audit Vault Configuration Assistant (AVCA)** <sup>7</sup> **Reference**

Audit Vault Configuration Assistant (AVCA) is a command-line utility you use to manage various Audit Vault components (for example, adding or dropping collection agents). When you run these commands, remember the following:

- **Enter the command in lowercase letters.** The commands are case-sensitive.
- **On UNIX systems, when you open a new shell to run a command, first set the appropriate environment variables.** See [Section](#page-45-0) 2.2.2 and [Section](#page-47-0) 2.2.3 for more information.
- **On Microsoft Windows systems, do not set any environment variables.** Instead, run the command from the Audit Vault Server or collection agent *ORACLE\_ HOME*\bin directory.
- **Oracle Audit Vault creates a log file of AVCA command activity.** See [Section](#page-254-1) A.1 and [Section](#page-256-0) A.2 for more information.

[Table](#page-138-0) 7–1 describes the Audit Vault Configuration Assistant commands and where each is used, whether on the Audit Vault Server, on the Audit Vault collection agent, or in both places.

| Command           | Used<br>Where?      | <b>Description</b>                                                                                         |
|-------------------|---------------------|----------------------------------------------------------------------------------------------------|
| add_agent         | Server              | Adds a collection agent to Oracle Audit Vault                                                              |
| alter_remedy      | Server              | Reconfigures the Remedy ticket service to use the<br>settings in the deployment descriptor properties file |
| alter_smtp        | Server              | Reconfigures the ticket notification service to use<br>different SMTP server settings                      |
| create credential | Both                | Creates or updates a credential to be stored in the<br>wallet                                              |
| create wallet     | Collection<br>agent | Creates a wallet to hold credentials                                                                       |
| deploy_av         | Server              | Deploys the av. ear file to another node in an Oracle<br>RAC environment                                   |
| disable_remedy    | Server              | Disables the Remedy ticket service                                                                         |
| disable_smtp      | Server              | Disables the SMTP configuration                                                                            |
| drop_agent        | Server              | Drops a collection agent from Oracle Audit Vault                                                           |
| enable_remedy     | Server              | Enables the Remedy ticket service                                                                          |

<span id="page-138-0"></span>*Table 7–1 Audit Vault Configuration Assistant Commands*

| Command                 | Used<br>Where? | <b>Description</b>                                                                                                    |  |
|-------------------------|----------------|----------------------------------------------------------------------------------------------------|--|
| enable_smtp             | Server         | Enables an existing SMTP configuration for the email<br>notification service                                                                                           |  |
| generate_csr            | Server         | Generates a certificate request                                                                                                    |  |
| -help                   | Both           | Displays help information for the AVCA commands                                                                                                    |  |
| import_cert             | Server         | Imports the specified certificate into the wallet                                                                                                    |  |
| redeploy                | Both           | Redeploys the av. ear file on the Audit Vault Server<br>system or the AVAgent.ear file on the Audit Vault<br>collection agent system                                   |  |
| register_remedy         | Server         | Registers the Remedy ticket service with Oracle Audit<br>Vault                                                                                                    |  |
| register_smtp           | Server         | Registers or removes the Oracle Audit Vault email<br>notification service to use an SMTP server                                                                        |  |
| remove_cert             | Server         | Removes the specified certificate from the wallet                                                                                                    |  |
| secure_remedy           | Server         | Enables the Remedy ticket service to use a secure<br>configuration                                                                                                    |  |
| secure_smtp             | Server         | Enables the email notification service to work with a<br>secure SMTP server by specifying the type of<br>connection protocol used to communicate to the<br>SMTP server |  |
| set server tz           | Server         | Sets the time zone based on the UTC (GMC) time<br>zone for use in generated reports                                                                                    |  |
| set warehouse retention | Server         | Controls the amount of data kept online in the data<br>warehouse fact table                                                                                            |  |
| show_remedy_config      | Server         | Shows the configuration details of the Remedy ticket<br>service                                                                                                    |  |
| show_server_tz          | Server         | Shows the configuration details for the avca set_<br>server tz command                                                                                                 |  |
| show_smtp_config        | Server         | Displays the current SMTP configuration details used<br>by the email notification service                                                                              |  |
| test_remedy             | Server         | Tests the connection of the Remedy ticket service                                                                                                    |  |
| test_smtp               | Server         | Tests the connection of the ticket notification services<br>with the SMTP server                                                                                       |  |

*Table 7–1 (Cont.) Audit Vault Configuration Assistant Commands*

**Note:** In an Oracle RAC environment, you must run AVCA commands from the node on which Oracle Enterprise Manager resides. This is the same node on which the av.ear file is deployed.

If the node on which the av. ear file is deployed is down, deploy the av.ear file to another node using the avca deploy\_av command.

## <span id="page-139-0"></span>**7.1 add\_agent**

The avca add\_agent command adds or registers a collection agent to Oracle Audit Vault. The collection agent is installed on the server that contains the source databases that you plan to audit.

#### **Where to Run This Command**

Audit Vault Server:

- **UNIX:** Set the appropriate environment variables, as described in [Section](#page-45-0) 2.2.2.
- **Microsoft Windows:** Go to the Audit Vault Server *ORACLE\_HOME*\bin directory.

#### **Syntax**

avca add\_agent -agentname *agent\_name* [-agentdesc *desc*] -agenthost *host*

#### **Arguments**

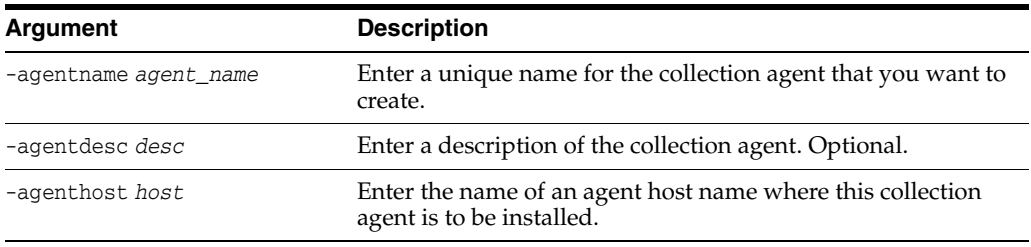

### **Usage Notes**

- The type of collector that you plan to use determines where you must create the agent. See *Oracle Audit Vault Collection Agent Installation Guide* for more information about deploying the collection agents.
- To find the names and source database locations of existing agents, log in to Audit Vault Console, click the **Configuration** tab, and then click **Agent** to display the Agent page. This page lists the agent, host (source database), port, and user.
- You will be prompted to create an agent user name and password. Oracle Audit Vault grants this user the AV\_AGENT role and uses this account to start and stop the collectors. It is for internal use only. See the example that follows these usage notes.
- You may want to create one agent user for each agent, in the event that an agent user account is removed in the future. Alternatively, you can create one agent user for all the agents.
- After you create an agent, it is not running. You can start the agent by using the following commands: avctl start\_agent command, described in [Section](#page-172-0) 8.9.

#### **Example**

avca add\_agent -agentname agent3 -agenthost turbokuksa.us.example.com

```
Adding agent...
Enter agent user name: agent_user_name
Enter agent user password: agent_user_pwd
Re-enter agent user password: agent_user_pwd
Agent added successfully.
```
## <span id="page-140-0"></span>**7.2 alter\_remedy**

The avca alter\_remedy command reconfigures the Remedy trouble ticket service connection to Oracle Audit Vault. The settings are based on the settings in the deployment descriptor properties file, described in [Section](#page-91-0) 3.7.2. In other words, if you want to modify the Remedy trouble ticket service connection to Audit Vault, modify the deployment descriptor properties file and then run this command in the Audit

Vault Server. Run this command after each time you modify or move the deployment descriptor properties file. For the full procedure, see [Section](#page-90-0) 3.7.

#### **Where to Run This Command**

Audit Vault Server:

- **UNIX:** Set the appropriate environment variables, as described in [Section](#page-45-0) 2.2.2.
- **Microsoft Windows:** Go to the Audit Vault Server *ORACLE\_HOME*\bin directory.

#### **Syntax**

avca alter\_remedy -conf *deploymentDescriptor.properties*

#### **Arguments**

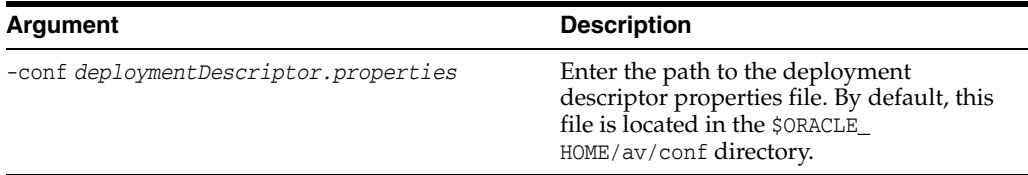

#### **Usage Notes**

- Right after you complete the Remedy trouble ticket service configuration, it is enabled and ready to use.
- If the Remedy trouble ticket service is on a secure server, then run the avca secure\_remedy command ([Section](#page-156-0) 7.19) after you run avca register\_remedy.
- To test the configuration, run the avca test\_remedy command [\(Section](#page-161-0) 7.26).

#### **Example**

avca alter\_remedy -conf \$ORACLE\_HOME/av/conf/remedy.properties

Remedy configuration altered successfully.

## <span id="page-141-0"></span>**7.3 alter\_smtp**

The avca alter\_smtp command reconfigures the Oracle Audit Vault email notification service.

#### **Where to Run This Command**

Audit Vault Server:

- **UNIX:** Set the appropriate environment variables, as described in [Section](#page-45-0) 2.2.2.
- **Microsoft Windows:** Go to the Audit Vault Server *ORACLE\_HOME*\bin directory.

#### **Syntax**

avca alter\_smtp -server *IP:port*|*host:port* -sender\_id *string* -sender\_email *email* -auth|-noauth

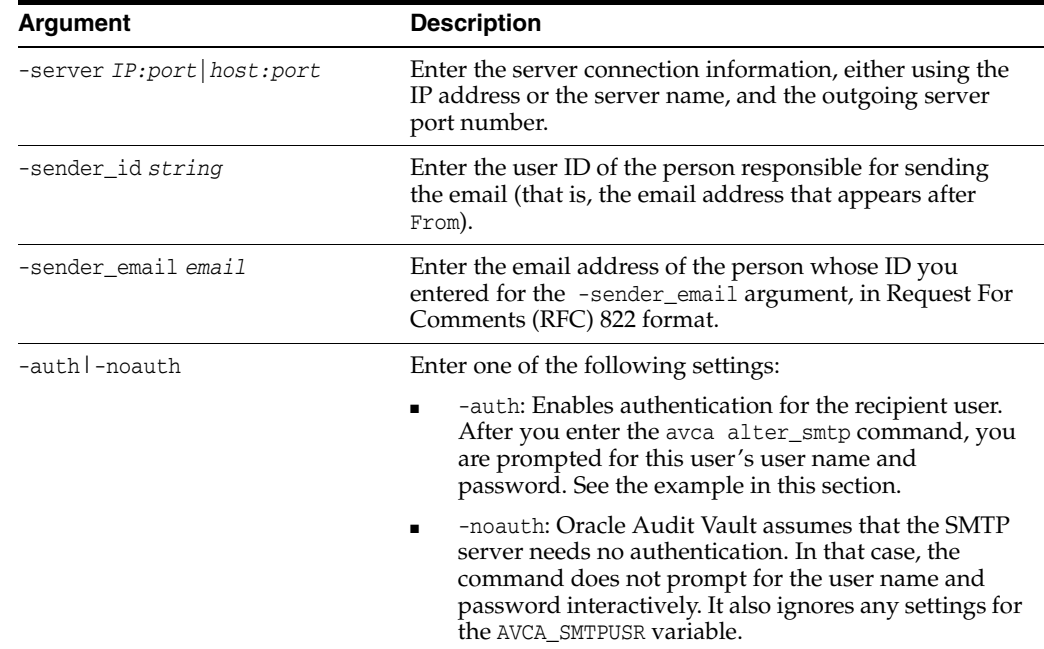

#### **Arguments**

#### **Usage Notes**

- After you complete the SMTP server connection, it is enabled and ready to use.
- If the SMTP server is a secure server, then run the avca secure\_smtp command [\(Section](#page-157-0) 7.20) after you run avca register\_smtp.
- The AVCA\_SMTPUSR variable is an alternative way that you can use to set the username and password without having the command interactively prompt for the username and password. You can use this variable for scripts that run AVCA and do not want manual intervention. Ensure that you set this variable on the Audit Vault Server. For example:

setenv AVCA\_SMTPUSR user/*password*

To test the configuration, run the avca test\_smtp command ([Section](#page-162-0) 7.27).

#### **Example**

```
avca register_smtp kuksanest:3924 -sender rmcmurphy -sender_email 
rmcmurphy@example.com -auth
```
Enter SMTP server username: dharding Enter SMTP server password: *password* Re-enter SMTP server: *password* Credential stored successfully. SMTP configuration altered successfully.

## <span id="page-142-1"></span><span id="page-142-0"></span>**7.4 create\_credential**

The avca create\_credential command creates or updates a credential to be stored in an Oracle wallet. Run this command on either the Audit Vault Server or Audit Vault collection agent during collector development.

#### **Where to Run This Command**

Either Audit Vault Server or collection agent:

- **UNIX:** Set the appropriate environment variables, as described in [Section](#page-45-0) 2.2.2 for Audit Vault Server or [Section](#page-47-0) 2.2.3 for the collection agent.
- **Microsoft Windows:** Go to the Audit Vault Server or collection agent *ORACLE\_ HOME*\bin directory.

#### **Syntax**

avca create\_credential -wrl *wallet\_location* -dbalias *db\_alias*

#### **Arguments**

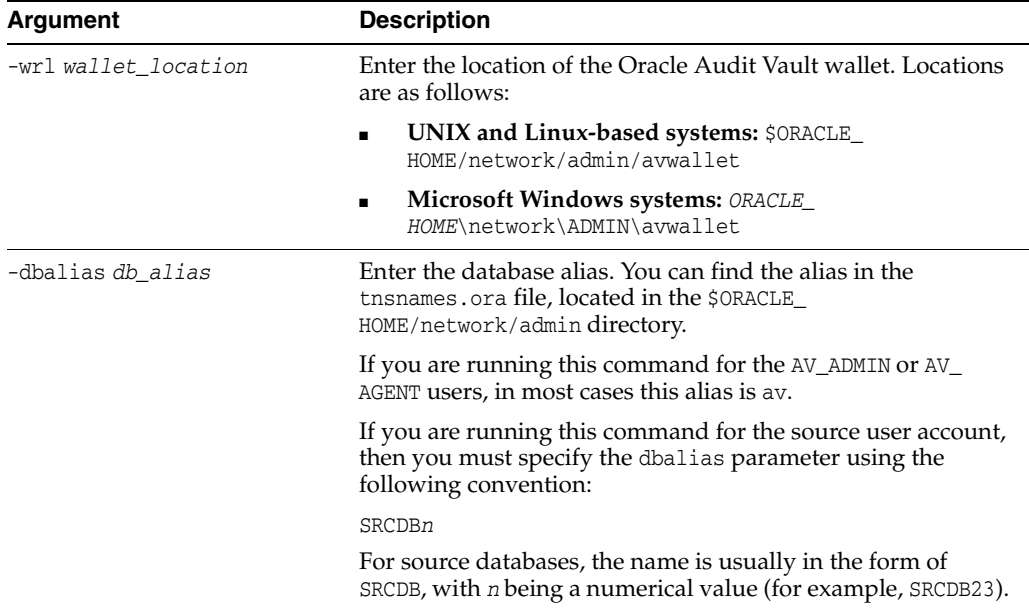

#### **Usage Notes**

- Use this command when the AV\_ADMIN or AV\_AGENT user name or password has been changed. The avca create\_credential command updates the wallet with the new user name and password, in encrypted format, and then associates the wallet with the specified database alias.
- If you installed the collection agent on a Microsoft Windows computer and want to run the avca create\_credential command from there, run it from the *ORACLE\_ HOME*\bin directory. For UNIX or Linux installations, set the appropriate environment variables before running this command. See [Section](#page-45-1) 2.2 for more information.

#### **Example**

avca create credential -wrl \$ORACLE\_HOME/network/admin/avwallet -dbalias av

```
AVCA started
Storing user credentials in wallet... 
Enter source user username: srcuser1
Enter source user password: password
Re-enter source user password: password
Credential stored successfully.
```
# **7.5 create\_wallet**

The avca create\_wallet command creates a wallet to hold credentials.

# **Where to Run This Command**

Audit Vault collection agent:

- **UNIX:** Set the appropriate environment variables, as described in [Section](#page-47-0) 2.2.3.
- **Microsoft Windows:** Go to the Audit Vault collection agent *ORACLE\_HOME*\bin directory.

#### **Syntax**

avca create\_wallet -wrl *wallet\_location*

# **Arguments**

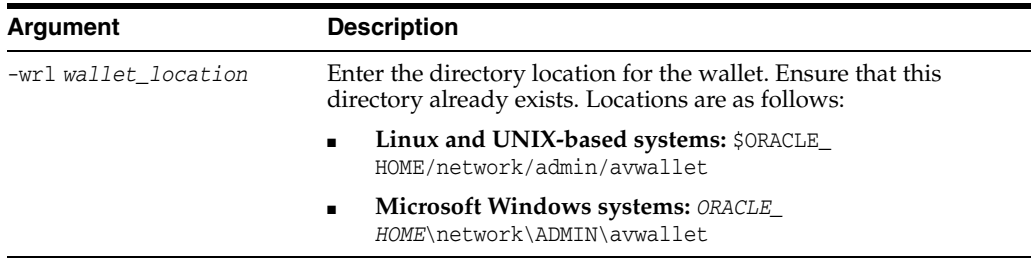

#### **Usage Notes**

- If you installed the collection agent on a Microsoft Windows computer, run the avca create wallet command from the *ORACLE\_HOME*\bin directory. For UNIX or Linux installations, set the appropriate environment variables before running this command. See [Section](#page-45-0) 2.2 for more information.
- After you execute this command, then the .sso and .p12 files are generated in the wallet location.

### **Example**

The following example shows how to create a wallet in the location specified as \$T\_ WORK/tt\_1:

```
avca create_wallet -wrl $T_WORK/tt_1 
Enter wallet password: password
Wallet created successfully.
```
# <span id="page-144-0"></span>**7.6 deploy\_av**

The avca deploy\_av command deploys the av.ear file to another node in an Oracle Real Application Clusters (Oracle RAC) environment. This command also modifies the server.xml file and other related files to enable Oracle Audit Vault management through the Oracle Enterprise Manager Database Control console.

# **Where to Run This Command**

Audit Vault Server:

- **UNIX:** Set the appropriate environment variables, as described in [Section](#page-45-1) 2.2.2.
- **Microsoft Windows:** Go to the Audit Vault Server *ORACLE\_HOME*\bin directory.

avca deploy\_av -sid *sid* -dbalias *db\_alias* -avconsoleport *av\_console\_port*

### **Arguments**

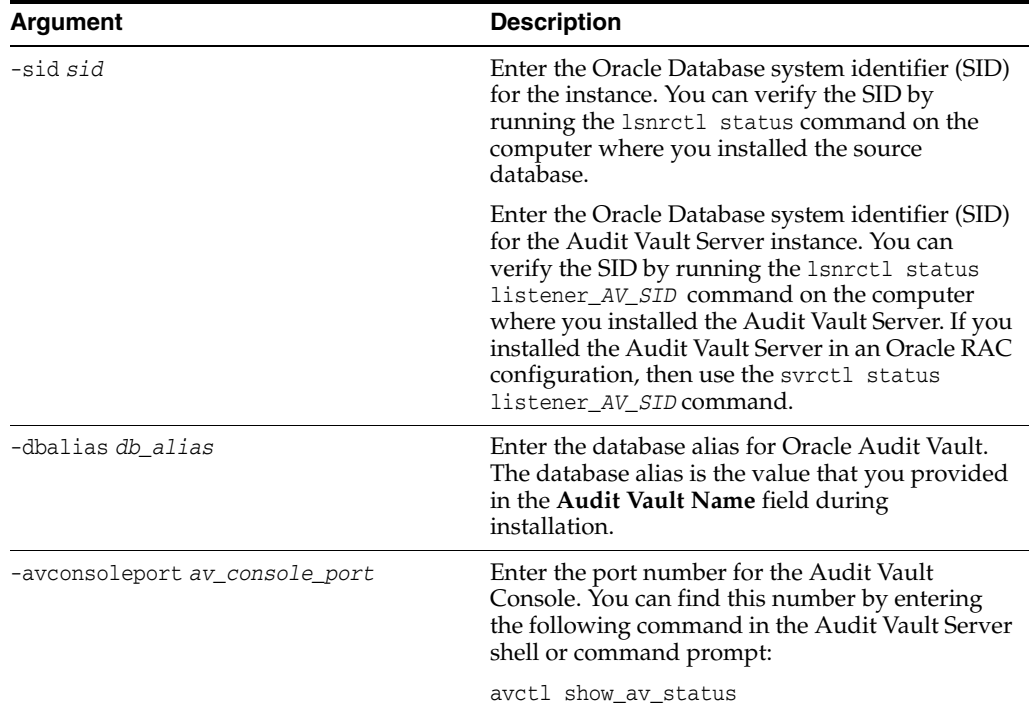

# **Usage Notes**

In an Oracle RAC environment, you must run the AVCA commands from the node on which Oracle Enterprise Manager resides. This is the same node on which the av.ear file is deployed.

If the host on which Oracle Enterprise Manager resides becomes unavailable, you can migrate the Audit Vault Web application file,  $av.ear$ , to a different node by using the avca deploy\_av command. After you migrate the Web application, you must recreate the wallet entries for all the source databases managed by Oracle Audit Vault on this new node by using the avca create\_credential command.

To use the Audit Vault Console from this other node, enter its host name or IP address (*host*) and port number (*port*) as you did previously in the **Address** field of the browser window (http://*host*:*port*/av), but replace the original host name or IP address with that for the other node.

#### **Example**

avca deploy\_av -sid av -dbalias av -avconsoleport 5700

# <span id="page-145-0"></span>**7.7 disable\_remedy**

The avca disable\_remedy command disables the Remedy trouble ticket service configuration.

# **Where to Run This Command**

Audit Vault Server:

- **UNIX:** Set the appropriate environment variables, as described in [Section](#page-45-1) 2.2.2.
- **Microsoft Windows:** Go to the Audit Vault Server *ORACLE\_HOME*\bin directory.

avca disable\_remedy

#### **Arguments**

None.

### **Usage Notes**

- After you disable the configuration, Oracle Audit Vault preserves the most recent configuration. So, when you re-enable the configuration, this configuration is made active again.
- To find details about the current Remedy service configuration, issue the avca show\_remedy\_config command, described in [Section](#page-159-0) 7.23.

#### **Example**

```
avca disable_remedy
```
Remedy integration is disabled.

# <span id="page-146-0"></span>**7.8 disable\_smtp**

The avca disable\_smtp command disables the SMTP configuration for the email notification service.

# **Where to Run This Command**

Audit Vault Server:

- **UNIX:** Set the appropriate environment variables, as described in [Section](#page-45-1) 2.2.2.
- **Microsoft Windows:** Go to the Audit Vault Server *ORACLE\_HOME*\bin directory.

#### **Syntax**

avca disable\_smtp

#### **Arguments**

None.

#### **Usage Notes**

- After you disable the configuration, Oracle Audit Vault preserves the most recent configuration. So, when you re-enable the configuration, this configuration is made active again.
- To find details about the current SMTP configuration, issue the avca show\_smtp\_ config command, described in [Section](#page-161-0) 7.25.

#### **Example**

```
avca disable_smtp
```
SMTP integration is disabled.

# **7.9 drop\_agent**

The avca drop\_agent disables (but does not remove) a collection agent from Oracle Audit Vault.

# **Where to Run This Command**

Audit Vault Server:

- **UNIX:** Set the appropriate environment variables, as described in [Section](#page-45-1) 2.2.2.
- **Microsoft Windows:** Go to the Audit Vault Server *ORACLE\_HOME*\bin directory.

### **Syntax**

avca drop\_agent -agentname *agent\_name*

### **Arguments**

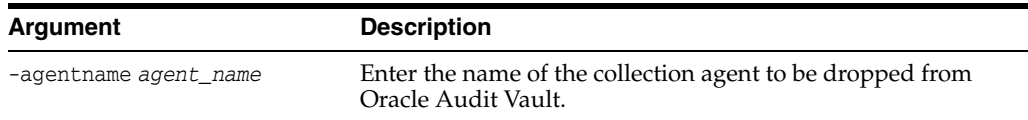

### **Usage Notes**

- The drop\_agent command does not delete the collection agent from Oracle Audit Vault. It only disables the collection agent. The collection agent metadata is still in the database after you run the drop\_agent command. If you want to re-create the collection agent, create it with a different name.
- Oracle Audit Vault displays an error if active collectors are still running in the collection agent.

# **Example**

The following example shows how to drop a collection agent named sales\_agt from Oracle Audit Vault:

avca drop\_agent -agentname uberkuksa

Agent dropped successfully.

# <span id="page-147-0"></span>**7.10 enable\_remedy**

The avca enable\_remedy enables the Remedy trouble ticket service configuration that was registered with the avca register\_remedy or avca alter\_remedy command.

### **Where to Run This Command**

Audit Vault Server:

- **UNIX:** Set the appropriate environment variables, as described in [Section](#page-45-1) 2.2.2.
- **Microsoft Windows:** Go to the Audit Vault Server *ORACLE\_HOME*\bin directory.

#### **Syntax**

avca enable\_remedy

# **Arguments**

None.

#### **Usage Notes**

- When you enable the Remedy registration, Oracle Audit Vault uses the configuration that was in place when you last disabled the Remedy trouble ticket service.
- To find details about the most recent Remedy service configuration, issue the avca show\_remedy\_config command, described in [Section](#page-159-0) 7.23.

#### **Example**

avca enable\_remedy

Remedy integration is enabled.

# <span id="page-148-0"></span>**7.11 enable\_smtp**

The avca enable\_smtp command enables the SMTP configuration for the email notification service that was created with the avca register\_smtp command.

#### **Where to Run This Command**

Audit Vault Server:

- **UNIX:** Set the appropriate environment variables, as described in [Section](#page-45-1) 2.2.2.
- **Microsoft Windows:** Go to the Audit Vault Server *ORACLE\_HOME*\bin directory.

### **Syntax**

avca enable\_smtp

#### **Arguments**

None.

#### **Usage Notes**

- When you enable the configuration, Oracle Audit Vault uses the configuration that was in place when you last disabled the SMTP configuration.
- To find details about the most recent service configuration, issue the avca show smtp\_config command, described in [Section](#page-161-0) 7.25.

#### **Example**

```
avca enable_smtp
```
SMTP integration is enabled.

# **7.12 generate\_csr**

The avca generate\_csr command generates a certificate request in the format of a text file.

# **Where to Run This Command**

Audit Vault Server:

- **UNIX:** Set the appropriate environment variables, as described in [Section](#page-45-1) 2.2.2.
- **Microsoft Windows:** Go to the Audit Vault Server *ORACLE\_HOME*\bin directory.

avca generate\_csr -certdn *Audit\_Vault\_Server\_host\_DN* [-keysize *size*] -out *certificate\_request\_output\_file*

#### **Arguments**

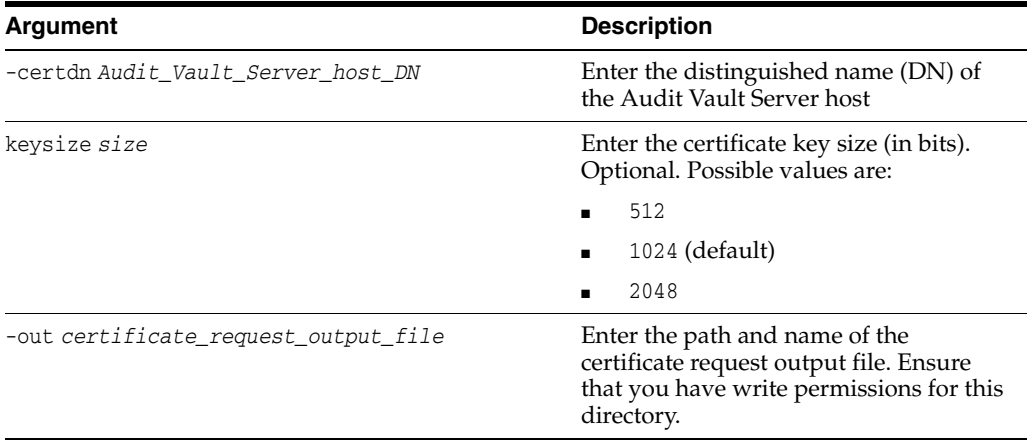

### **Usage Notes**

You must use this command to generate a certificate request. After generating the certificate request, send it to your certificate authority (CA) and get it signed and then returned as a signed certificate.

The DN of the Audit Vault Server is typically of the following form:

CN=*fully\_qualified\_hostname*,OU=*Org\_Unit*,O=*Organization*,ST=*State*,C=*Country*

On Microsoft Windows, enclose the DN in double quotation marks and a backslash (\) character. For example:

```
avca generate_csr -certdn 
\"CN=kuksagruvin,OU=DBSEC,O=RisingDoughCo,ST=CA,C=US\" -out user_
c:\oracle\product\10.3.0\avserver\certs\certificate.txt
```
For detailed information about generating certificate requests for Oracle Audit Vault, see [Section](#page-118-0) 5.6.

#### **Example**

The following example shows how to generate a certificate request for UNIX platforms:

```
avca generate_csr -certdn CN=kuksagruvin,OU=DBSEC,O=RisingDoughCo,ST=CA,C=US -out user_
certificate.cer
```
Generating Certificate request... Certificate request generated successfully

# **7.13 -help**

The avca -help command displays help information for the AVCA commands.

#### **Where to Run This Command**

Either Audit Vault Server and collection agent:

- **UNIX:** Set the appropriate environment variables, as described in [Section](#page-45-1) 2.2.2 for Audit Vault Server or [Section](#page-47-0) 2.2.3 for the collection agent.
- **Microsoft Windows:** Go to the Audit Vault Server or collection agent *ORACLE\_ HOME*\bin directory.

avca -help avca *command* -help

# **Arguments**

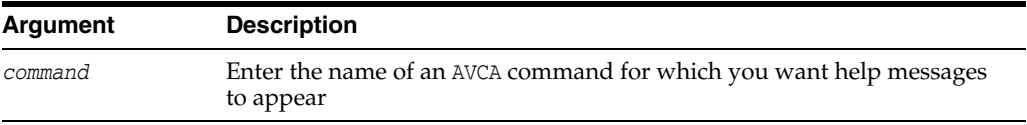

#### **Usage Notes**

If you installed the collection agent on a Microsoft Windows computer and want to run the avca help command from there, run it from the *ORACLE\_HOME*\bin directory. For UNIX or Linux installations, ensure that you have set the appropriate environment variables before running this command. See [Section](#page-45-0) 2.2 for more information.

#### **Example**

The following example shows how to display general AVCA utility help in the Audit Vault Server home.

avca -help

```
-------------------------------------------- 
AVCA Usage
-------------------------------------------- 
Oracle Audit Vault Configuration commands - AV Server:
    avca deploy_av -sid <sid> -dbalias <db alias> -avconsoleport <av console port>
     avca generate_csr -certdn <Audit Vault Server host DN> [-keysize 512|1024|2048] -out 
<certificate request output file> 
     avca import_cert -cert <User/Trusted certificate> [-trusted] 
     avca remove_cert -certdn <Audit Vault Server host DN> 
     avca set_server_tz -offset <[+/-]hh:mm> 
     avca show_server_tz 
Oracle Audit Vault Configuration commands - Agent:
    avca add_agent -agentname <agent name> [-agentdesc <desc>] -agenthost <host>
    avca drop_agent -agentname <agent name>
Oracle Audit Vault Configuration commands - Warehouse:
     avca set_warehouse_retention -intrv <year-month interval> 
Oracle Audit Vault Configuration commands - SMTP:
    avca register_smtp -server <host:port> -sender_id <sender id> -sender_email <sender email>
-auth|-noauth 
    avca register_smtp -remove 
    avca alter_smtp [-server <host:port>] [-sender_id <sender id>] [-sender_email <sender email>]
[-auth|-noauth] 
     avca secure_smtp -protocol ssl|tls [-truststore <truststore location>] 
     avca secure_smtp -remove 
     avca show_smtp_config
```

```
 avca enable_smtp 
     avca disable_smtp 
    avca test_smtp -to <recipient email>
Oracle Audit Vault Configuration commands - Remedy:
    avca register remedy -config <remedy config file>
     avca register_remedy -remove 
    avca alter_remedy -config <remedy config file> [-auth]
     avca secure_remedy [-truststore <truststore location>] 
     avca secure_remedy -remove 
     avca show_remedy_config 
     avca enable_remedy 
     avca disable_remedy 
    avca test_remedy -ticket_id <remedy ticket id>
Oracle Audit Vault Configuration commands - Authentication:
     avca create_wallet -wrl <wallet_location> 
    avca create credential -wrl <wallet location> -wpwd <wallet pwd> -dbalias <db alias> -usr
<usr>/<pwd>
```
avca -help

From the Audit Vault collection agent home, the avca -help output is as follows:

avca -help

```
 -------------------------------------------- 
  AVCA Usage
   -------------------------------------------- 
   Oracle Audit Vault Configuration commands - Authentication:
       avca create_wallet -wrl <wallet_location> 
       avca create_credential -wrl <wallet_location> -wpwd <wallet_pwd> -dbalias 
<db alias> -usr <usr>/<pwd>
```

```
 avca -help
```
The following example shows how to display specific AVCA help for the add\_agent command in Audit Vault.

```
avca add_agent -help
```

```
avca add_agent -agentname <agent name> [-agentdesc <desc>] -agenthost <host>
 ------------------------------------------------
-agentname <agent name>
 [-agentdesc <agent description>]
-agenthost <agent host>
 ------------------------------------------------
```
# **7.14 import\_cert**

The avca import\_cert command imports the specified user or trusted certificate into the wallet.

#### **Where to Run This Command**

Audit Vault Server:

- **UNIX:** Set the appropriate environment variables, as described in [Section](#page-45-1) 2.2.2.
- **Microsoft Windows:** Go to the Audit Vault Server *ORACLE\_HOME*\bin directory.

avca import\_cert -cert *User/Trusted\_certificate* [-trusted]

### **Arguments**

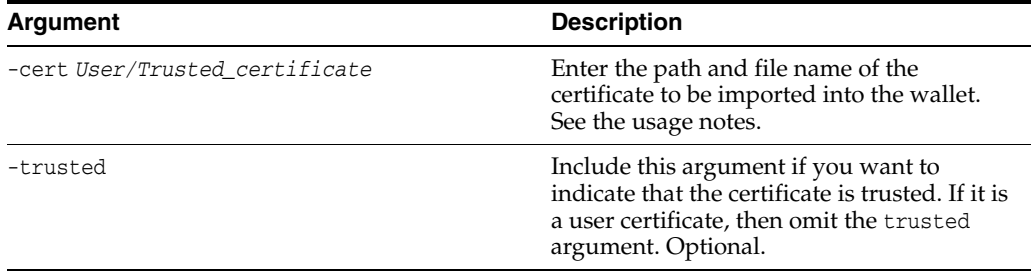

#### **Usage Notes**

- To obtain the certificate, contact the certificate authority. Place the certificate in a directory that you can easily access, for the -cert argument. Ensure that the certificate matches a pending certificate request in the wallet. You must import the trusted certificate for this certificate first.
- For detailed information about configuring wallets when setting up the HTTPS protocol for Oracle Audit Vault, see [Section](#page-118-0) 5.6.

#### **Example**

The following example shows how to import a certificate into the wallet.

```
avca import_cert -cert user_certificate.cer
```

```
Importing Certificate...
Certificate imported successfully.
```
This example shows how to import a trusted certificate into the wallet.

```
avca import_cert -cert ca_certificate.cer -trusted
```

```
Importing Certificate...
Certificate imported successfully.
```
# **7.15 redeploy**

The avca redeploy command redeploys the av.ear file on the Audit Vault Server system or the AVAgent.ear file on the Audit Vault collection agent system.

#### **Where to Run This Command**

Either Audit Vault Server and collection agent:

- **UNIX:** Set the appropriate environment variables, as described in [Section](#page-45-1) 2.2.2 for Audit Vault Server or [Section](#page-47-0) 2.2.3 for the collection agent.
- **Microsoft Windows:** Go to the Audit Vault Server or collection agent *ORACLE\_ HOME*\bin directory.

#### **Syntax**

avca redeploy

None.

# **Usage Notes**

If you installed the collection agent on a Microsoft Windows computer and want to run the avca redeploy command from there, run it from the *ORACLE\_HOME*\bin directory. For UNIX or Linux installations, ensure that you have set the appropriate environment variables before running this command. See [Section](#page-45-0) 2.2 for more information.

### **Example**

The following example shows how to redeploy either the av.ear file on the Audit Vault Server system or the AVAgent.ear file on the Audit Vault collection agent system.

avca redeploy

```
Deploying AV web application...
Getting EM home = stapp03.us.oracle.com_sx4
Stopping OC4J...
OC4J stopped successfully.
Expanding av.ear
Looking for directory /oracle/work/sx4/oc4j/j2ee/oc4j_applications/applications/av
Deleting directory /oracle/work/sx4/oc4j/j2ee/oc4j_applications/applications/av
Creating directory /oracle/work/sx4/oc4j/j2ee/oc4j_applications/applications/av
Looking for directory /oracle/work/sx4/oc4j/j2ee/oc4j_
applications/applications/av/av
Creating directory /oracle/work/sx4/oc4j/j2ee/oc4j_applications/applications/av/av
Deploying pre-compiled jsps
Starting OC4J...
OC4J started successfully.
```
# <span id="page-153-0"></span>**7.16 register\_remedy**

The avca register remedy command registers or removes the BMC Remedy Action Request (AR) System Server 7.*x* trouble ticket service from Oracle Audit Vault. The registration is based on the settings in the deployment descriptor properties file, described in [Section](#page-91-0) 3.7.2. For the full procedure, see [Section](#page-90-0) 3.7. You can register only one Remedy trouble ticket with each Oracle Audit Vault installation.

#### **Where to Run This Command**

Audit Vault Server:

- **UNIX:** Set the appropriate environment variables, as described in [Section](#page-45-1) 2.2.2.
- **Microsoft Windows:** Go to the Audit Vault Server *ORACLE\_HOME*\bin directory.

#### **Syntax**

```
avca register_remedy -config deploymentDescriptor.properties
```
avca register remedy -remove

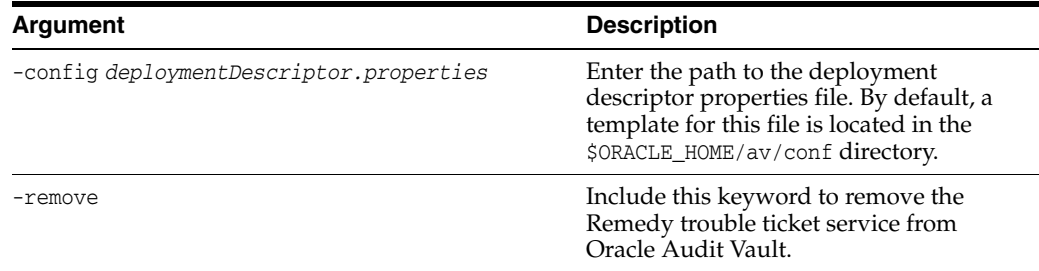

#### **Usage Notes**

- Right after you register the Remedy trouble ticket service configuration, it is enabled and ready to use.
- If the Remedy trouble ticket service is on a secure server, then run the avca secure\_remedy command ([Section](#page-156-0) 7.19) after you run avca register\_remedy.
- To test the configuration, run the avca test\_remedy command [\(Section](#page-161-1) 7.26).

### **Examples**

The following example demonstrates how to register the Remedy trouble ticket service:

avca register\_remedy -config \$ORACLE\_HOME/av/conf/remedy.properties

```
Enter Remedy server username: Remedy_server_username
Enter Remedy server password: password
Re-enter Remedy server password: password
Credential stored successfully.
Remedy server registered successfully.
```
The command does not create any users; it just stores the user input in the Oracle wallet.

This example shows how to unregister the Remedy trouble ticket service:

avca register\_remedy -remove

Remedy server unregistered successfully.

# <span id="page-154-0"></span>**7.17 register\_smtp**

The avca register\_smtp command registers or unregisters the Oracle Audit Vault email notification service to use an SMTP server. For the full procedure required to complete this type of registration, see [Section](#page-88-0) 3.6.

# **Where to Run This Command**

Audit Vault Server:

- **UNIX:** Set the appropriate environment variables, as described in [Section](#page-45-1) 2.2.2.
- **Microsoft Windows:** Go to the Audit Vault Server *ORACLE\_HOME*\bin directory.

#### **Syntax**

```
avca register_smtp -server IP:port|host:port -sender_id string -sender_email email
-auth|-noauth
```
avca register\_smtp -remove

#### **Arguments**

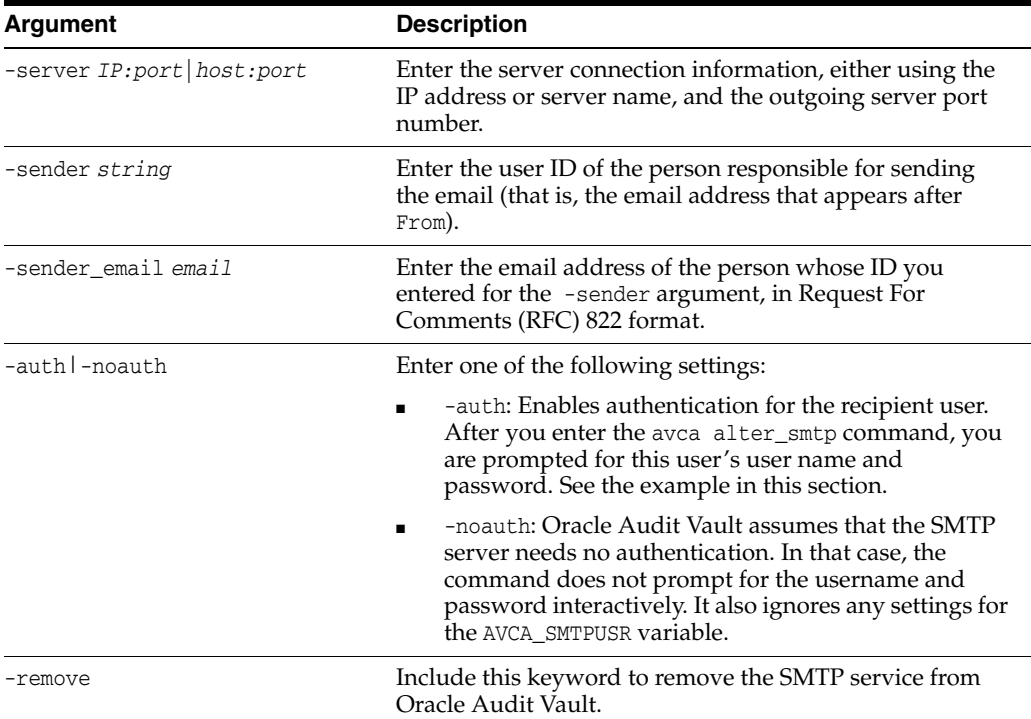

### **Usage Notes**

- Right after you create the SMTP server connection, it is enabled and ready to use.
- If the SMTP server is a secure server, then run the avca secure\_smtp command [\(Section](#page-157-0) 7.20) after you run avca register\_smtp.
- To test the configuration, run the avca test\_smtp command ([Section](#page-162-0) 7.27).

# **Example**

```
avca register_smtp -server kuksanest:3924 -sender imanoyd -sender_email 
inoydt@example.com -auth
```

```
Enter SMTP server username: idaneau
Enter SMTP server password: password
Re-enter SMTP server: password
Credential stored successfully.
SMTP configuration registered successfully.
```
### The following example removes the SMTP registration:

avca register\_smtp -remove

SMTP server unregistered successfully.

# **7.18 remove\_cert**

The avca remove\_cert command removes the specified certificate from the wallet.

### **Where to Run This Command**

Audit Vault Server:

- **UNIX:** Set the appropriate environment variables, as described in [Section](#page-45-1) 2.2.2.
- **Microsoft Windows:** Go to the Audit Vault Server *ORACLE\_HOME*\bin directory.

#### **Syntax**

avca remove\_cert -certdn *Audit\_Vault\_Server\_host\_DN*

#### **Arguments**

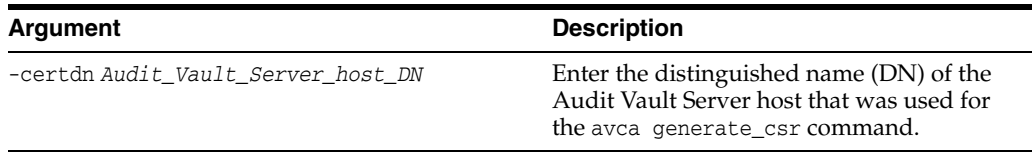

#### **Usage Notes**

Oracle Audit Vault removes the certificate or key pair for the DN matching the given DN from the wallet. For example, you can use this command to remove a certificate that expires or is revoked by the CA, and replace it with a renewed certificate.

You, the Oracle Audit Vault administrator, provide the DN of the Audit Vault Server is typically of the form:

CN=*hostname\_fully\_qualified*,OU=*Org\_Unit*,O=Organization,ST=*State*,C=*Country*

On Microsoft Windows, enclose the DN in double quotation marks and a backslash (\) character. For example:

```
avca remove_cert -certdn -hrdb.example.com 
\"CN=kuksagruvin, OU=DBSEC, O=RisingDoughCo, ST=CA, C=US\"
```
# **Example**

The following example shows how to remove a certificate from the wallet.

avca remove\_cert -certdn -hrdb.example.com CN=kuksagruvin, OU=DBSEC, O=RisingDoughCo, ST=CA, C=US

```
Removing Certificate...
Certificate removed successfully.
```
# <span id="page-156-0"></span>**7.19 secure\_remedy**

The avca secure\_remedy command enables or disables a secure configuration for the Remedy ticket service. Run this command if the BMC Remedy Action Request System Server is on a secure server.

#### **Where to Run This Command**

Audit Vault Server:

- **UNIX:** Set the appropriate environment variables, as described in [Section](#page-45-1) 2.2.2.
- **Microsoft Windows:** Go to the Audit Vault Server *ORACLE\_HOME*\bin directory.

avca secure\_remedy -truststore *truststore*

avca secure\_remedy -remove

# **Arguments**

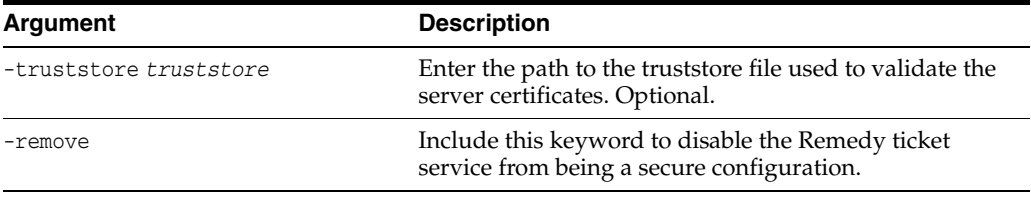

# **Usage Notes**

Run this command after you run either the avca register\_remedy ([Section](#page-153-0) 7.16) or avca alter\_remedy [\(Section](#page-140-0) 7.2) command.

#### **Example**

avca secure\_remedy -truststore ca\_cert.ce

Setting Truststore to ca\_cert.cer Updated Remedy server configuration to not use secure protocol.

# <span id="page-157-0"></span>**7.20 secure\_smtp**

The avca secure\_smtp command enables the email notification service to work with a secure SMTP server by specifying the type of connection protocol used to communicate to the SMTP server. Only run this command if the SMTP server that you are configuring is a secure server.

# **Where to Run This Command**

Audit Vault Server:

- **UNIX:** Set the appropriate environment variables, as described in [Section](#page-45-1) 2.2.2.
- **Microsoft Windows:** Go to the Audit Vault Server *ORACLE\_HOME*\bin directory.

#### **Syntax**

avca secure\_smtp -protocol *ssl\_type* -truststore *truststore*

avca secure\_smtp -remove

### **Arguments**

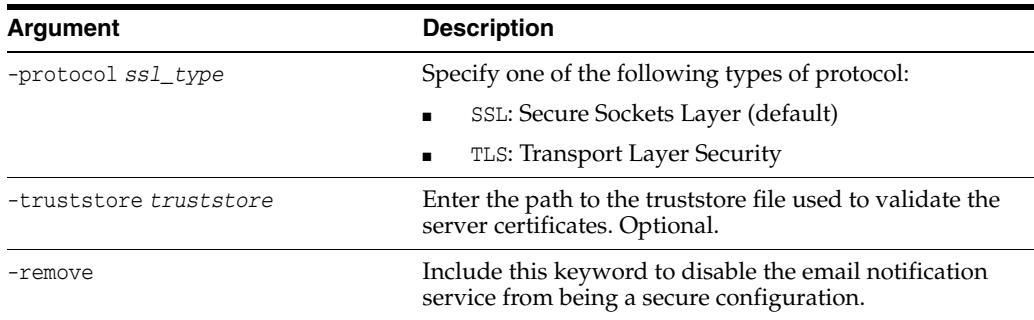

#### **Usage Notes**

Run this command after you run either the avca register\_smtp [\(Section](#page-154-0) 7.17) or avca alter\_smtp [\(Section](#page-141-0) 7.3) command.

#### **Examples**

The following example shows how to configure the truststore to use the TLS protocol:

avca secure\_smtp -protocol tls -truststore \$ORACLE\_HOME/wallets/smtp\_keystore

Updated SMTP server configuration to use secure protocol.

These example demonstrates how to disable the email configuration service:

avca secure\_smtp -remove

Updated SMTP server configuration to not use secure protocol.

# <span id="page-158-0"></span>**7.21 set\_server\_tz**

The avca set\_server\_tz command sets the time zone format for Oracle Audit Vault reports and alerts, using an offset of the UTC time zone. It takes effect the next time you generate a report or an alert. Use this command if the time stamps in the generated Audit Vault reports and alerts must be in a time zone other than UTC. (The Audit Vault Server itself always uses the UTC time zone.)

#### **Where to Run This Command**

Audit Vault Server:

- **UNIX:** Set the appropriate environment variables, as described in [Section](#page-45-1) 2.2.2.
- **Microsoft Windows:** Go to the Audit Vault Server *ORACLE\_HOME*\bin directory.

#### **Syntax**

avca set\_server\_tz -offset *offset\_value*

#### **Arguments**

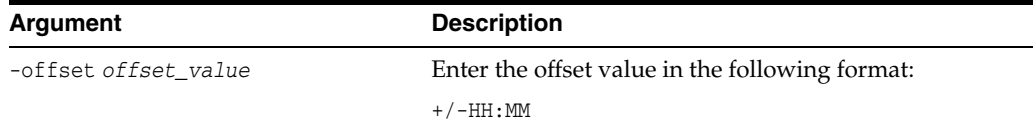

### **Usage Notes**

To find the current UTC time zone setting, run the avca show\_server\_tz command, described in [Section](#page-160-0) 7.24.

# **Example**

The following example shows how to set the offset value for U.S. Pacific Daylight Time (PDT):

```
avca set_server_tz -offset +07:00
```
Updated timezone offset successfully.

# **7.22 set\_warehouse\_retention**

The avca set\_warehouse\_retention command controls the amount of data kept online in the data warehouse fact table.

# **Where to Run This Command**

Audit Vault Server:

- **UNIX:** Set the appropriate environment variables, as described in [Section](#page-45-1) 2.2.2.
- **Microsoft Windows:** Go to the Audit Vault Server *ORACLE\_HOME*\bin directory.

#### **Syntax**

avca set\_warehouse\_retention -intrv *year\_month\_interval*

#### **Arguments**

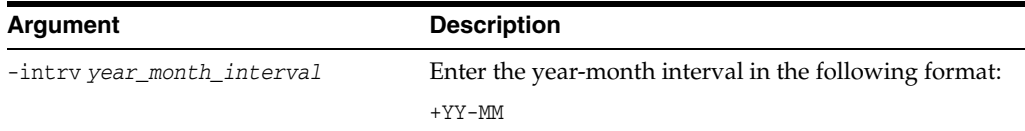

### **Usage Notes**

- The interval setting must be a positive value.
- As the retention period shifts forward in time, Oracle Audit Vault removes the data that was loaded before the retention period. For example, if you set the retention period for 1 year, any data before that year is discarded.
- See [Section](#page-82-0) 3.4 for detailed information about creating a retention period.

# **Example**

The following example shows how to control the amount of data kept online in the data warehouse table. In this case, a time interval of 1 year and 6 months is specified.

```
avca set_warehouse_retention -intrv +01-06
```

```
AVCA started
Setting warehouse retention period...
done.
```
# <span id="page-159-0"></span>**7.23 show\_remedy\_config**

The avca show\_remedy\_config command displays the configuration for the Remedy trouble ticket service connection with Oracle Audit Vault.

### **Where to Run This Command**

Audit Vault Server:

- **UNIX:** Set the appropriate environment variables, as described in [Section](#page-45-1) 2.2.2.
- **Microsoft Windows:** Go to the Audit Vault Server *ORACLE\_HOME*\bin directory.

#### **Syntax**

avca show\_remedy\_config

None.

# **Usage Notes**

To reconfigure the Remedy trouble ticket service connection, run the avca alter\_ remedy ([Section](#page-140-0) 7.2) command.

#### **Examples**

In the following example, the Remedy trouble ticket service has not been registered:

```
avca show_remedy_config
```
avca show\_remedy\_config

```
Error executing command show_remedy_config
OAV-46856: no remedy server registered
```
In this example, the Remedy trouble ticket service has been successfully registered:

Remedy server configuration details: -------------------------------- Action Request host: kuksavoid.com Mid-tier host: kuksavoid.com Mid-tier port: 3128 Version: 7.5 Helpdesk Form name: HPD:IncidentInterface Create Ticket URL: https://kuksavoid.com:3128/arsys/services/ARService?server=kuksavoid&webService=HP D\_IncidentInterface\_Create\_WS Get Ticket URL: https://kuksavoid.example.com:3128/arsys/services/ARService?kuksavoid=shobeen&webS ervice=HPD\_IncidentInterface\_WS Auth String: None Locale: en US Locale: UTC Security protocol: None User name: *Remedy\_server\_username* Password: \*\*\*\*\* State: Enabled --------------------------------

# <span id="page-160-0"></span>**7.24 show\_server\_tz**

The avca show\_server\_tz shows the configuration details for the avca set\_server\_ tz command.

#### **Where to Run This Command**

Audit Vault Server:

- **UNIX:** Set the appropriate environment variables, as described in [Section](#page-45-1) 2.2.2.
- **Microsoft Windows:** Go to the Audit Vault Server *ORACLE\_HOME*\bin directory.

#### **Syntax**

```
avca show_server_tz
```
None.

# **Usage Notes**

To set the UTC time zone for reports and alerts, run the avca set\_server\_tz command, described in [Section](#page-158-0) 7.21.

#### **Example**

avca show\_server\_tz

Server Timezone UTC07:00

# <span id="page-161-0"></span>**7.25 show\_smtp\_config**

The avca show\_smtp\_config command displays the current SMTP configuration details used by Oracle Audit Vault.

### **Where to Run This Command**

Audit Vault Server:

- **UNIX:** Set the appropriate environment variables, as described in [Section](#page-45-1) 2.2.2.
- **Microsoft Windows:** Go to the Audit Vault Server *ORACLE\_HOME*\bin directory.

#### **Syntax**

avca show\_smtp\_config

# **Arguments**

None.

#### **Usage Notes**

To reconfigure the SMTP service connection, run the avca alter\_smtp [\(Section](#page-141-0) 7.3) command.

#### **Example**

avca show\_smtp\_config

```
SMTP server configuration details: 
--------------------------------
Host: kuksanest.example.com
Port: 465
Sender name: ida.neau@example.com "<ida.neau@example.com>"
Security protocol: SSL
Truststore: Default
Authentication required: No
State: Enabled 
--------------------------------
```
# <span id="page-161-1"></span>**7.26 test\_remedy**

The avca test\_remedy command tests the Remedy ticket service connection for the provided ticket ID. You can enter any Remedy ticket number, not just Oracle Audit Vault-related Remedy ticket numbers.

# **Where to Run This Command**

Audit Vault Server:

- **UNIX:** Set the appropriate environment variables, as described in [Section](#page-45-1) 2.2.2.
- **Microsoft Windows:** Go to the Audit Vault Server *ORACLE\_HOME*\bin directory.

#### **Syntax**

avca test\_remedy -ticket\_id

#### **Arguments**

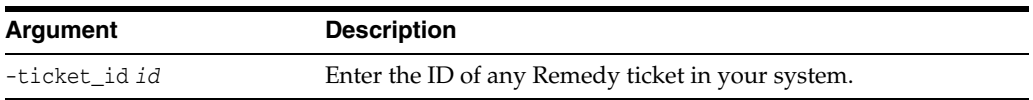

#### **Usage Notes**

- If the test fails, then check the configuration by running the avca show\_remedy\_ config ([Section](#page-159-0) 7.23) and avctl show\_remedy\_status [\(Section](#page-171-0) 8.7) commands.
- You can recreate the configuration by running the avca alter\_remedy command [\(Section](#page-140-0) 7.2).

#### **Example**

avca test\_remedy -ticket\_id INC000000000005

```
Querying Remedy Server for ticket ID "INC000000000005"... 
Assigned Group: Backoffice Support 
Assigned Support Company: Calbro Services 
Assigned Support Organization: IT Support 
Assignee: Allen Allbrook 
Summary: Test Ticket manually
Priority: Low 
Service Type: Infrastructure Event 
Status: Assigned 
Urgency: 4-Low
```
# <span id="page-162-0"></span>**7.27 test\_smtp**

The avca test\_smtp command tests the Oracle Audit Vault email notification service.

# **Where to Run This Command**

Audit Vault Server:

- **UNIX:** Set the appropriate environment variables, as described in [Section](#page-45-1) 2.2.2.
- **Microsoft Windows:** Go to the Audit Vault Server *ORACLE\_HOME*\bin directory.

# **Syntax**

avca test\_smtp -to email

#### **Arguments**

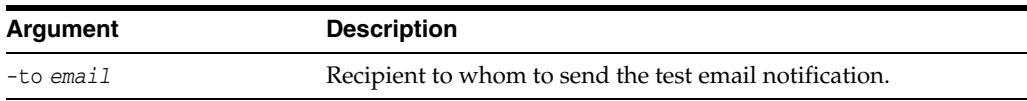

# **Usage Notes**

- If the test fails, then check the configuration by running the avca show\_smtp\_ config ([Section](#page-161-0) 7.25) and avctl show\_smtp\_status [\(Section](#page-172-0) 8.8) commands.
- You can recreate the configuration by running the avca alter\_smtp command [\(Section](#page-141-0) 7.3).

# **Example**

avca test\_smtp -to ida.kuksa@example.com

```
Sending Test email to "ida.kuksa@example.com"... 
Test email sent successfully. Please check the recipients mailbox to see if the 
email has been delivered.
```
In this example, user Ida Kuksa should receive an email similar to the following:

- Subject header: Oracle Audit Vault: Test Message
- Body text: This is a test message from Oracle Audit Vault

If the test fails, then an error message similar to the following appears:

```
Sending Test email to "ida.kuksa@example.com"... 
Error: SEND_EMAIL_ERROR. Message is: Sending failed;
   nested exception is: 
         javax.mail.MessagingException: Unknown SMTP host: shobeen.example.com;
   nested exception is: 
         java.net.UnknownHostException: shobeen.example.com.
```
See the Usage Notes for advice on handling this situation.

# **Audit Vault Control (AVCTL) Reference**

Use the Audit Vault Control (AVCTL) command-line utility to manage various Oracle Audit Vault components (for example, checking the status of collector agents or managing the Audit Vault Data Warehouse). When you run these commands, remember the following:

- **Enter the command in lowercase letters.** The commands are case-sensitive.
- On UNIX systems, when you open a new shell to run a command, first set the **appropriate environment variables.** See [Section](#page-45-1) 2.2.2 and [Section](#page-47-0) 2.2.3 for more information.
- On Microsoft Windows systems, do not set any environment variables. Instead, run the command from the Audit Vault Server or collection agent *ORACLE\_ HOME*\bin directory.
- **Oracle Audit Vault creates a log file of AVCTL command activity.** See [Section](#page-254-0) A.1 and [Section](#page-256-0) A.2 for more information.

[Table](#page-164-0) 8–1 describes the Audit Vault Control commands and where each is used, whether on the Audit Vault Server, on the Audit Vault collection agent, or in both places.

[Section](#page-177-0) 8.15 describes the commands you must use if you must start, stop, or check the status of collection agents that were that have not been upgraded to this release.

| Command               | Where<br><b>Used</b> | <b>Description</b>                                                                            |  |
|-----------------------|----------------------|-----------------------------------------------------------------------------------------------|--|
| -help                 | Both                 | Displays help information for the AVCTL commands                                              |  |
| load warehouse        | Server               | Loads older data from the raw audit data store into the<br>data warehouse tables for analysis |  |
| purge_warehouse       | Server               | Purges audit data that was reloaded into the warehouse                                        |  |
| show_agent_status     | Collection<br>agent  | Shows the status (metric) of a collection agent                                               |  |
| show av status        | Server               | Shows the status (metric) of the Audit Vault Console                                          |  |
| show collector status | Server               | Shows the status (metric) of a collector                                                      |  |
| show_remedy_status    | Server               | Shows the status of the Remedy ticket service                                                 |  |
| show_smtp_status      | Server               | Indicates whether the SMTP service that you configured is<br>running or not running           |  |
| start_agent           | agent                | Collection Starts the collection agent                                                        |  |

<span id="page-164-0"></span>*Table 8–1 Audit Vault Control Commands for Release 10.2.3.2 and Later*

| Command         | Where<br>Used | <b>Description</b>                    |
|-----------------|---------------|---------------------------------------|
| start av        | Server        | Starts the Audit Vault Console        |
| start_collector | Server        | Starts the collector                  |
| stop_agent      | agent         | Collection Stops the collection agent |
| stop_av         | Server        | Stops the Audit Vault Console         |
| stop_collector  | Server        | Stops the collector                   |

*Table 8–1 (Cont.) Audit Vault Control Commands for Release 10.2.3.2 and Later*

**Note:** In an Oracle RAC environment, you must issue the AVCTL commands from the node on which Oracle Enterprise Manager resides. This is the same node on which the av.ear file is deployed.

If the node on which the av. ear file is deployed is down, deploy the av.ear file to another node using the avca deploy\_av command, described in [Section](#page-144-0) 7.6.

# <span id="page-165-0"></span>**8.1 -help**

The avctl -help command displays help information for the AVCTL commands.

# **Where to Run This Command**

Either Audit Vault Server and collection agent:

- **UNIX:** Set the appropriate environment variables, as described in [Section](#page-45-1) 2.2.2 for Audit Vault Server or [Section](#page-47-0) 2.2.3 for the collection agent.
- **Microsoft Windows:** Go to the Audit Vault Server or collection agent *ORACLE\_ HOME*\bin directory.

#### **Syntax**

avctl -help

avctl *command* -help

### **Arguments**

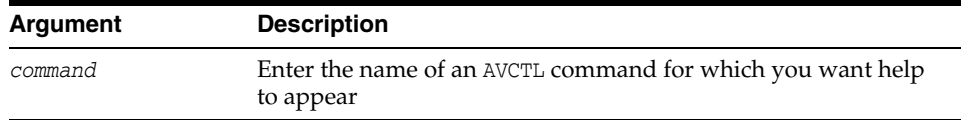

# **Usage Notes**

If you installed the collection agent on a Microsoft Windows computer and want to run the avctl help command from there, run it from the *ORACLE\_HOME*\bin directory. For UNIX or Linux installations, set the appropriate environment variables before running this command. See [Section](#page-45-0) 2.2 for more information.

# **Example**

The following example shows how to display general AVCTL utility help in the Audit Vault Server home.

```
avctl -help
   -------------------------------------------- 
  AVCTL Usage
   -------------------------------------------- 
  Oracle Audit Vault Control commands - AV Server:
       avctl start_av [-loglevel error|warning|info|debug] 
       avctl stop_av 
       avctl show_av_status 
  Oracle Audit Vault Control commands - Collector:
      avctl start collector -collname <collector name> -srcname <source name>
       avctl stop_collector -collname <collector name> -srcname <source name> 
       avctl show_collector_status -collname <collector name> -srcname <source 
name> 
  Oracle Audit Vault Control commands - Warehouse:
      avctl load warehouse -startdate <start date> -numofdays <num of days>
[-dateformat <date format>] [-wait] 
       avctl purge_warehouse -startdate <start date> -numofdays <num of days> 
[-dateformat <date format>] [-wait] 
  Oracle Audit Vault Control commands - SMTP:
       avctl show_smtp_status 
  Oracle Audit Vault Control commands - Remedy:
       avctl show_remedy_status 
  avctl -help
```
From the Audit Vault collection agent home, the avctl -help output is as follows:

```
 -------------------------------------------- 
  AVCTL Usage
  -------------------------------------------- 
  Oracle Audit Vault Control commands - Agent:
      avctl start_agent [-loglevel error|warning|info|debug] [-maxheapsize 
<maximum heap memory>] 
      avctl stop_agent 
       avctl show_agent_status
```
avctl -help

avctl -help

The following example shows how to display specific AVCTL Help for the load\_ warehouse command in Oracle Audit Vault.

```
avctl load_warehouse -help
 avctl load_warehouse -startdate <start date> -numofdays <num of days>
[-dateformat <date format>] [-wait] 
     ------------------------------------------------ 
  -startdate <start date> 
  -numofdays <num of days> 
  -dateformat <date format> 
  -wait : Wait till load job finishes 
   ------------------------------------------------
```
# <span id="page-167-0"></span>**8.2 load\_warehouse**

The avctl load\_warehouse command loads audit trail data from the raw audit data store after it has been removed from the warehouse repository due to the retention period that was set.

# **Where to Run This Command**

Audit Vault Server:

- **UNIX:** Set the appropriate environment variables, as described in [Section](#page-45-1) 2.2.2.
- **Microsoft Windows:** Go to the Audit Vault Server *ORACLE\_HOME*\bin directory.

### **Syntax**

```
avctl load_warehouse -startdate start_date -numofdays num_of_days
                    [-dateformat date_format] [-wait]
```
#### **Arguments**

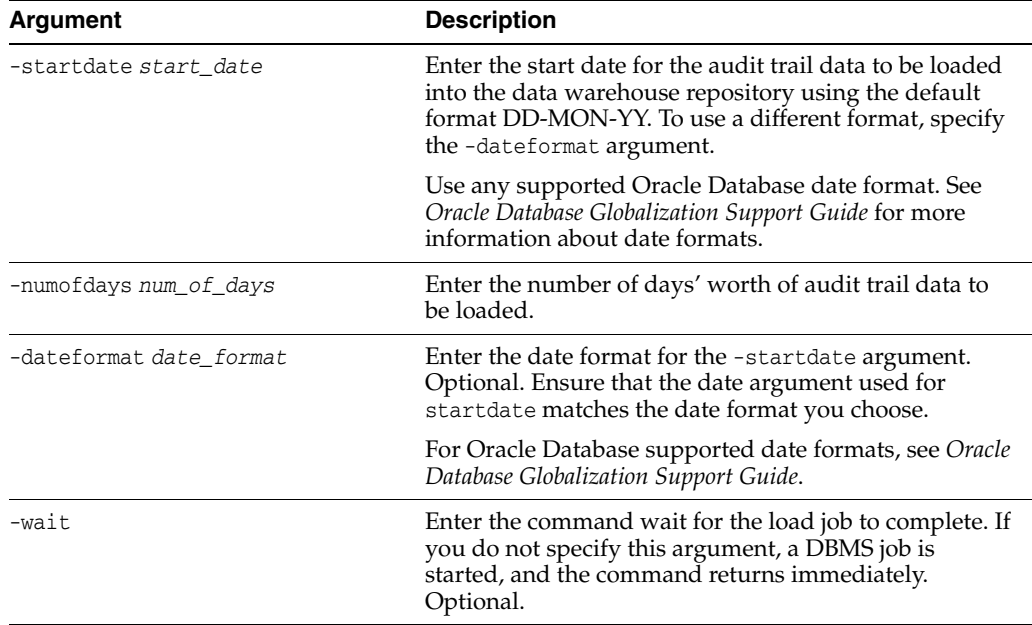

#### **Usage Notes**

- The audit records received from the value of the -startdate argument for the given number of days specified by the -numofdays argument will be loaded into the data warehouse.
- See [Section](#page-82-0) 3.4 for more information about managing the Oracle Audit Vault data warehouse.

#### **Example**

The following example shows how to load the data warehouse with 10 days' worth of audit data beginning with January 1, 2004:

```
avctl load_warehouse -startdate 01-JAN-04 -numofdays 10
Loading older audit records into warehouse...
done.
```
The following example shows how to load the data warehouse with 10 days' worth of audit data beginning with January 1, 2004 using the DD/MM/YYYY date format, and to specify that the operation wait until the previous load job completes.

```
avctl load_warehouse -startdate 01/01/2004 -numofdays 10 -dateformat DD/MM/YYYY -wait
```

```
Loading older audit records into warehouse...
Waiting for load to complete...
done.
```
# <span id="page-168-0"></span>**8.3 purge\_warehouse**

The avctl purge\_warehouse command purges audit trail data from the warehouse repository that was previously loaded into the warehouse using the avctl load\_ warehouse command.

### **Where to Run This Command**

Audit Vault Server:

- **UNIX:** Set the appropriate environment variables, as described in [Section](#page-45-1) 2.2.2.
- **Microsoft Windows:** Go to the Audit Vault Server *ORACLE\_HOME*\bin directory.

### **Syntax**

avctl purge\_warehouse -startdate *start\_date* -numofdays *num\_of\_days* [-dateformat *date\_format*] [-wait]

### **Arguments**

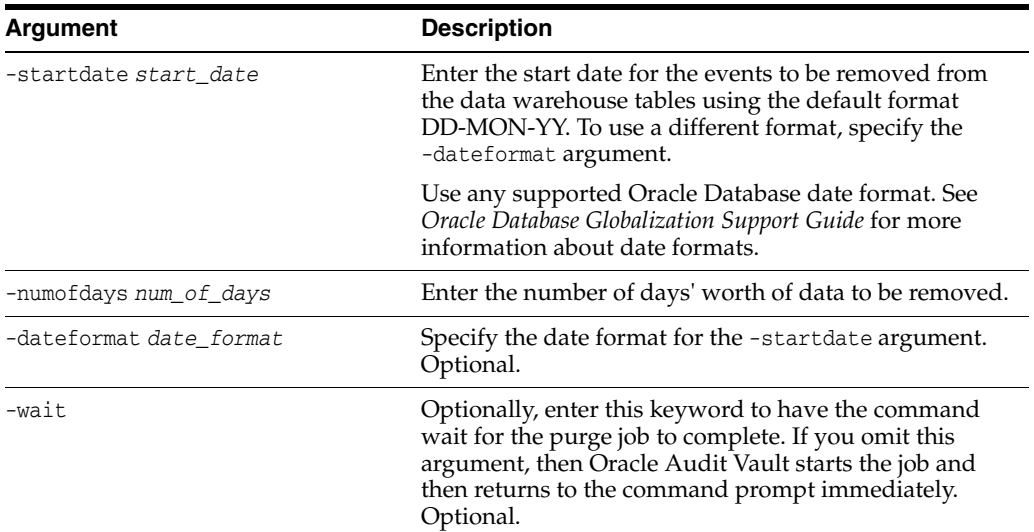

# **Usage Notes**

- The audit records received from the -startdate argument for the given number of days specified by the -numofdays argument will be removed from the data warehouse tables.
- Only data loaded using the avctl load\_warehouse command can be purged using the avctl purge\_warehouse command. The data that was loaded before the retention period set by the avca set\_warehouse\_retention command is automatically discarded.

See [Section](#page-82-0) 3.4 for more information about managing the Oracle Audit Vault data warehouse.

#### **Example**

The following example shows how to purge 10 days' worth of data from the data warehouse beginning with January 1, 2004:

```
avctl purge_warehouse -startdate 01-JAN-04 -numofdays 10 
Purging older audit records from warehouse...
```
done.

The following example shows how to purge 10 days' worth of data from the data warehouse beginning with January 1, 2004 and to specify that the operation wait until the previous purge job completes:

```
avctl purge_warehouse -startdate 01-JAN-04 -numofdays 10 -wait
```
Purging older audit records from warehouse... Waiting for purge to complete... done.

The following example shows how to purge 10 days' worth of data from the data warehouse beginning with January 1, 2004 using the date format of DD/MM/YYYY.

```
avctl purge_warehouse -startdate 01/01/2004 -numofdays 10 -dateformat DD/MM/YYYY
```

```
Purging older audit records from warehouse...
done.
```
# <span id="page-169-0"></span>**8.4 show\_agent\_status**

The avctl show\_agent\_status command shows the status (metric) of a collection agent for Oracle Release 10.2.3.2 and later.

#### **Where to Run This Command**

Audit Vault collection agent:

- **UNIX:** Set the appropriate environment variables, as described in [Section](#page-47-0) 2.2.3.
- **Microsoft Windows:** Go to the Audit Vault collection agent *ORACLE\_HOME*\bin directory.

### **Syntax**

avctl show agent status

### **Arguments**

None

# **Usage Notes**

This command applies only to collection agents that were created in Oracle Audit Vault Release 10.2.3.2 and later. For collection agents that were created in earlier releases but not yet upgraded, use the avctl show\_oc4j\_status command, described in [Section](#page-177-1) 8.15.1.

# **Example**

The following example shows the collection agent status for the sales\_agt agent:

avctl show\_agent\_status

```
--------------------------------
Agent is running
--------------------------------
```
# <span id="page-170-0"></span>**8.5 show\_av\_status**

The avctl show\_av\_status command shows the Audit Vault Console status or the metric of the Audit Vault Server.

# **Where to Run This Command**

Audit Vault Server:

- **UNIX:** Set the appropriate environment variables, as described in [Section](#page-45-1) 2.2.2.
- **Microsoft Windows:** Go to the Audit Vault Server *ORACLE\_HOME*\bin directory.

#### **Syntax**

avctl show\_av\_status

### **Arguments**

None

# **Usage Notes**

When the Audit Vault Console becomes inaccessible, issue this command to determine its status.

#### **Example**

The following example shows the Audit Vault Console status:

```
avctl show_av_status
```

```
Oracle Audit Vault 10g Database Control Release 10.3.0.0.0 Copyright (c) 1996,
 2009 Oracle Corporation. All rights reserved.
https://hrdb.us.example.com:1158/av
Oracle Audit Vault 10g is running. 
 ------------------------------------
Logs are generated in directory /oracle/product/10.3.0/av_1/av/log
```
# <span id="page-170-1"></span>**8.6 show\_collector\_status**

The avctl show\_collector\_status command shows the status (metric) of a collector.

# **Where to Run This Command**

Audit Vault Server:

- **UNIX:** Set the appropriate environment variables, as described in [Section](#page-45-1) 2.2.2.
- **Microsoft Windows:** Go to the Audit Vault Server *ORACLE\_HOME*\bin directory.

#### **Syntax**

avctl show\_collector\_status -collname *collector\_name* -srcname *source\_name*

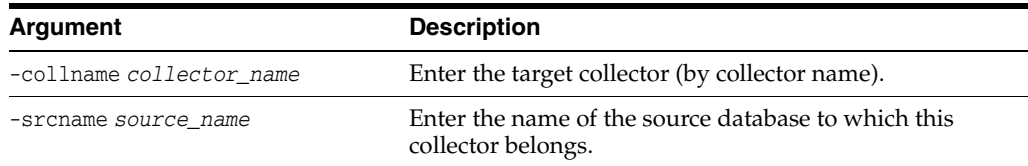

#### **Usage Notes**

None

#### **Example**

The following example shows the collector status for the DBAUD\_Collector collector:

avctl show\_collector\_status -collname DBAUD\_Collector -srcname hr\_db

```
Getting collector metrics...
--------------------------------
Collector is running
Records per second = 0.00
Bytes per second = 0.00
--------------------------------
```
# <span id="page-171-1"></span><span id="page-171-0"></span>**8.7 show\_remedy\_status**

The avctl show\_remedy\_status command shows the status of the Remedy trouble ticket service, that is, whether it is active or inactive.

# **Where to Run This Command**

Audit Vault Server:

- **UNIX:** Set the appropriate environment variables, as described in [Section](#page-45-1) 2.2.2.
- **Microsoft Windows:** Go to the Audit Vault Server *ORACLE\_HOME*\bin directory.

### **Syntax**

avctl show\_remedy\_status

#### **Arguments**

None

#### **Usage Notes**

To enable or disable the Remedy trouble ticket service connection with Oracle Audit Vault, run the avca enable\_remedy ([Section](#page-147-0) 7.10) or avca disable\_remedy [\(Section](#page-145-0) 7.7) command.

#### **Example**

avctl show\_remedy\_status

Remedy Server is up and reachable

# <span id="page-172-2"></span><span id="page-172-0"></span>**8.8 show\_smtp\_status**

The avca show\_smtp\_status command indicates whether the SMTP service that you configured is running or not running.

# **Where to Run This Command**

Audit Vault Server:

- **UNIX:** Set the appropriate environment variables, as described in [Section](#page-45-1) 2.2.2.
- **Microsoft Windows:** Go to the Audit Vault Server *ORACLE\_HOME*\bin directory.

### **Syntax**

avctl show\_smtp\_status

#### **Arguments**

None.

# **Usage Notes**

To enable or disable the SMTP connection with Oracle Audit Vault, run the avca enable\_smtp ([Section](#page-148-0) 7.11) or avca disable\_smtp [\(Section](#page-146-0) 7.8) command.

# **Examples**

In this example, the SMTP server is available:

```
avctl show_smtp_status
```
SMTP Server is up and reachable

In the following example, the SMTP server is unavailable:

```
avctl show_smtp_status
```

```
SMTP Server is down
```
# <span id="page-172-1"></span>**8.9 start\_agent**

The avctl start\_agent command starts the specified Oracle Audit Vault Release 10.2.3.2 and later collection agent.

#### **Where to Run This Command**

Audit Vault collection agent:

- **UNIX:** Set the appropriate environment variables, as described in [Section](#page-47-0) 2.2.3.
- **Microsoft Windows:** Go to the Audit Vault collection agent *ORACLE\_HOME*\bin directory.

# **Syntax**

avctl start\_agent [-loglevel *level*] [-maxheapsize *maximum\_heap\_memory*]

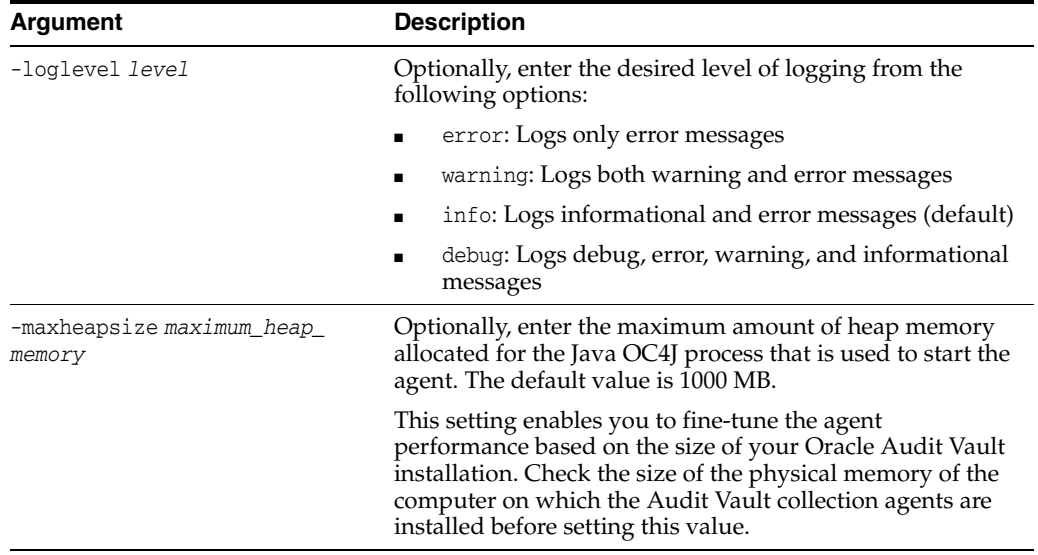

# **Usage Notes**

- On successful completion of this command, the collection agent is moved to a RUNNING state. If an error is encountered, the collection agent is moved to an ERROR state.
- Oracle Audit Vault accepts audit records only from collection agents in the RUNNING state.
- If you set the NLS\_LANG environment value before running the avctl start\_agent command in the Audit Vault collection agent shell or command prompt, then the avctl start\_collector command can accept a multibyte source name or collector name.
- This command applies only to collection agents that were created in Oracle Audit Vault Release 10.2.3.2 and later. For collection agents that were created in earlier releases, use the avctl start\_oc4j command, described in [Section](#page-178-0) 8.15.2.

# **Example**

The following example shows how to start the collection agent in Oracle Audit Vault:

```
avctl start_agent -maxheapsize 500M
```

```
Starting Agent...
Agent started successfully.
```
# <span id="page-173-0"></span>**8.10 start\_av**

The avctl start\_av command starts the Audit Vault Console.

# **Where to Run This Command**

Audit Vault Server:

- **UNIX:** Set the appropriate environment variables, as described in [Section](#page-45-1) 2.2.2.
- **Microsoft Windows:** Go to the Audit Vault Server *ORACLE\_HOME*\bin directory.

avctl start\_av [-loglevel *level*]

# **Arguments**

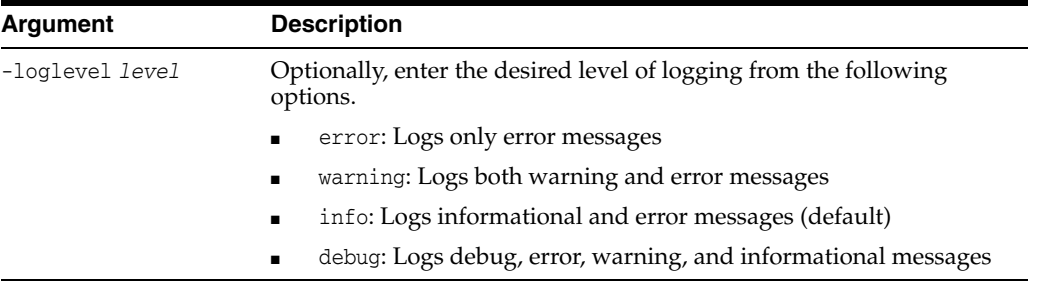

# **Usage Notes**

This command executes the emctl start dbconsole command.

### **Example**

The following example shows how to start the Audit Vault Console:

```
avctl start_av
```

```
Starting OC4J...
OC4J started successfully.
Oracle Audit Vault 10g Database Control Release 10.3.0.0.0 Copyright (c) 
1996,2009 Oracle Corporation. All rights reserved.
https://kuksaland.us.example.com:1158/av
Oracle Audit Vault 10g is running.
 ------------------------------------
Logs are generated in directory /oracle/product/10.3.0/av_1/av/log
```
# <span id="page-174-0"></span>**8.11 start\_collector**

The avctl start collector command starts the collector.

# **Where to Run This Command**

Audit Vault Server:

- **UNIX:** Set the appropriate environment variables, as described in [Section](#page-45-1) 2.2.2.
- **Microsoft Windows:** Go to the Audit Vault Server *ORACLE\_HOME*\bin directory.

### **Syntax**

avctl start\_collector -collname *collector\_name* -srcname *source\_name*

# **Arguments**

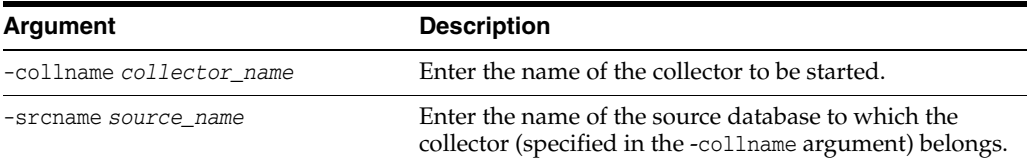

# **Usage Notes**

On successful completion of this command, Oracle Audit Vault sets the collector to a RUNNING state. If an error is encountered, the collector is set to an ERROR state.

If you receive a message saying that the collector is not in a RUNNING state, ensure that the agent has been started. Run the avctl start\_agent command to start the agent, as described in [Section](#page-172-1) 8.9.

- Oracle Audit Vault accepts audit records only from collectors in the RUNNING state.
- If you set the NLS\_LANG environment value before running the avctl start\_agent command in the Audit Vault Agent shell or command prompt, or avctl start\_ collector command in the Audit Vault Server shell or command prompt, then the avctl start\_collector command can accept a multibyte source name or collector name.

#### **Example**

The following example shows how to start the collector in Oracle Audit Vault:

avctl start\_collector -collname DBAUD\_Collector -srcname hr\_db

```
Starting Collector...
Collector started successfully.
```
# <span id="page-175-0"></span>**8.12 stop\_agent**

The avctl stop\_agent command stops the Oracle Audit Vault Release 10.2.3.2 and later collection agent and OC4J.

# **Where to Run This Command**

Audit Vault collection agent:

- **UNIX:** Set the appropriate environment variables, as described in [Section](#page-47-0) 2.2.3.
- **Microsoft Windows:** Go to the Audit Vault collection agent *ORACLE\_HOME*\bin directory.

#### **Syntax**

avctl stop\_agent

#### **Arguments**

None.

#### **Usage Notes**

- Before you stop a collection agent, you must stop the collectors that are associated with the collection agent. See [Section](#page-176-1) 8.14 for information about the avctl stop\_ collector command. To find the status of a collector, run the avctl show\_ collector\_status [\(Section](#page-170-1) 8.6).
- On successful completion of this command, the collection agent and its collectors are moved to a STOPPED state.
- If an error is encountered, Oracle Audit Vault sets the collection agent to an ERROR state. Oracle Audit Vault accepts audit records only from collection agents in the RUNNING state.
- This command applies only to collection agents that were created in Oracle Audit Vault Release 10.2.3.2 and later. For collection agents that were created in earlier

releases but have not yet been upgraded, use the avctl stop\_oc4j command, described in [Section](#page-179-0) 8.15.3.

#### **Example**

The following example shows how to stop the collection agent in Oracle Audit Vault:

```
avctl stop_agent
```
Stopping agent... Agent stopped successfully.

# <span id="page-176-0"></span>**8.13 stop\_av**

The avctl stop\_av command stops the Audit Vault Console.

# **Where to Run This Command**

Audit Vault Server:

- **UNIX:** Set the appropriate environment variables, as described in [Section](#page-45-1) 2.2.2.
- **Microsoft Windows:** Go to the Audit Vault Server *ORACLE\_HOME*\bin directory.

#### **Syntax**

avctl stop\_av

#### **Arguments**

None

#### **Usage Notes**

Oracle Audit Vault includes Enterprise Management Database Control as part of the user interfaces. When you issue the stop\_av commend, it not only shuts down the Audit Vault Console, but it also stops Enterprise Management Database Control by executing the emctl stop dbconsole command. You do not need to issue the emctl command separately.

#### **Example**

The following example shows how to stop the Audit Vault Console:

```
avctl stop_av
```
Stopping OC4J... OC4J stopped successfully.

# <span id="page-176-1"></span>**8.14 stop\_collector**

The avctl stop\_collector command stops the collector.

### **Where to Run This Command**

Audit Vault Server:

- **UNIX:** Set the appropriate environment variables, as described in [Section](#page-45-1) 2.2.2.
- **Microsoft Windows:** Go to the Audit Vault Server *ORACLE\_HOME*\bin directory.

# **Syntax**

avctl stop\_collector -collname *collector\_name* -srcname *source\_name*

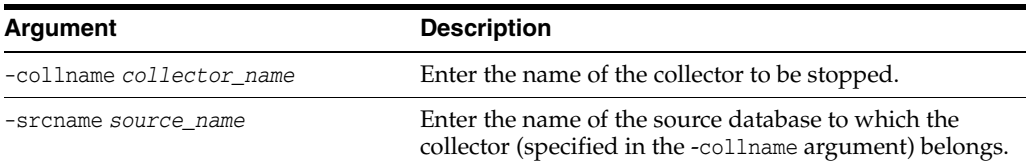

#### **Usage Notes**

- On successful completion of this command, Oracle Audit Vault moves the collector a STOPPED state.
- If an error is encountered, Oracle Audit Vault sets collector to an ERROR state.
- Oracle Audit Vault accepts audit records only from collectors in the RUNNING state.

#### **Example**

The following example shows how to stop the collector in Oracle Audit Vault:

```
avctl stop_collector -collname DBAUD_Collector -srcname hr_db
```
Stopping Collector... Collector stopped successfully.

# <span id="page-177-0"></span>**8.15 AVCTL Commands Used for Release 10.2.3.1 Collection Agents**

If you have upgraded from an earlier release of Oracle Audit Vault and have upgraded the collection agents from that release as well, then you can use the avctl show agent\_status, avctl start\_agent, and avctl stop\_agent commands on these collection agents.

[Table](#page-177-2) 8–2 lists commands that you must use if you have upgraded from a previous release of Oracle Audit Vault but have not yet upgraded the collection agents from that release.

<span id="page-177-2"></span>

| <b>Command</b>   | <b>Where Used</b> | <b>Description</b>                 |
|------------------|-------------------|------------------------------------|
| show_oc4j_status | Collection agent  | Shows the status of the agent OC4J |
| start_oc4j       | Collection agent  | Starts OC4J and collection agents  |
| $stop_oc4j$      | Collection agent  | Stops OC4J and collection agents   |

*Table 8–2 Audit Vault Control Commands for Release 10.2.3.1*

# <span id="page-177-1"></span>**8.15.1 show\_oc4j\_status**

The avctl show  $oc4j$  status command shows the status of agent OC4J for collection agents that were created in Release 10.2.3.1 or earlier. For collection agents created in Release 10.2.3.2 and later, it shows the status of the collection agent.

# **Where to Run This Command**

Audit Vault collection agent:

- **UNIX:** Set the appropriate environment variables, as described in [Section](#page-47-0) 2.2.3.
- **Microsoft Windows:** Go to the Audit Vault collection agent *ORACLE\_HOME*\bin directory.

avctl show\_oc4j\_status

### **Arguments**

None

### **Usage Notes**

- If you installed the collection agent on a Microsoft Windows computer, run the avctl show\_oc4j\_status command from the *ORACLE\_HOME*\bin directory. For UNIX or Linux installations, set the appropriate environment variables before running this command. See [Section](#page-45-0) 2.2 for more information.
- The avct1 show\_oc4j\_status command is deprecated, but you can use it to find the status of collection agents that were created in Release 10.2.3.1 or earlier. If the agent was created in Release 10.2.3.2 and later, then use the avctl show\_agent\_ status command instead.

#### **Example**

The following example shows the OC4J and agent status for when it is running and when it is not running:

avctl show\_oc4j\_status

------------------------------------ OC4J is running ------------------------------------

This example shows the OC4J and agent status for when it is not running:

avctl show\_oc4j\_status

------------------------------------ OC4J is not running ------------------------------------

# <span id="page-178-0"></span>**8.15.2 start\_oc4j**

The avctl start\_oc4j command starts the collection agents that were created in Release 10.2.3.1 or earlier.

#### **Where to Run This Command**

Audit Vault collection agent:

- **UNIX:** Set the appropriate environment variables, as described in [Section](#page-47-0) 2.2.3.
- **Microsoft Windows:** Go to the Audit Vault collection agent *ORACLE\_HOME*\bin directory.

#### **Syntax**

avctl start\_oc4j [-loglevel *level*] [-maxheapsize *maximum\_heap\_memory*]

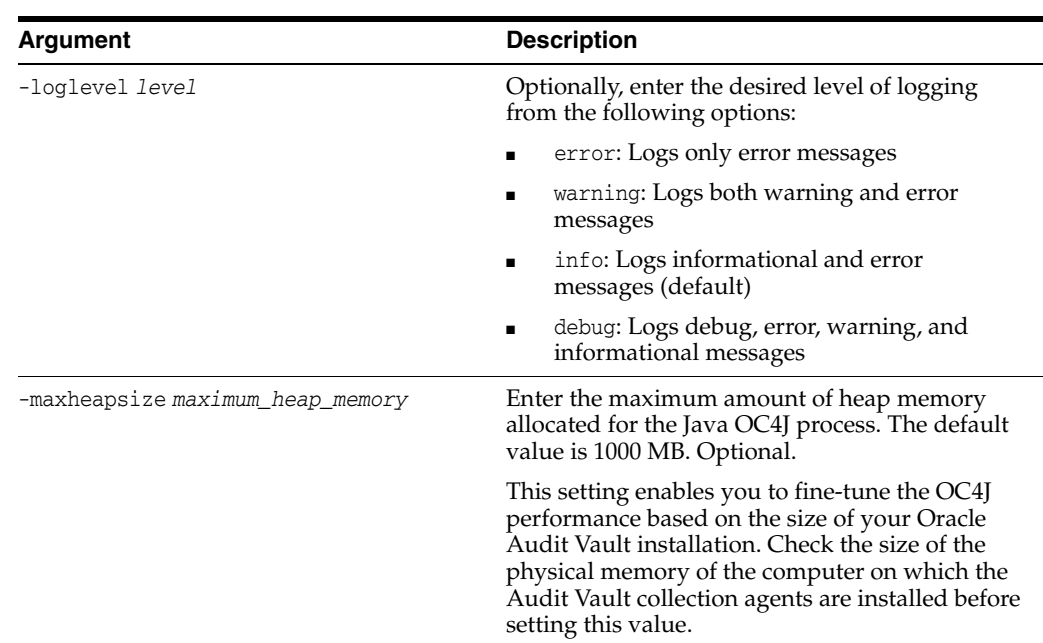

### **Usage Notes**

- If you installed the collection agent on a Microsoft Windows computer, run the avctl start\_oc4j command from the *ORACLE\_HOME*\bin directory. For UNIX or Linux installations, set the appropriate environment variables before running this command. See [Section](#page-45-0) 2.2 for more information.
- If you set the  $NLS$  LANG environment value before running the avctl start  $\text{cot}$  j command in the Audit Vault Agent shell or command prompt, or avctl start\_ collector command in the Audit Vault Server shell or command prompt, it will ensure that the avctl start\_collector command can accept with a multibyte source name or collector name.
- For collection agents that were created for Oracle Audit Vault Release 10.2.3.2 and later, OC4J is automatically started when you run the avctl start\_agent command.
- The avctl start\_oc4j command is deprecated, but you can use it to start collection agents that were created in Release 10.2.3.1 or earlier. If the agent is was created in Release 10.2.3.2 and later, then use the avctl start\_agent command instead.

# **Example**

The following example shows how to start OC4J. For the -maxheapsize setting, include M (for megabytes) as shown below. You can set it for other sizes, such as G for gigabyte, but in most cases, you should set it in megabytes.

```
avctl start_oc4j -maxheapsize 500M
Starting OC4J...
OC4J started successfully.
```
# <span id="page-179-0"></span>**8.15.3 stop\_oc4j**

The avctl stop\_oc4j command stops the agent OC4J and the collection agent.
#### **Where to Run This Command**

Audit Vault collection agent:

- **UNIX:** Set the appropriate environment variables, as described in [Section](#page-47-0) 2.2.3.
- **Microsoft Windows:** Go to the Audit Vault collection agent *ORACLE\_HOME*\bin directory.

#### **Syntax**

avctl stop\_oc4j

#### **Arguments**

None

#### **Usage Notes**

- If you installed the collection agent on a Microsoft Windows computer, run the avctl stop\_oc4j command from the *ORACLE\_HOME*\bin directory. For UNIX installations, set the appropriate environment variables before running this command. See [Section](#page-45-0) 2.2 for more information.
- The avct1 stop\_oc4j command is deprecated, but you can use it to stop collection agents that were created in Release 10.2.3.1 or earlier. If the agent is was created in Release 10.2.3.2 and later, then use the avctl stop\_agent command instead.

#### **Example**

The following example shows how to stop OC4J and the Audit Vault agent:

```
avctl stop_oc4j
```
Stopping OC4J... OC4J stopped successfully.

# **Audit Vault Oracle Database (AVORCLDB) Utility Commands**

Use the Audit Vault Oracle Database (AVORCLDB) command-line utility to manage the relationship between Oracle Audit Vault and an Oracle source database and collector. When you run these commands, remember the following:

- **Enter the command in lowercase letters.** The commands are case-sensitive.
- **On UNIX systems, when you open a new shell to run a command, first set the appropriate environment variables.** See [Section](#page-45-1) 2.2.2 and [Section](#page-47-0) 2.2.3 for more information.
- **On Microsoft Windows systems, do not set any environment variables.** Instead, run the command from the Audit Vault Server or collection agent *ORACLE\_ HOME*\bin directory.
- **Oracle Audit Vault creates a log file of AVORCLDB command activity.** See [Section](#page-254-0) A.1 and [Section](#page-256-0) A.2 for more information.

[Table](#page-182-0) 9–1 describes the AVORCLDB commands and where each is used, whether on the Audit Vault Server, on the Audit Vault collection agent, or in both places.

| Command         | Where<br>Used?      | <b>Description</b>                                                                                                    |
|-----------------|---------------------|----------------------------------------------------------------------------------------------------|
| add collector   | Server              | Adds a collector to Oracle Audit Vault                                                                                                    |
| add source      | Server              | Registers an audit source with Oracle Audit Vault                                                                                                    |
| alter collector | Server              | Alters the attributes of a collector                                                                                                    |
| alter_source    | Server              | Alters the attributes of a source                                                                                                    |
| drop_collector  | Server              | Drops a collector from Oracle Audit Vault                                                                                                    |
| drop_source     | Server              | Drops a source database from Oracle Audit Vault                                                                                                    |
| -help           | Both                | Displays help information for the AVORCLDB commands                                                                                                    |
| setup           | Collection<br>agent | Adds the source user credentials to the wallet, creates a database<br>alias in the wallet for the source user, verifies the connection to<br>the source using the wallet, and updates the this ames. or a file |
| verify          | Both                | Verifies that the source is compatible with the collectors that are<br>specified for setup                                                                                                    |

<span id="page-182-0"></span>*Table 9–1 AVORCLDB Commands*

# **9.1 avorcldb**

The AVORCLDB command-line utility, which you use to configure an Oracle database with Oracle Audit Vault.

#### **Syntax**

avorcldb *command* -help

avorcldb *command* [*options*] *arguments*

#### **Arguments**

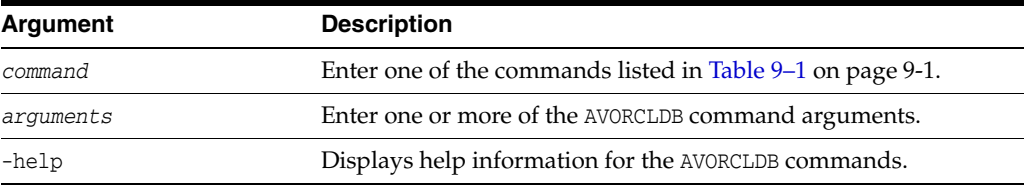

#### **Usage Notes**

Issuing an AVORCLDB command generates the following log file: \$ORACLE\_ HOME/av/log/avorcldb.log.

## <span id="page-183-0"></span>**9.2 add\_collector**

The avorcldb add\_collector command adds a collector for the given Oracle source database to Audit Vault. Oracle Audit Vault verifies the source database for the collector requirements.

#### **Where to Run This Command**

Audit Vault Server:

- **UNIX:** Set the appropriate environment variables, as described in [Section](#page-45-1) 2.2.2.
- **Microsoft Windows:** Go to the Audit Vault Server *ORACLE\_HOME*\bin directory.

#### **Syntax**

```
avorcldb add_collector -srcname srcname
-agentname agentname -colltype [OSAUD, DBAUD, REDO]
[-collname collname] [-desc desc] 
[-av host:port:service] [-instname instname] [-orclhome orclhome]
```
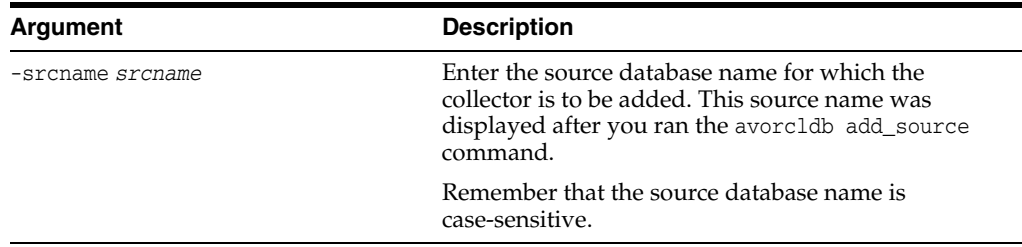

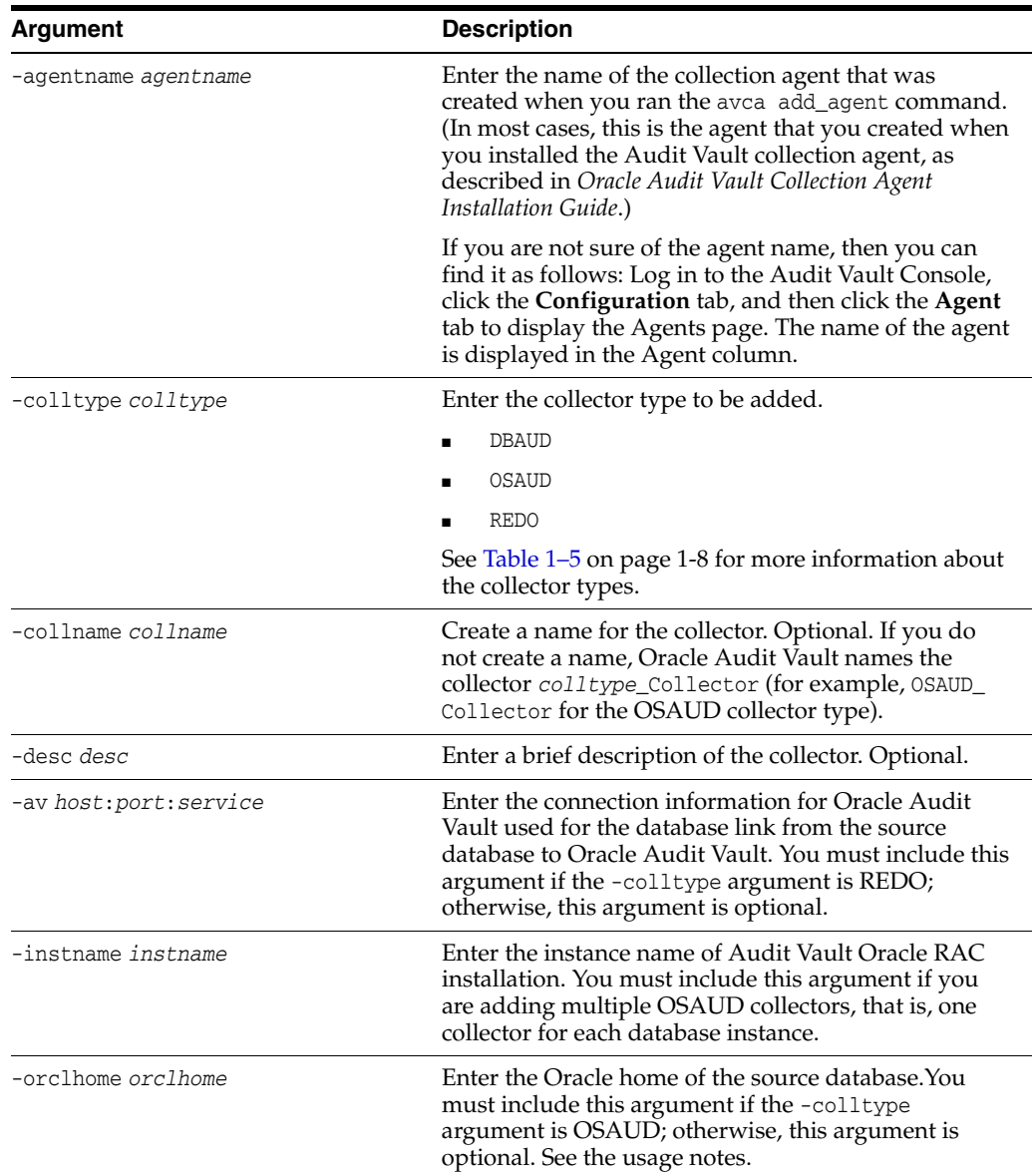

- Run any collector-specific preparation scripts before you run the avca add\_ collector command.
- On Microsoft Windows systems, specifying the OSAUD collector type automatically includes the event log and XML audit trails.
- When specifying the value for the -orclhome argument, enter the value as either a quoted string using a backslash. For example:

-orclhome "c:\app\oracle\product\10.3\av\_1"

Alternatively, enter it as a nonquoted string using a slash. For example:

-orclhome c:/app/oracle/product/10.3.0/av\_1

■ There is a 2 gigabyte audit file size limit for the OSAUD collector to be able to collect audit records from audit trails stored in files, which includes the SYSLOG, .AUD, and .XML files. If the file size is greater than 2 gigabytes, then the OSAUD collector ignores all audit records beyond 2 gigabytes. To control the size of the operating system audit trail and select the audit trail type to set, set the DBMS\_ AUDIT\_MGMT.OS\_FILE\_MAX\_SIZE property and the DBMS\_AUDIT\_MGMT.AUDIT\_TRAIL\_ TYPE type by using the DBMS\_AUDIT\_MGMT.SET\_AUDIT\_TRAIL\_PROPERTY PL/SQL procedure. See *Oracle Database Security Guide* for more information.

- You can create a collection agent to remotely collect from a source database on a different server, but this collection agent cannot collect audit data from users who have logged in with the SYSDBA or SYSOPER privilege.
- To configure collection agents to listen to Oracle Real Application Clusters (Oracle RAC) nodes, see [Section](#page-97-0) 4.7.
- To modify the collector, use the avorcldb alter\_collector command [\(Section](#page-187-0) 9.4).

#### **Example**

The following example shows how to add an OSAUD collector to Oracle Audit Vault on Linux and UNIX platforms in an Oracle Real Application Clusters (Oracle RAC) installation using the -instname argument.

```
avorcldb add_collector -srcname orcl 
-agentname kuksagruvin_os -colltype OSAUD -collname OSAUD_Collector -instname av01 
-orclhome /u01/app/oracle/product/10.3.0/db_1
```

```
source hr_db verified for OS File Audit Collector collector
Adding collector...
Collector added successfully.
collector successfully added to Audit Vault
```
remember the following information for use in avctl Collector name (collname): OSAUD\_Collector

#### This example shows how to add a DBAUD collector to Oracle Audit Vault:

avorcldb add\_collector -srcname source1db.example.com

-agentname kuksagruvin\_dbuaud -colltype DBAUD source hr\_db verified for Aud\$/FGA\_LOG\$ Audit Collector collector

Adding collector... Collector added successfully. collector successfully added to Audit Vault

```
remember the following information for use in avctl
Collector name (collname): DBAUD_Collector
```
The next example shows how to add a REDO collector to Oracle Audit Vault.

```
avorcldb add_collector -srcname source1db.example.com 
-agentname kuksagruvin_redo -colltype REDO 
-av system1.example.com:1521:av 
source hr_db verified for REDO Log Audit Collector collector
Adding collector...
Collector added successfully.
collector successfully added to Audit Vault
remember the following information for use in avctl
Collector name (collname): REDO_Collector
initializing REDO Collector
```
setting up APPLY process on Audit Vault server setting up CAPTURE process on source database

### <span id="page-186-0"></span>**9.3 add\_source**

The avorcldb add\_source command registers an Oracle source database with Oracle Audit Vault for audit data consolidation. Run this command on the Audit Vault Server.

#### **Where to Run This Command**

Audit Vault Server:

- **UNIX:** Set the appropriate environment variables, as described in [Section](#page-45-1) 2.2.2.
- **Microsoft Windows:** Go to the Audit Vault Server *ORACLE\_HOME*\bin directory.

#### **Syntax**

```
avorcldb add_source -src host:port:service
       [-srcname srcname] [-desc desc] [-agentname agentname]
```
#### **Arguments**

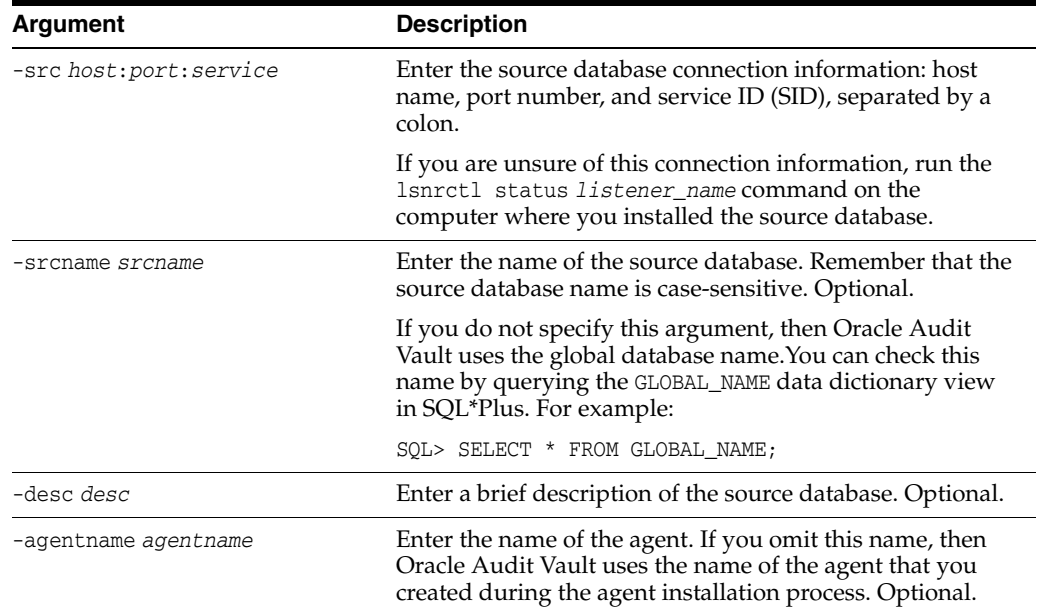

#### **Usage Notes**

- The global database name of the source database is used as the default source name in Oracle Audit Vault. You can provide a different name if you want.
- The avorcldb add\_source command prompts for the source user name and password. This user account must exist on the source database.

To find this user, query the SESSION\_PRIVS and SESSION\_ROLES data dictionary views. The source user should have the privileges and roles that are listed in the zarsspriv.sql file, such as the CREATE DATABASE LINK privilege and DBA role.

If the AVORCLDB\_SRCUSR environment variable is set to this user account and password, then you can bypass the Enter Source user name and Enter Source password prompts. If you do specify these values, they override the environment variable.

You must specify the -agentname *agentname* parameter so that auditors can configure policy management using the Audit Vault Console.

#### **Example**

The following example shows how to register a source database with Oracle Audit Vault.

```
avorcldb add_source -src hrdb.example.com:1521:orcl -srcname hr_db -agentname 
agent1
Enter Source user name: username
Enter Source password: password
Adding source...
Source added successfully.
source successfully added to Audit Vault
remember the following information for use in avctl
```
Source name (srcname): hr\_db Credential stored successfully Mapping Source to Agent...

### <span id="page-187-0"></span>**9.4 alter\_collector**

The avorcldb alter\_collector command modifies the attributes of an Oracle Database collector.

#### **Where to Run This Command**

Audit Vault Server:

- **UNIX:** Set the appropriate environment variables, as described in [Section](#page-45-1) 2.2.2.
- **Microsoft Windows:** Go to the Audit Vault Server *ORACLE\_HOME*\bin directory.

#### **Syntax**

```
avorcldb alter_collector -srcname srcname -collname collname
       [attrname=attrvalue...attrname=attrvalue]
```
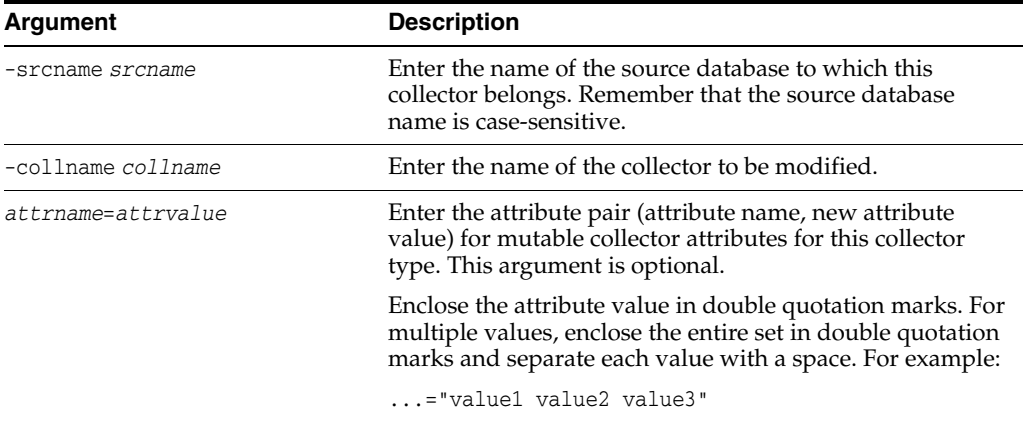

- You can modify one or more collector attributes at a time. The following tables list the collector attributes (parameters) by collector type, whether the parameter is mutable, and its default value. See [Section](#page-80-0) 3.3 for a description of these attributes.
- Note the following case-sensitivity guidelines for specifying attributes:
	- **–** Except for the AGENTNAME attribute, the attribute names are case sensitive. Enter them in upper-case letters.
	- **–** All the attribute values, including the AGENTNAME attribute value, are case sensitive. Enter them in the case shown the following tables.
- To configure collection agents to listen to Oracle Real Application Clusters (Oracle RAC) nodes, see [Section](#page-97-0) 4.7.
- See also the Usage Notes for the avorcldb add\_collector command ([Section](#page-183-0) 9.2).

[Table](#page-188-0) 9–2 describes the DBAUD collector attributes.

<span id="page-188-0"></span>*Table 9–2 DBAUD Collector Attributes*

| <b>Attribute</b>             | <b>Description</b>                                                                                                    | <b>Mutable</b> | <b>Default Value</b> |
|------------------------------|----------------------------------------------------------------------------------------------------|----------------|----------------------|
| AGENTNAME                    | Name of an agent to replace the agent that was<br>specified by the avorcldb add_collector<br>command that was used for this source database.<br>This feature enables you to move a collector<br>from one agent to another. It is useful for failover<br>recovery if the host computer running the<br>original agent fails. This attribute only applies to<br>the DBAUD collector. When you enter a value<br>for AGENTNAME, enter it using the same case that<br>you used when you ran the avca add_agent<br>command. | Yes            | NULL                 |
|                              | After you replace the agent, you must run the<br>avorcldb setup command and avctl start_<br>collector command. See "Examples" on<br>page 9-9 for more information.                                                                                                    |                |                      |
| AUDAUDIT_ACTIVE_SLEEP_TIME   | The amount of active sleep time (in milliseconds)<br>for the DBAUD process when the last retrieval<br>actually did retrieve records.                                                                                                    | Yes            | 1000 milliseconds    |
| AUDAUDIT_AUDIT_VAULT_ALIAS   | The alias name for the Audit Vault Server. The<br>value you enter is not case sensitive.                                                                                                    | No             | NULL                 |
| AUDAUDIT_DELAY_TIME          | The amount of delay time (in seconds) for the<br>DBAUD process.                                                                                                    | Yes            | 20 seconds           |
| AUDAUDIT_MAX_PROCESS_RECORDS | The maximum number of records after which<br>the collector commits records to the raw audit<br>data store and generates minor recovery context.<br>In fine-grained auditing (FGA_LOG\$) and $9.x$<br>sources, the collector might need to delay this<br>until the record with the higher timestamp is<br>retrieved. A valid value is an integer value from<br>10 to 10000.                                                                                                    | Yes            | 1000 records         |

*Table 9–2 (Cont.) DBAUD Collector Attributes*

| <b>Attribute</b>      | <b>Description</b>                                                                                                    | <b>Mutable</b> | <b>Default Value</b> |
|-----------------------|----------------------------------------------------------------------------------------------------|----------------|----------------------|
| AUDAUDIT_SLEEP_TIME   | The amount of sleep time (in milliseconds) for<br>the DBAUD process. For example, if it is now<br>10:00:00 AM, the collector will retrieve the<br>records with the timestamps that are less than<br>9:59:40. However, the next time the collector will<br>only retrieve records with the timestamps of<br>9:59:40 or higher. The assumption is that within<br>20 seconds after the timestamp is assigned to the<br>record, the record would be visible (retrievable).<br>This attribute is used only for time-based<br>retrieval in fine-grained auditing (FGA_LOG\$) on<br>9.x source databases. In Oracle Audit Vault,<br>time-based retrieval is used for all retrievals. | Yes            | 5000 milliseconds    |
| AUDAUDIT_SORT_POLICY  | The audit data sort policy.                                                                                                    | Yes            | NULL                 |
|                       | This attribute is not implemented. It was<br>deprecated for Oracle Audit Vault Release 10.2.3.                                                                                                    |                |                      |
| AUDAUDIT_SOURCE_ALIAS | The alias name for the audit data source. The<br>value you enter is not case sensitive.                                                                                                    | No             | NULL                 |

[Table](#page-189-0) 9–3 describes the OSAUD collector attributes.

<span id="page-189-0"></span>*Table 9–3 OSAUD Collector Attributes*

| <b>Attribute</b>                       | <b>Description</b>                                                                                                    | <b>Mutable</b> | <b>Default Value</b>                         |
|----------------------------------------|----------------------------------------------------------------------------------------------------|----------------|----------------------------------------------|
| OSAUDIT_AUDIT_VALUE_ALIAS              | The alias name for the Audit Vault<br>Server. The value you enter is not case<br>sensitive.                                                                                          | No             | NULL                                         |
| OSAUDIT_CHANNEL_TYPE                   | The channel type being used by the<br>collector                                                                                                    | No             | NULL                                         |
|                                        | This attribute is not implemented. It was<br>deprecated in Oracle Audit Vault<br>Release 10.2.3.                                                                                     |                |                                              |
| OSAUDIT_DEFAULT_FILE_DEST <sup>1</sup> | The default directory for Oracle<br>Database operating system audit files.<br>This directory contains mandatory audit<br>record files. The value you enter is not<br>case sensitive. | Yes            | \$ORACLE_HOME/rdbms/audit                    |
| OSAUDIT_FILE_DEST                      | The directory for the Oracle Database<br>operating system audit files. This<br>directory contains SYS and regular audit<br>record files.                                             | Yes            | \$ORACLE_HOME/admin/DB_<br>UNIQUE_NAME/adump |
| OSAUDIT_MAX_PROCESS_RECORDS            | The maximum number of records to be<br>processed during each call to process the<br>collector. A valid value is an integer<br>value from 10 to 10000.                                | Yes            | 10000                                        |
| OSAUDIT_MAX_PROCESS_TIME               | The maximum processing time for each<br>call to process the collector (in<br>centiseconds). A valid value is an<br>integer value from 10 to 10000.                                   | Yes            | 600 centiseconds                             |
| OSAUDIT_NLS_CHARSET                    | The NLS character set of the data<br>source. The value you enter is not case<br>sensitive.                                                                                           | Yes            | WE8IS08859P1                                 |
| OSAUDIT_NLS_LANGUAGE                   | The NLS language of the data source.<br>The value you enter is not case sensitive.                                                                                                   | Yes            | AMERICAN                                     |
| OSAUDIT_NLS_TERRITORY                  | The NLS territory of the data source.<br>The value you enter is not case sensitive.                                                                                                  | Yes            | AMERICA                                      |
| OSAUDIT_NT_ORACLE_SID                  | The Oracle SID name on Microsoft<br>Windows systems. The value you enter<br>is not case sensitive.                                                                                   | Yes            | NULL                                         |

| <b>Attribute</b>        | <b>Description</b>                                                                                                    | <b>Mutable</b> | <b>Default Value</b> |
|-------------------------|----------------------------------------------------------------------------------------------------|----------------|----------------------|
| OSAUDIT RAC INSTANCE ID | The instance ID in an Oracle RAC.<br>environment                                                                                                    | Yes            | 1.0                  |
| OSAUDIT SOURCE ALIAS    | The alias or connection string to the<br>source database. The value you enter is<br>not case sensitive.                                                                                                    | Yes            | NULL                 |
| OSAUDIT SYSLOG FILE     | The syslog file name and location, if<br>other than the default as indicated in the<br>etc/syslog.conf file. Setting this<br>parameter to a valid syslog file name<br>overrides the default setting. The value<br>you enter is not case sensitive. | Yes            | NULL                 |

*Table 9–3 (Cont.) OSAUD Collector Attributes*

<sup>1</sup> To avoid collecting duplicate operating system audit trail records, do not set the attribute value for the OSAUDIT\_DEFAULT\_FILE\_ DEST attribute and the OSAUDIT\_FILE\_DEST attribute such that the values, although different, resolves to the same directory.

#### [Table](#page-190-1) 9–4 describes the REDO collector attributes.

<span id="page-190-1"></span>*Table 9–4 REDO Collector Attributes*

| <b>Attribute</b>       | <b>Description</b>                                                                                          | <b>Mutable</b> | <b>Default Value</b> |
|------------------------|----------------------------------------------------------------------------------------------------|----------------|----------------------|
| AV.DATABASE.NAME       | The Oracle Audit Vault database name. The value you enter is not No<br>case sensitive.                      |                | NULL                 |
| STRCOLL DBPORT         | The port number of the audit data Oracle source database                                                    | Yes            | NULL                 |
| STRCOLL DBSERVICE      | The service name of the audit data Oracle source database. The<br>value you enter is not case sensitive.    | No.            | NULL                 |
| STRCOLL HEARTBEAT TIME | The time, in seconds, between events for monitoring the status of<br>the Audit Vault REDO collection system | Yes            | 60 seconds           |
| STRCOLL SRCADM ALIAS   | The alias name for the audit data source. The value you enter is<br>not case sensitive.                     | No             | NULL.                |
| STRCOLL SRCADM NAME    | The name of the audit data source database. The value you enter<br>is not case sensitive.                   | No.            | NULL                 |

On Microsoft Windows systems, if the path value for the OSAUDIT\_DEFAULT\_FILE\_DEST attribute is set incorrectly using backslashes, use the Audit Vault Console to log in as the Audit Vault administrator and connect as AV\_ADMIN, click **Configuration**, click **Collector**, select the **OSAUD\_Collector** name, then click **Edit** and edit the value for this attribute using slashes instead of backslashes. When finished, click **OK** to save your changes.

#### <span id="page-190-0"></span>**Examples**

The following example shows how to alter the AUDAUDIT\_DELAY\_TIME attribute for the DBAUD Collector collector in Oracle Audit Vault:

```
avorcldb alter_collector -srcname hrdb.example.com -collname DBAUD_Collector 
AUDAUDIT_DELAY_TIME="60"
```
Collector altered successfully.

The following sequence of commands demonstrate how to move a collector from one collection agent to another agent:

**1.** From the Audit Vault Server, configure two agents, A and B, on two separate hosts.

For example:

avca add\_agent -agentname A -agenthost host1.example.com

```
Adding agent...
Enter agent user name: agent_user_name
Enter agent user password: agent_user_pwd
Re-enter agent user password: agent_user_pwd
avca add_agent -agentname B -agenthost host2.example.com
...
```
**2.** Configure collector L to run under agent A and collect from source S.

For example:

avorcldb add\_collector -collname L -srcname S -agentname A

- **3.** The node that runs agent A fails.
- **4.** Move the collector L from agent A to agent B.

For example:

avorcldb alter\_collector -collname L -srcname S agentname=B

**5.** From the Audit Vault collection agent home, configure agent B to connect to source S.

For example:

```
avorcldb setup -srcname S
```

```
Enter Source user name: source_user_name
Enter Source password: password
...
```
**6.** From the Audit Vault Server, restart the collector.

#### For example:

```
avctl start_collector -collname L -srcname S
```

```
Starting Collector...
Collector started successfully.
```
### <span id="page-191-0"></span>**9.5 alter\_source**

The avorcldb alter\_source command modifies the attributes of an Oracle source database.

#### **Where to Run This Command**

Audit Vault Server:

- **UNIX:** Set the appropriate environment variables, as described in [Section](#page-45-1) 2.2.2.
- **Microsoft Windows:** Go to the Audit Vault Server *ORACLE\_HOME*\bin directory.

#### **Syntax**

```
avorcldb alter_source -srcname srcname
       [attrname=attrvalue...attrname=attrvalue]
```
#### **Arguments**

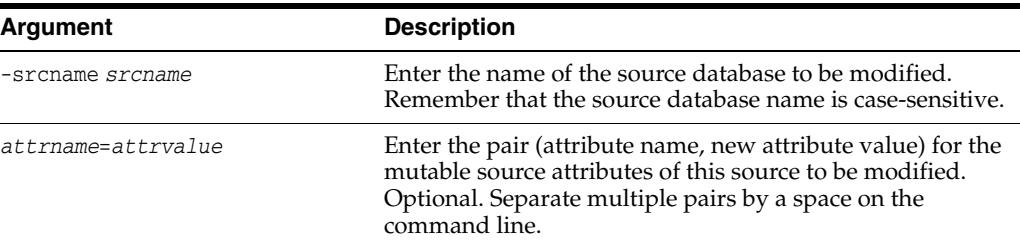

#### **Usage Notes**

[Table](#page-192-1) 9–5 lists source attributes that you can specify for the *attrname*=*attrvalue* argument.

<span id="page-192-1"></span>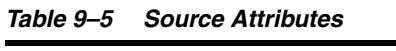

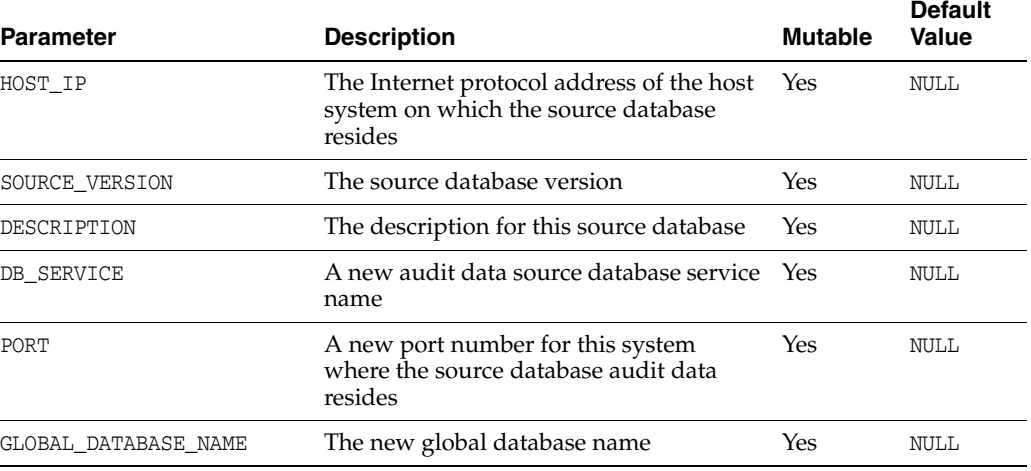

#### **Example**

The following example shows how to alter the PORT attribute for the source database named hr\_db in Oracle Audit Vault:

avorcldb alter\_source -srcname hr\_db PORT=1522

```
Altering source...
Source altered successfully.
```
## <span id="page-192-0"></span>**9.6 drop\_collector**

The avorcldb drop\_collector command disables (but does not remove) a collector from Oracle Audit Vault.

#### **Where to Run This Command**

Audit Vault Server:

- **UNIX:** Set the appropriate environment variables, as described in [Section](#page-45-1) 2.2.2.
- **Microsoft Windows:** Go to the Audit Vault Server *ORACLE\_HOME*\bin directory.

#### **Syntax**

avorcldb drop\_collector -srcname *srcname* -collname *collname*

#### **Arguments**

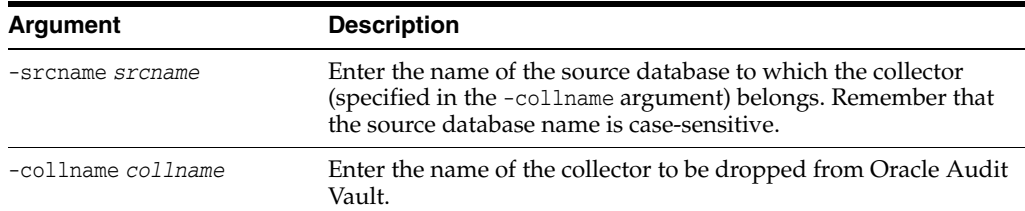

#### **Usage Notes**

The drop\_collector command does not delete the collector from Oracle Audit Vault. It only disables the collector. The collector metadata is still in the database after you run the drop\_collector command. If you want to recreate the collector, create it with a different name.

#### **Example**

avorcldb drop\_collector -srcname hrdb.example.com -collname DBAUD\_Collector

```
Dropping collector...
Collector dropped successfully.
```
### <span id="page-193-0"></span>**9.7 drop\_source**

The avorcldb drop\_source command disables (but does not remove) a source database from Oracle Audit Vault.

#### **Where to Run This Command**

Audit Vault Server:

- **UNIX:** Set the appropriate environment variables, as described in [Section](#page-45-1) 2.2.2.
- **Microsoft Windows:** Go to the Audit Vault Server *ORACLE\_HOME*\bin directory.

#### **Syntax**

avorcldb drop\_source -srcname *srcname*

#### **Arguments**

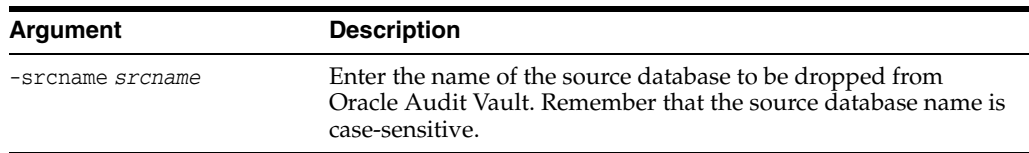

#### **Usage Notes**

- The drop\_source command does not delete the source database from Oracle Audit Vault. It only disables the source database definition in Oracle Audit Vault. The source database metadata is still in the database after you run the drop\_source command. If you want to re-create the source database definition, create it with a different name.
- You cannot drop a source database if there are any active collectors for this source. You must drop all collectors associated with the source database before you can run the drop\_source command on it.

#### **Example**

The following example shows how to drop the source named hrdb.example.com from Oracle Audit Vault:

avorcldb drop\_source -srcname hrdb.example.com

Dropping source... Source dropped successfully.

# <span id="page-194-0"></span>**9.8 -help**

The avorcldb -help command displays help information for the AVORCLDB commands. Run this command on either the Audit Vault Server and the Audit Vault collection agent.

#### **Where to Run This Command**

Either Audit Vault Server and collection agent:

- **UNIX:** Set the appropriate environment variables, as described in [Section](#page-45-1) 2.2.2 for Audit Vault Server or [Section](#page-47-0) 2.2.3 for the collection agent.
- **Microsoft Windows:** Go to the Audit Vault Server or collection agent *ORACLE\_ HOME*\bin directory.

#### **Syntax**

avorcldb -help

avorcldb *command* -help

#### **Arguments**

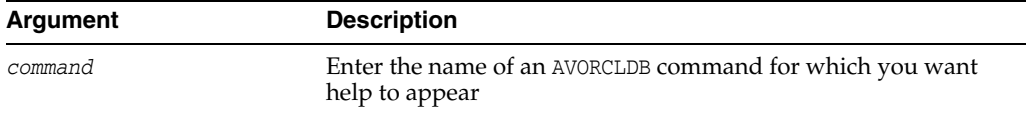

#### **Usage Notes**

None

#### **Example**

The following example shows how to display general AVORCLDB utility help in Oracle Audit Vault:

```
avorcldb -help
```
The following example shows how to display specific AVORCLDB help for the add\_ source command in the Audit Vault Server home.

avorcldb add\_source -help

avorcldb add\_source command

 add\_source -src <host:port:service> [-srcname <srcname>] [-desc <desc>] [-agentname <agentname>]

Purpose: The source is added to Audit Vault. The global DB Name

 of the source database is used as the Source Name in Audit Vault The user specified in -srcusr argument must exits on the source DB Arguments: -src : Source DB connection information -srcname : Optional name of source, default : <qlobal dbname> -desc : Optional description of the source -agentname : Optional agent name to configure policy management Examples: avorcldb add\_source -src lnxserver:4523:hrdb.domain.com -desc 'HR Database'

### <span id="page-195-0"></span>**9.9 setup**

The avorcldb setup command adds the source user credentials to the wallet, creates a database alias in the wallet for the source user, verifies the connection to the source using the wallet, and updates the tnsnames.ora file. You also can use this command to change the source user credentials in the wallet after these credentials have been changed in the source database.

#### **Where to Run This Command**

Audit Vault collection agent:

- **UNIX:** Set the appropriate environment variables, as described in [Section](#page-47-0) 2.2.3.
- **Microsoft Windows:** Go to the Audit Vault collection agent *ORACLE\_HOME*\bin directory.

#### **Syntax**

avorcldb setup -srcname *srcname*

#### **Arguments**

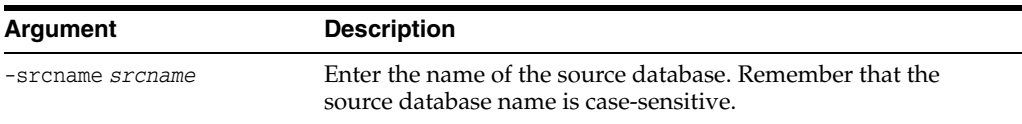

#### **Usage Notes**

- If you installed the collection agent on a Microsoft Windows computer, run the avorcldb setup command from the *ORACLE\_HOME*\bin directory. For UNIX or Linux installations, set the appropriate environment variables before running this command. See [Section](#page-45-0) 2.2 for more information.
- The avorcldb setup command prompts for the source user name and password. This user account must exist on the source database.

To find the privileges and roles granted to this user, query the SESSION\_PRIVS and SESSION\_ROLES data dictionary views. The source user should have the privileges and roles that are listed in the zarsspriv.sql file, such as the CREATE DATABASE LINK privilege and DBA role.

If the AVORCLDB\_SRCUSR environment variable is set to this user account and password, then you can bypass the Enter Source user name and Enter Source password prompts. If you do specify these values, they override the environment variable.

#### **Example**

The following example configures the REDO and OSAUD collectors.

```
avorcldb setup -srcname hrdb.example.com
Enter Source user name: srcuser_ora
Enter Source password: password
```

```
adding credentials for user srcuser ora for connection [SRCDB1]
Credential stored successfully.
updated tnsnames.ora with alias [SRCDB1] to source database
verifying SRCDB1 connection using wallet
```
To change the source user name password in the wallet in the Audit Vault collection agent home, use the following setup command, where the source name is orcl1 and the source user name is srcuser\_ora.

```
avorcldb setup -srcname orcl
Enter Source user name: srcuser_ora
Enter Source password: password
```
adding credentials for user srcuser\_ora for connection [SRCDB1] Credential stored successfully. updated tnsnames.ora with alias [SRCDB1] to source database verifying SRCDB1 connection using wallet

## <span id="page-196-0"></span>**9.10 verify**

The avorcldb verify command verifies that the source is compatible for setting up the specified collectors.

#### **Where to Run This Command**

Either Audit Vault Server and collection agent:

- **UNIX:** Set the appropriate environment variables, as described in [Section](#page-45-1) 2.2.2 for Audit Vault Server or [Section](#page-47-0) 2.2.3 for the collection agent.
- **Microsoft Windows:** Go to the Audit Vault Server or collection agent *ORACLE HOME*\bin directory.

#### **Syntax**

```
avorcldb verify -src host:port:service
                -colltype [OSAUD, DBAUD, REDO, ALL]
```
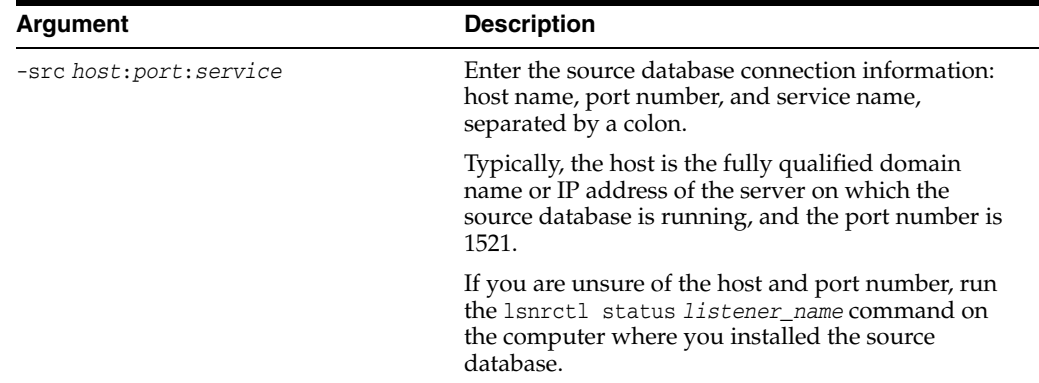

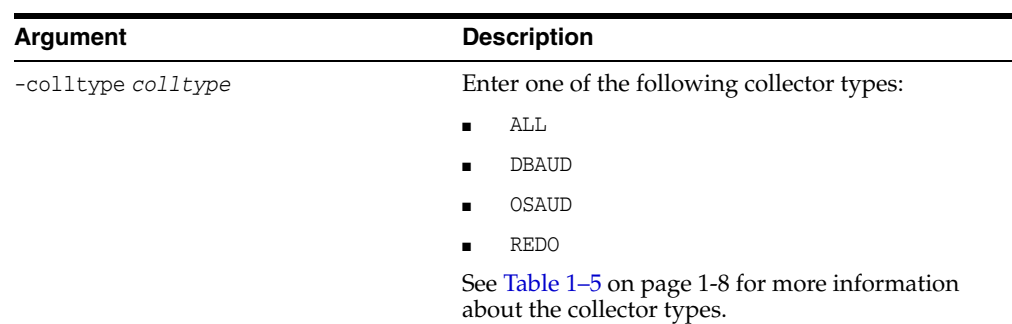

- If you installed the collection agent on a Microsoft Windows computer and want to run the avorcldb verify command from there, run it from the *ORACLE\_ HOME*\bin directory. For UNIX or Linux installations, set the appropriate environment variables before running this command. See [Section](#page-45-0) 2.2 for more information.
- The avorcldb verify command prompts for the source user name and password. This user account must exist on the source database. To find this user, query the SESSION\_PRIVS and SESSION\_ROLES data dictionary views. The source user should have the privileges and roles that are listed in the zarsspriv.sql file, such as the CREATE DATABASE LINK privilege and DBA role.
- If the AVORCLDB\_SRCUSR environment variable is set to this user account, then you can bypass the Enter Source user name and Enter Source password prompts. If you do specify these values, they override the environment variable.

#### **Example**

The following example verifies that the source is compatible with the OSAUD, DBAUD, and REDO collectors on a Linux or UNIX system.

```
avorcldb verify -src hrdb.example.com:1521:orcl -colltype ALL
Enter Source user name: username
Enter Source password: password
```
source HRDB.EXAMPLE.COM verified for OS File Audit Collector collector source HRDB.EXAMPLE.COM verified for Aud\$/FGA\_LOG\$ Audit Collector collector source HRDB.EXAMPLE.COM verified for REDO Log Audit Collector collector

# **Audit Vault SQL Server (AVMSSQLDB) Utility Commands**

Use the Audit Vault SQL Server Database (AVMSSQLDB) command-line utility to manage the relationship between Oracle Audit Vault and a Microsoft SQL Server source database instance and collector. When you run these commands, remember the following:

- **Enter the command in lowercase letters.** The commands are case-sensitive.
- **On UNIX systems, when you open a new shell to run a command, first set the appropriate environment variables.** See [Section](#page-45-1) 2.2.2 and [Section](#page-47-0) 2.2.3 for more information.
- **On Microsoft Windows systems, do not set any environment variables.** Instead, run the command from the Audit Vault Server or collection agent *ORACLE\_ HOME*\bin directory.
- **Oracle Audit Vault creates a log file of AVMSSQLDB command activity.** See [Section](#page-254-0) A.1 and [Section](#page-256-0) A.2 for more information.

[Table](#page-198-0) 10–1 describes the AVMSSQLDB commands and where each is used, whether on the Audit Vault Server, on the Audit Vault collection agent, or in both places.

| Command         | Where<br>Used?      | <b>Description</b>                                                                                                    |
|-----------------|---------------------|----------------------------------------------------------------------------------------------------|
| add collector   | Server              | Adds a collector to Oracle Audit Vault                                                                                                    |
| add source      | Server              | Registers an audit source with Oracle Audit Vault                                                                                                    |
| alter_collector | Server              | Alters the attributes of a collector                                                                                                    |
| alter_source    | Server              | Alters the attributes of a source                                                                                                    |
| drop_collector  | Server              | Drops a collector from Oracle Audit Vault                                                                                                    |
| drop_source     | Server              | Drops a source from Oracle Audit Vault                                                                                                    |
| -help           | Both                | Displays help information for the AVMSSQLDB commands                                                                                                    |
| setup           | Collection<br>agent | Adds the source user credentials to the wallet, creates a database<br>alias in the wallet for the source user, and verifies the connection<br>to the source using the wallet |
| verify          | Both                | Verifies that the source is compatible with the collectors                                                                                                    |

<span id="page-198-0"></span>*Table 10–1 AVMSSQLDB Commands*

## **10.1 avmssqldb**

The AVMSSQLDB command-line utility, which you use to configure a Microsoft SQL Server database instance with Oracle Audit Vault.

#### **Syntax**

avmssqldb *command* -help

avmssqldb *command* [*options*] *arguments*

#### **Arguments**

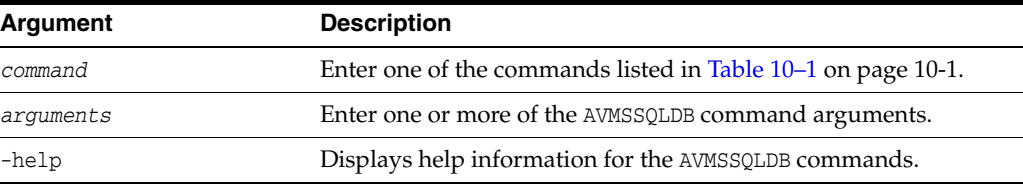

#### **Usage Notes**

Issuing an AVMSSQLDB command generates the following log file: \$ORACLE\_ HOME/av/log/*srcname*-mssqldb-#.log. The *#* is a generation number that starts from 0 (zero) and increases once the file size reaches the 100 MB limit.

### <span id="page-199-0"></span>**10.2 add\_collector**

The avmssqldb add\_collector command adds a collector for the given SQL Server source database instance to Oracle Audit Vault. Oracle Audit Vault verifies the source database instance for the collector requirements.

#### **Where to Run This Command**

Audit Vault Server:

- **UNIX:** Set the appropriate environment variables, as described in [Section](#page-45-1) 2.2.2.
- **Microsoft Windows:** Go to the Audit Vault Server *ORACLE\_HOME*\bin directory.

#### **Syntax**

avmssqldb add\_collector -srcname *srcname* -agentname *agentname* [-collname *collname*] [-desc *desc*]

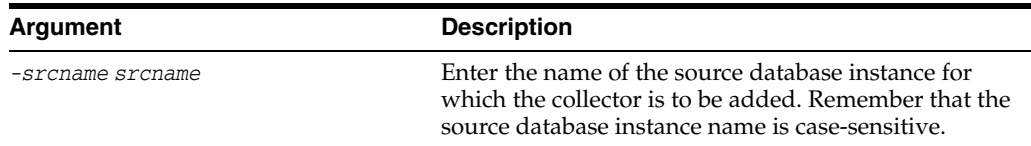

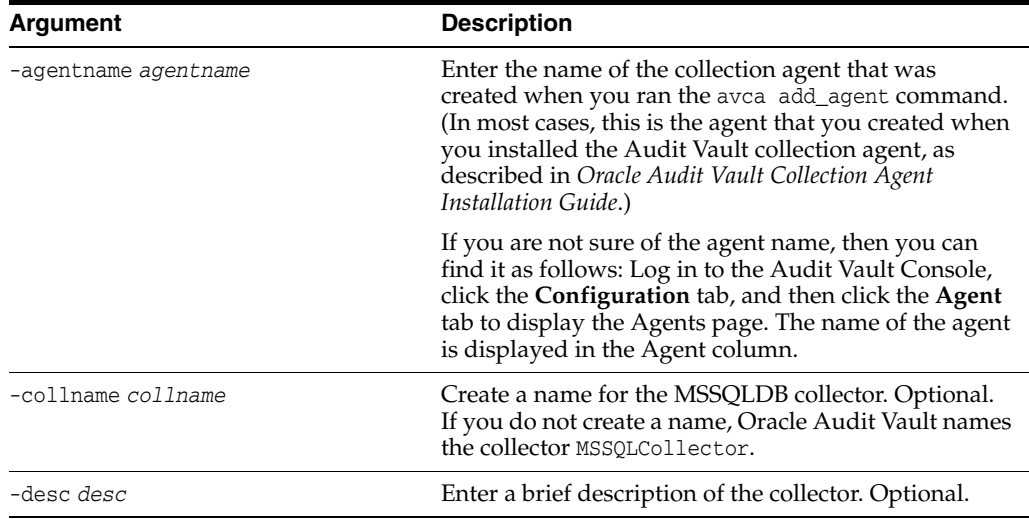

- Run any collector-specific preparation scripts before you execute the avmssqldb add\_collector command.
- The avmssqldb add\_collector command prompts for the source user name and password. This user account must exist on the source database instance.

#### **Example**

The following example shows how to add the MSSQLDB collector to Oracle Audit Vault.

```
avmssqldb add_collector -srcname mssqldb4 -agentname agent1 
Enter a username :source_user_name
Enter a password : password
```
\*\*\*\*\* Collector Added Successfully\*\*\*\*\*

## <span id="page-200-0"></span>**10.3 add\_source**

The avmssqldb add\_source command registers a SQL Server source database instance with Oracle Audit Vault for audit data consolidation.

#### **Where to Run This Command**

Audit Vault Server:

- **UNIX:** Set the appropriate environment variables, as described in [Section](#page-45-1) 2.2.2.
- **Microsoft Windows:** Go to the Audit Vault Server *ORACLE\_HOME*\bin directory.

#### **Syntax**

```
avmssqldb add_source -src host:port|host\instance_name -srcname srcname 
[-desc desc]
```
#### **Arguments**

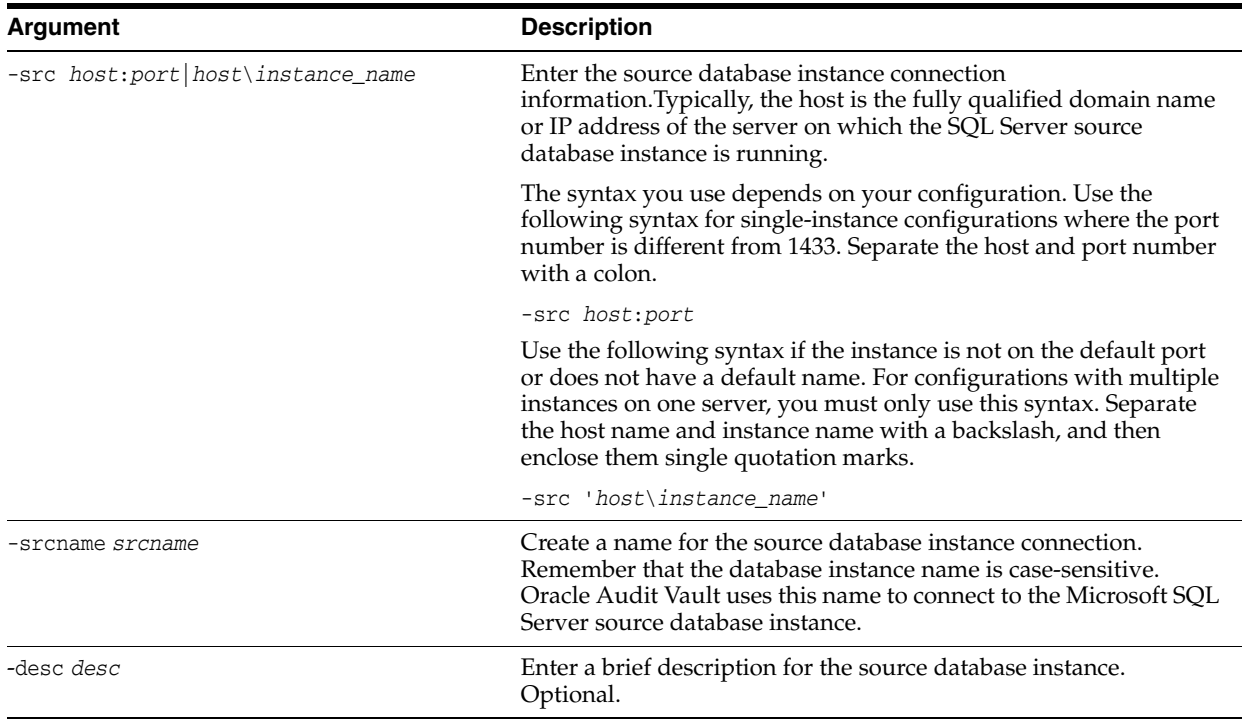

#### **Usage Notes**

The avmssqldb add\_source command prompts for the source user name and password. This user account must exist on the source database instance. See the example.

#### **Example**

The following example shows how to register a source with Oracle Audit Vault.

```
avmssqldb add_source -src mssqlserver\hr_db -srcname mssqldb4 -desc 'HR Database'
Enter a username :source_user_name
Enter a password : password
***** Source Verified *****
```

```
***** Source Added Successfully *****
```
# <span id="page-201-0"></span>**10.4 alter\_collector**

The avmssqldb alter\_collector command modifies the attributes of an MSSQLDB collector.

#### **Where to Run This Command**

Audit Vault Server:

- **UNIX:** Set the appropriate environment variables, as described in [Section](#page-45-1) 2.2.2.
- **Microsoft Windows:** Go to the Audit Vault Server *ORACLE\_HOME*\bin directory.

#### **Syntax**

```
avmssqldb alter_collector -srcname srcname -collname collname
       [attrname=attrvalue...attrname=attrvalue]
```
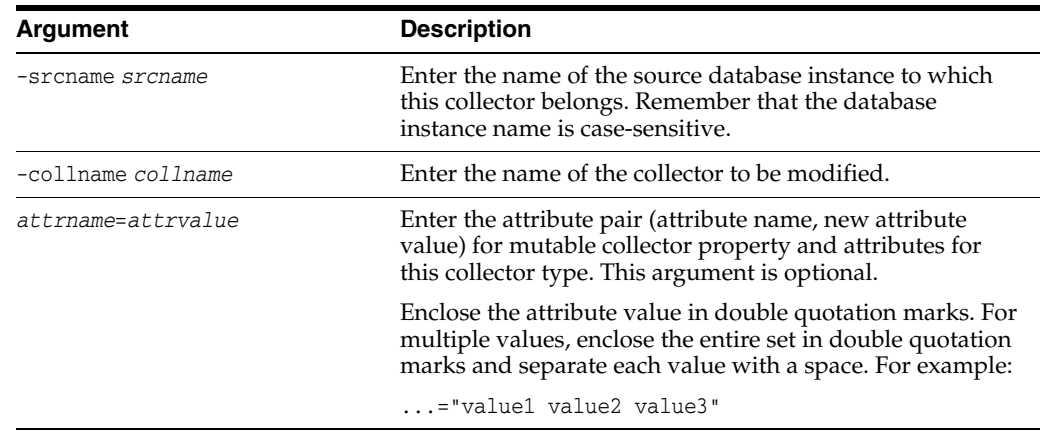

#### **Arguments**

#### **Usage Notes**

- For SQL Server 2000 source databases only, the trace file  $(. \text{trc})$  audit trail is not released to the collector until either the file reaches its maximum file size and another trace file is created, or the source database instance is shut down and restarted.
- You can specify the SERVERSIDE\_TRACE\_FILEPATH or C2\_TRACE\_FILEPATH attributes in the following ways:
	- **–** The value for the path can be of the form *Drive:\Directory....\File Prefix.trc*, enclosed in double quotation marks. For example:

"c:\tracefiles\SQLAudit.trc"

**–** Enter #DYNAMIC (but not enclosed in quotation marks) to enable the collector to query the SQL Server database to find the trace file paths. For example:

```
... SERVERSIDE_TRACE_FILEPATH=#DYNAMIC
```
**–** You can include the asterisk (\*) wildcard character to select multiple files. For example:

... SERVERSIDE\_TRACE\_FILEPATH="c:\SQLAuditFile\*.trc"

Be aware that if you include the asterisk (\*) wildcard character in the file path, then the collector reads from all files that are affected by the wildcard. For example, if you enter  $c:\S$ QLAuditFile\*.trc, then the collector reads from SQLAuditFile1.trc, SQLAuditFile2.trc, SQLAuditFile3.trc, and so on.

- **–** Specify the path by providing the complete file path name. For example:
	- ... SERVERSIDE\_TRACE\_FILEPATH="c:\SQLAuditFile1.trc"
- **–** Specify the multiple trace file paths by separating each path with a semicolon (;). For example:

... SERVERSIDE\_TRACE\_FILEPATH="c:\SQLAuditFile1.trc;SQLAuditFile2.trc; c:\tracefi\*.trc"

■ If the SERVERSIDE\_TRACE\_FILEPATH attribute or the C2\_TRACE\_FILEPATH attribute is set to null, then the SQL Server collector does not retrieve audit data from the source database instance.

- If AUDIT\_SERVERSIDE\_TRACES\_FLAG is not set, then collector does not check the value of SERVERSIDE\_TRACE\_FILEPATH. In this case, no data is collected from the server side traces, even if the value of SERVERSIDE\_TRACE\_FILEPATH is set. This behavior also applies to the AUDIT C2 FLAG and C2 TRACE FILEPATH settings, which control record collection from C2 traces.
- For server side traces, if AUDIT\_SERVERSIDE\_TRACES\_FLAG is set, then the collector retrieves the value of the SERVERSIDE\_TRACE\_FILEPATH setting. If this parameter contains the value #DYNAMIC, then the collector collects audit data from the SQL Server source database instance. This behavior also applies to the AUDIT\_C2\_FLAG and C2\_TRACE\_FILEPATH settings.
- You can modify the collector DESCRIPTION property and one or more attributes at a time. [Table](#page-203-0) 10–2 lists the collector attributes (parameters), whether the parameter is mutable, the default value, and a brief description of the attribute.
- Note the following case-sensitivity guidelines for specifying attributes:
	- **–** Except for the AGENTNAME attribute, the attribute names are case sensitive. Enter them in upper-case letters.
	- **–** All the attribute values, including the AGENTNAME attribute value, are case sensitive. Enter them in the case shown the following tables.

<span id="page-203-0"></span>*Table 10–2 MSSQLDB Collector Attributes*

| <b>Attribute</b>             | <b>Description</b>                                                                                                    | <b>Mutable</b> | <b>Default</b><br><b>Value</b> |
|------------------------------|----------------------------------------------------------------------------------------------------|----------------|--------------------------------|
| AGENTNAME                    | Name of an agent to replace the agent that was<br>specified by the avmssqldb add_collector<br>command that was used for this source database<br>instance. This feature enables you to move a<br>collector from one agent to another. It is useful<br>for failover recovery if the host computer running<br>the original agent fails. This attribute only applies<br>to collectors that collect from the server-side trace<br>logs. When you enter a value for AGENTNAME,<br>enter it using the same case that you used when<br>you ran the avca add_agent command. | Yes            | NULL                           |
|                              | After you replace the agent, you must run the<br>avmssqldb setup command and avctl start_<br>collector command. See "Examples" on<br>page 10-7 for more information.                                                                                                    |                |                                |
| DESCRIPTION                  | The description for this collector. The value you<br>enter is not case sensitive.                                                                                                    | Yes            | <b>NULL</b>                    |
| DBCONNECTION                 | Number of connections to the database                                                                                                    | No             | 1                              |
| AUDIT_C2_FLAG                | Whether C2 logs can be collected by the<br>MSSQLDB collector. Values can be 0 or 1.                                                                                                    | Yes            | 1                              |
| AUDIT_SERVERSIDE_TRACES_FLAG | Whether server-side trace logs can be collected by<br>the MSSQLDB collector. Values can be 0 or 1. See<br>the usage notes.                                                                                                    | Yes            | $\mathbf{1}$                   |
| AUDIT_EVENT_LOG_FLAG         | Whether events logs can be collected by the<br>MSSQLDB collector. Values can be 0 or 1. For<br>SQL Server 2000, set this parameter to 0, because<br>in that release, there are no auditable events<br>written to the Windows Eventlog.                                                                                                    | Yes            | $\mathbf{1}$                   |
| C2_TRACE_FILEPATH            | The C2 trace file path. The value you enter is not<br>case sensitive. See the usage notes.                                                                                                    | Yes            | NULL                           |

| <b>Attribute</b>                                                                                                    | <b>Description</b>                                                                                                    | <b>Mutable</b> | <b>Default</b><br><b>Value</b> |
|----------------------------------------------------------------------------------------------------|----------------------------------------------------------------------------------------------------|----------------|--------------------------------|
| SERVERSIDE TRACE FILEPATH                                                                                                    | The value for server-side trace file path The value Yes<br>you enter is not case sensitive. See the usage<br>notes.                                                                                                    |                | <b>NULL</b>                    |
| DELAY_TIME                                                                                                    | The delay time (in milliseconds) for the<br>MSSQLDB collector to sleep when it has no<br>records to process at a particular time. After<br>sleeping for this amount of time, the collector<br>wakes up and checks to see if any events have<br>arrived. | Yes            | 20000 (20<br>seconds)          |
| The delay time (in milliseconds) in retrieving<br>ACTIVE DELAY TIME<br>events from an active trace file. For example,<br>suppose you set ACTIVE_DELAY_TIME to 10000 (for<br>10 seconds). Audit Vault will begin to capture<br>events that are generated now (with the event<br>time as current timestamp) only 10 seconds after<br>now. The reason for this setting is that Audit<br>Vault queries for events in between timestamp<br>ranges (for example, from Trimestamp 1 to<br>Timestamp 2). This setting ensures that all events<br>in this range are available for querying. It<br>prevents the case in which events that have<br>Timestamp 2 are in the process of being retrieved<br>but are not available when an auditor tries to<br>generate a report that includes the events. |                                                                                                    | Yes            | 5000 (5<br>seconds)            |
|                                                                                                    | This setting applies to C2 and Server Side traces<br>only. It does not apply to the Windows event<br>logs. A typical value that you may want to enter<br>is between 2000 and 10000 milliseconds.                                                        |                |                                |
| NO OF RECORDS                                                                                                    | The maximum number of records to be fetched<br>by the collector. This attribute is mutable.                                                                                                    | Yes            | 1000                           |

*Table 10–2 (Cont.) MSSQLDB Collector Attributes*

#### <span id="page-204-0"></span>**Examples**

The following example shows how to alter the NO\_OF\_RECORDS attribute and the collector description for the MSSQLCollector collector in Oracle Audit Vault:

```
avmssqldb alter_collector -srcname mssqldb4 -collname MSSQLCollector NO_OF_
RECORDS=1500 DESCRIPTION="MSSQLDB collector 45" SERVERSIDE_TRACE_
FILEPATH="c:\SQLAuditFile*.trc"
```
\*\*\*\*\* Collector Altered Successfully \*\*\*\*\*

The following sequence of commands demonstrate how to move a collector from one collection agent to another agent:

**1.** From the Audit Vault Server, configure two agents, A and B, on two separate hosts.

For example:

avca add\_agent -agentname A -agenthost host1.example.com Adding agent... Enter agent user name: *agent\_user\_name* Enter agent user password: *agent\_user\_pwd* Re-enter agent user password: *agent\_user\_pwd* avca add\_agent -agentname B -agenthost host2.example.com **2.** Configure collector L to run under agent A and collect from source S. For example:

avorcldb add\_collector -collname L -srcname S -agentname A

- **3.** The node that runs agent A fails.
- **4.** Move the collector L from agent A to agent B.

For example:

...

avorcldb alter\_collector -collname L -srcname S agentname=B

**5.** From the Audit Vault collection agent home, configure agent B to connect to source S.

For example:

```
avorcldb setup -srcname S
Enter Source user name: source_user_name
Enter Source password: password
...
```
**6.** From the Audit Vault Server, restart the collector.

For example:

avctl start\_collector -collname L -srcname S

Starting Collector... Collector started successfully.

### <span id="page-205-0"></span>**10.5 alter\_source**

The avmssqldb alter\_source command modifies the attributes of a SQL Server source database instance.

#### **Where to Run This Command**

Audit Vault Server:

- **UNIX:** Set the appropriate environment variables, as described in [Section](#page-45-1) 2.2.2.
- **Microsoft Windows:** Go to the Audit Vault Server *ORACLE\_HOME*\bin directory.

#### **Syntax**

```
avmssqldb alter_source -srcname sourcename
           [attrname=attrvalue...attrname=attrvalue]
```
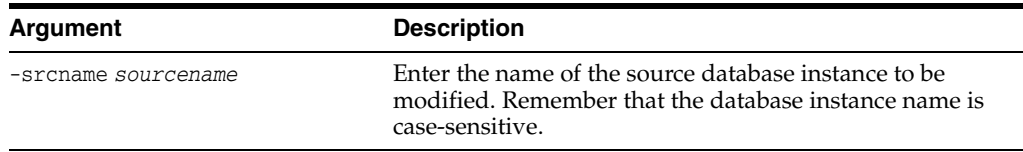

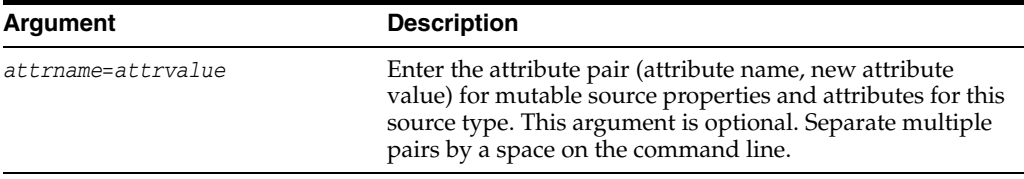

[Table](#page-206-1) 10–3 lists the source attributes, a brief description of the attribute, whether the attribute is mutable, and the default value. You can modify one or more source attributes at a time.

| <b>Attribute</b> | <b>Description</b>                                                                            | <b>Mutable</b> | <b>Default</b><br>Value |
|------------------|-----------------------------------------------------------------------------------------------|----------------|-------------------------|
| SOURCETYPE       | The source type name for this source<br>database instance. The default name is<br>MSSOLDB.    | No.            | <b>NULL</b>             |
| NAME             | The name for this source database instance                                                    | No.            | NULL                    |
| HOST             | The source database instance host name                                                        | No.            | NULL                    |
| HOST IP          | The source database instance host IP<br>address                                               | No<br>NULL     |                         |
| VERSION          | The source database instance version                                                          | Yes            | NULL                    |
| DESCRIPTION      | The description for this source database<br>Yes<br><b>NULL</b><br>instance                    |                |                         |
| <b>PORT</b>      | A new port number for this system where<br>the source database instance audit data<br>resides | Yes            | None                    |

<span id="page-206-1"></span>*Table 10–3 Source Attributes*

#### **Example**

The following example shows how to alter the DESCRIPTION attribute for the source database instance named mssqldb4 in Oracle Audit Vault:

avmssqldb alter\_source -srcname mssqldb4 DESCRIPTION="HR Database"

\*\*\*\*\* Source Altered Successfully \*\*\*\*\*

### <span id="page-206-0"></span>**10.6 drop\_collector**

The avmssqldb drop\_collector command disables (but does not remove) an MSSQLDB collector from Oracle Audit Vault.

#### **Where to Run This Command**

Audit Vault Server:

- **UNIX:** Set the appropriate environment variables, as described in [Section](#page-45-1) 2.2.2.
- **Microsoft Windows:** Go to the Audit Vault Server *ORACLE\_HOME*\bin directory.

#### **Syntax**

avmssqldb drop\_collector -srcname *srcname* -collname *collname*

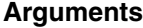

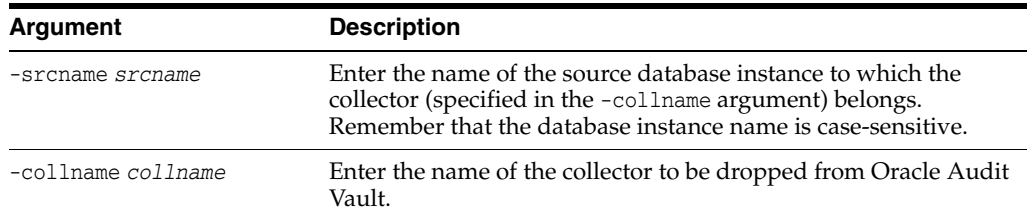

The drop\_collector command does not delete the collector from Oracle Audit Vault. It only disables the collector. The collector metadata is still in the database after you run the drop\_collector command. If you want to recreate the collector, create it with a different name.

#### **Example**

The following example shows how to drop a collector named MSSQLCollector from Oracle Audit Vault:

avmssqldb drop\_collector -srcname mssqldb4 -collname MSSQLCollector

\*\*\*\*\* Collector Dropped Successfully \*\*\*\*\*

### <span id="page-207-0"></span>**10.7 drop\_source**

The avmssqldb drop\_source command disables (but does not remove) a SQL Server source database instance from Oracle Audit Vault.

#### **Where to Run This Command**

Audit Vault Server:

- **UNIX:** Set the appropriate environment variables, as described in [Section](#page-45-1) 2.2.2.
- **Microsoft Windows:** Go to the Audit Vault Server *ORACLE\_HOME*\bin directory.

#### **Syntax**

avmssqldb drop\_source -srcname *srcname*

#### **Arguments**

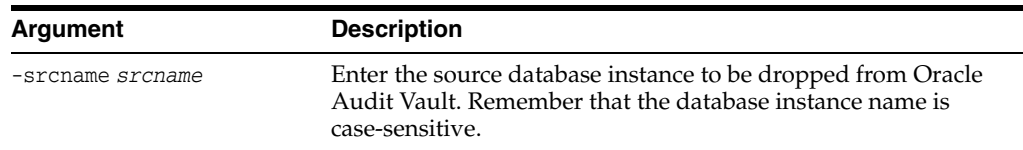

#### **Usage Notes**

The drop\_source command does not delete the source database instance from Oracle Audit Vault. It only disables the source database instance definition in Oracle Audit Vault. The source database instance metadata is still in the database after you run the drop\_source command. If you want to re-create the source database instance definition, create it with a different name.

■ You cannot drop a source database instance if it has any active collectors for this source database instance. You must drop all collectors associated with the source database instance before you can run the drop\_source command on it.

#### **Example**

The following example shows how to drop the source named mssqldb4 from Oracle Audit Vault:

```
avmssqldb drop_source -srcname mssqldb4
***** Drop Source Successfully *****
```
# <span id="page-208-0"></span>**10.8 -help**

The avmssqldb -help command displays help information for the AVMSSQLDB commands.

#### **Where to Run This Command**

Either Audit Vault Server and collection agent:

- **UNIX:** Set the appropriate environment variables, as described in [Section](#page-45-1) 2.2.2 for Audit Vault Server or [Section](#page-47-0) 2.2.3 for the collection agent.
- **Microsoft Windows:** Go to the Audit Vault Server or collection agent *ORACLE\_ HOME*\bin directory.

#### **Syntax**

avmssqldb -help

avmssqldb *command* -help

#### **Arguments**

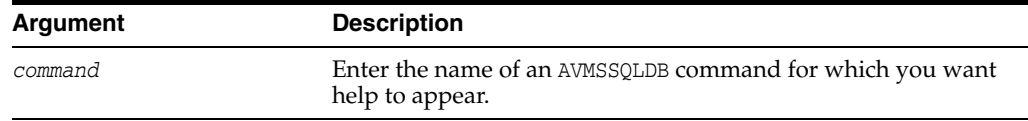

#### **Usage Notes**

None

#### **Example**

The following example shows how to display general AVMSSQLDB utility help in Oracle Audit Vault:

avmssqldb -help

The following example shows how to display specific AVMSSQLDB help for the add\_ source command in the Audit Vault Server home.

```
avmssqldb add_source -help
     add_source 
      -src <host>[:<port>|\<instancename>] -srcname
       <srcname> [-desc <desc>]
```
Purpose: The source is added to Audit Vault.

```
 Arguments:
     -src : Source DB connection information
     -srcname : Name of a source 
     -desc : Optional description of the source
  Examples:
   avmssqldb add_source -src 'server\instancename'
    -desc 'source for admin databases' -srcname mssource
```
# <span id="page-209-0"></span>**10.9 setup**

The avmssqldb setup command adds the SQL Server source user credentials to the wallet, creates a database alias in the wallet for the source user, and verifies the connection to the source using the wallet. You also can use this command to change the source user credentials in the wallet after these credentials have been changed in the source database instance.

#### **Where to Run This Command**

Audit Vault collection agent:

- **UNIX:** Set the appropriate environment variables, as described in [Section](#page-47-0) 2.2.3.
- **Microsoft Windows:** Go to the Audit Vault collection agent *ORACLE\_HOME*\bin directory.

#### **Syntax**

avmssqldb setup -srcname *srcname*

#### **Arguments**

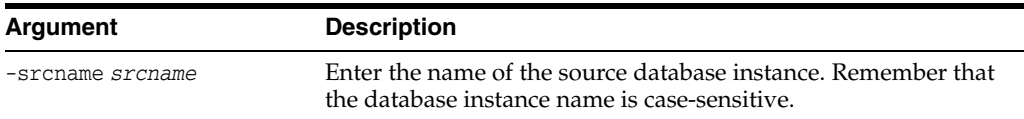

#### **Usage Notes**

- You cannot run this command in a UNIX environment.
- The avmssqldb setup command prompts for the source user name and password. This user account must exist on the source database instance.

#### **Example**

```
avmssqldb setup -srcname mssqldb4
Enter a username : source_user_name
Enter a password : password
```
\*\*\*\*\* Credentials Successfully added \*\*\*\*\*

# <span id="page-209-1"></span>**10.10 verify**

The avmssqldb verify command verifies that a SQL Server source database instance is compatible for setting up the specified collector.

#### **Where to Run This Command**

Either Audit Vault Server and collection agent:

- **UNIX:** Set the appropriate environment variables, as described in [Section](#page-45-1) 2.2.2 for Audit Vault Server or [Section](#page-47-0) 2.2.3 for the collection agent.
- **Microsoft Windows:** Go to the Audit Vault Server or collection agent *ORACLE\_ HOME*\bin directory.

#### **Syntax**

avmssqldb verify -src *host*:*port*|*host*\*instance\_name*

#### **Arguments**

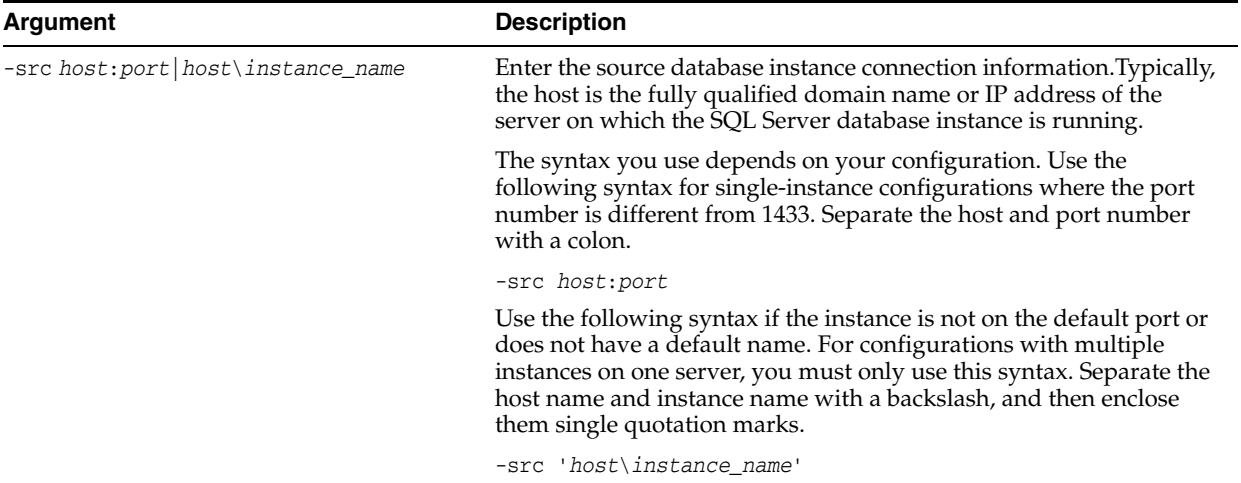

#### **Usage Notes**

- The avmssqldb verify command checks the following:
	- **–** Whether the version of the SQL Server database is supported: SQL Server 2000 or SQL Server 2005
	- **–** Whether the source user has the required privileges in the source database instance that is to be registered with Oracle Audit Vault
	- **–** Whether auditing (C2 auditing and server-side trace auditing) is enabled in the source database instance
- If you installed the collection agent on a Microsoft Windows computer, then run the avmssqldb verify command from the *ORACLE\_HOME*\bin directory. For UNIX or Linux installations, set the appropriate environment variables before running this command. See [Section](#page-45-0) 2.2 for more information.
- The avmssqldb verify command prompts for the source user name and password. This user account must exist on the source database instance.

#### **Example**

The following example verifies that the source is compatible with the MSSQLDB collector on Windows.

```
avmssqldb verify -src 192.0.2.1:4523
Enter a username : source_user_name
Enter a password : password
***** Source Verified *****
```
# **Audit Vault Sybase ASE (AVSYBDB)** <sup>1</sup> **Utility Commands**

Use the Audit Vault Sybase Database (AVSYBDB) command-line utility to manage the relationship between Oracle Audit Vault and a Sybase ASE source database and collector. When you run these commands, remember the following:

- **Enter the command in lowercase letters.** The commands are case-sensitive.
- **On UNIX systems, when you open a new shell to run a command, first set the appropriate environment variables.** See [Section](#page-45-1) 2.2.2 and [Section](#page-47-0) 2.2.3 for more information.
- **On Microsoft Windows systems, do not set any environment variables.** Instead, run the command from the Audit Vault Server or collection agent *ORACLE\_ HOME*\bin directory.
- **Oracle Audit Vault creates a log file of AVSYBDB command activity.** See [Section](#page-254-0) A.1 and [Section](#page-256-0) A.2 for more information.

[Table](#page-212-0) 11–1 describes the AVSYBDB commands and where each is used, whether on the Audit Vault Server, on the Audit Vault collection agent, or in both places.

| Command         | Where<br>Used?      | <b>Description</b>                                                                                                    |
|-----------------|---------------------|----------------------------------------------------------------------------------------------------|
| add collector   | Server              | Adds a collector to Oracle Audit Vault                                                                                                    |
| add_source      | Server              | Registers an audit source with Oracle Audit Vault                                                                                                    |
| alter_collector | Server              | Alters the attributes of a collector                                                                                                    |
| alter source    | Server              | Alters the attributes of a source                                                                                                    |
| drop_collector  | Server              | Drops a collector from Oracle Audit Vault                                                                                                    |
| drop_source     | Server              | Drops a source from Oracle Audit Vault                                                                                                    |
| -help           | Both                | Displays help information for the AVSYBDB commands                                                                                                    |
| setup           | Collection<br>agent | Adds the source user credentials to the wallet, creates a database<br>alias in the wallet for the source user, and verifies the connection<br>to the source using the wallet |
| verify          | Both                | Verifies that the source is compatible with the collectors                                                                                                    |

<span id="page-212-0"></span>*Table 11–1 AVSYBDB Commands*

# **11.1 avsybdb**

The AVSYBDB command-line utility, which you use to configure a Sybase ASE database with Oracle Audit Vault.

#### **Syntax**

avsybdb *command* -help

avsybdb *command* [*options*] *arguments*

#### **Arguments**

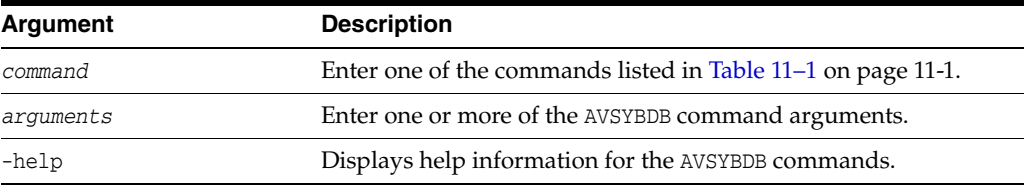

#### **Usage Notes**

Issuing an AVSYBDB command generates the following log file: \$ORACLE\_ HOME/av/log/*srcname*-sybdb-#.log. The *#* is a generation number that starts from 0 (zero) and increases once the file size reaches the 100 MB limit.

### <span id="page-213-0"></span>**11.2 add\_collector**

The avsybdb add\_collector command adds a SYBDB collector for a Sybase ASE source database to Oracle Audit Vault. Oracle Audit Vault verifies the source database for the collector requirements.

#### **Where to Run This Command**

Audit Vault Server:

- **UNIX:** Set the appropriate environment variables, as described in [Section](#page-45-1) 2.2.2.
- **Microsoft Windows:** Go to the Audit Vault Server *ORACLE\_HOME*\bin directory.

#### **Syntax**

```
avsybdb add_collector -srcname srcname -agentname agentname
         [-collname collname] [-desc desc]
```
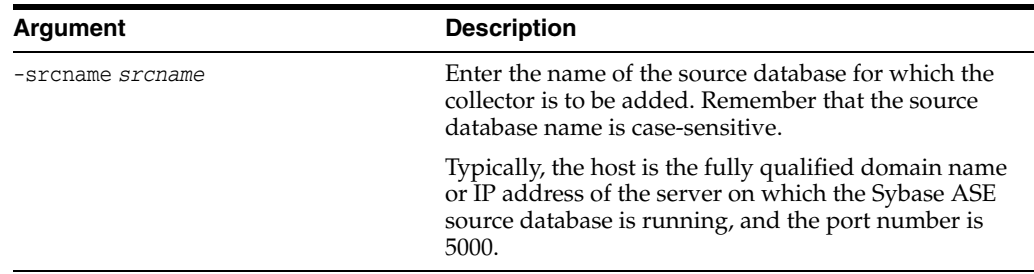

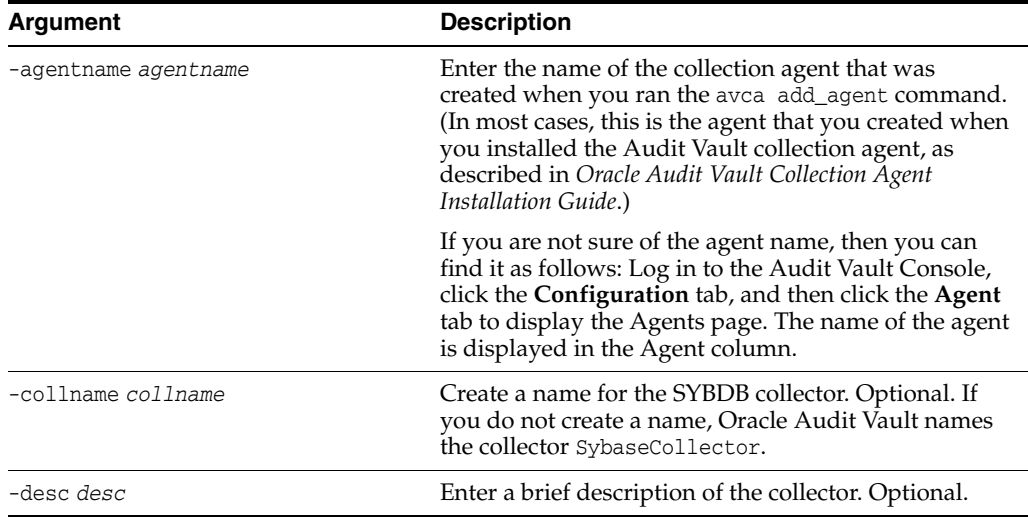

- Run any collector-specific preparation scripts before you execute the avsybdb add collector command.
- The avsybdb add\_collector command prompts for the source user name and password. This user account must exist on the source database.

#### **Example**

The following example shows how to add a SYBDB collector to Oracle Audit Vault on Linux and UNIX platforms.

```
avsybdb add_collector -srcname sybdb4 -agentname agent1 
Enter a username : source_user_name
Enter a password : password
```
\*\*\*\*\* Collector Added Successfully\*\*\*\*\*

## <span id="page-214-0"></span>**11.3 add\_source**

The avsybdb add\_source command registers a Sybase ASE source database with Oracle Audit Vault for audit data consolidation.

#### **Where to Run This Command**

Audit Vault Server:

- **UNIX:** Set the appropriate environment variables, as described in [Section](#page-45-1) 2.2.2.
- **Microsoft Windows:** Go to the Audit Vault Server *ORACLE\_HOME*\bin directory.

#### **Syntax**

avsybdb add\_source -src *host*:*port* -srcname *srcname* [-desc *desc*]

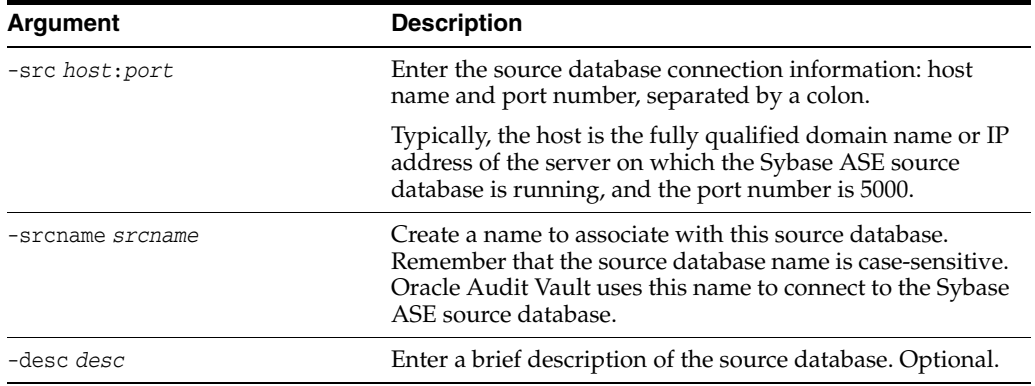

#### **Arguments**

#### **Usage Notes**

The avsybdb add\_source command prompts for the source user name and password. This user account must exist on the source database.

#### **Example**

The following example shows how to register a source with Oracle Audit Vault.

```
avsybdb add_source -src lnxserver:5000 -srcname sybdb4 -desc 'HR Database'
Enter a username : source_user_name
Enter a password : password
***** Source Verified *****
***** Source Added Successfully *****
```
### <span id="page-215-0"></span>**11.4 alter\_collector**

The avsybdb alter\_collector command modifies the attributes of a SYBDB collector.

#### **Where to Run This Command**

Audit Vault Server:

- **UNIX:** Set the appropriate environment variables, as described in [Section](#page-45-1) 2.2.2.
- **Microsoft Windows:** Go to the Audit Vault Server *ORACLE\_HOME*\bin directory.

#### **Syntax**

```
avsybdb alter_collector -srcname srcname -collname collname
        [attrname=attrvalue...attrname=attrvalue]
```
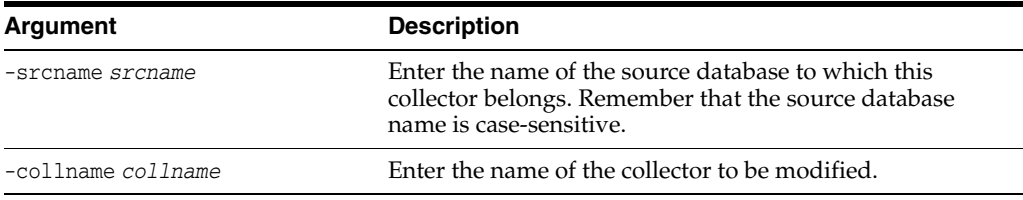
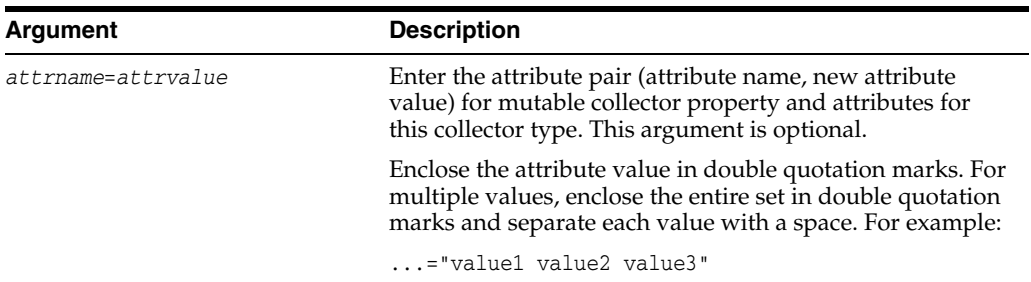

#### **Usage Notes**

- You can modify one or more collector attributes at a time. [Table](#page-216-0) 11–2 lists the collector attributes, whether the attribute is mutable, its default value, and a brief description.
- Note the following case-sensitivity guidelines for specifying attributes:
	- **–** Except for the AGENTNAME attribute, the attribute names are case sensitive. Enter them in upper-case letters.
	- **–** All the attribute values, including the AGENTNAME attribute value, are case sensitive. Enter them in the case shown the following tables.

<span id="page-216-0"></span>*Table 11–2 SYBDB Collector Attributes*

| <b>Attribute</b> | <b>Description</b>                                                                                                    | Mutable | <b>Default</b><br>Value |
|------------------|----------------------------------------------------------------------------------------------------|---------|-------------------------|
| <b>AGENTNAME</b> | Name of an agent to replace the agent that was specified by the<br>avsybdb add collector command that was used for this source<br>database. This feature enables you to move a collector from one<br>agent to another. It is useful for failover recovery if the host<br>computer running the original agent fails. When you enter a<br>value for AGENTNAME, enter it using the same case that you used<br>when you ran the avca add_agent command. | Yes     | NULL                    |
|                  | After you replace the agent, you must run the avsybdb setup<br>command and avetl start collector command. See<br>"Examples" on page 11-6 for more information.                                                                                                    |         |                         |
| DESCRIPTION      | The description for this collector. The value you enter is not case<br>sensitive.                                                                                                    | Yes     | <b>NULL</b>             |
| DBCONNECTION     | Number of connections to the database                                                                                                    | No      |                         |

| <b>Attribute</b>         | <b>Description</b>                                                                                                    | <b>Mutable</b> | <b>Default</b><br>Value |
|--------------------------|----------------------------------------------------------------------------------------------------|----------------|-------------------------|
| DELAY TIME               | The delay time (in milliseconds) for the SYBDB collector to sleep<br>when it has no records to process at a particular time. After<br>sleeping for this amount of time, the collector wakes up and<br>checks to see if any events have arrived.                                                                                                    | Yes            | 20000 (20<br>seconds)   |
| <b>ACTIVE DELAY TIME</b> | The delay time (in milliseconds) in retrieving events from an<br>active database. For example, suppose you set ACTIVE_DELAY_<br>TIME to 10000 (for 10 seconds). Audit Vault will begin to capture<br>events that are generated now (with the event time as current<br>timestamp) only 10 seconds <i>after</i> now. The reason for this setting<br>is that Audit Vault queries for events in between timestamp<br>ranges (for example, from Ttimestamp 1 to Timestamp 2). This<br>setting ensures that all events in this range are available for<br>querying. It prevents the case in which events that have<br>Timestamp 2 are in the process of being retrieved but are not<br>available when an auditor tries to generate a report that includes<br>the events.<br>A typical value that you may want to enter is between 2000 and<br>10000 milliseconds. | Yes            | 5000 (5<br>seconds)     |
| NO OF RECORDS            | The maximum number of records to be fetched by the collector                                                                                                    | Yes            | 1000                    |

*Table 11–2 (Cont.) SYBDB Collector Attributes*

#### <span id="page-217-0"></span>**Examples**

The following example shows how to alter the NO\_OF\_RECORDS attribute and the collector description for the SybaseCollector collector in Oracle Audit Vault:

avsybdb alter\_collector -srcname sybdb4 -collname SybaseCollector NO\_OF\_RECORDS=1500 DESCRIPTION="Sybase collector 45"

\*\*\*\*\* Collector Altered Successfully \*\*\*\*\*

The following sequence of commands demonstrate how to move a collector from one collection agent to another agent:

**1.** From the Audit Vault Server, configure two agents, A and B, on two separate hosts.

For example:

avca add\_agent -agentname A -agenthost host1.example.com Adding agent... Enter agent user name: *agent\_user\_name* Enter agent user password: *agent\_user\_pwd* Re-enter agent user password: *agent\_user\_pwd* avca add\_agent -agentname B -agenthost host2.example.com ...

**2.** Configure collector L to run under agent A and collect from source S.

For example:

avorcldb add\_collector -collname L -srcname S -agentname A

- **3.** The node that runs agent A fails.
- **4.** Move the collector L from agent A to agent B. For example:

avorcldb alter\_collector -collname L -srcname S agentname=B

**5.** From the Audit Vault collection agent home, configure agent B to connect to source S.

```
For example: 
avorcldb setup -srcname S
Enter Source user name: source_user_name
Enter Source password: password
...
```
#### **6.** From the Audit Vault Server, restart the collector.

#### For example:

avctl start\_collector -collname L -srcname S

Starting Collector... Collector started successfully.

# **11.5 alter\_source**

The avsybdb alter\_source command modifies the attributes of the Sybase ASE source database.

#### **Where to Run This Command**

Audit Vault Server:

- **UNIX:** Set the appropriate environment variables, as described in [Section](#page-45-0) 2.2.2.
- **Microsoft Windows:** Go to the Audit Vault Server *ORACLE\_HOME*\bin directory.

#### **Syntax**

```
avsybdb alter_source -srcname srcname
       [attrname=attrvalue...attrname=attrvalue]
```
#### **Arguments**

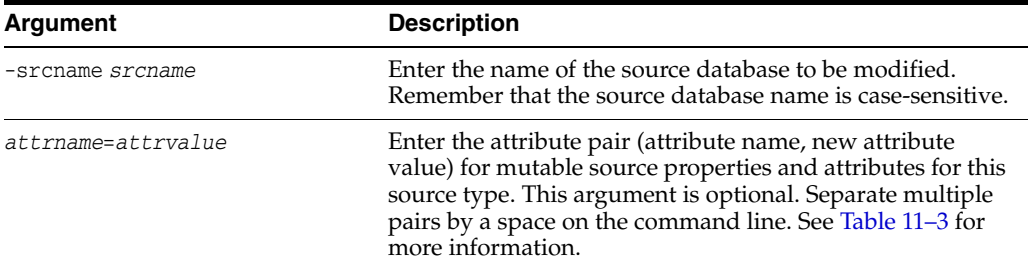

#### **Usage Notes**

[Table](#page-219-0) 11–3 lists the source database attributes, a brief description of the attribute, whether the attribute is mutable, and the default value. You can modify one or more source attributes at a time.

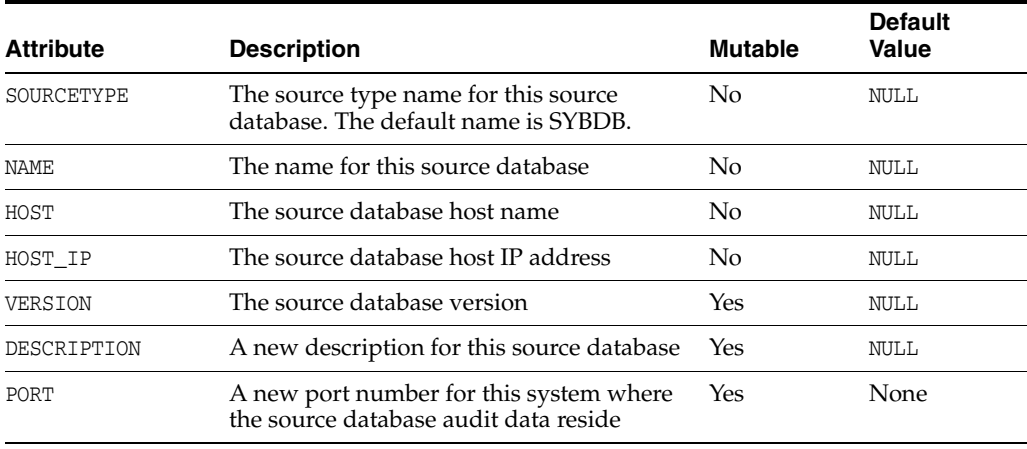

<span id="page-219-0"></span>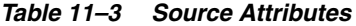

#### **Example**

The following example shows how to alter the DESCRIPTION attribute for the source database named sybdb4 in Oracle Audit Vault:

avsybdb alter\_source -srcname sybdb4 DESCRIPTION="HR Database"

```
***** Source Altered Successfully *****
```
### **11.6 drop\_collector**

The avsybdb drop\_collector command disables (but does not remove) a SYBDB collector from Oracle Audit Vault. The drop\_collector command does not delete the collector from Oracle Audit Vault; instead, it disables the collector. Therefore, you can neither add a collector by the same name as the one that was dropped nor enable a collector that has been dropped.

#### **Where to Run This Command**

Audit Vault Server:

- **UNIX:** Set the appropriate environment variables, as described in [Section](#page-45-0) 2.2.2.
- **Microsoft Windows:** Go to the Audit Vault Server *ORACLE\_HOME*\bin directory.

#### **Syntax**

avsybdb drop\_collector -srcname *srcname* -collname *collname*

#### **Arguments**

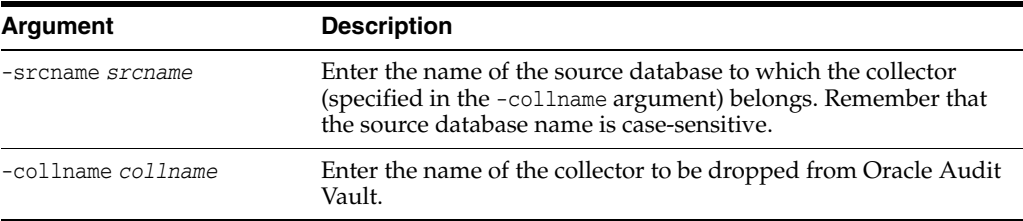

#### **Usage Notes**

The drop\_collector command does not delete the collector from Oracle Audit Vault. It only disables the collector. The collector metadata is still in the database after you

run the drop\_collector command. If you want to recreate the collector, create it with a different name.

#### **Example**

The following example shows how to drop the collector named SybaseCollector from Oracle Audit Vault:

```
avsybdb drop_collector -srcname sybdb4 -collname SybaseCollector
```

```
***** Collector Dropped Successfully *****
```
### **11.7 drop\_source**

The avsybdb drop\_source command disables (but does not remove) a Sybase ASE source database from Oracle Audit Vault.

#### **Where to Run This Command**

Audit Vault Server:

- **UNIX:** Set the appropriate environment variables, as described in [Section](#page-45-0) 2.2.2.
- **Microsoft Windows:** Go to the Audit Vault Server *ORACLE\_HOME*\bin directory.

#### **Syntax**

avsybdb drop\_source -srcname *srcname*

#### **Arguments**

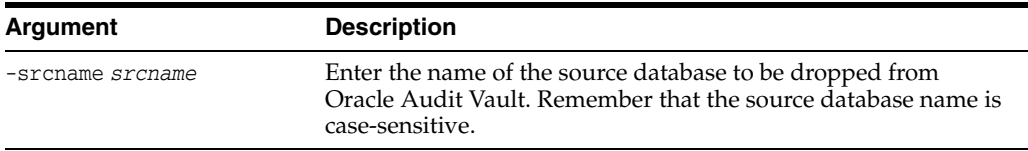

#### **Usage Notes**

- The drop\_source command does not delete the source database from Oracle Audit Vault. It only disables the source database definition in Oracle Audit Vault. The source database metadata is still in the database after you run the drop\_source command. If you want to re-create the source database definition, create it with a different name.
- You cannot drop a source database if there are any active collectors for this source. You must drop all collectors associated with the source database before you can run the drop\_source command on it.

#### **Example**

The following example shows how to drop the source named sybdb4 from Oracle Audit Vault:

avsybdb drop\_source -srcname sybdb4

\*\*\*\*\* Drop Source Successfully \*\*\*\*\*

### **11.8 -help**

The avsybdb -help command displays help information for the AVSYBDB commands.

#### **Where to Run This Command**

Either Audit Vault Server and collection agent:

- **UNIX:** Set the appropriate environment variables, as described in [Section](#page-45-0) 2.2.2 for Audit Vault Server or [Section](#page-47-0) 2.2.3 for the collection agent.
- **Microsoft Windows:** Go to the Audit Vault Server or collection agent *ORACLE\_ HOME*\bin directory.

#### **Syntax**

avsybdb -help

avsybdb *command* -help

#### **Arguments**

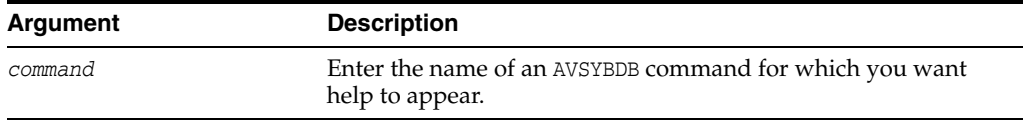

#### **Usage Notes**

None

#### **Example**

The following example shows how to display general AVSYBDB utility help in Oracle Audit Vault:

avsybdb -help

The following example shows how to display specific AVSYBDB Help for the add\_ source command in the Audit Vault Server home.

avsybdb add\_source -help avsybdb add\_source command

```
 add_source
       -src <host:port> -srcname <srcname>
        [-desc <desc>]
 Purpose: The source is added to Audit Vault.
 Arguments:
     -src : Source DB connection information
     -srcname : Name of a source 
    -desc : Optional description of the source
 Examples:
    avsybdb add_source -src lnxserver:5000
      -desc 'HR Database'
```
### **11.9 setup**

The avsybdb setup command adds the Sybase ASE source user credentials to the wallet, creates a database alias in the wallet for the source user, and verifies the connection to the source using the wallet. You also can use this command to change the source user credentials in the wallet after these credentials have been changed in the source database.

#### **Where to Run This Command**

Audit Vault collection agent:

- **UNIX:** Set the appropriate environment variables, as described in [Section](#page-47-0) 2.2.3.
- **Microsoft Windows:** Go to the Audit Vault collection agent *ORACLE\_HOME*\bin directory.

#### **Syntax**

avsybdb setup -srcname *srcname*

#### **Arguments**

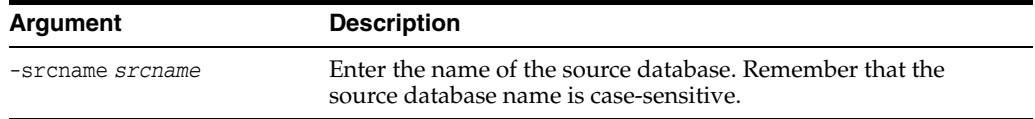

#### **Usage Notes**

- If you installed the collection agent on a Microsoft Windows computer, run the avsybdb setup command from the *ORACLE\_HOME*\bin directory. For UNIX or Linux installations, set the appropriate environment variables before running this command. See [Section](#page-45-1) 2.2 for more information.
- The avsybdb setup command prompts for the source user name and password. This user account must exist on the source database.

#### **Example**

```
avsybdb setup -srcname sybdb4 
Enter a username : source_user_name
Enter a password : password
```
\*\*\*\*\* Credentials Successfully added \*\*\*\*\*

## **11.10 verify**

The avsybdb verify command verifies that the Sybase ASE source database is compatible for setting up the specified collectors.

#### **Where to Run This Command**

Either Audit Vault Server and collection agent:

- **UNIX:** Set the appropriate environment variables, as described in [Section](#page-45-0) 2.2.2 for Audit Vault Server or [Section](#page-47-0) 2.2.3 for the collection agent.
- **Microsoft Windows:** Go to the Audit Vault Server or collection agent *ORACLE\_ HOME*\bin directory.

#### **Syntax**

avsybdb verify -src *host*:*port*

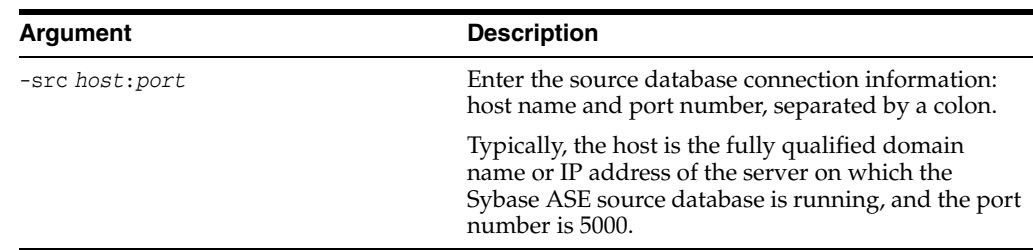

#### **Arguments**

#### **Usage Notes**

- The avsybdb verify command checks the following:
	- **–** Whether the version of the database is supported: Sybase ASE 15.0.2 or Sybase ASE 12.5.4
	- **–** Whether the source user has the required privileges in the source database that is to be registered with Oracle Audit Vault
	- **–** Whether auditing is enabled in the source database
	- **–** Whether the operating system on which the source database is running is supported
- If you installed the collection agent on a Microsoft Windows computer and want to run the avsybdb verify command from there, run it from the *ORACLE\_HOME*\bin directory. For UNIX or Linux installations, set the appropriate environment variables before running this command. See [Section](#page-45-1) 2.2 for more information.
- The avsybdb verify command prompts for the source user name and password. This user account must exist on the source database.

#### **Example**

The following example verifies that the source is compatible with the SYBDB collector on a UNIX system.

```
avsybdb verify -src 192.0.2.7:5000
Enter a username : source_user_name
Enter a password : password
***** Source Verified *****
```
# **Audit Vault IBM DB2 (AVDB2DB) Utility Commands**

Use the Audit Vault IBM DB2 Database (AVDB2DB) command-line utility to manage the relationship between Oracle Audit Vault an IBM DB2 source database and DB2 collector. When you run these commands, remember the following:

- **Enter the command in lowercase letters.** The commands are case-sensitive.
- **On UNIX systems, when you open a new shell to run a command, first set the appropriate environment variables.** See [Section](#page-45-0) 2.2.2 and [Section](#page-47-0) 2.2.3 for more information.
- **On Microsoft Windows systems, do not set any environment variables.** Instead, run the command from the Audit Vault Server or collection agent *ORACLE\_ HOME*\bin directory.
- **Oracle Audit Vault creates a log file of AVDB2DB command activity.** See [Section](#page-254-0) A.1 and [Section](#page-256-0) A.2 for more information.

[Table](#page-224-0) 12–1 describes the AVDB2DB commands and where each is used, whether on the Audit Vault Server, on the Audit Vault collection agent, or in both places.

| Command         | Where<br>Used? | <b>Description</b>                                         |
|-----------------|----------------|------------------------------------------------------------|
| add collector   | Server         | Adds a collector to Oracle Audit Vault                     |
| add source      | Server         | Registers an audit source with Oracle Audit Vault          |
| alter collector | Server         | Alters the attributes of a collector                       |
| alter source    | Server         | Alters the attributes of a source                          |
| drop_collector  | Server         | Drops a collector from Oracle Audit Vault                  |
| drop_source     | Server         | Drops a source from Oracle Audit Vault                     |
| -help           | <b>Both</b>    | Displays help information for the AVDB2DB commands         |
| verify          | Both           | Verifies that the source is compatible with the collectors |

<span id="page-224-0"></span>*Table 12–1 AVDB2DB Commands*

### **12.1 avdb2db**

The AVDB2DB command-line utility, which you use to configure an IBM DB database with Oracle Audit Vault.

#### **Syntax**

avdb2db *command* -help

avdb2db *command* [*options*] *arguments*

#### **Arguments**

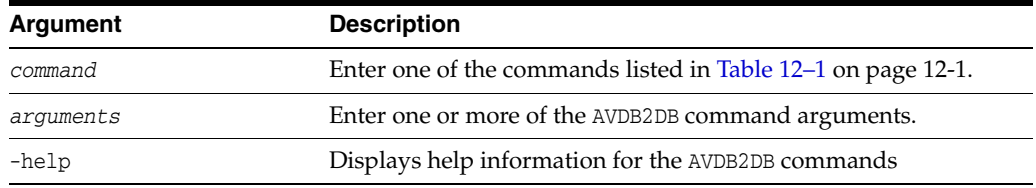

#### **Usage Notes**

Issuing an AVDB2DB command generates the following log file: \$ORACLE\_ HOME/av/log/*srcname-*db2db*-#*.log. The *#* is a generation number that starts from 0 (zero) and increases once the file size reaches the 100 MB limit.

### <span id="page-225-0"></span>**12.2 add\_collector**

The avdb2db add\_collector command adds a collector for the given IBM DB2 source database to Oracle Audit Vault. Oracle Audit Vault verifies the source database for the collector requirements.

#### **Where to Run This Command**

Audit Vault Server:

- **UNIX:** Set the appropriate environment variables, as described in [Section](#page-45-0) 2.2.2.
- **Microsoft Windows:** Go to the Audit Vault Server *ORACLE\_HOME*\bin directory.

#### **Syntax**

```
avdb2db add_collector -srcname srcname -agentname agentname
         [-collname collname] [-desc desc]
```
#### **Arguments**

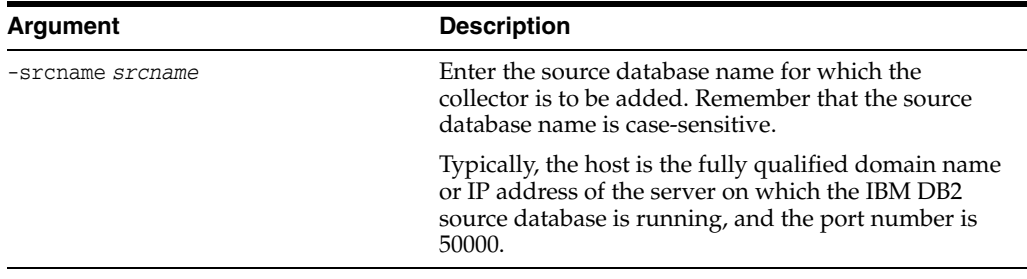

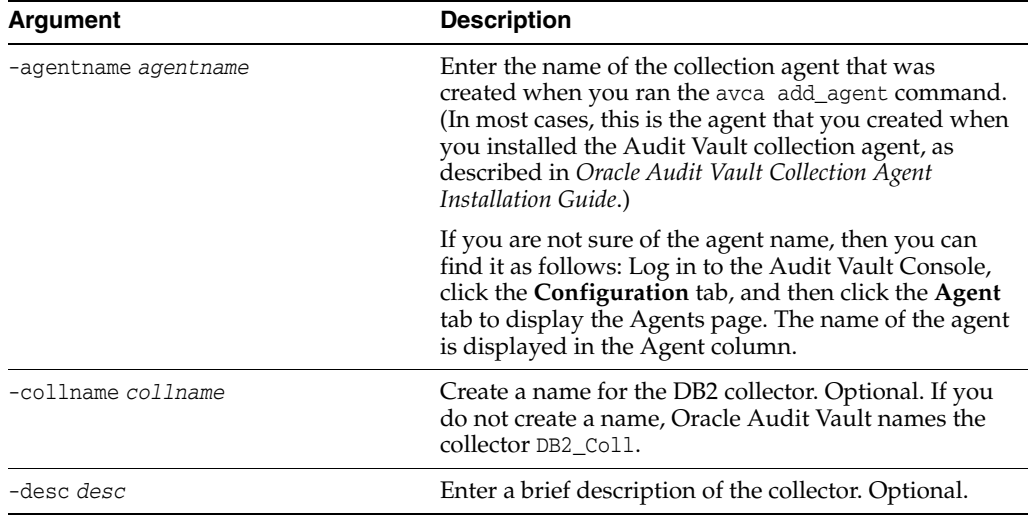

#### **Usage Notes**

- Run any collector-specific preparation scripts before you execute the avdb2db add\_ collector command.
- The avdb2db add\_collector command prompts for a user name and password. This user account must have privileges to run the IBM DB2 db2audit command (for example, a user who has the sysadmin privilege).

#### **Example**

The following example shows how to add an DB2 collector to Oracle Audit Vault on Linux and UNIX platforms.

```
avdb2db add_collector -srcname db2db4 -agentname agent1 
Enter a username : source_user_name
Enter a password : password
```
\*\*\*\*\* Collector Added Successfully\*\*\*\*\*

### <span id="page-226-0"></span>**12.3 add\_source**

The avdb2db add\_source command registers an IBM DB2 source database with Oracle Audit Vault for audit data consolidation.

#### **Where to Run This Command**

Audit Vault Server:

- **UNIX:** Set the appropriate environment variables, as described in [Section](#page-45-0) 2.2.2.
- **Microsoft Windows:** Go to the Audit Vault Server *ORACLE\_HOME*\bin directory.

#### **Syntax**

avdb2db add\_source -src *host*:*port* -srcname *srcname* [-desc *desc*]

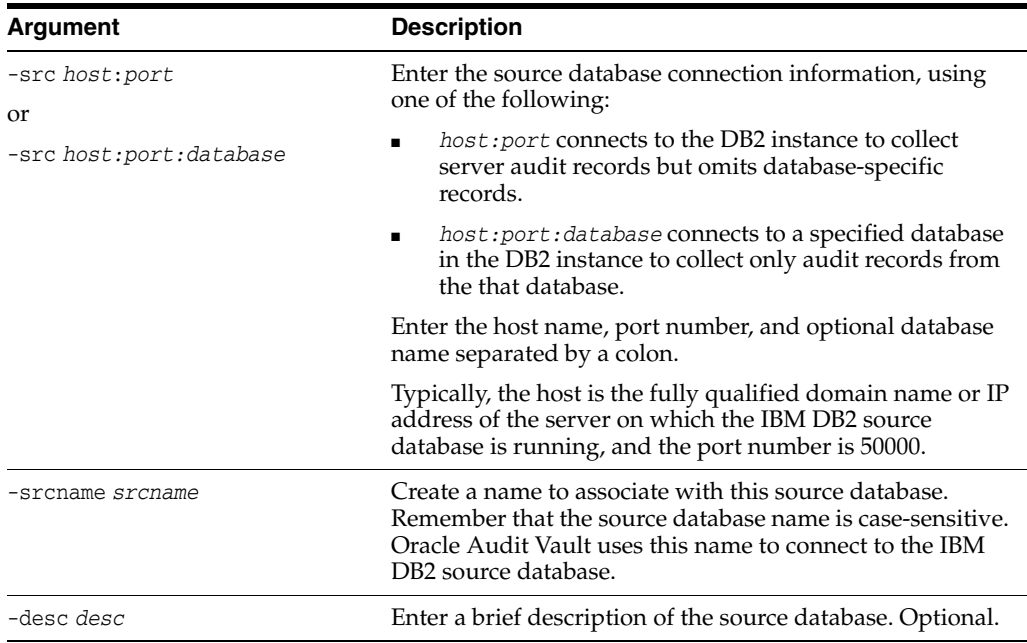

#### **Arguments**

#### **Usage Notes**

The avdb2db add\_source command prompts for a user name and password. This user account must have privileges to run the IBM DB2 db2audit command (for example, a user who has the sysadmin privilege).

#### **Example**

The following example shows how to register a source with Oracle Audit Vault.

```
avdb2db add_source -src lnxserver:50000 -srcname db2db4 -desc 'HR Database'
Enter a username : source user name
Enter a password : password
***** Source Verified *****
***** Source Added Successfully *****
```
### <span id="page-227-0"></span>**12.4 alter\_collector**

The avdb2db alter\_collector command modifies the attributes of a DB2 collector.

#### **Where to Run This Command**

Audit Vault Server:

- **UNIX:** Set the appropriate environment variables, as described in [Section](#page-45-0) 2.2.2.
- **Microsoft Windows:** Go to the Audit Vault Server *ORACLE\_HOME*\bin directory.

#### **Syntax**

```
avdb2db alter_collector -srcname srcname -collname collname
        [attrname=attrvalue...attrname=attrvalue]
```
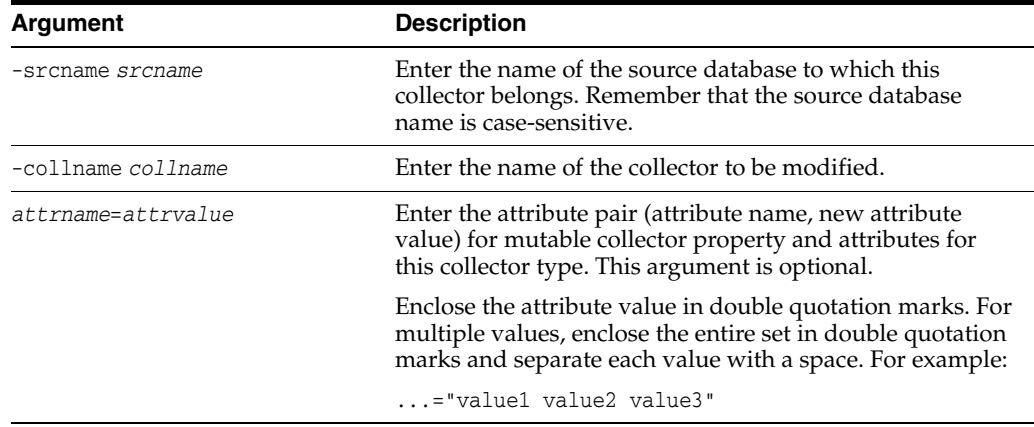

#### **Arguments**

#### **Usage Notes**

You can modify one or more collector attributes at a time. [Table](#page-228-1) 12–2 lists the collector attributes, whether the parameter is mutable, its default value, and a brief description. You can enter these settings in any case; they not case sensitive.

| <b>Attribute</b> | <b>Description</b>                                                                                                    | <b>Mutable</b> | <b>Default</b><br>Value |
|------------------|----------------------------------------------------------------------------------------------------|----------------|-------------------------|
| DESCRIPTION      | The description for this collector                                                                                                    | Yes            | <b>NULL</b>             |
| DBCONNECTION     | Number of connections to the database                                                                                                    | No.            |                         |
| DELAY TIME       | The delay time (in milliseconds) of the collector                                                                                                    | Yes            | 20000                   |
| NO OF RECORDS    | The maximum number of records to be fetched by the collector                                                                                                    | Yes            | 1000                    |
| SINGLE FILEPATH  | The location of the directory where the DB2 collector will look<br>for files to collect audit records from, or the location to which<br>the DB2 extraction utility writes the text files. Enter an absolute<br>path only, not a relative path. | Yes            | <b>NULL</b>             |

<span id="page-228-1"></span>*Table 12–2 DB2 Collector Attributes*

#### **Examples**

The following example shows how to alter the NO\_OF\_RECORDS attribute and the collector description for the DB2Collector collector in Oracle Audit Vault:

avdb2db alter\_collector -srcname db2db4 -collname DB2Collector NO\_OF\_RECORDS=1500 DESCRIPTION="IBM DB2 collector 9"

\*\*\*\*\* Collector Altered Successfully \*\*\*\*\*

### <span id="page-228-0"></span>**12.5 alter\_source**

The avdb2db alter\_source command modifies the attributes of an IBM DB2 source database.

#### **Where to Run This Command**

Audit Vault Server:

- **UNIX:** Set the appropriate environment variables, as described in [Section](#page-45-0) 2.2.2.
- **Microsoft Windows:** Go to the Audit Vault Server *ORACLE\_HOME*\bin directory.

#### **Syntax**

```
avdb2db alter_source -srcname srcname
       [attrname=attrvalue...attrname=attrvalue]
```
#### **Arguments**

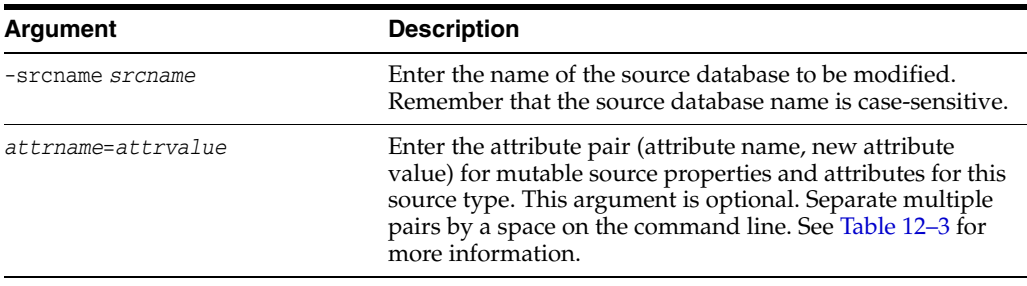

#### **Usage Notes**

[Table](#page-229-1) 12–3 lists the source database attributes, a brief description of the attribute, whether the attribute is mutable, and the default value. You can modify one or more source attributes at a time.

<span id="page-229-1"></span>

| <b>Attribute</b> | <b>Description</b>                                                                | <b>Mutable</b> | <b>Default</b><br>Value |
|------------------|-----------------------------------------------------------------------------------|----------------|-------------------------|
| SOURCETYPE       | The source type name for this source<br>database. The default name is DB2DB.      | No             | <b>NULL</b>             |
| <b>NAME</b>      | The name for this source database.                                                | No.            | NULL                    |
| HOST             | The source database host name.                                                    | No             | <b>NULL</b>             |
| HOST IP          | The source database host IP address.                                              | No             | NULL                    |
| VERSION          | The source database version.                                                      | Yes            | <b>NULL</b>             |
| DESCRIPTION      | A new description for this source database.                                       | Yes            | NULL                    |
| <b>PORT</b>      | A new port number for this system where<br>the source database audit data resides | Yes            | None                    |

*Table 12–3 Source Attributes*

#### **Example**

The following example shows how to alter the DESCRIPTION attribute for the source database named db2db4 in Oracle Audit Vault:

avdb2db alter\_source -srcname db2db4 DESCRIPTION="HR Database"

```
***** Source Altered Successfully *****
```
### <span id="page-229-0"></span>**12.6 drop\_collector**

The avdb2db drop\_collector command disables (but does not remove) a DB2 collector from Oracle Audit Vault.

#### **Where to Run This Command**

Audit Vault Server:

- **UNIX:** Set the appropriate environment variables, as described in [Section](#page-45-0) 2.2.2.
- **Microsoft Windows:** Go to the Audit Vault Server *ORACLE\_HOME*\bin directory.

#### **Syntax**

avdb2db drop\_collector -srcname *srcname* -collname *collname*

#### **Arguments**

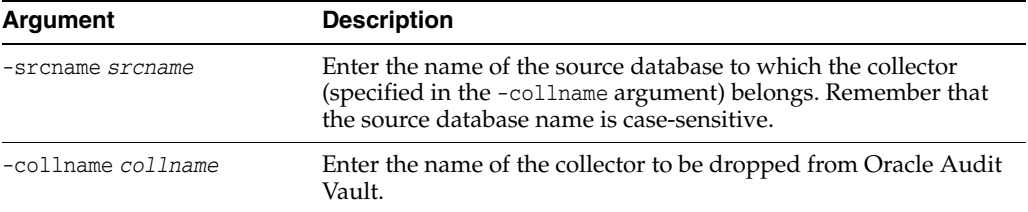

#### **Usage Notes**

The drop\_collector command does not delete the collector from Oracle Audit Vault. It only disables the collector. The collector metadata is still in the database after you run the drop\_collector command. If you want to recreate the collector, create it with a different name.

#### **Example**

The following example shows how to drop a collector named DB2Collector from Oracle Audit Vault:

avdb2db drop\_collector -srcname db2db4 -collname DB2Collector

\*\*\*\*\* Collector Dropped Successfully \*\*\*\*\*

# <span id="page-230-0"></span>**12.7 drop\_source**

The avdb2db drop\_source command disables (but does not remove) an IBM DB2 source database from Oracle Audit Vault.

#### **Where to Run This Command**

Audit Vault Server:

- **UNIX:** Set the appropriate environment variables, as described in [Section](#page-45-0) 2.2.2.
- **Microsoft Windows:** Go to the Audit Vault Server *ORACLE\_HOME*\bin directory.

#### **Syntax**

avdb2db drop\_source -srcname *srcname*

#### **Arguments**

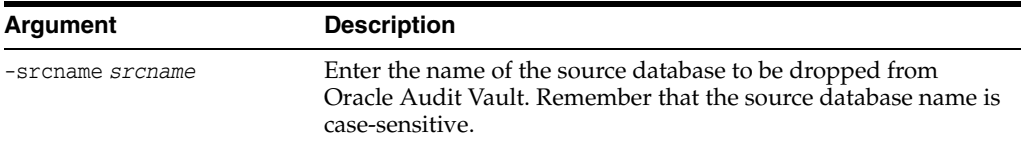

#### **Usage Notes**

The drop source command does not delete the source database from Oracle Audit Vault. It only disables the source database definition in Oracle Audit Vault. The source database metadata is still in the database after you run the drop\_source

command. If you want to re-create the source database definition, create it with a different name.

■ You cannot drop a source database if there are any active collectors for this source. You must drop all collectors associated with the source database before you can run the drop source command on it.

#### **Example**

The following example shows how to drop the source named db2db4 from Oracle Audit Vault:

```
avdb2db drop_source -srcname db2db4
```
\*\*\*\*\* Drop Source Successfully \*\*\*\*\*

### <span id="page-231-0"></span>**12.8 -help**

The avdb2db -help command displays help information for the AVDB2DB commands.

#### **Where to Run This Command**

Either Audit Vault Server and collection agent:

- **UNIX:** Set the appropriate environment variables, as described in [Section](#page-45-0) 2.2.2 for Audit Vault Server or [Section](#page-47-0) 2.2.3 for the collection agent.
- **Microsoft Windows:** Go to the Audit Vault Server or collection agent *ORACLE HOME*\bin directory.

#### **Syntax**

avdb2db -help

avdb2db *command* -help

#### **Arguments**

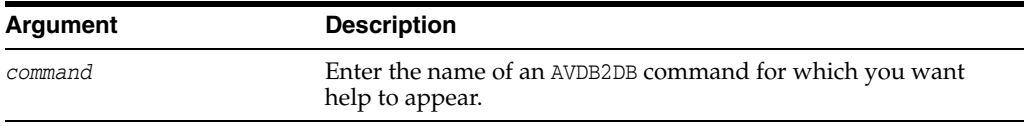

#### **Usage Notes**

None

#### **Example**

The following example shows how to display general AVDB2DB utility help in Oracle Audit Vault:

avdb2db -help

The following example shows how to display specific AVDB2DB help for the add\_source command in the Audit Vault Server home.

```
avdb2db add_source -help
   avdb2db add_source command
     add_source
          -src <host:port> -srcname <srcname>
```
 [-desc <desc>] Purpose: The source is added to Audit Vault. Arguments: -src : Source DB connection information -srcname : Name of a source -desc : Optional description of the source Examples: avdb2db add\_source -src lnxserver:50000 -desc 'HR Database'

### <span id="page-232-0"></span>**12.9 verify**

The avdb2db verify command verifies that the IBM DB2 source database is compatible for setting up the specified collectors.

#### **Where to Run This Command**

Either Audit Vault Server and collection agent:

- **UNIX:** Set the appropriate environment variables, as described in [Section](#page-45-0) 2.2.2 for Audit Vault Server or [Section](#page-47-0) 2.2.3 for the collection agent.
- **Microsoft Windows:** Go to the Audit Vault Server or collection agent *ORACLE\_ HOME*\bin directory.

#### **Syntax**

avdb2db verify -src *host*:*port*:*database\_name*

#### **Arguments**

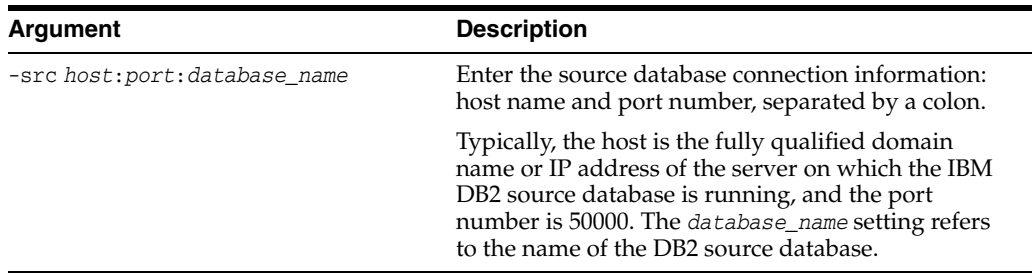

#### **Usage Notes**

- The avdb2db verify command checks the following:
	- **–** Whether the version of the database is supported: Versions 8.2 through 9.5
	- **–** Whether the source user has the required privileges in the source database that is to be registered with Oracle Audit Vault
	- **–** Whether auditing is enabled in the source database
	- **–** Whether the operating system on which the source database is running is supported
- If you installed the collection agent on a Microsoft Windows computer and want to run the avdb2db verify command from there, run it from the *ORACLE\_HOME*\bin directory. For UNIX or Linux installations, set the appropriate environment variables before running this command. See [Section](#page-45-1) 2.2 for more information.

■ The avdb2db verify command prompts for a user name and password. This user account must have privileges to run the IBM DB2 db2audit command (for example, a user who has the sysadmin privilege).

#### **Example**

The following example verifies that the source database is compatible with the DB2 collector on a Linux or UNIX system.

avdb2db verify -src 192.0.2.7:50000:sales\_db Enter a username : *source\_user\_name* Enter a password : *password*

```
***** Source Verified *****
```
# **REDO Collector Database Reference**

This chapter contains:

- [About the Recommended Settings for the REDO Collector](#page-234-0)
- Recommended Oracle Streams Supplemental LoggingRecommended Oracle [Streams Supplemental Logging](#page-234-1)
- [Oracle Database 11g Release 2 \(11.2\) Audit Source Parameter Recommendations](#page-235-0)
- [Oracle Database 11g Release 1 \(11.1\) Audit Source Parameter Recommendations](#page-239-0)
- [Oracle Database 10g Release 2 \(10.2\) Audit Source Parameter Recommendations](#page-242-0)
- [Oracle Database 10g Release 1 \(10.1\) Audit Source Parameter Recommendations](#page-247-0)
- [Oracle9i Database Release 2 \(9.2\) Audit Source Parameter Recommendations](#page-251-0)

### <span id="page-234-0"></span>**13.1 About the Recommended Settings for the REDO Collector**

This chapter describes recommendations for setting initialization parameters if you plan to use the REDO collector to collect audit data. After you change the initialization parameters described in these sections, you must restart the source database before configuring the REDO collect to collect audit data.

#### **See Also:**

- Table 1–10, " Oracle Database Redo Log Setting for the REDO [Collector" on page](#page-39-0) 1-14
- *Oracle Audit Vault Auditor's Guide for instructions on creating a* capture rule for redo log files

### <span id="page-234-1"></span>**13.2 Recommended Oracle Streams Supplemental Logging**

Oracle recommends that you enable Oracle Streams supplemental logging for at minimum the primary key columns. This enables auditors to identify the row for which they see before and after values. In addition to logging these columns, you should log any other columns that your site requires.

**See Also:** *Oracle Streams Replication Administrator's Guide* for information about managing supplemental logging in Oracle Streams

# <span id="page-235-0"></span>**13.3 Oracle Database 11***g* **Release 2 (11.2) Audit Source Parameter Recommendations**

For best results in a REDO collector environment, set the following initialization parameters at each participating database: COMPATIBLE, GLOBAL\_NAMES, \_job\_queue\_ interval, SGA\_TARGET, STREAMS\_POOL\_SIZE.

[Table](#page-243-0) 13–4 lists the initialization parameters that you must configure for each source database that will use the REDO log collector.

| <b>Parameter</b>   | <b>Mandatory or</b><br>Recommended<br><b>Parameter</b>                                     | <b>Default Value</b>                                                                                                    | <b>Description</b>                                                                                                    |
|--------------------|--------------------------------------------------------------------------------------------|----------------------------------------------------------------------------------------------------|----------------------------------------------------------------------------------------------------|
| COMPATIBLE         | Mandatory                                                                                  | <b>Default:</b> 11.2.0                                                                                                    | This parameter specifies the release with which the                                                                                                    |
|                    |                                                                                            | <b>Range:</b> $10.0.0$ to default<br>release                                                                                                    | Oracle server must maintain compatibility. Oracle<br>servers with different compatibility levels can<br>interoperate.                                                                                                    |
|                    |                                                                                            | Modifiable? No                                                                                                    | To use the new Oracle Streams features introduced in<br>Oracle Database 11g Release 2, this parameter must be<br>set to 11.2.0 or higher.                                                                                                    |
| GLOBAL_NAMES       | Recommended                                                                                | Default: false<br><b>Range:</b> true or false<br><b>Modifiable?</b> Yes                                                                                                    | Specifies whether a database link is required to have the<br>same name as the database to which it connects. Ensure<br>that the global name for the source database is a fully<br>qualified name (for example, orcl.example.com). You<br>can find the database global name by querying the<br>GLOBAL_NAME data dictionary view. If you must change<br>the global database, then run the following ALTER<br>statement in SQL*Plus: |
|                    |                                                                                            |                                                                                                    | ALTER DATABASE RENAME GLOBAL_NAME TO new_name;                                                                                                    |
|                    |                                                                                            |                                                                                                    | See also Oracle Database Administrator's Guide for an<br>example scenario.                                                                                                    |
|                    |                                                                                            |                                                                                                    | To use Oracle Streams to share information between<br>databases, set this parameter to true at each database<br>that is participating in your Oracle Streams<br>environment.                                                                                                    |
|                    |                                                                                            |                                                                                                    | If you can ensure that there are no name conflicts in<br>your network and that your database links connect to<br>the correct databases, then you can set the GLOBAL_<br>NAMES parameter to false.                                                                                                    |
| LOG_ARCHIVE_CONFIG | Recommended<br>Default: 'SEND, RECEIVE,<br>NODG_CONFIG'<br>Range: Values:                  | Enables or disables the sending of redo logs to remote<br>destinations and the receipt of remote redo logs, and<br>specifies the unique database names (DB_UNIQUE_NAME)<br>for each database in the Data Guard configuration                                                                                               |                                                                                                    |
|                    | SEND<br>NOSEND<br>RECEIVE<br>NORECEIVE<br>DG_CONFIG<br>П<br>NODG_CONFIG<br>Modifiable? Yes | To use downstream capture and copy the redo data to<br>the downstream database using redo transport services,<br>specify the DB_UNIQUE_NAME of the source database and<br>the downstream database using the DG_CONFIG<br>attribute. This parameter must be set at both the source<br>database and the downstream database. |                                                                                                    |
| LOG_ARCHIVE_DEST_n | Recommended                                                                                | Default: None                                                                                                    | Defines up to 31 log archive destinations, where $n$ is 1,                                                                                                    |
|                    |                                                                                            | <b>Range:</b> None                                                                                                    | $2, 3, \ldots 31.$                                                                                                    |
|                    |                                                                                            | Modifiable? Yes                                                                                                    | To use downstream capture and copy the redo data to<br>the downstream database using redo transport services,<br>at least one log archive destination must be set at the<br>site running the downstream capture process.                                                                                                    |

*Table 13–1 Initialization Parameters to Be Configured for the 11.2 Source Database*

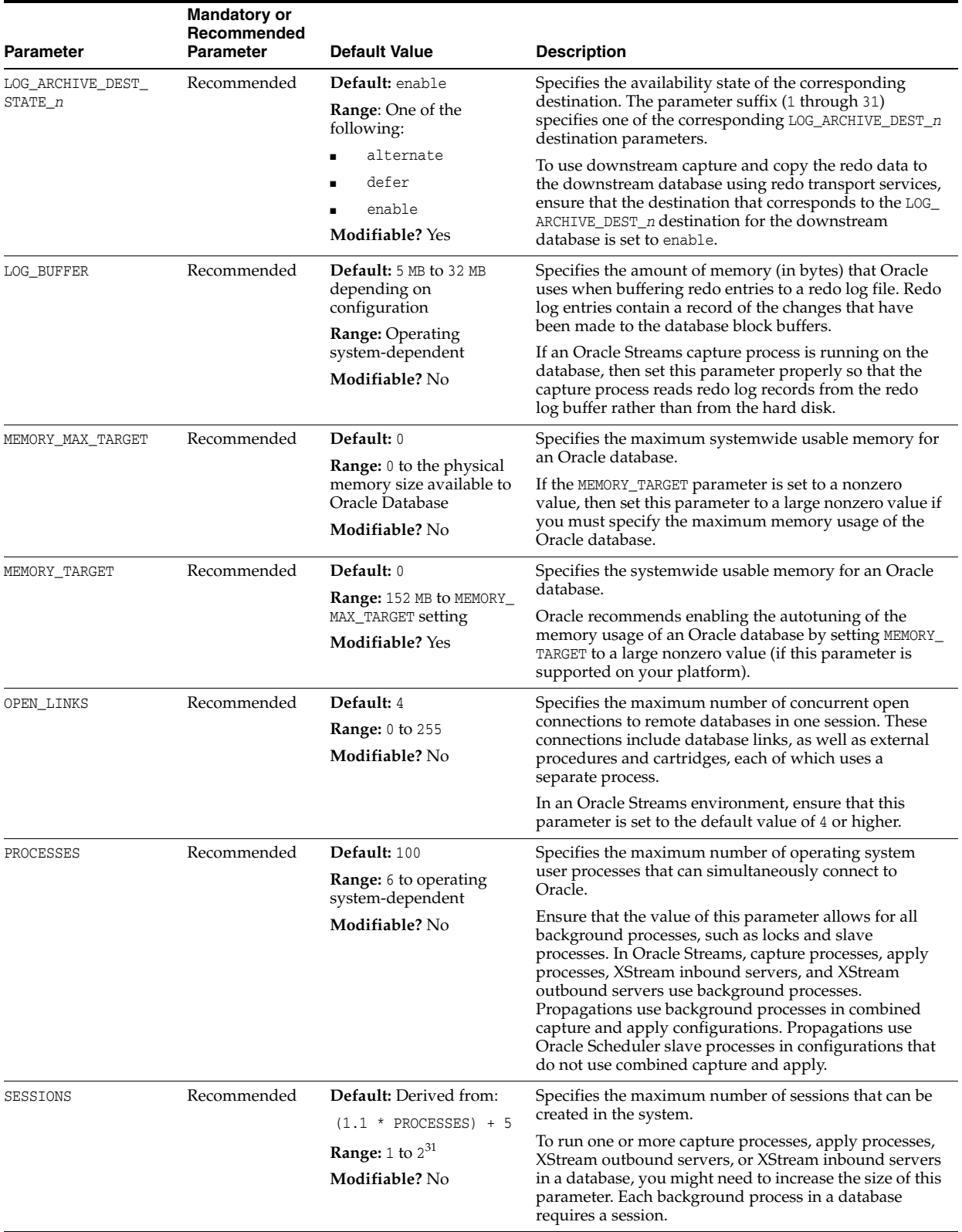

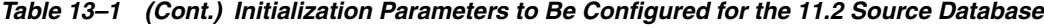

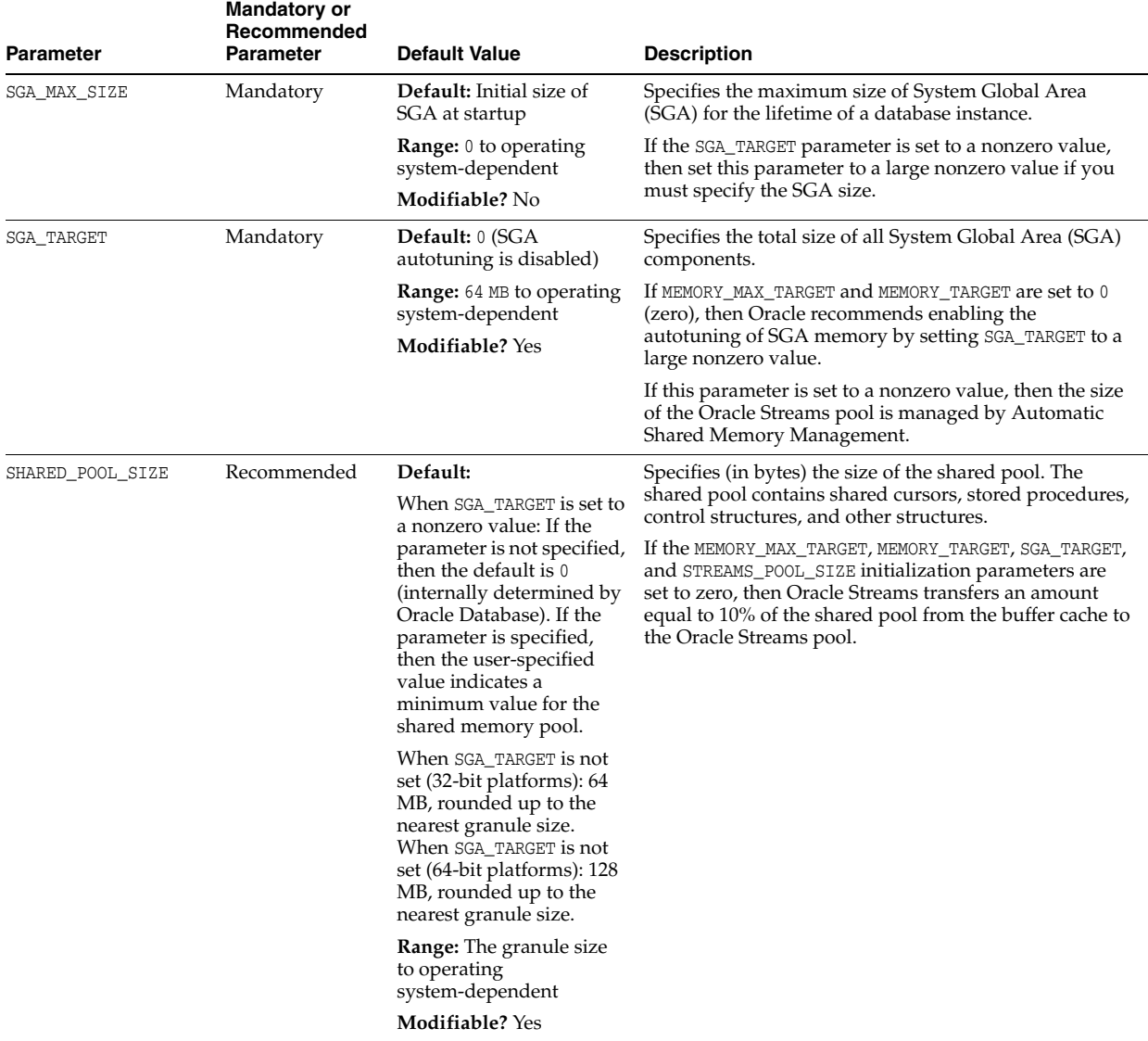

#### *Table 13–1 (Cont.) Initialization Parameters to Be Configured for the 11.2 Source Database*

| Parameter         | <b>Mandatory or</b><br>Recommended<br>Parameter | <b>Default Value</b>                                                                                                    | <b>Description</b>                                                                                                    |
|-------------------|-------------------------------------------------|----------------------------------------------------------------------------------------------------|----------------------------------------------------------------------------------------------------|
| STREAMS_POOL_SIZE | Mandatory                                       | Default: 0                                                                                                    | Specifies (in bytes) the size of the Oracle Streams pool.                                                                                                    |
|                   |                                                 | <b>Range:</b> 0 to operating<br>system-dependent limit<br><b>Modifiable?</b> Yes                                                                                          | The Oracle Streams pool contains buffered queue<br>messages. In addition, the Oracle Streams pool is used<br>for internal communications during parallel capture<br>and apply.                                                                                                    |
|                   |                                                 |                                                                                                    | If the MEMORY_TARGET or MEMORY_MAX_TARGET<br>initialization parameter is set to a nonzero value, then<br>the Oracle Streams pool size is set by Automatic<br>Memory Management, and STREAMS_POOL_SIZE<br>specifies the minimum size.                                                                                                    |
|                   |                                                 |                                                                                                    | If the SGA_TARGET initialization parameter is set to a<br>nonzero value, then the Oracle Streams pool size is set<br>by Automatic Shared Memory Management, and<br>STREAMS_POOL_SIZE specifies the minimum size.                                                                                                    |
|                   |                                                 |                                                                                                    | This parameter is modifiable. If this parameter is<br>reduced to zero when an instance is running, then<br>Oracle Streams processes and jobs might not run.                                                                                                    |
|                   |                                                 |                                                                                                    | Ensure that there is enough memory to accommodate<br>the Oracle Streams components. The following are the<br>minimum requirements:                                                                                                    |
|                   |                                                 |                                                                                                    | 15 MB for each capture process parallelism                                                                                                    |
|                   |                                                 |                                                                                                    | 10 MB or more for each buffered queue. The<br>buffered queue is where the buffered messages are<br>stored.                                                                                                    |
|                   |                                                 |                                                                                                    | 1 MB for each apply process parallelism<br>п                                                                                                    |
|                   |                                                 |                                                                                                    | 1 MB for each XStream outbound server                                                                                                    |
|                   |                                                 |                                                                                                    | 1 MB for each XStream inbound server parallelism                                                                                                    |
|                   |                                                 |                                                                                                    | For example, if parallelism is set to 3 for a capture<br>process, then at least 45 MB is required for the capture<br>process. If a database has two buffered queues, then at<br>least 20 MB is required for the buffered queues. If<br>parallelism is set to 4 for an apply process, then at least<br>4 MB is required for the apply process.                              |
|                   |                                                 |                                                                                                    | You can use the V\$STREAMS_POOL_ADVICE dynamic<br>performance view to determine an appropriate setting<br>for this parameter.                                                                                                    |
| TIMED_STATISTICS  | Recommended                                     | Default:                                                                                                    | Specifies whether statistics related to time are collected.                                                                                                    |
|                   |                                                 | If STATISTICS_LEVEL is set<br>to TYPICAL or ALL, then<br>true<br>If STATISTICS_LEVEL is set<br>to BASIC, then false<br>The default for<br>STATISTICS_LEVEL is<br>TYPICAL. | To collect elapsed time statistics in the dynamic<br>performance views related to Oracle Streams, set this<br>parameter to true. The views that include elapsed time<br>statistics include: V\$STREAMS_CAPTURE, V\$STREAMS_<br>APPLY_COORDINATOR, V\$STREAMS_APPLY_READER,<br>V\$STREAMS_APPLY_SERVER.                                                                     |
|                   |                                                 | <b>Range:</b> true or false                                                                                                    |                                                                                                    |
|                   |                                                 | Modifiable? Yes                                                                                                    |                                                                                                    |
| UNDO_RETENTION    | Recommended                                     | Default: 900                                                                                                    | Specifies (in seconds) the amount of committed undo                                                                                                    |
|                   |                                                 | <b>Range:</b> 0 to $2^{32}$ - 1                                                                                                    | information to retain in the database.                                                                                                    |
|                   |                                                 | Modifiable? Yes                                                                                                    | For a database running one or more capture processes,<br>ensure that this parameter is set to specify an adequate<br>undo retention period.                                                                                                    |
|                   |                                                 |                                                                                                    | If you run one or more capture processes and you are<br>unsure about the proper setting, then try setting this<br>parameter to at least 3600. If you encounter "snapshot"<br>too old" errors, then increase the setting for this<br>parameter until these errors cease. Ensure that the undo<br>tablespace has enough space to accommodate the UNDO_<br>RETENTION setting. |

*Table 13–1 (Cont.) Initialization Parameters to Be Configured for the 11.2 Source Database*

# <span id="page-239-0"></span>**13.4 Oracle Database 11***g* **Release 1 (11.1) Audit Source Parameter Recommendations**

For best results in a REDO collector environment, set the following initialization parameters at each participating database: compatible, GLOBAL\_NAMES, \_job\_queue\_ interval, SGA\_TARGET, STREAMS\_POOL\_SIZE.

[Table](#page-239-1) 13–2 describes the hidden parameter that you must configure for each source database that will use the REDO log collector.

<span id="page-239-1"></span>*Table 13–2 Hidden Initialization Parameters to Be Configured for the 11.1 Source Database*

| <b>Parameter Name and</b><br><b>Recommendation</b> | <b>Mandatory or</b><br>Recommended<br><b>Parameter</b> | Default<br>Value | <b>Description</b>                        |
|----------------------------------------------------|--------------------------------------------------------|------------------|-------------------------------------------|
| _job_queue_interval=1                              | Recommended                                            | $\mathbf{h}$     | Scan rate interval (seconds) of job queue |

[Table](#page-243-0) 13–4 lists the initialization parameters that you must configure for each source database that will use the REDO log collector. Enable autotuning of the various pools within the SGA, by setting SGA\_TARGET to a large nonzero value. Leave the STREAMS\_ POOL\_SIZE value set to 0. The combination of these to parameters enables autotuning of the SGA and the Streams Pool size will be automatically adjusted to meet the workload requirements.

| <b>Default:</b> 11.1.0<br>This parameter specifies the release with which the Oracle<br>Mandatory<br>COMPATIBLE= 11.1.0<br>server must maintain compatibility. Oracle servers with<br><b>Range:</b> 10.1.0 to<br>different compatibility levels can interoperate.<br>Current Release<br>Number<br>To use the new Streams features introduced in Oracle<br>Database 10g release 1, this parameter must be set to 10.1.0 or<br>Modifiable? No<br>higher. To use downstream capture, this parameter must be set<br>to 10.1.0 or higher at both the source database and the<br>downstream database. |  |
|----------------------------------------------------------------------------------------------------|--|
|                                                                                                    |  |
|                                                                                                    |  |
|                                                                                                    |  |
| To use the new Streams features introduced in Oracle<br>Database 10g release 2, this parameter must be set to 10.2.0 or<br>higher.                                                                                                    |  |
| To use the new Streams features introduced in Oracle<br>Database 11g release 1, this parameter must be set to 11.1.0 or<br>higher.                                                                                                    |  |
| Default: false<br>Recommended<br>GLOBAL_NAMES=true<br>Specifies whether a database link is required to have the same<br>name as the database to which it connects. Ensure that the<br>Range: true or false<br>global name for the source database is a fully qualified name<br><b>Modifiable?</b> Yes<br>(for example, orcl.example.com). You can find the database<br>global name by querying the GLOBAL_NAME data dictionary<br>view. If you must change the global database, then run the<br>following ALTER statement in SQL*Plus:                                                          |  |
| ALTER DATABASE RENAME GLOBAL NAME TO new_name;                                                                                                    |  |
| See also Oracle Database Administrator's Guide for an<br>example scenario.                                                                                                    |  |
| To use Oracle Streams to share information between<br>databases, set this parameter to true at each database that is<br>participating in your Oracle Streams environment.                                                                                                    |  |
| If you can ensure that there are no name conflicts in your<br>network and that your database links connect to the correct<br>databases, then you can set the GLOBAL_NAMES parameter to<br>false.                                                                                                    |  |
| JOB_QUEUE_PROCESSES=4 Mandatory<br>Default: 0<br>Specifies the number of Jnnn job queue processes for each<br>instance (J000  J999). Job queue processes handle requests<br><b>Range:</b> 0 to 1000<br>created by DBMS_JOB.                                                                                                    |  |
| <b>Modifiable?</b> Yes<br>This parameter must be set to at least 2 at each database that is<br>propagating events in your Streams environment, and should<br>be set to the same value as the maximum number of jobs that<br>can run simultaneously plus two.                                                                                                    |  |
| Default: None<br>Recommended<br>Defines up to ten $log$ archive destinations, where n is $1, 2, 3, $<br>LOG_ARCHIVE_DEST_n<br>10.<br>Range: None                                                                                                    |  |
| To use downstream capture and copy the redo log files to the<br>Modifiable? Yes<br>downstream database using log transport services, at least one<br>log archive destination must be at the site running the<br>downstream capture process.                                                                                                    |  |
| See Also: Oracle Data Guard Concepts and Administration                                                                                                    |  |
| Recommended<br>Default: enable<br>Specifies the availability state of the corresponding<br>LOG_ARCHIVE_DEST_                                                                                                    |  |
| destination. The parameter suffix (1 through 10) specifies one<br>STATE_n<br><b>Range:</b> One of the<br>of the ten corresponding LOG_ARCHIVE_DEST_n destination<br>following:<br>parameters.<br>alternate                                                                                                    |  |
| To use downstream capture and copy the redo log files to the<br>reset                                                                                                    |  |
| downstream database using log transport services, ensure that<br>defer<br>the destination that corresponds to the LOG_ARCHIVE_DEST_n                                                                                                    |  |
| destination for the downstream database is set to enable.<br>enable                                                                                                    |  |
| <b>Modifiable?</b> Yes                                                                                                    |  |

*Table 13–3 Initialization Parameters to Be Configured for the 11.1 Source Database*

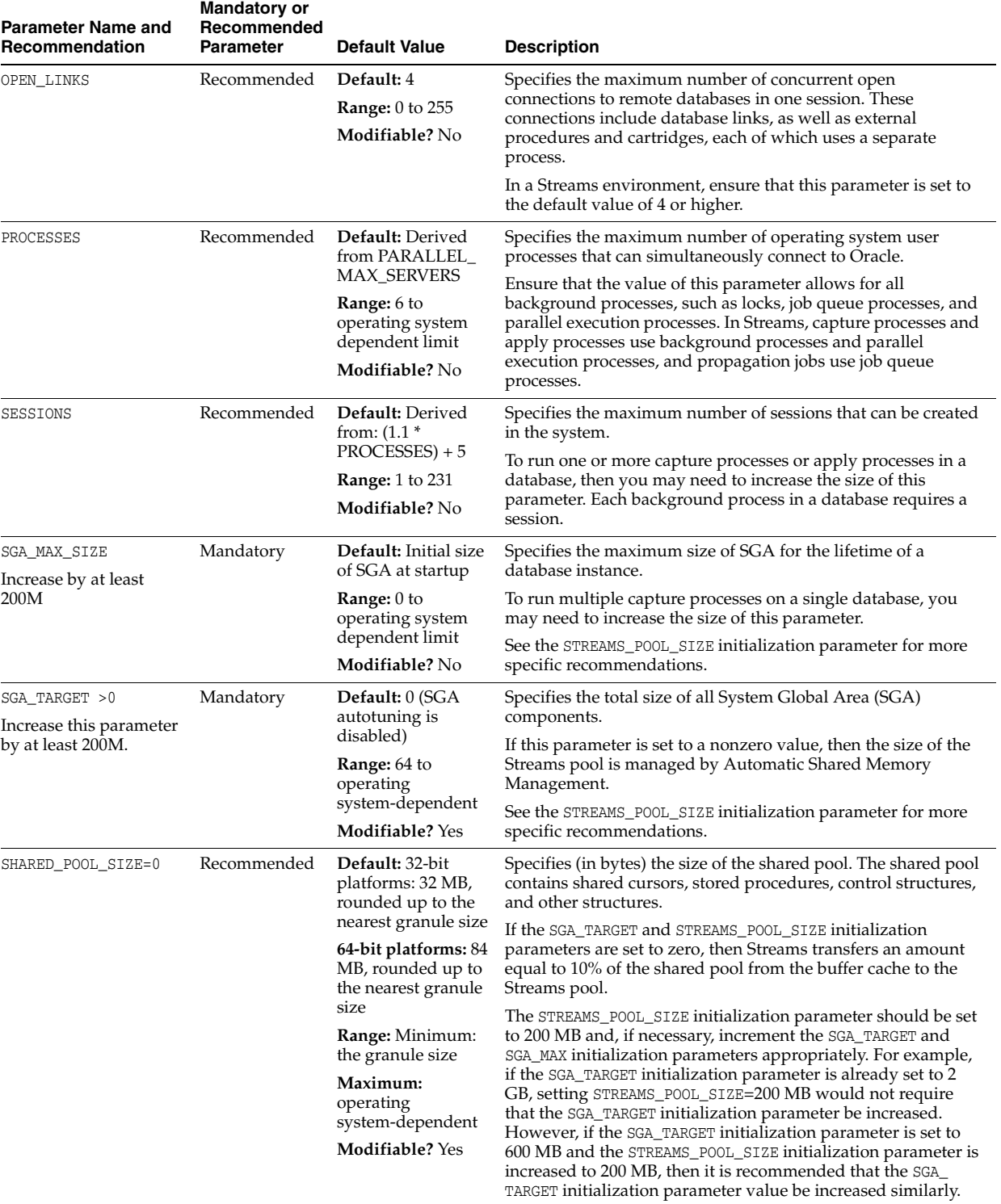

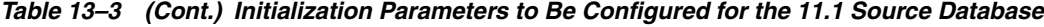

| <b>Parameter Name and</b><br>Recommendation | <b>Mandatory or</b><br>Recommended<br><b>Parameter</b> | <b>Default Value</b>                                                                     |                                                                                                    |
|---------------------------------------------|--------------------------------------------------------|------------------------------------------------------------------------------------------|----------------------------------------------------------------------------------------------------|
| STREAMS_POOL_                               | Mandatory                                              | Default: 0                                                                               | <b>Description</b><br>Specifies (in bytes) the size of the Streams pool. The Streams                                                                                                    |
| SIZE=200                                    |                                                        | Range: Minimum: 0<br><b>Maximum:</b><br>operating<br>system-dependent<br>Modifiable? Yes | pool contains captured events. In addition, the Streams pool is<br>used for internal communications during parallel capture and<br>apply.                                                                                                    |
|                                             |                                                        |                                                                                          |                                                                                                    |
|                                             |                                                        |                                                                                          | This parameter is modifiable. If this parameter is reduced to<br>zero when an instance is running, then Streams processes and<br>jobs will not run.                                                                                                    |
|                                             |                                                        |                                                                                          | You should increase the size of the Streams pool for each of the<br>following factors:                                                                                                    |
|                                             |                                                        |                                                                                          | 10 MB for each capture process parallelism                                                                                                    |
|                                             |                                                        |                                                                                          | 10 MB or more for each buffered queue. The buffered queue is<br>where the Logical Change Records (LCRs) are stored.                                                                                                    |
|                                             |                                                        |                                                                                          | 1 MB for each apply process parallelism                                                                                                    |
|                                             |                                                        |                                                                                          | You can use the V\$STREAMS_POOL_ADVICE dynamic<br>performance view to determine an appropriate setting for this<br>parameter.                                                                                                    |
|                                             |                                                        |                                                                                          | For example, if parallelism is set to 3 for a capture process,<br>then increase the Streams pool by 30 MB. If parallelism is set<br>to 5 for an apply process, then increase the Streams pool by 5<br>MB.                                                                                                    |
| TIMED_STATISTICS                            | Recommended                                            | Default: If<br>STATISTICS_LEVEL<br>is set to TYPICAL or<br>ALL, then true                | Specifies whether statistics related to time are collected.                                                                                                    |
|                                             |                                                        |                                                                                          | To collect elapsed time statistics in the data dictionary views<br>related to Stream, set this parameter to true. The views that<br>include elapsed time statistics include:                                                                                                    |
|                                             |                                                        | If STATISTICS                                                                            | V\$STREAMS_CAPTURE                                                                                                    |
|                                             |                                                        | LEVEL is set to<br>BASIC, then false                                                     | V\$STREAMS_APPLY_COORDINATOR                                                                                                    |
|                                             |                                                        | The default for                                                                          | V\$STREAMS_APPLY_READER                                                                                                    |
|                                             |                                                        | STATISTICS_LEVEL<br>is TYPICAL.                                                          | V\$STREAMS_APPLY_SERVER                                                                                                    |
|                                             |                                                        | <b>Range:</b> true or<br>false                                                           |                                                                                                    |
|                                             |                                                        | <b>Modifiable?</b> Yes                                                                   |                                                                                                    |
| UNDO_RETENTION=3600                         | Recommended                                            | Default: 900                                                                             | Specifies (in seconds) the amount of committed undo                                                                                                    |
|                                             |                                                        | <b>Range:</b> 0 to 2^32-1                                                                | information to retain in the database.                                                                                                    |
|                                             |                                                        | (max value<br>represented by 32<br>bits)                                                 | For a database running one or more capture processes, ensure<br>that this parameter is set to specify an adequate undo<br>retention period.                                                                                                    |
|                                             |                                                        | <b>Modifiable?</b> Yes                                                                   | If you are running one or more capture processes and you are<br>unsure about the proper setting, then try setting this<br>parameter to at least 3600. If you encounter "snapshot too old"<br>errors, then increase the setting for this parameter until these<br>errors cease. Ensure that the undo tablespace has enough<br>space to accommodate the UNDO_RETENTION setting. |
|                                             |                                                        |                                                                                          | <b>See Also:</b> Oracle Database Administrator's Guide for more<br>information about the UNDO_RETENTION parameter                                                                                                    |

*Table 13–3 (Cont.) Initialization Parameters to Be Configured for the 11.1 Source Database*

# <span id="page-242-0"></span>**13.5 Oracle Database 10***g* **Release 2 (10.2) Audit Source Parameter Recommendations**

For best results in a REDO collector environment, set the following initialization parameters at each participating database: COMPATIBLE, GLOBAL\_NAMES, \_job\_queue\_ interval, SGA\_TARGET, STREAMS\_POOL\_SIZE.

[Table](#page-243-0) 13–4 describes the hidden parameter that you must configure for each source database that will use the REDO log collector.

<span id="page-243-0"></span>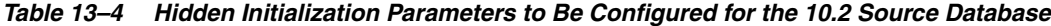

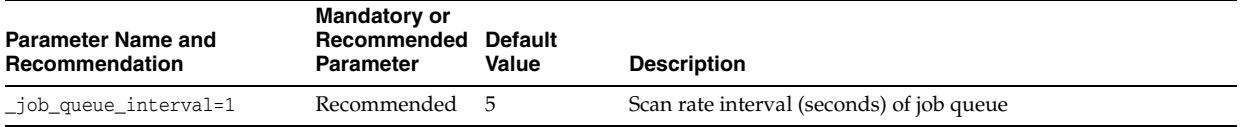

[Table](#page-243-1) 13–5 lists the initialization parameters that you must configure for each source database. Enable autotuning of the various pools within the SGA, by setting SGA\_ TARGET to a large nonzero value. Leave the STREAMS\_POOL\_SIZE value set to 0. The combination of these to parameters enables autotuning of the SGA and the Streams Pool size will be automatically adjusted to meet the workload requirements.

<span id="page-243-1"></span>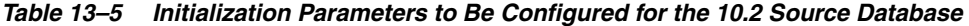

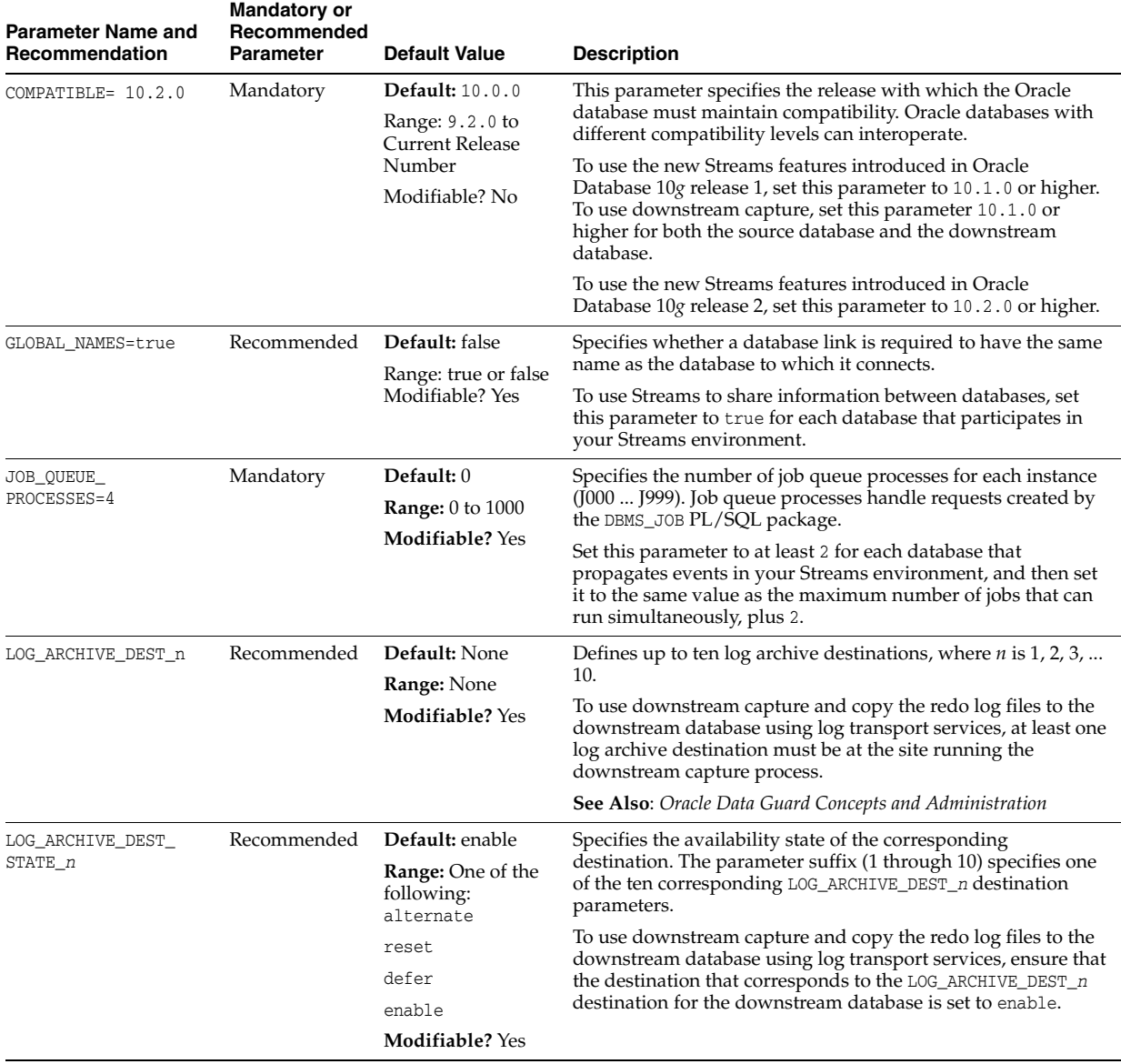

| <b>Parameter Name and</b><br>Recommendation | <b>Mandatory or</b><br>Recommended<br>Parameter | <b>Default Value</b>                                      | <b>Description</b>                                                                                                    |
|---------------------------------------------|-------------------------------------------------|-----------------------------------------------------------|----------------------------------------------------------------------------------------------------|
| OPEN_LINKS                                  | Recommended                                     | Default: 4                                                | Specifies the maximum number of concurrent open                                                                                                    |
|                                             |                                                 | <b>Range:</b> 0 to $255$                                  | connections to remote databases in one session. These<br>connections include database links, external procedures, and                                                                       |
|                                             |                                                 | Modifiable? No                                            | cartridges, each of which uses a separate process.                                                                                                    |
|                                             |                                                 |                                                           | In a Streams environment, set this parameter to the default<br>value of 4 or higher.                                                                                                    |
| PARALLEL MAX SERVERS                        | Mandatory                                       | Default: Derived                                          | Specifies the maximum number of parallel execution processes                                                                                                    |
| Set this parameter to at<br>least 20.       |                                                 | from the values of<br>the following<br>parameters: CPU_   | and parallel recovery processes for an instance. As demand<br>increases, Oracle Database increases the number of processes<br>from the number created at instance startup up to this value. |
|                                             |                                                 | COUNT                                                     | In a Streams environment, each capture process and apply                                                                                                    |
|                                             |                                                 | PARALLEL_<br>ADAPTIVE_MULTI_<br>USER                      | process can use multiple parallel execution servers. Set this<br>initialization parameter to an appropriate value to ensure that<br>there are enough parallel execution servers.            |
|                                             |                                                 | PARALLEL_<br>AUTOMATIC_TUNING                             |                                                                                                    |
|                                             |                                                 | <b>Range:</b> 0 to 3599                                   |                                                                                                    |
|                                             |                                                 | <b>Modifiable?</b> Yes                                    |                                                                                                    |
| PROCESSES                                   | Recommended                                     | Default: Derived<br>from PARALLEL_<br>MAX_SERVERS         | Specifies the maximum number of operating system user<br>processes that can simultaneously connect to an Oracle<br>database.                                                                |
|                                             |                                                 | <b>Range:</b> 6 to<br>operating system<br>dependent limit | Ensure that the value of this parameter allows for all<br>background processes, such as locks, job queue processes, and<br>parallel execution processes. In Streams, capture processes and  |
|                                             |                                                 | Modifiable? No                                            | apply processes use background processes and parallel<br>execution processes, and propagation jobs use job queue<br>processes.                                                              |
| SESSIONS                                    | Recommended                                     | Default: Derived<br>from: $(1.1 *$                        | Specifies the maximum number of sessions that can be created<br>in the system.                                                                                                    |
|                                             |                                                 | $PROCESSES$ ) + 5                                         | To run one or more capture processes or apply processes in a                                                                                                    |
|                                             |                                                 | <b>Range:</b> 1 to 231                                    | database, then you may need to increase the size of this<br>parameter. Each background process in a database requires a                                                                     |
|                                             |                                                 | Modifiable? No                                            | session.                                                                                                    |
| SGA_MAX_SIZE<br>Increase by at least        | Mandatory                                       | Default: Initial size<br>of SGA at startup                | Specifies the maximum size of SGA for the lifetime of a<br>database instance.                                                                                                    |
| 200M                                        |                                                 | <b>Range:</b> $0$ to<br>operating system                  | To run multiple capture processes on a single database, you<br>may need to increase the size of this parameter.                                                                             |
|                                             |                                                 | dependent limit<br>Modifiable? No                         | See the STREAMS_POOL_SIZE initialization parameter for more<br>specific recommendations.                                                                                                    |
| SGA_TARGET >0<br>Increase this parameter    | Mandatory                                       | Default: 0 (SGA<br>autotuning is                          | Specifies the total size of all System Global Area (SGA)<br>components.                                                                                                    |
| by at least 200M.                           |                                                 | disabled)                                                 | If you set this parameter to a nonzero value, then the size of                                                                                                    |
|                                             |                                                 | <b>Range:</b> 64 to<br>operating                          | the Streams pool is managed by Automatic Shared Memory<br>Management.                                                                                                    |
|                                             |                                                 | system-dependent<br>Modifiable? Yes                       | See the STREAMS_POOL_SIZE initialization parameter for more<br>specific recommendations.                                                                                                    |

*Table 13–5 (Cont.) Initialization Parameters to Be Configured for the 10.2 Source Database*

| Parameter Name and<br>Recommendation | <b>Mandatory or</b><br>Recommended<br><b>Parameter</b> | <b>Default Value</b>                                                     | <b>Description</b>                                                                                                    |
|--------------------------------------|--------------------------------------------------------|--------------------------------------------------------------------------|----------------------------------------------------------------------------------------------------|
| SHARED POOL SIZE=0                   | Recommended                                            | Default: 32-bit<br>platforms: 32 MB,<br>rounded up to the                | Specifies (in bytes) the size of the shared pool. The shared pool<br>contains shared cursors, stored procedures, control structures,<br>and other structures. |
|                                      |                                                        | nearest granule size                                                     | If you set the SGA_TARGET and STREAMS_POOL_SIZE                                                                                                    |
|                                      |                                                        | 64-bit platforms: 84<br>MB, rounded up to<br>the nearest granule<br>size | initialization parameters to zero, then Streams transfers an<br>amount equal to 10 percent of the shared pool from the buffer<br>cache to the Streams pool.   |
|                                      |                                                        | Range: Minimum:<br>the granule size                                      |                                                                                                    |
|                                      |                                                        | Maximum:<br>operating<br>system-dependent                                |                                                                                                    |
|                                      |                                                        | <b>Modifiable?</b> Yes                                                   |                                                                                                    |

*Table 13–5 (Cont.) Initialization Parameters to Be Configured for the 10.2 Source Database*

| <b>Parameter Name and</b><br>Recommendation | <b>Mandatory or</b><br>Recommended<br>Parameter | <b>Default Value</b>                                                                            | <b>Description</b>                                                                                                    |
|---------------------------------------------|-------------------------------------------------|-------------------------------------------------------------------------------------------------|----------------------------------------------------------------------------------------------------|
| STREAMS_POOL_<br>SIZE=200                   | Mandatory                                       | Default: 0                                                                                      | Specifies (in bytes) the size of the Streams pool. The Streams                                                                                                    |
|                                             |                                                 | <b>Range:</b> Minimum: 0<br>Maximum:<br>operating<br>system-dependent<br><b>Modifiable?</b> Yes | pool contains captured events. In addition, Oracle Database<br>uses the Streams pool for internal communications during<br>parallel capture and apply.                                                                                                    |
|                                             |                                                 |                                                                                                 | If you set the SGA_TARGET initialization parameter to a nonzero<br>value, then the Streams pool size is set by Automatic Shared<br>memory management, and STREAMS_POOL_SIZE specifies the<br>minimum size.                                                                                                    |
|                                             |                                                 |                                                                                                 | You should set the STREAMS_POOL_SIZE initialization<br>parameter to 200 MB and, if necessary, increment the SGA<br>TARGET and SGA_MAX initialization parameters appropriately.<br>For example, if the SGA_TARGET initialization parameter is<br>already set to 2 GB, setting STREAMS_POOL_SIZE=200 MB does<br>not require you to increase the SGA_TARGET initialization<br>parameter setting. However, if the SGA_TARGET initialization<br>parameter is set to 600 MB and the STREAMS_POOL_SIZE<br>initialization parameter is increased to 200 MB, then you<br>should increase the SGA_TARGET initialization parameter value<br>similarly. |
|                                             |                                                 |                                                                                                 | This parameter is modifiable. If you reduce this parameter<br>setting to zero when an instance is running, then Streams<br>processes and jobs cannot run.                                                                                                    |
|                                             |                                                 |                                                                                                 | You should increase the size of the Streams pool for each of the<br>following factors:                                                                                                    |
|                                             |                                                 |                                                                                                 | 10 MB for each capture process parallelism                                                                                                    |
|                                             |                                                 |                                                                                                 | 10 MB or more for each buffered queue. The buffered<br>п<br>queue is where the Logical Change Records (LCRs) are<br>stored.                                                                                                    |
|                                             |                                                 |                                                                                                 | 1 MB for each apply process parallelism                                                                                                    |
|                                             |                                                 |                                                                                                 | You can use the V\$STREAMS_POOL_ADVICE dynamic<br>performance view to determine an appropriate setting for this<br>parameter.                                                                                                    |
|                                             |                                                 |                                                                                                 | For example, if you set parallelism to 3 for a capture process,<br>then increase the Streams pool by 30 MB. If you set parallelism<br>to 5 for an apply process, then increase the Streams pool by 5<br>MB.                                                                                                    |
| TIMED_STATISTICS                            | Recommended                                     | Default: If                                                                                     | Specifies whether statistics related to time are collected.                                                                                                    |
|                                             |                                                 | STATISTICS_LEVEL<br>is set to TYPICAL or<br>ALL, then true                                      | To collect elapsed time statistics in the data dictionary views<br>related to Stream, set this parameter to true. The following<br>views include elapsed time statistics:                                                                                                    |
|                                             |                                                 | If STATISTICS                                                                                   | V\$STREAMS_CAPTURE                                                                                                    |
|                                             |                                                 | LEVEL is set to<br>BASIC, then false                                                            | V\$STREAMS_APPLY_COORDINATOR                                                                                                    |
|                                             |                                                 | The default for<br>STATISTICS_LEVEL<br>is TYPICAL.                                              | V\$STREAMS_APPLY_READER                                                                                                    |
|                                             |                                                 |                                                                                                 | V\$STREAMS APPLY SERVER                                                                                                    |
|                                             |                                                 | <b>Range:</b> true or<br>false                                                                  |                                                                                                    |
|                                             |                                                 | Modifiable? Yes                                                                                 |                                                                                                    |

*Table 13–5 (Cont.) Initialization Parameters to Be Configured for the 10.2 Source Database*

| <b>Parameter Name and</b><br>Recommendation | <b>Mandatory or</b><br>Recommended<br>Parameter | <b>Default Value</b>                                                                       | <b>Description</b>                                                                                                    |
|---------------------------------------------|-------------------------------------------------|--------------------------------------------------------------------------------------------|----------------------------------------------------------------------------------------------------|
| UNDO RETENTION=3600                         | Recommended                                     | Default: 900                                                                               | Specifies (in seconds) the amount of committed undo<br>information to retain in the database.                                                                                                    |
|                                             |                                                 | <b>Range:</b> 0 to $2^32-1$<br>(max value<br>represented by 32<br>bits)<br>Modifiable? Yes | For a database running one or more capture processes, set this<br>parameter to specify an adequate undo retention period.<br>If you are running one or more capture processes and you are<br>unsure about the proper setting, then try setting this<br>parameter to at least 3600. If you encounter "snapshot too old"<br>errors, then increase the setting for this parameter until these<br>errors cease. Ensure that the undo tablespace has enough<br>space to accommodate the UNDO_RETENTION setting. |
|                                             |                                                 |                                                                                            | <b>See Also:</b> Oracle Database Administrator's Guide for more<br>information about the UNDO_RETENTION parameter                                                                                                    |

*Table 13–5 (Cont.) Initialization Parameters to Be Configured for the 10.2 Source Database*

# <span id="page-247-0"></span>**13.6 Oracle Database 10***g* **Release 1 (10.1) Audit Source Parameter Recommendations**

[Table](#page-247-2) 13–6 describes the hidden parameter that you must configure for each source database that will use the REDO log collector.

<span id="page-247-2"></span>*Table 13–6 Hidden Initialization Parameters to Be Configured for the 10.1 Source Database*

| <b>Parameter Name and</b><br>Recommendation | <b>Mandatory or</b><br>Recommended<br>Parameter | Default<br>Value | <b>Description</b>                        |
|---------------------------------------------|-------------------------------------------------|------------------|-------------------------------------------|
| _job_queue_interval=1                       | Recommended                                     | h                | Scan rate interval (seconds) of job queue |

[Table](#page-247-1) 13–7 lists the initialization parameters that you must configure for each source database that will use the REDO log collector.

<span id="page-247-1"></span>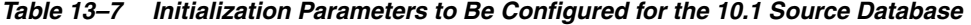

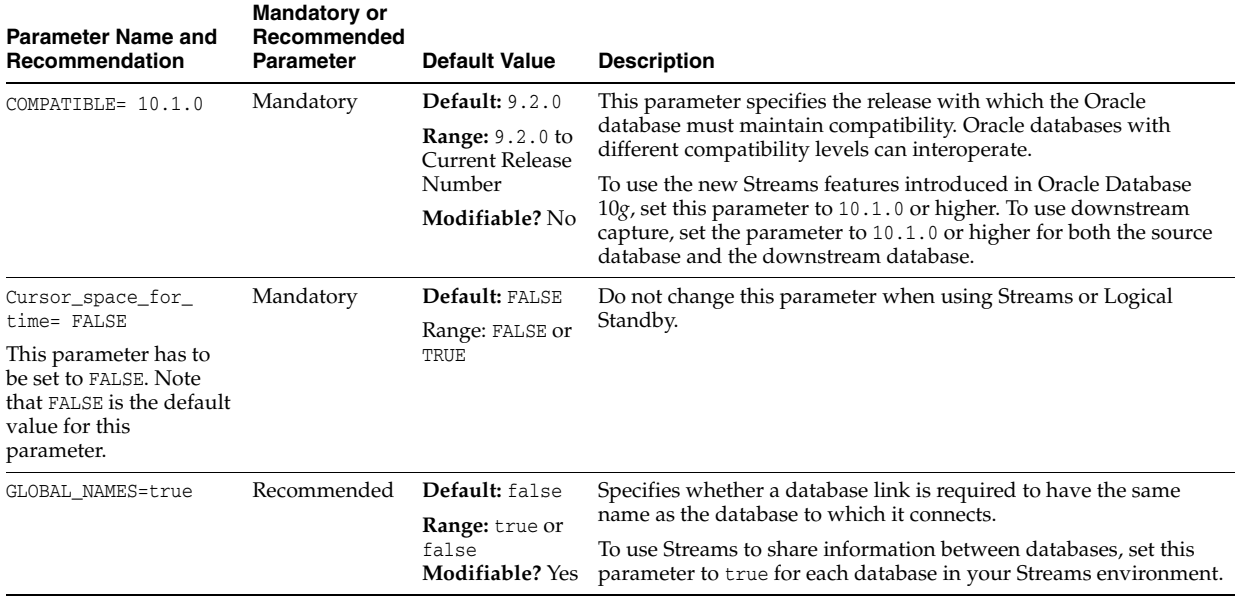

| <b>Parameter Name and</b><br>Recommendation                   | <b>Mandatory or</b><br>Recommended<br><b>Parameter</b> | <b>Default Value</b>                                                                     | <b>Description</b>                                                                                                    |
|---------------------------------------------------------------|--------------------------------------------------------|------------------------------------------------------------------------------------------|----------------------------------------------------------------------------------------------------|
| JOB_QUEUE_<br>PROCESSES=4                                     | Mandatory                                              | Default: 0<br><b>Range:</b> $0$ to $1000$<br><b>Modifiable?</b> Yes                      | Specifies the number of job queue processes for each instance<br>(J000  J999). Job queue processes handle requests created by the<br>DBMS_JOB PL/SQL package.                                                                                                    |
|                                                               |                                                        |                                                                                          | Set this parameter to at least 2 at each database that propagates<br>events in your Streams environment, and then set it to the same<br>value as the maximum number of jobs that can run<br>simultaneously, plus 2.                                                                                                    |
| LOG_ARCHIVE_DEST_n                                            | Recommended                                            | Default: None                                                                            | Defines up to ten log archive destinations, where $n$ is 1, 2, 3,  10.                                                                                                    |
|                                                               |                                                        | <b>Range:</b> None<br><b>Modifiable?</b> Yes                                             | To use downstream capture and copy the redo log files to the<br>downstream database using log transport services, have at least<br>one log archive destination on the site that runs the downstream<br>capture process.                                                                                                    |
|                                                               |                                                        |                                                                                          | See Also: Oracle Data Guard Concepts and Administration                                                                                                    |
| LOG_ARCHIVE_DEST_<br>$STATE_ n$                               | Recommended                                            | Default: enable<br><b>Range:</b> One of<br>the following:<br>alternate<br>reset<br>defer | Specifies the availability state of the corresponding destination.<br>The parameter suffix (1 through 10) specifies one of the ten<br>corresponding LOG_ARCHIVE_DEST_n destination parameters.                                                                                                    |
|                                                               |                                                        |                                                                                          | To use downstream capture and copy the redo log files to the<br>downstream database using log transport services, ensure that the<br>destination that corresponds to the LOG_ARCHIVE_DEST_n<br>destination for the downstream database is set to enable.                                                                        |
|                                                               |                                                        | enable<br><b>Modifiable?</b> Yes                                                         |                                                                                                    |
| OPEN_LINKS                                                    | Recommended                                            | Default: 4<br><b>Range:</b> $0$ to 255<br>Modifiable? No                                 | Specifies the maximum number of concurrent open connections to<br>remote databases in one session. These connections include<br>database links, external procedures, and cartridges, each of which<br>uses a separate process.                                                                                                  |
|                                                               |                                                        |                                                                                          | In a Streams environment, set this parameter to the default value<br>of 4 or higher.                                                                                                    |
| PARALLEL_MAX_SERVERS<br>Set this parameter to at<br>least 20. | Mandatory                                              | Default:<br>Derived from<br>the values of the<br>following<br>parameters:<br>CPU_COUNT   | Specifies the maximum number of parallel execution processes<br>and parallel recovery processes for an instance. As demand<br>increases, Oracle Database increases the number of processes from<br>the number created at instance startup up to this value.<br>In a Streams environment, each capture process and apply process |
|                                                               |                                                        | PARALLEL_<br>ADAPTIVE_<br>MULTI_USER                                                     | can use multiple parallel execution servers. Set this initialization<br>parameter to an appropriate value to ensure that there are enough<br>parallel execution servers.                                                                                                    |
|                                                               |                                                        | PARALLEL<br>AUTOMATIC_<br>TUNING                                                         |                                                                                                    |
|                                                               |                                                        | <b>Range:</b> 0 to 3599<br><b>Modifiable?</b> Yes                                        |                                                                                                    |
| PROCESSES                                                     | Recommended                                            | Default:<br>Derived from<br>PARALLEL_MAX_                                                | Specifies the maximum number of operating system user<br>processes that can simultaneously connect to Oracle Database.                                                                                                    |
|                                                               |                                                        | <b>SERVERS</b><br>Range: 6 to<br>operating<br>system<br>dependent limit                  | Ensure that the value of this parameter allows for all background<br>processes, such as locks, job queue processes, and parallel<br>execution processes. In Streams, capture processes and apply<br>processes use background processes and parallel execution<br>processes, and propagation jobs use job queue processes.       |
|                                                               |                                                        | Modifiable? No                                                                           |                                                                                                    |
| <b>SESSIONS</b>                                               | Recommended                                            | Default:<br>Derived from:<br>$(1.1*)$                                                    | Specifies the maximum number of sessions that can be created in<br>the system.                                                                                                    |
|                                                               |                                                        | $PROCESES$ ) + 5<br><b>Range:</b> 1 to 231<br>Modifiable? No                             | To run one or more capture processes or apply processes in a<br>database, then you may need to increase the size of this<br>parameter. Each background process in a database requires a<br>session.                                                                                                    |

*Table 13–7 (Cont.) Initialization Parameters to Be Configured for the 10.1 Source Database*

| <b>Parameter Name and</b><br>Recommendation | <b>Mandatory or</b><br>Recommended<br><b>Parameter</b>                                                                                                    | <b>Default Value</b>                                                                                                    | <b>Description</b>                                                                                                    |
|---------------------------------------------|----------------------------------------------------------------------------------------------------|----------------------------------------------------------------------------------------------------|----------------------------------------------------------------------------------------------------|
| SGA_MAX_SIZE                                | Mandatory                                                                                                    | Default: Initial                                                                                                    | Specifies the maximum size of SGA for the lifetime of a database                                                                                                    |
| Increase by at least<br>200M                | size of SGA at<br>startup<br><b>Range:</b> $0$ to<br>need to increase the size of this parameter.<br>operating<br>system<br>dependent limit<br>Modifiable? No | instance.<br>To run multiple capture processes on a single database, you may                                                                                                    |                                                                                                    |
| SHARED_POOL_SIZE                            | Recommended                                                                                                    | Default: 32-bit<br>platforms: 32<br>MB, rounded up<br>to the nearest<br>granule size<br>64-bit<br>platforms: 84<br>MB, rounded up<br>to the nearest<br>granule size<br>Range:<br>Minimum: the<br>granule size<br>Maximum:<br>operating<br>system<br>dependent<br><b>Modifiable?</b> Yes | Specifies (in bytes) the size of the shared pool. The shared pool<br>contains shared cursors, stored procedures, control structures, and<br>other structures.<br>If you set the STREAMS_POOL_SIZE initialization parameter to zero,<br>then Streams can use up to 10 percent of the shared pool. |

*Table 13–7 (Cont.) Initialization Parameters to Be Configured for the 10.1 Source Database*

| <b>Parameter Name and</b><br>Recommendation                                                         | <b>Mandatory or</b><br>Recommended<br>Parameter | <b>Default Value</b>                                                                                                    | <b>Description</b>                                                                                                    |
|----------------------------------------------------------------------------------------------------|-------------------------------------------------|----------------------------------------------------------------------------------------------------|----------------------------------------------------------------------------------------------------|
| STREAMS_POOL_<br>SIZE>200M<br>If using sga_target, also<br>increase this value by at<br>least 200M. | Mandatory                                       | Default: $0$<br><b>Range:</b><br>Minimum: $0$<br>Maximum:<br>operating<br>system<br>dependent<br>Modifiable? Yes                                                                    | Specifies (in bytes) the size of the Streams pool. The Streams pool<br>contains captured events. In addition, Oracle Database uses the<br>Streams pool for internal communications during parallel capture<br>and apply.                                                                                                    |
|                                                                                                    |                                                 |                                                                                                    | If the size of the Streams pool is greater than zero, then Oracle<br>Database allocates any SGA memory used by Streams from the<br>Streams pool. If you set the Streams pool size to zero, then Oracle<br>Database allocates SGA memory used by Streams from the shared<br>pool and can use up to 10 percent of the shared pool.                                                                                                    |
|                                                                                                    |                                                 |                                                                                                    | You can modify this parameter. However, if you set this<br>parameter to zero when a database instance starts, then increasing<br>it beyond zero has no effect on the current instance because it is<br>using the shared pool for Streams allocations. Also, if you set this<br>parameter to a value greater than zero when an instance starts<br>and is then reduce it to zero when the instance is running, then<br>Streams processes and jobs will not run. |
|                                                                                                    |                                                 |                                                                                                    | You should increase the size of the Streams pool for each of the<br>following factors:                                                                                                    |
|                                                                                                    |                                                 |                                                                                                    | 10 MB for each capture process parallelism<br>П                                                                                                    |
|                                                                                                    |                                                 |                                                                                                    | 1 MB for each apply process parallelism<br>п                                                                                                    |
|                                                                                                    |                                                 |                                                                                                    | 10 MB or more for each queue staging captured events<br>n                                                                                                    |
|                                                                                                    |                                                 |                                                                                                    | For example, suppose you set parallelism to 3 for a capture<br>process, and then increase the Streams pool by 30 MB. If you set<br>parallelism to 5 for an apply process, then you must increase the<br>Streams pool by 5 MB.                                                                                                    |
| TIMED_STATISTICS                                                                                    | Recommended                                     | Default: If                                                                                                    | Specifies whether statistics related to time are collected.                                                                                                    |
|                                                                                                    |                                                 | STATISTICS_<br>LEVEL is set to<br>TYPICAL or ALL,<br>then true<br>If STATISTICS<br>LEVEL is set to<br>BASIC, then<br>false<br>The default for<br>STATISTICS<br>LEVEL is<br>TYPICAL. | To collect elapsed time statistics in the data dictionary views<br>related to Streams, set this parameter to true. The following views<br>include elapsed time statistics:                                                                                                    |
|                                                                                                    |                                                 |                                                                                                    | V\$STREAMS_CAPTURE                                                                                                    |
|                                                                                                    |                                                 |                                                                                                    | V\$STREAMS_APPLY_COORDINATOR                                                                                                    |
|                                                                                                    |                                                 |                                                                                                    | V\$STREAMS_APPLY_READER                                                                                                    |
|                                                                                                    |                                                 |                                                                                                    | V\$STREAMS_APPLY_SERVER                                                                                                    |
|                                                                                                    |                                                 | <b>Range:</b> true or<br>false                                                                                                    |                                                                                                    |
|                                                                                                    |                                                 | Modifiable? Yes                                                                                                    |                                                                                                    |
| UNDO_RETENTION=3600                                                                                 | Recommended                                     | Default: 900<br><b>Range:</b> 0 to                                                                                                    | Specifies (in seconds) the amount of committed undo information<br>to retain in the database.                                                                                                    |
|                                                                                                    |                                                 | $2^{\wedge}32-1$ (max)<br>value<br>represented by<br>32 bits)<br><b>Modifiable?</b> Yes                                                                                             | For a database running one or more capture processes, set this<br>parameter to specify an adequate undo retention period.                                                                                                    |
|                                                                                                    |                                                 |                                                                                                    | If you are running one or more capture processes and you are                                                                                                    |
|                                                                                                    |                                                 |                                                                                                    | unsure about the proper setting, then try setting this parameter to<br>at least 3600. If you encounter "snapshot too old" errors, then<br>increase the setting for this parameter until these errors cease.<br>Ensure that the undo tablespace has enough space to<br>accommodate the UNDO_RETENTION setting.                                                                                                    |
|                                                                                                    |                                                 |                                                                                                    | See Also: Oracle Database Administrator's Guide for more<br>information about the retention period and the undo tablespace                                                                                                    |

*Table 13–7 (Cont.) Initialization Parameters to Be Configured for the 10.1 Source Database*

# <span id="page-251-0"></span>**13.7 Oracle9***i* **Database Release 2 (9.2) Audit Source Parameter Recommendations**

[Table](#page-251-2) 13–8 describes the hidden parameter that you must configure for each source database that will use the REDO log collector.

| <b>Parameter Name and</b><br>Recommendation                        | <b>Mandatory or</b><br>Recommended<br><b>Parameter</b> | <b>Default</b><br>Value | <b>Description</b>                                                                                                  |
|--------------------------------------------------------------------|--------------------------------------------------------|-------------------------|----------------------------------------------------------------------------------------------------|
| _first_spare_<br>parameter=200M/(current<br>shared pool size+200M) | Mandatory                                              | 10                      | The threshold (percent) of SHARED_POOL_SIZE memory at<br>which spillover to disk is triggered for captured messages |
| kghdsidx count=1                                                   | Recommended                                            | <b>Range:</b>           | This parameter prevents the SHARED_POOL from being divided                                                          |
|                                                                    |                                                        | 10 to 80                | among CPUs.                                                                                                    |
| _job_queue_interval=1                                              | Recommended                                            | $\mathcal{F}$           | Scan rate interval (seconds) of job queue                                                                           |

<span id="page-251-2"></span>*Table 13–8 Hidden Initialization Parameters to Be Configured for the 9.2 Source Database*

[Table](#page-251-1) 13–9 lists the initialization parameters that you must configure for each source database that will use the REDO log collector. The SHARED\_POOL\_SIZE parameter is of particular importance for REDO collectors.

| <b>Parameter Name and</b><br>Recommendation | <b>Mandatory or</b><br>Recommended<br><b>Parameter</b> | <b>Default Value</b>                                         | <b>Description</b>                                                                                                    |
|---------------------------------------------|--------------------------------------------------------|--------------------------------------------------------------|----------------------------------------------------------------------------------------------------|
| AQ_TM_PROCESSES=4                           | Mandatory                                              | Default: 0                                                   | Establishes queue monitor processes. Setting the parameter to                                                                                                    |
|                                             |                                                        | <b>Range:</b> $0$ to $10$                                    | 1 or higher starts the specified number of queue monitor<br>processes. These queue monitor processes manage time-based<br>operations of messages such as delay and expiration, clean up<br>retained messages after the specified retention time, and clean<br>up consumed messages if the retention time is zero. |
|                                             |                                                        |                                                              | This parameter is required for both Streams captured<br>messages and user-enqueued messages.                                                                                                    |
| COMPATIBLE=9.2.0                            | Mandatory                                              | Default: 8.1.0                                               | This parameter specifies the release with which the Oracle                                                                                                    |
|                                             |                                                        | <b>Range:</b> $8.1.0$ to<br><b>Current Release</b><br>Number | database must maintain compatibility. Oracle databases with<br>different compatibility levels can interoperate. To use Streams,<br>then set this parameter to 9.2.0 or higher.                                                                                                    |
| GLOBAL NAMES=true                           | Recommended                                            | Default: false                                               | Specifies whether a database link is required to have the same                                                                                                    |
|                                             |                                                        | <b>Range:</b> true or<br>false                               | name as the database to which it connects.                                                                                                    |
|                                             |                                                        |                                                              | If you want to use Streams to share information between<br>databases, then set this parameter to true for each database<br>that in your Streams environment.                                                                                                    |
| JOB_QUEUE_                                  | Mandatory                                              | Default: $0$                                                 | Specifies the number of job queue processes for each instance                                                                                                    |
| PROCESSES=4                                 |                                                        | Range: 0 to 1000                                             | (J000  J999). Job queue processes handle requests created by<br>DBMS_JOB.                                                                                                    |
|                                             |                                                        |                                                              | You can change the setting for JOB_QUEUE_PROCESSES<br>dynamically by using the ALTER SYSTEM SQL statement.                                                                                                    |
|                                             |                                                        |                                                              | Set this parameter to at least 2 for each database that<br>propagates events in your Streams environment, and set it to<br>the same value as the maximum number of jobs that can run<br>simultaneously, plus 2.                                                                                                   |

<span id="page-251-1"></span>*Table 13–9 Initialization Parameters to Be Configured for the 9.2 Source Database*
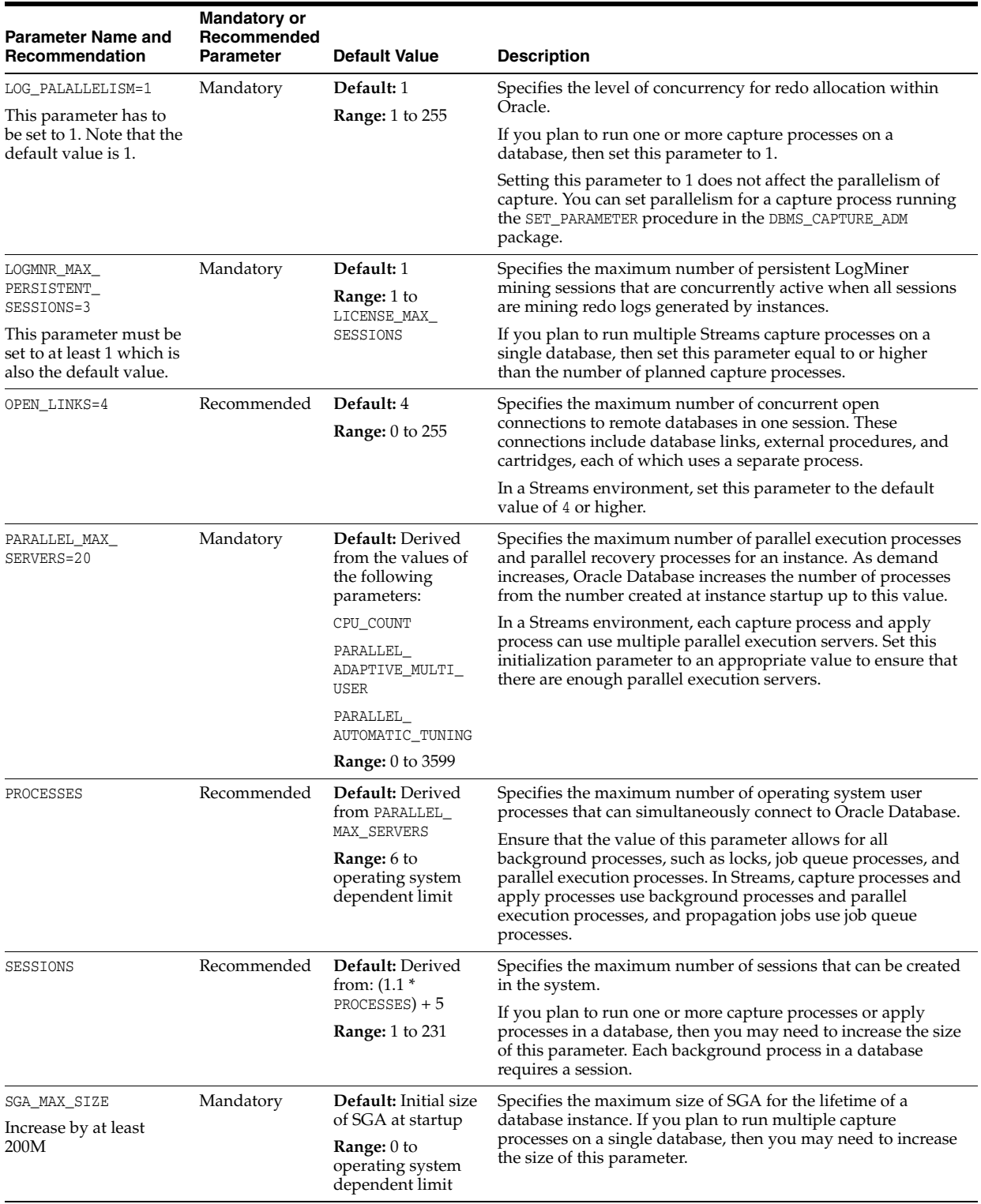

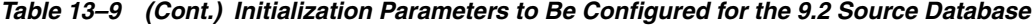

| <b>Parameter Name and</b><br>Recommendation          | <b>Mandatory or</b><br>Recommended<br><b>Parameter</b> | <b>Default Value</b>                                                                     | <b>Description</b>                                                                                                    |
|------------------------------------------------------|--------------------------------------------------------|------------------------------------------------------------------------------------------|----------------------------------------------------------------------------------------------------|
| SHARED_POOL_SIZE=<br>(Increase by at least)<br>200M) | Mandatory                                              | Default: 32-bit<br>platforms: 8 MB,<br>rounded up to the                                 | Specifies (in bytes) the size of the shared pool. The shared pool<br>contains shared cursors, stored procedures, control structures,<br>and other structures.                                                                                                    |
|                                                      |                                                        | nearest granule size<br>64-bit platforms: 64<br>MB, rounded up to<br>the nearest granule | You should increase the size of the shared pool by 10 MB for<br>each capture process on a database.<br>Additional memory is required from the shared pool to store                                                                                                    |
|                                                      |                                                        | size<br>Range: Minimum:<br>the granule size<br>Maximum:<br>operating<br>system-dependent | logical change records (LCRs) in the buffer queue. Size this<br>parameter so that LCRs remain in memory as long as possible.<br>Use the following formula to calculate the point at which<br>LCRs will spill to disk.<br>SHARED_POOL_SIZE * _first_spare_parameter / 100                                                                                                  |
| TIMED_STATISTICS                                     | Recommended                                            | Default: If<br>STATISTICS_LEVEL<br>is set to TYPICAL or<br>ALL, then true                | Specifies whether statistics related to time are collected.<br>If you want to collect elapsed time statistics in the data<br>dictionary views related to Streams, then set this parameter to                                                                                                    |
|                                                      |                                                        | If STATISTICS<br>LEVEL is set to<br>BASIC, then false                                    | true. The following views include elapsed time statistics:<br>V\$STREAMS_CAPTURE<br>V\$STREAMS_APPLY_COORDINATOR                                                                                                    |
|                                                      |                                                        | The default for<br>STATISTICS_LEVEL<br>is TYPICAL.                                       | V\$STREAMS_APPLY_READER<br>V\$STREAMS_APPLY_SERVER                                                                                                    |
|                                                      |                                                        | <b>Range:</b> true or<br>false                                                           |                                                                                                    |
| TRANSACTION                                          | Mandatory                                              | Default: TRUE                                                                            | If TRANSACTION_AUDITING is set to true, Oracle Database                                                                                                    |
| AUDITING=TRUE                                        |                                                        | <b>Range:</b> true or<br>false                                                           | generates a special redo record that contains the user logon<br>name, username, the session ID, some operating system<br>information, and client information. For each successive<br>transaction, Oracle Database generates a record that contains<br>only the session ID. These subsequent records link back to the<br>first record, which also contains the session ID. |
|                                                      |                                                        |                                                                                          | These records can be useful if you are using a redo log analysis<br>tool. You can access the records by dumping the redo log.                                                                                                    |
|                                                      |                                                        |                                                                                          | If TRANSACTION_AUDITING is false, no redo record will be<br>generated.                                                                                                    |
|                                                      |                                                        |                                                                                          | Set TRANSACTION_AUDITING to TRUE for databases that have a<br>Streams capture process configured                                                                                                    |

*Table 13–9 (Cont.) Initialization Parameters to Be Configured for the 9.2 Source Database*

Table [13–10](#page-253-0) describes the initialization parameter that you must configure for an Oracle Real Application Clusters (Oracle RAC) environment, in addition to the parameters described in [Table](#page-251-0) 13–8 and [Table](#page-251-1) 13–9. Configure this parameter on each Oracle RAC instance.

<span id="page-253-0"></span>*Table 13–10 ARCHIVE\_LAG\_TARGET Recommended Setting* 

| Parameter Name and<br>Recommendation | <b>Mandatory or</b><br>Recommended<br><b>Parameter</b> | <b>Default</b><br>Value             | <b>Description</b>                                                                                                    |
|--------------------------------------|--------------------------------------------------------|-------------------------------------|----------------------------------------------------------------------------------------------------|
| ARCHIVE LAG TARGET=1800              | Recommended                                            | Default: $0$                        | Limits the amount of data that can be lost and effectively<br>increases the availability of the standby database by forcing a<br>log switch after a user-specified time period elapses. |
|                                      |                                                        | <b>Range:</b> $0$ or<br>any integer |                                                                                                    |
|                                      |                                                        | in $[60, 7200]$                     | If you are using Streams in an Oracle Real Application<br>Clusters environment, then set this parameter to a value<br>greater than zero to switch the log files automatically.          |
|                                      |                                                        |                                     | See Also: The section titled "Streams Capture Processes and<br>Oracle Real Application Clusters" in Oracle9i Streams release 2<br>(9.2)                                                 |

# <sup>A</sup>**Troubleshooting an Oracle Audit Vault System**

This appendix contains:

- [Location of Audit Vault Server Log and Error Files](#page-254-0)
- [Location of Audit Vault Collection Agent Log and Error Files](#page-256-0)
- [Troubleshooting Tips](#page-259-0)

# <span id="page-254-2"></span><span id="page-254-0"></span>**A.1 Location of Audit Vault Server Log and Error Files**

[Table](#page-254-1) A–1 describes the Audit Vault Server log and error files. These files are located in the Audit Vault Server \$ORACLE\_HOME/av/log directory. They contain important information about the return status of commands and operations. Use this information to diagnose problems. You should periodically monitor these files, and delete these files to control the amount of disk space the log files use.

| <b>File Name</b>               | <b>Description</b>                                                                                                    |
|--------------------------------|----------------------------------------------------------------------------------------------------|
| agent.err                      | Contains a log of errors encountered in collection agent initialization.<br>You can delete this file at any time.                                                                                                    |
| agent.out                      | Contains a log of all primary collection agent-related operations and<br>activity. You can delete this file at any time.                                                                                                    |
| $alert$ - $email$ - $g$ .loq.n | Contains a log of the email alert operations and any errors returned from<br>those operations. You can delete this file at any time. The %g is a<br>generation number that starts from 0 (zero) and increases once the file<br>size reaches the 100 MB limit. A concurrent existence of this file is<br>indicated by a .n suffix appended to the file type name, such as av_<br>client- $\frac{1}{2}g$ . log. n, where n is an integer issued in sequence (for example,<br>alert-email-0.log.1).  |
| alert_troubleticket-%g.log.n   | Contains a log of the trouble ticket alert operations and any errors<br>returned from those operations. You can delete this file at any time. The<br>%g is a generation number that starts from 0 (zero) and increases once the<br>file size reaches the 100 MB limit. A concurrent existence of this file is<br>indicated by a .n suffix appended to the file type name, such as av_<br>client-%g.log.n, where n is an integer issued in sequence (for example,<br>alert-troubleticket-0.log.1). |
| avca.log                       | Contains a log of all AVCA and AVCTL commands that have been run and<br>the results of running each command. You can only delete this file only<br>after you have shut down the Audit Vault Server.                                                                                                    |

<span id="page-254-1"></span>*Table A–1 Names and Descriptions of Audit Vault Server Log and Error Files*

| <b>File Name</b>         | <b>Description</b>                                                                                                    |
|--------------------------|----------------------------------------------------------------------------------------------------|
| av_client-%g.log.n       | Contains a log of the collection agent operations and any errors returned<br>from those operations. You can delete this file at any time. The $\frac{2}{9}$ is a<br>generation number that starts from 0 (zero) and increases once the file<br>size reaches the 100 MB limit. A concurrent existence of this file is<br>indicated by a .n suffix appended to the file type name, such as av_<br>client-%g.log.n, where n is an integer issued in sequence (for example,<br>$av_client-0.log.1$ ). |
| avorcldb.log             | Contains a log of all AVORCLDB commands that have been run and the<br>results of running each command. You can delete this file at any time.                                                                                                    |
| $DB2DB-8q.$ loq          | Contains a log of all AVDB2DB commands that have been run and the<br>results of running each command. You can delete this file at any time.<br>The $\frac{1}{2}$ is a generation number that starts from 0 (zero) and increases<br>once the file size reaches the 100 MB limit. To enable detailed logging of<br>AVDB2DB commands, restart Oracle Audit Vault from the Audit Vault<br>Server with the log level set to debug, as follows:                                                         |
|                          | avctl stop_av -loglevel debug<br>avctl start_av -loglevel debug                                                                                                    |
| MSSQLDB-%g.log           | Contains a log of all AVMSSQLDB commands that have been run and the<br>results of running each command. You can delete this file at any time.<br>The $\frac{1}{2}$ is a generation number that starts from 0 (zero) and increases<br>once the file size reaches the 100 MB limit. To enable detailed logging of<br>AVMSSQLDB commands, restart Oracle Audit Vault from the Audit Vault<br>Server with the log level set to debug, as follows:                                                     |
|                          | avctl stop_av -loglevel debug<br>avctl start_av -loglevel debug                                                                                                    |
| report-generation-%g.log | Contains a report for both recurring scheduled and manual log<br>messages. You can delete this file at any time. The %g is a generation<br>number that starts from $0$ (zero) and increases once the file size reaches<br>the 100 MB limit.                                                                                                    |
| ${\sf SYBDB-}$ $g.\log$  | Contains a log of all AVSYBDB commands that have been run and the<br>results of running each command. You can delete this file at any time.<br>The $\frac{1}{2}$ is a generation number that starts from 0 (zero) and increases<br>once the file size reaches the 100 MB limit. To enable detailed logging of<br>AVSYBDB commands, restart Oracle Audit Vault from the Audit Vault<br>Server with the log level set to debug, as follows:                                                         |
|                          | avctl stop_av -loglevel debug<br>avctl start_av -loglevel debug                                                                                                    |
| report-generation-0.log  | Contains report generation-related log messages. This file is created<br>when Oracle Audit Vault generates PDF reports in the Audit Vault<br>Server. You can delete this file at any time.                                                                                                    |
| policy-0.log             | Contains policy-related log messages for Oracle database audit policies<br>created in Audit Vault. This file is created when Oracle Audit Vault<br>fetches audit settings from a source database, or provisions the audit<br>settings back to the source database. You can delete this file at any time.                                                                                                    |

*Table A–1 Names and Descriptions of Audit Vault Server Log and Error Files*

If you need to troubleshoot the Audit Vault Console, enable Oracle Enterprise Manager logging. To do so, modify the emomslogging.properties file (located in the \$ORACLE\_HOME/sysman/config directory) in the Audit Vault Server home. Add the following lines to this file:

log4j.appender.avAppender=org.apache.log4j.RollingFileAppender

log4j.appender.avAppender.File=\$ORACLE\_HOME/oc4j/j2ee/OC4J\_DBConsole\_\_/log/av-application.log

log4j.appender.avAppender.Append=true

log4j.appender.avAppender.MaxFileSize =20000000

```
log4j.appender.avAppender.Threshold = DEBUG
log4j.appender.avAppender.layout=org.apache.log4j.PatternLayout
log4j.appender.avAppender.layout.ConversionPattern=%d [%t] %-5p %c{2} %M.%L - %m\n
log4j.category.oracle =DEBUG, avAppender
```
You can use this information to debug communication problems between the server and the collection agents.

# <span id="page-256-2"></span><span id="page-256-0"></span>**A.2 Location of Audit Vault Collection Agent Log and Error Files**

[Table](#page-256-1) A–2 lists the names and a description of the Audit Vault collection agent log and error files located in the \$ORACLE\_HOME/av/log directory. These files contain important information about the return status of commands and operations. Use this information to diagnose problems.

| <b>File Name</b>            | <b>Description</b>                                                                                                    |
|-----------------------------|----------------------------------------------------------------------------------------------------|
| agent.err                   | Contains a log of all errors encountered in collection agent initialization<br>and operation. You can delete this file at any time.                                                                                                    |
| agent.out                   | Contains a log of all primary collection agent-related operations and<br>activity. You can delete this file at any time.                                                                                                    |
| avca.log                    | Contains a log of all AVCA and AVCTL commands that have been run and the<br>results of running each command. You can delete this file at any time.                                                                                                    |
| avorcldb.log                | Contains a log of all AVORCLDB commands that have been run and the<br>results of running each command. You can delete this file at any time.                                                                                                    |
| collname srcname src id.log | Contains a log of information about what was collected and any collection<br>errors for the DBAUD and OSAUD collectors. This file has no maximum<br>size limit. To delete this log, shut down the collector, delete the log, and<br>then restart the collector. |
|                             | See also Section A.3.4 for more information troubleshooting collectors.                                                                                                    |

<span id="page-256-1"></span>*Table A–2 Names and Descriptions of Audit Vault Collection Agent Log and Error Files*

| File Name              | <b>Description</b>                                                                                                    |
|------------------------|----------------------------------------------------------------------------------------------------|
| srcname-collname-#.log | Applies to all collectors, as follows:                                                                                                    |
|                        | Oracle Database DBAUD, OSAUD, and REDO collectors. Contains<br>monitoring information, such as whether the collector is active and<br>how many records were sent. For the REDO collector, the Streams<br>framework performs the actual collection, so the Oracle Audit Vault<br>agent has no knowledge of the collection.                                                                                                    |
|                        | <b>Non-Oracle Database collectors.</b> Contains a log of all collection<br>п<br>operations for the MSSQLDB, SYBDB, and DB2 collectors.                                                                                                    |
|                        | The #symbol refers to the generation number of the log file. The maximum<br>log file size is 100 MB.                                                                                                    |
|                        | A srcname-collname-#.log.lck accompanies the log files. You can safely<br>ignore this file.                                                                                                    |
|                        | You can only delete this file after you have shut down the agent (for<br>collection agents from Release 10.2.3.2 and later) or OC4J (for Release<br>10.2.3.1 or earlier agents but not yet upgraded). For example, to delete the<br>log where # is 0, you must stop the agent or OC4J. To delete the logs where<br># is higher than 0, you can do so while the agent or OC4J is running.                                                                                                    |
|                        | To increase the log level, restart the agent or OC4J with the appropriate<br>debug level, as in the following examples:                                                                                                    |
|                        | Release 10.2.3.2 and later:                                                                                                    |
|                        | avctl stop_agent<br>avctl start_agent -loglevel error                                                                                                    |
|                        | See Section 8.12 and Section 8.9 for information about these commands,<br>including the available log levels.                                                                                                    |
|                        | Release 10.2.3.1 or earlier:                                                                                                    |
|                        | avctl stop_oc4j<br>avctl start_oc4j -loglevel error                                                                                                    |
|                        | See Section 8.15.3 and Section 8.15.2 for information about these<br>commands, including the available log levels.                                                                                                    |
| agent_client-%g.log.n  | Contains a log of the collection agent operations and any errors returned<br>from those operations. The $\frac{1}{2}g$ is a generation number that starts from 0<br>(zero) and increases once the file size reaches the 100 MB limit. A<br>concurrent existence of this file is indicated by a .n suffix appended to the<br>file type name, such as $av$ _client- $sg. log.n$ , where <i>n</i> is an integer issued<br>in sequence, for example, av_client-0.log.1. You can delete this file at<br>any time. |

*Table A–2 (Cont.) Names and Descriptions of Audit Vault Collection Agent Log and Error Files*

| <b>File Name</b>  | <b>Description</b>                                                                                                    |
|-------------------|----------------------------------------------------------------------------------------------------|
| $DB2DB - 8q.$ log | Contains a log of all AVDB2DB commands that have been run and the results<br>of running each command. You can delete this file at any time. The $\frac{2}{9}$ is a<br>generation number that starts from 0 (zero) and increases once the file size<br>reaches the 100 MB limit. To enable detailed logging of AVDB2DB<br>commands, restart the agent (for agents from Release 10.2.3.2 and later) or<br>OC4J (for Release 10.2.3.1 or earlier but not yet upgraded) with the log<br>level set to debug, as follows: |
|                   | Release 10.2.3.2 and later:                                                                                                    |
|                   | avctl stop_agent<br>avctl start_agent -loglevel error                                                                                                    |
|                   | See Section 8.12 and Section 8.9 for information about these commands,<br>including the available log levels.                                                                                                    |
|                   | Release 10.2.3.1 or earlier:                                                                                                    |
|                   | avctl stop_oc4j<br>avctl start_oc4j -loglevel error                                                                                                    |
|                   | See Section 8.15.3 and Section 8.15.2 for information about these<br>commands, including the available log levels.                                                                                                    |

*Table A–2 (Cont.) Names and Descriptions of Audit Vault Collection Agent Log and Error Files*

| <b>File Name</b>            | <b>Description</b>                                                                                                    |
|-----------------------------|----------------------------------------------------------------------------------------------------|
| MSSQLDB-%g.log              | Contains a log of all AVMSSQLDB commands that have been run and the<br>results of running each command. You can delete this file at any time. The<br>$\frac{1}{2}$ is a generation number that starts from 0 (zero) and increases once the<br>file size reaches the 100 MB limit. To enable detailed logging of AVMSSQLDB<br>commands, restart the agent (for agents from Release 10.2.3.2 and later) or<br>OC4J (for Release 10.2.3.1 or earlier but not yet upgraded) on the collection<br>agent side with the log level set to debug, as follows: |
|                             | Release 10.2.3.2 and later:                                                                                                    |
|                             | avctl stop_agent<br>avctl start_agent -loglevel error                                                                                                    |
|                             | See Section 8.12 and Section 8.9 for information about these commands,<br>including the available log levels.                                                                                                    |
|                             | Release 10.2.3.1 or earlier (but not yet upgraded):                                                                                                    |
|                             | avctl stop_oc4j<br>avctl start_oc4j -loglevel error                                                                                                    |
|                             | See Section 8.15.3 and Section 8.15.2 for information about these<br>commands, including the available log levels.                                                                                                    |
| $SYBDB-$ <sup>8</sup> q.loq | Contains a log of all AVSYBDB commands that have been run and the results<br>of running each command. You can delete this file at any time. The %g is a<br>generation number that starts from $0$ (zero) and increases once the file size<br>reaches the 100 MB limit. To enable detailed logging of AVSYBDB<br>commands, restart the agent (for agents from Release 10.2.3.2 and later) or<br>OC4J (for Release 10.3.2.1 or earlier, but not yet upgraded) on the collection<br>agent side with the log level set to debug, as follows:             |
|                             | Release 10.2.3.2 and later:                                                                                                    |
|                             | avctl stop_agent<br>avctl start_agent -loglevel error                                                                                                    |
|                             | See Section 8.12 and Section 8.9 for information about these commands,<br>including the available log levels.                                                                                                    |
|                             | Release 10.2.3.1 or earlier:                                                                                                    |
|                             | avctl stop_oc4j<br>avctl start_oc4j -loglevel error                                                                                                    |
|                             | See Section 8.15.3 and Section 8.15.2 for information about these<br>commands, including the available log levels.                                                                                                    |
| sqlnet.log                  | Contains a log of SQL*Net information.                                                                                                    |

*Table A–2 (Cont.) Names and Descriptions of Audit Vault Collection Agent Log and Error Files*

The Oracle Audit Vault collection agent \$ORACLE\_HOME/oc4j/j2ee/home/log contains the logs generated by the collection agent OC4J. In this directory, the file AVAgent-access.log contains a log of requests that the collection agent receives from the Audit Vault Server. Use this information to debug communication problems between the server and the collection agent.

Failed configuration commands are located in the Audit Vault collection agent \$ORACLE\_HOME/cfgtoollogs directory, which includes the file, configToolFailedCommands. This file contains only the name of the failed command. See the avca.log or avorcldb.log file for additional information, including any associated errors and error messages.

# <span id="page-259-0"></span>**A.3 Troubleshooting Tips**

This section contains:

- [Checking Trace Files for Detailed Information About Oracle Database Errors](#page-260-0)
- [Troubleshooting Audit Vault Server](#page-260-1)
- [Troubleshooting Audit Vault Collection Agent](#page-261-0)
- [Troubleshooting the Audit Vault Collectors](#page-262-0)
- **[Troubleshooting Oracle Audit Vault Console](#page-267-0)**
- [Troubleshooting the Oracle Audit Vault Audit Reports](#page-268-0)
- Troubleshooting Oracle Audit Vault in an Oracle Real Application Clusters [Environment](#page-270-0)

# <span id="page-260-0"></span>**A.3.1 Checking Trace Files for Detailed Information About Oracle Database Errors**

For detailed information about the cause of an Oracle Database error message, check the trace files. The trace files also indicate problems that may have occurred with the Audit Vault data warehouse, alert, and some configuration issues. The USER\_DUMP\_ DEST initialization parameter specifies the current location of the trace files. You can find the value of this parameter by issuing SHOW PARAMETER USER\_DUMP\_DEST in SQL\*Plus. See *Oracle Database Performance Tuning Guide* for more information about trace files

# <span id="page-260-2"></span><span id="page-260-1"></span>**A.3.2 Troubleshooting Audit Vault Server**

This section contains:

[Tuning Audit Vault Server Performance for the REDO Collector](#page-260-2)

# **A.3.2.1 Tuning Audit Vault Server Performance for the REDO Collector**

**Problem:** You are concerned that the Audit Vault Server performance for the REDO collector is slow. The Audit Vault Server installation process sets the STREAMS\_POOL\_ SIZE initialization parameter to 150 MB. If you plan to use the REDO collector, you must tune this parameter to maximize REDO collector performance. In an Oracle Real Application Clusters (Oracle RAC) environment, tune this parameter on all nodes, because it is uncertain where the queue will be after a database instance starts

**Solution:** Typically, after you have configured and started the REDO collector, let it run for a while. This enables the Oracle Database autotuning feature to allocate memory for the best database performance for the STREAMS\_POOL\_SIZE parameter. Using Automatic Workload Repository (AWR), check if Streams AQ has a flow control problem, such as enqueue being blocked. If the performance is slow (for example, only 500 records are applied per second), you may need to tune the STREAMS\_POOL\_SIZE parameter.

If you have at least 1 GB of physical memory in your Audit Vault Server system, set the STREAMS\_POOL\_SIZE parameter to 200 MB using the ALTER SYSTEM SQL statement, as follows:

ALTER SYSTEM SET STREAMS\_POOL\_SIZE=200;

The record apply rate should be 2000 records per second, which is a typical maximum rate for the REDO collector. Usually, setting the value to 200 MB is sufficient. If you are using Oracle Audit Vault in an Oracle RAC environment, set this parameter value accordingly on all nodes in the cluster, as follows:

ALTER SYSTEM SET STREAMS\_POOL\_SIZE=200 SID=*avn*;

Replace *avn* with the SID for each node in the cluster.

# <span id="page-261-0"></span>**A.3.3 Troubleshooting Audit Vault Collection Agent**

This section contains:

- [Blank Status on Windows Services Panel for Audit Vault Agent](#page-261-1)
- [Debugging a Collection Agent Problem](#page-261-2)
- [The Agent OC4J or Audit Vault Console OC4J Failing to Start](#page-262-1)
- [Failed Source Database Connection Due to Invalid Wallet Credentials](#page-262-2)

# <span id="page-261-1"></span>**A.3.3.1 Blank Status on Windows Services Panel for Audit Vault Agent**

**Problem:** After you install Audit Vault Agent for Microsoft Windows (32-bit), configure a source database and collectors, and then start the agent on the Audit Vault Server side, you notice that the Services Panel on the Windows system where the Audit Vault collection agent resides shows that the status is blank, rather than **Started**.

**Solution:** This is normal behavior for the Audit Vault collection agent on Microsoft Windows systems because the service is a short-lived process. Once the Agent service process completes its task, it exits, so the status of the service will not show as Started. However, the Audit Vault collection agent is running without problems.

Run the avctl show\_agent\_status command to check the status of the Audit Vault Agent, as follows:

C:\*ORACLE\_HOME*\bin\avctl show\_oc4j\_status

# <span id="page-261-2"></span>**A.3.3.2 Debugging a Collection Agent Problem**

**Problem:** You discover that there is a problem with the Audit Vault collection agents, so you want to enable debug logging while trying to diagnose the problem.

# **Solution:**

- **1.** Open a shell or command prompt for the Audit Vault collection agent.
	- **UNIX:** Set the environment variables, as described in [Section](#page-47-0) 2.2.3.
	- **Microsoft Windows:** Go to the collection agent *ORACLE\_HOME*\bin directory.
- **2.** Run the following AVCTL commands on the command line:
	- **For Release 10.2.3.2 and later agents:** Run the following commands:

```
avctl stop_agent
avctl start_agent -loglevel debug
```
■ **For Release 10.2.3.1 or earlier agents that have not been upgraded:** Run these commands:

```
avctl stop_oc4j
avctl start_oc4j -loglevel debug
```
- **3.** Check the log output in the Audit Vault collection agent \$ORACLE\_HOME/av/log directory.
- **4.** Because debugging creates more logging and writing overhead, remember to disable it when you no longer need it.
	- For Release 10.2.3.2 and later agents: Run these commands:

```
avctl stop_agent
avctl start_agent -loglevel info
```
**For Release 10.2.3.1 or earlier agents that have not been upgraded:** Run these commands:

avctl stop\_oc4j avctl start\_oc4j -loglevel info

# <span id="page-262-1"></span>**A.3.3.3 The Agent OC4J or Audit Vault Console OC4J Failing to Start**

**Problem:** After you run the avctlstart\_oc4j command, an avctl show\_oc4j\_status command shows that OC4J is not running. Or, after you issue avctl start\_av command, an avctl show\_av\_status command shows that OC4J is not running.

**Solution:** Go to \$ORACLE\_HOME/av/log/agent.err log file and check the error message that appears in the log.

Or, go to  $$ORACLE_HOME/oc4j/j2ee/home$  and issue the following command to find the error message that appears on the console:

```
java -jar oc4j.jar
```
This problem is most likely caused by a port conflict. For example, if the problem is caused by an RMI port conflict, you would see a message similar to the following:

C:\oracle\product\10.3\avagentrc3\_01\oc4j\j2ee\home>java -jar oc4j.jar

```
09/05/16 10:39:51 Error starting ORMI-Server. Unable to bind socket: Address 
already in use: JVM_Bind
```
The RMI, JMS, and HTTP ports are necessary for starting OC4J or the Audit Vault Console OC4J. The agent OC4J and Audit Vault Console OC4J can fail to start or the agent service of the Audit Vault Console can become unavailable if these ports have a conflict. If there is a port conflict, see [Section](#page-98-0) 4.9 for information about changing the Oracle Audit Vault port number. See also [Section](#page-33-0) 1.3.4.3 for the default collection agent port numbers.

# <span id="page-262-2"></span>**A.3.3.4 Failed Source Database Connection Due to Invalid Wallet Credentials**

**Problem:** The setup command for the AVORCLDB, AVMSSQLDB, AVSYBDB, or AVDB2DB command-line utility returns an error message saying that the connection to the source database using the credentials in the wallet was not successful. This problem is most likely due to your entering an incorrect user name or password or both when you issued the setup command.

**Solution:** Reissue the setup command again using the correct credentials. See the following sections:

- [Section](#page-195-0) 9.9 for Oracle databases
- [Section](#page-209-0) 10.9 for SQL Server databases
- [Section](#page-221-0) 11.9 for Sybase ASE databases
- **IBM DB2 databases:** The **avdb2db** utility has no **setup** command. For IBM DB2 databases, you only need to change the password of the designated user account.

# <span id="page-262-0"></span>**A.3.4 Troubleshooting the Audit Vault Collectors**

This section contains:

- [ORA-01031 Error When You Try to Create a an Oracle Database Collector](#page-263-0)
- [Oracle Source Database DBAUD Log Errors When Starting DBAUD Collector](#page-263-1)
- [DBAUD Collector Does Not Start and the Listener Is Not Available](#page-264-0)
- [Not Sure if the DBAUD and OSAUD Collectors Are Working](#page-265-0)
- [ORA-01017 Error When You Try to Start the DBAUD or REDO Collectors](#page-265-1)
- [MSSQLDB, SYBDB, or DB2 Collector Log Indicates Jar File Is Missing](#page-266-0)
- [Collector Unable to Connect to the Source Database](#page-266-1)
- [Failure of the Computer on Which a Collector Resides](#page-267-1)
- [DB2 Collector Connection Being Denied Due to Lack of License](#page-267-2)
- [REDO Collection Agents Terminate But No Errors Are Recorded](#page-267-3)

# <span id="page-263-0"></span>**A.3.4.1 ORA-01031 Error When You Try to Create a an Oracle Database Collector**

**Problem:** You are able to add a collector, but the following error appears in the avorcldb add\_collector command output:

ERROR: java.sql.SQLException: ORA-01031: insufficient privileges

Afterward, the collector is added, but it fails to collect any audit data.

**Solution:** The source database user account that you used to create the collector may not have the correct privileges. To remedy this problem:

- **1.** Run the zarsspriv.sql script for the source database user account, as described in [Section](#page-48-0) 2.3.1.
- **2.** Restart the collector, as described in [Section](#page-71-0) 2.8.

Another problem can be the compatibility between versions of the Audit Vault Server and source database. See *Oracle Audit Vault Installation Guide* for your platform for the requirements.

#### <span id="page-263-1"></span>**A.3.4.2 Oracle Source Database DBAUD Log Errors When Starting DBAUD Collector**

**Problem:** For Oracle source databases that use the DBAUD collector, errors similar to the following may appear in the DBAUD log file when the collectors before the collectors have started:

```
INFO @ '12/08/2009 06:50:01 02:00':
Could not call Listener, NS error 12541, 12560, 511, 2, 0
INFO @ '12/08/2009 06:50:03 02:00':
Could not call Listener, NS error 12541, 12560, 511, 2, 0
INFO @ '12/08/2009 06:51:03 02:00':
Could not call Listener, NS error 12541, 12560, 511, 2, 0
INFO @ '12/08/2009 06:51:11 02:00':
Could not call Listener, NS error 12541, 12560, 511, 2, 0
INFO @ '12/08/2009 06:51:11 02:00':
              ***** Started logging for 'AUD$ Audit Collector' *****
INFO @ '12/08/2009 06:51:11 02:00':
      ***** Collector Name = DBAUD_Collector
INFO @ '12/08/2009 06:51:11 02:00':
     ***** Source Name = HUKSA.EXAMPLE.COM
INFO @ '12/08/2009 06:51:11 02:00':
      ***** Av Name = AV
INFO @ '12/08/2009 06:51:11 02:00':
```

```
 ***** Initialization done OK
INFO @ '12/08/2009 06:51:11 02:00':
     ***** Starting CB
INFO @ '12/08/2009 06:51:13 02:00':
Getting parameter |AUDAUDIT_DELAY_TIME|, got |20|
INFO @ '12/08/2009 06:51:13 02:00':
Getting parameter |AUDAUDIT_SLEEP_TIME|, got |5000|
INFO @ '12/08/2009 06:51:13 02:00':
Getting parameter |AUDAUDIT_ACTIVE_SLEEP_TIME|, got |1000|
INFO @ '12/08/2009 06:51:13 02:00':
Getting parameter |AUDAUDIT_MAX_PROCESS_RECORDS|, got |1000|
INFO @ '12/08/2009 06:51:13 02:00':
     ***** CSDK inited OK + 1
INFO @ '12/08/2009 06:51:13 02:00':
     ***** Src alias = SRCDB1
INFO @ '12/08/2009 06:51:13 02:00':
     ***** SRC connected OK
INFO @ '12/08/2009 06:51:13 02:00':
     ***** SRC data retrieved OK
INFO @ '12/08/2009 06:51:13 02:00':
      ***** Recovery done OK
```
**Solution:** You can disregard these error messages. To check that the collector has truly started, you can run the avctl show\_collector\_status command. See [Section](#page-170-0) 8.6.

# <span id="page-264-0"></span>**A.3.4.3 DBAUD Collector Does Not Start and the Listener Is Not Available**

**Problem:** You cannot start the DBAUD collector for an Oracle source database, and the listener is not available. The DBAUD collector log file (in the Audit Vault collection agent home directory) shows the following entry:

```
INFO @ '17/08/2009 15:05:48 02:00': 
Could not call Listener, NS error 12541, 12560, 511, 2, 0
```
#### **Solution:**

Ensure that you completed the last step for configuring the source database and collectors, as described in [Section](#page-56-0) 2.3.5, which describes how to run the avorcldb setup command in the Audit Vault collection agent home. See also [Section](#page-47-0) 2.2.3 and [Section](#page-48-1) 2.2.4.

Follow these steps:

**1.** Change directories to the network/admin directory:

cd \$ORACLE\_HOME/network/admin

**2.** Perform the cat command on your tnsnames.ora file.

There should be an entry similar to SRCDB1. If there is no SRCDB1 entry in your tnsnames.ora file, then run the avorcldb setup command as shown in [Section](#page-56-0) 2.3.5.

**3.** Try to connect to the source database with the following command, assuming your tnsnames.ora file has an SRCDB2 entry.

For example:

sqlplus /@SRCDB1

If the connection is successful, then your source database is set up correctly.

**4.** Try starting the DBAUD collector using the avctl start\_colletor command.

For example:

avctl start\_collector -collname REDO\_Collector -srcname ORCLSRC1.EXAMPLE.COM

See [Section](#page-174-0) 8.11 for more information about the avctl start\_collector command.

# <span id="page-265-0"></span>**A.3.4.4 Not Sure if the DBAUD and OSAUD Collectors Are Working**

**Problem:** You are not sure if the DBAUD collector is collecting from the SYS.AUD\$ table and the OSAUD collector is collecting from the operating system audit file.

**Solution:** To determine if the DBAUD collector is collecting from the AUD\$ table, check the contents of the DBAUD log file, located in the \$ORACLE\_HOME/av/log directory.

To determine if the OSAUD collector is collecting from the OS file, check the contents of the osaud\_*collector-name\_source-name\_source-id*.log file in the Audit Vault collection agent- home \$ORACLE\_HOME/av/log directory.

Check each file for entries that indicate that the collector is collecting audit records.

For example, the DBAUD collector log file would have entries similar to the following:

```
 ***** Started logging for 'AUD$ Audit Collector' *****
.
.
.
INFO @ '25/10/2008 19:08:42 -8:00': 
      ***** SRC connected OK
INFO @ '25/10/2008 19:08:53 -8:00': 
     ***** SRC data retireved OK
.
.
.
```
The OSAUD collector log file could have an entry as follows:

```
File opened for logging source "DBS1.REGRESS.RDBMS.DEV.US.ORACLE.COM"
INFO @ '24/10/2008 18:16:18 -8:00': 
***** Started logging for 'OS Audit Collector' *****
```
Log in to the Audit Vault Console as the Audit Vault auditor. Examine the graphical summary named **Activity by Audit Event Category** on the **Overview** page for the appearance of additional audit records in the various event categories. Increased counts for the various event categories indicate that these collectors are collecting audit records.

# <span id="page-265-1"></span>**A.3.4.5 ORA-01017 Error When You Try to Start the DBAUD or REDO Collectors**

**Problem:** When you try to start the DBAUD collector or configure the REDO collector, the following error message appears:

```
ORA-01017: invalid username/password; logon denied
```
**Solution:** Ensure that the host that you specified for the -av argument of the avorcldb add\_collector command is correct. You can confirm the host name by checking the tnsnames.ora file for the source database.

Alternatively, there may be a problem with your user name or password in the password file, or a problem with the wallet credentials. Try re-creating the user name and password. If the problem persists, re-create the password file. If this does not correct the problem, then add the source user to the wallet again using the avorcldb setup command. Ensure that this user is the same user name and password that you are using on the source database.

# <span id="page-266-0"></span>**A.3.4.6 MSSQLDB, SYBDB, or DB2 Collector Log Indicates Jar File Is Missing**

**Problem:** The collector log for the MSSQLDB, SYBDB, or DB2 collector indicates that a jar file is missing. If the following JDBC driver jar files are missing from the Audit Vault collection agent \$ORACLE\_HOME/jlib library, then this error message appears in the collector log of the respective collector being used.

- **SQL Server:** sqljdbc.jar
- **Sybase ASE:** jconn3.jar
- **IBM DB2:** db2jcc.jar

Under other circumstances, such as when you use either the AVMSSQLDB, AVSYBDB, or AVDB2DB command-line utilities, the following error appears when the JDBC driver is not in this directory:

JDBC Driver is missing. Please make sure that the JDBC jar exists in the location specified in Audit Vault documentation.

**Solution:** See the following sections:

- **SQL Server:** [Section](#page-57-0) 2.4.1 for information about the sqljdbc.jar file
- **Sybase ASE:** [Section](#page-62-0) 2.5.1 for information about the jconn3.jar file
- **IBM DB2:** [Section](#page-65-0) 2.6.1 for information about the db2jcc.jar file

After you download and copy these JDBC drivers in place, restart the collection agent. See [Section](#page-175-0) 8.12 and [Section](#page-172-0) 8.9 for more information about stopping and starting the agent for Release 10.2.32 agents. For agents that were created in Release 10.2.3.1 or earlier, restart OC4J by running the avctl stop\_oc4j and avctl start\_oc4j commands.

# <span id="page-266-1"></span>**A.3.4.7 Collector Unable to Connect to the Source Database**

**Problem:** When you try to verify the ORCLDB, MSSQLDB, SYBDB, or DB2 collector using the verify command, the following error message appears:

Unable to connect to source database

**Solution:** This error appears if the source user that you specified in the verify command for the source database does not have sufficient privileges to connect to the source database. Check if the source user has sufficient privileges to connect to the respective database. See the following sections for information about creating a source user with sufficient privileges:

- [Section](#page-48-0) 2.3.1 for Oracle databases
- [Section](#page-57-1) 2.4.2 for Microsoft SQL Server databases
- [Section](#page-62-1) 2.5.2 for Sybase ASE databases
- [Section](#page-65-1) 2.6.2 for IBM DB2 databases

# <span id="page-267-1"></span>**A.3.4.8 Failure of the Computer on Which a Collector Resides**

**Problem:** The computer on which you have created a collector fails.

**Solution:** For collectors that retrieve audit data from the database (and not operating system files), you can collect audit trails from another host computer by moving the collector to a different computer. To do so, see the following sections:

- [Section](#page-187-0) 9.4, for the avorcldb alter\_collector command; applies to the DBAUD collector only
- [Section](#page-201-0) 10.4, for the avmssqldb alter\_collector command; applies to the server-side trace logs only
- [Section](#page-215-0) 11.4, for the avsybdb alter\_collector command

# <span id="page-267-2"></span>**A.3.4.9 DB2 Collector Connection Being Denied Due to Lack of License**

**Problem:** When you run the avdb2db verify command or perform other DB2 collector-related functions, the log file may report that the connection was denied because the license is missing. This can result from having the wrong version of the IBM Data Server Driver for JDBC and SQLJ installed. You must have version 3.50 or later.

**Solution:** Check the version of the IBM Data Server Driver for JDBC and SQLJ driver, and if necessary, upgrade it.

To check the version of this driver, run the following command on the  $db2$ jcc.jar file:

java -cp *jar\_file\_directory\_path*/db2jcc.jar com.ibm.db2.jcc.DB2Jcc -version

If the version of the driver is earlier than version 3.50, then follow the instructions in [Section](#page-65-0) 2.6.1 to upgrade to the correct version.

# <span id="page-267-3"></span>**A.3.4.10 REDO Collection Agents Terminate But No Errors Are Recorded**

**Problem:** The REDO collection agent terminate unexpectedly, but there are no errors recorded for you to diagnose the problem.

**Solution:** To create a log of errors, run the Oracle Streams configuration report and health check script. See *Oracle Streams Concepts and Administration* for more information.

# <span id="page-267-0"></span>**A.3.5 Troubleshooting Oracle Audit Vault Console**

This section contains:

- [Audit Vault Console Not Appearing in the Web Browser](#page-267-4)
- [Audit Vault Console Problem Requiring Debugging](#page-268-1)
- [Oracle RAC Node Containing the Audit Vault Console Becomes Disabled](#page-268-2)

# <span id="page-267-4"></span>**A.3.5.1 Audit Vault Console Not Appearing in the Web Browser**

**Problem:** When you try to access the Audit Vault Console in a Web browser, it appears to hang, or after a while it times out.

**Solution:** This may be happening because the Audit Vault Console is down. To check the status of the Audit Vault Console, issue an avctl show\_av\_status command in the Audit Vault Server shell or command prompt. If the status indicates that the Audit Vault Console is down, issue the avctl start\_av command in the Audit Vault Server shell or command prompt to restart it. Then start the Audit Vault Console in the Web browser. The Audit Vault Console should appear and let you log in to the management system of the Audit Vault auditor administrator.

# <span id="page-268-1"></span>**A.3.5.2 Audit Vault Console Problem Requiring Debugging**

**Problem:** You want to enable debug logging while trying to diagnose an Audit Vault Console problem.

**Solution:** Run the following commands on the command-line:

```
avctl stop_av
avctl start_av -loglevel debug
```
Then check the log output in the Audit Vault Server \$ORACLE\_HOME/av/log directory.

Because debugging creates more logging and writing overhead, remember to disable it when you no longer need it, as follows:

avctl stop\_av avctl start\_av

See [Section](#page-173-0) 8.10 and [Section](#page-176-0) 8.13 for more information about these commands.

# <span id="page-268-2"></span>**A.3.5.3 Oracle RAC Node Containing the Audit Vault Console Becomes Disabled**

**Problem:** In an Oracle RAC environment, the node on which the Audit Vault Console is installed becomes disabled. When this node becomes unavailable, the Console does not automatically fail over to another node as the repository database does. As a result, the Audit Vault Console application is no longer available to users.

**Solution:** You must manually bring up the Audit Vault Console on another node in the Oracle RAC cluster. See [Section](#page-96-0) 4.6 for more information.

# <span id="page-268-0"></span>**A.3.6 Troubleshooting the Oracle Audit Vault Audit Reports**

This section contains:

- [Oracle Audit Vault Reports Not Displaying](#page-268-3)
- [Oracle Audit Vault Reports Not Showing Any Data](#page-269-1)
- [Not Sure if Audit Data Is Appearing in the Data Warehouse](#page-269-0)
- [Advanced Alerts Unable to Fire and New Alerts Cannot Be Created](#page-270-1)

# <span id="page-268-3"></span>**A.3.6.1 Oracle Audit Vault Reports Not Displaying**

**Problem:** When you select the **Reports** tab in the Audit Vault Console, an error message appears saying that the report cannot be displayed.

This problem can occur in the following situations:

- **The Oracle Audit Vault installation may not have completed successfully.** Check the Audit Vault Server installation log files, which are located in the \$ORACLE\_ HOME/av/log directory. See ["Location of Audit Vault Server Log and Error Files" on](#page-254-0)  [page](#page-254-0) A-1 for more information.
- **The database cannot register the Oracle listener XDB HTTP endpoint.** Check the Audit Vault Server database listener status:

lsnrctl status listener\_*AV\_SID*

The output should contain the following line of text:

```
...(PORT=5707 ))(Presentation=HTTP)(Session=RAW))
```
If it does not, then follow these steps:

**1.** Log in to SQL\*Plus as the XDB user or a user who has been granted the EXECUTE privilege for the DBMS\_XDB PL/SQL package.

sqlplus xdb\_admin Enter password: *password*

**2.** Run the following procedure:

SQL> EXEC DBMS\_XDB.SETHTTPPORT(5707);

**3.** Connect as user SYS with the SYSDBA privilege, and then run the following ALTER SYSTEM statement:

SQL> ALTER SYSTEM REGISTER;

Alternatively, follow these steps:

**1.** Disable Oracle Database Vault.

See *Oracle Database Vault Administrator's Guide* for instructions on disabling (and re-enabling) Oracle Database Vault.

**2.** Log in to SQL\*Plus as user SYS with the SYSDBA privilege, and then run the following SQL statements:

SQL> EXEC DBMS\_XDB.SETHTTPPORT(5707); SQL> ALTER SYSTEM REGISTER;

**3.** Re-enable Oracle Database Vault.

# <span id="page-269-1"></span>**A.3.6.2 Oracle Audit Vault Reports Not Showing Any Data**

**Problem:** When you generate a report, the Oracle Audit Vault reports are not showing any data, even in cases where the audit trail data can be retrieved from source database.

**Solution:** A report filter may be incorrectly set, or the collection agent or collectors may not be running. Try the following solutions:

- **Check the filters for the report.** For example, the report may have been enabled to show only events that occurred in the last 24 hours. Disable this filter and then check that the warehouse data is being refreshed. See *Oracle Audit Vault Auditor's Guide* for more information.
- If the audit trail data cannot be retrieved, ensure that the collectors are enabled. See [Section](#page-70-0) 2.7 and [Section](#page-71-0) 2.8 for more information.

# <span id="page-269-0"></span>**A.3.6.3 Not Sure if Audit Data Is Appearing in the Data Warehouse**

**Problem:** Even though the Oracle Audit Vault data warehouse is refreshed automatically with audit data, you are not sure if the data warehouse is capturing this data.

**Solution:** If you believe that the audit data is not being updated in the data warehouse, then check the Activity Overview Report, described in *Oracle Audit Vault Auditor's Guide*. If you find that data is missing, then check the server-side log files

(alert and trace logs, located in the \$ORACLE\_HOME/av/log directory) for errors. If there are errors, then contact Oracle Support.

# <span id="page-270-1"></span>**A.3.6.4 Advanced Alerts Unable to Fire and New Alerts Cannot Be Created**

**Problem:** An advanced alert that uses a user-defined function is no longer able to be fired. Furthermore, you find that you cannot add any new alerts for the affected Audit Vault alert rule set, which is comprised of the category and source database type. For example, you would no longer be able to create or use alerts for the Account Management category of the Oracle Database source type. In fact, none of the alerts for the affected rule set may work. This problem can occur if the function has been changed or dropped, or the privileges for running the function have been changed. As a result, the alert is no longer valid.

**Solution:** Check that the function has not been modified or its privileges changed. Ensure that the AVREPORTUSER account has been granted the EXECUTE privilege for the function. Then recreate the alert to use the corrected function. Afterward, the alert and other alerts in the rule set should work correctly.

# <span id="page-270-2"></span><span id="page-270-0"></span>**A.3.7 Troubleshooting Oracle Audit Vault in an Oracle Real Application Clusters Environment**

This section contains:

[avca drop\\_agent Command Failing](#page-270-2)

# **A.3.7.1 avca drop\_agent Command Failing**

**Problem:** In an Oracle RAC environment, the avca drop\_agent operation fails with an error when this command is issued from one of the Oracle RAC nodes.

When you try to run the avca add agent command from one of the Oracle RAC nodes, the command fails.

**Solution:** In an Oracle RAC environment, you must run the AVCA commands from the node on which Oracle Enterprise Manager resides. This is the same node on which the av.ear file is deployed.

To find where the av.ear file is deployed, locate the  $$ORACLE_HOME/oc4j/j2ee/oc4j_$ applications/applications/av/av/WEB-INF/classes/av.properties file is located.

Once you locate the node, run the AVCA and AVCTL commands from that node.

If the node on which the  $av$  ear file is deployed is down, deploy the  $av$  ear file to another node using the avca deploy\_av command. See [Section](#page-144-0) 7.6 for more information about this command.

When you run the avca deploy\_av command, on the other node Oracle Database creates a wallet containing the default avadmin entries. You must add the other entries, such as the source user credentials, to the wallet by using the setup command for the appropriate utility (AVORCLDB, AVMSSQLDB, AVSYBDB, or AVDB2DB), depending on the collectors being used.

To access the Audit Vault Console from this other node, enter the following URL in the Web browser:

https://*host*:*port*/av

In this specification:

host is the host name or IP address of the other Oracle RAC node

■ *port* is the port number for the Oracle RAC node

# <sup>B</sup>**Oracle Audit Vault Error Messages**

The following sections describe the Oracle Audit Vault error messages:

- **[Audit Vault Server Error Messages](#page-272-0)**
- [Oracle Audit Vault Client Error Messages](#page-278-0)

# <span id="page-272-0"></span>**B.1 Audit Vault Server Error Messages**

This section describes the following Audit Vault Server-side error message codes:

- [Generic Error Codes](#page-272-1)
- **[Source Database and Event Error Codes](#page-273-0)**
- [Collector Error Codes](#page-274-0)
- **[Attribute Definition Error Codes](#page-275-0)**
- [Alert Error Codes](#page-275-1)
- [Server-Side Audit Service Error Messages](#page-276-0)
- [Data Warehouse Error Messages](#page-277-0)
- [Other Audit Vault Policy Error Messages](#page-278-1)

# <span id="page-272-1"></span>**B.1.1 Generic Error Codes**

This section describes the generic error codes. Code numbers 46500 to 45599 are reserved for these error codes.

# **46501, invalid %s**

**Cause:** Invalid value specified.

**Action:** Provide a valid non-NULL value with a valid length.

# **46502, NULL in %s**

**Cause:** NULL value specified.

**Action:** Provide a non-NULL value.

# **46503, object %s already exists**

**Cause:** Object specified was already present in the system.

**Action:** Provide a different value. Remember that even if you drop an object from Oracle Audit Vault, such as an agent or a source database, the name of the dropped object is stored internally.

**46504, duplicate %s**

**Cause:** Value was repeated in the input.

**Action:** Remove the duplicates.

### **46505, object %s does not exist**

**Cause:** Object specified was not present in the system.

**Action:** Provide a different value.

# **46506, object attribute %s exists in %s**

**Cause:** Attribute specified was already present.

**Action:** Provide a different value.

# **46507, invalid data or type name for attribute %s**

**Cause:** Data type of the value specified was different from the type name of the attribute.

**Action:** Change the type name or the type of the value for the attribute.

# **46508, too many attributes of type %s specified**

**Cause:** Specified number of attributes of this type exceeded the maximum number supported.

**Action:** Specify fewer number of attributes of this type.

# **46509, offset "%s" is incorrectly formatted"**

**Cause:** The specified offset value is not in the format +/-hh:mm.

**Action:** Specify the offset in the correct format: +/-hh:mm. See [Section](#page-158-0) 7.21 for more information.

# <span id="page-273-0"></span>**B.1.2 Source Database and Event Error Codes**

This section describes the source database and event error codes. Code numbers 46521 to 46540 are reserved for these error codes.

#### **46521, NULL value passed for a mandatory attribute**

**Cause:** A mandatory attribute was set to a NULL value.

**Action:** Provide a non-NULL value for the mandatory attribute.

# **46522, mandatory attribute %s missing in the input**

**Cause:** Mandatory attribute name was missing in the attribute value list.

**Action:** Provide the value for mandatory attribute.

# **46523, attempting to drop Event Category with active Events**

**Cause:** Event category specified had active events.

**Action:** Drop the active events before dropping this event category.

# **46524, active Collectors exist for the Source**

**Cause:** Source database specified had collectors which were active.

**Action:** Drop active collectors for the given source database. Run the drop\_ collector command of the avorcldb, avmssqldb, avsybdb, or avdb2db utility, depending on the source database type.

#### **46525, Sourcetype-specific extension for Category already exists**

**Cause:** Event category was specified which already has a format extension for the given source database type.

**Action:** Provide an event category that does not have a source database type-specific extension.

# **46526, attempting to drop an in-use Event mapping**

**Cause:** Event mapping specified was in use.

**Action:** Provide an event mapping that is not being used.

#### **46527, attempting to change an immutable attribute**

**Cause:** An immutable attribute was specified.

**Action:** Provide a mutable attribute.

# **46528, attempting to drop system-defined Event**

**Cause:** Event specified was system defined.

**Action:** Provide a user-defined event.

# **46529, attempting to drop Event with active mappings**

**Cause:** Event specified had active event mappings.

**Action:** Drop the active mappings before dropping this event.

#### **46530, attempting to drop Sourcetype with active Sources**

**Cause:** Source type specified had active source databases.

**Action:** Drop the active source databases before dropping this source type.Run the drop\_source command of the avorcldb, avmssqldb, avsybdb, or avdb2db utility, depending on the source database type.

#### **46531, unsupported Source version**

**Cause:** Version specified for the source database was not supported.

**Action:** Provide a source database version that is equal to or greater than the minimum supported version for the corresponding source database type. See [Section](#page-28-0) 1.3.1 for a listing of supported database versions.

# <span id="page-274-0"></span>**B.1.3 Collector Error Codes**

This section describes the collector error codes. Code numbers 46541 to 46550 are reserved for these error codes.

#### **46541, attempting to drop Collector Type with active Collectors**

**Cause:** One or more collectors for this collector type were active.

**Action:** Drop all active collectors for this collector type.

## **46542, attempting to drop an Agent with active Collectors**

**Cause:** One or more collectors for this agent were active.

**Action:** Drop all active collectors for this agent. Run the drop collector command of the avorcldb, avmssqldb, avsybdb, or avdb2db utility, depending on the source database type.

#### **46543, attempting to drop a Collector before disabling the collection**

**Cause:** The collection for the collector specified was not disabled.

**Action:** Disable the collection before dropping the collector.

## **46544, attempting to drop an Agent before disabling it**

**Cause:** The agent specified was not disabled.

**Action:** Disable the agent before dropping it. Run the avctl stop\_agent command to stop disable the collector, then the drop\_collector command of the avorcldb, avmssqldb, avsybdb, or avdb2db utility, depending on the source database type.

# <span id="page-275-0"></span>**B.1.4 Attribute Definition Error Codes**

This section describes the attribute definition error codes. Code numbers 46551 to 46560 are reserved for these error codes.

**46551, attempting to change the type of an attribute currently in use**

**Cause:** Attribute specified was in use.

**Action:** Provide an attribute that is not being used.

# **46552, attempting to drop an attribute currently in use**

**Cause:** Attribute specified was in use.

**Action:** Provide an attribute that is not being used.

**46553, attempting to change the type of an attribute without providing a new default value**

**Cause:** Current type of the default value did not match with the new type specified.

**Action:** Provide a new default value for the attribute.

# <span id="page-275-1"></span>**B.1.5 Alert Error Codes**

This section describes the alert error codes. Code numbers 46561 to 46599 are reserved for these error codes.

# **46561, no Format defined for the Source Type and Category**

**Cause:** Format for the specified source database type and category pair was not present in the system.

**Action:** Provide source database type and category pair which already has a format defined.

# **46562, error in Alert condition**

**Cause:** Invalid alert condition was specified.

**Action:** Correct the alert condition. See *Oracle Audit Vault Auditor's Guide* for more information about configuring alert conditions.

# **46563, attempting to drop a nonuser-defined Alert**

**Cause:** Nonuser-defined alert was specified.

**Action:** Provide a user-defined alert. See *Oracle Audit Vault Auditor's Guide* for more information about configuring alert conditions.

# **46581, notification profile \"%s\" already exists**

**Cause:** Notification profile already exists.

**Action:** Create the notification profile with another name.

# **46582, cannot delete notification profile \"%s\" as it is being used in alert definitions**

**Cause:** Notification profile is being used in alert definitions.

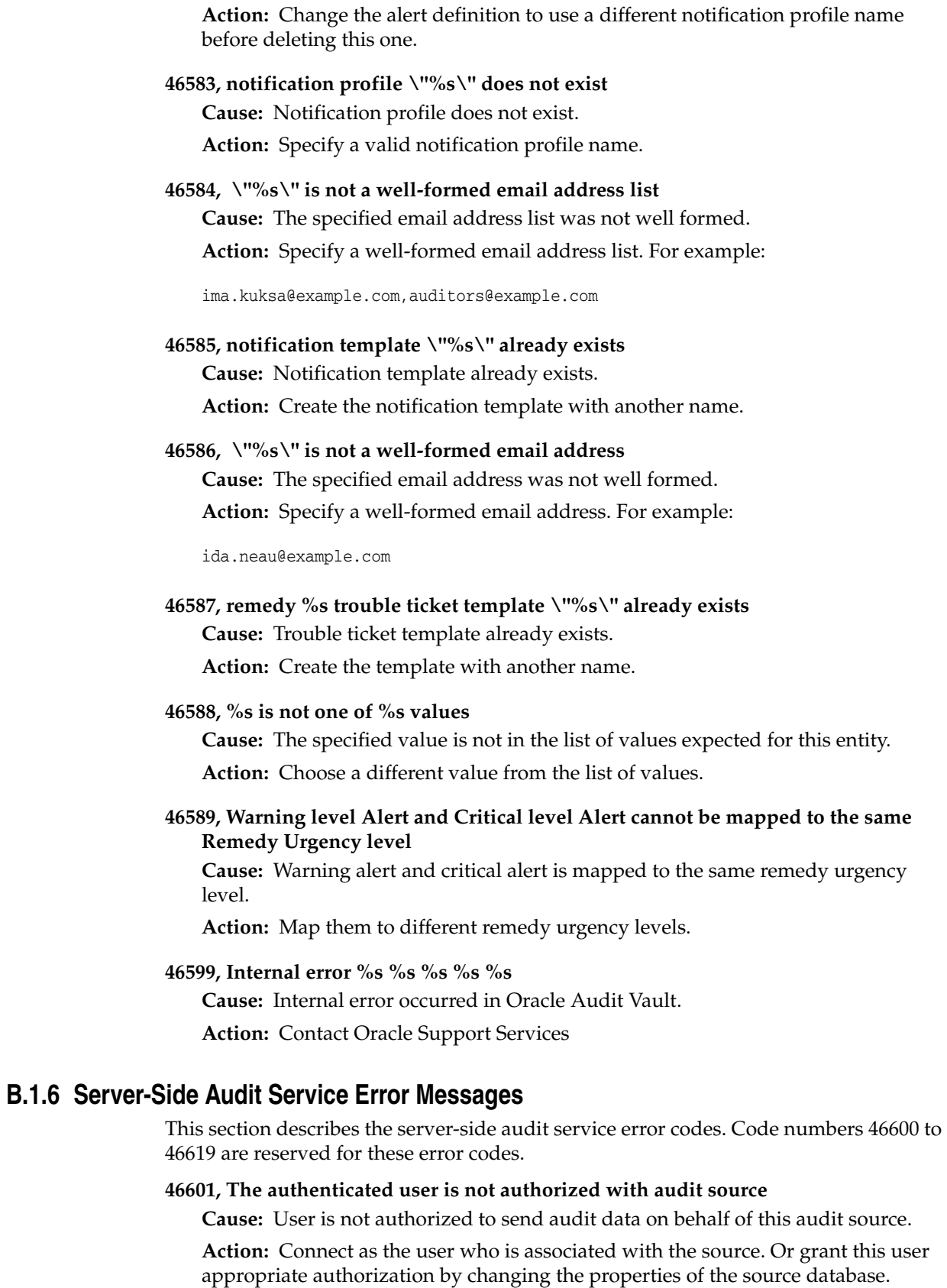

<span id="page-276-0"></span>**46602, Error on audit record insert as RADS partition full**

**Cause:** RADS partition table is full.

**Action:** Purge the RADS partition table through archive. See [Section](#page-106-0) 4.11 for information about purging the Oracle Audit Vault repository.

#### **46603, Error on audit record insert as RADS\_INVALID table full**

**Cause:** RADS\_INVALID table is full.

**Action:** Purge the RADS\_INVALID table or make its size larger.

# **46604, Error on insert as Error table full**

**Cause:** Error table is full.

**Action:** Purge the error table. See [Section](#page-106-0) 4.11 for information about purging the Oracle Audit Vault repository.

# **46605, There are more recovery entries than the maximum member can be returned**

**Cause:** There are more recovery entries for this collector.

**Action:** Purge the old entries from the recovery table. See [Section](#page-106-0) 4.11 for information about purging the Oracle Audit Vault repository.

#### **46606, There is no recovery entry for the given name**

**Cause:** There was no recovery context matching to the given name.

**Action:** Check if the name was correct or if the recovery context was saved for this name.

# **46607, There are more configuration entries than the maximum member can be returned**

**Cause:** There were more configuration entries for this collector.

**Action:** Reduce the configuration entries for this collector. Use the alter\_ collector command of the avorcldb, avmssqldb, avsybdb, or avdb2db utility, depending on the source collector.

# <span id="page-277-0"></span>**B.1.7 Data Warehouse Error Messages**

This section describes messages from the data warehouse. Code numbers 46620 to 46639 are reserved for these error codes.

#### **46620, invalid interval %s for data warehouse duration; must be positive**

**Cause:** Invalid interval was specified for data warehouse duration.

**Action:** Specify valid interval, the interval should be positive. See [Section](#page-83-0) 3.4.2.

# **46621, invalid start date %s for data warehouse operation; must be less than %s Cause:** Invalid start date was specified for data warehouse load or purge operation.

**Action:** Specify valid start date. The start date must be less than current date for the warehouse duration. See [Section](#page-84-0) 3.4.3 or [Section](#page-86-0) 3.4.4.

# **46622, invalid number of days %s for data warehouse operation; must be greater than 0**

**Cause:** Invalid number of days was specified for data warehouse load or purge operation.

**Action:** Specify valid number of days. The number of days must be positive. See [Section](#page-84-0) 3.4.3 or [Section](#page-86-0) 3.4.4

#### **46623, cannot execute warehouse operation; another operation is currently running**

**Cause:** A warehouse operation was executed while another operation is currently running.

**Action:** Wait for the operation to complete before reissuing the command.

**46624, invalid schedule %s for data warehouse refresh schedule**

**Cause:** Invalid schedule was specified for data warehouse refresh.

**Action:** Specify valid non-null schedule.

**46626, Invalid number of years %s for audit data retention; must be positive Cause:** Invalid number of years was specified for audit data retention **Action:** Specify valid number, the number should be positive. See [Section](#page-83-0) 3.4.2.

# <span id="page-278-1"></span>**B.1.8 Other Audit Vault Policy Error Messages**

This section describes Oracle Audit Vault policy error messages. Code numbers 46640 to 46699 are reserved for these error codes.

## **46640, specified source name %s was not found**

**Cause:** Invalid source name was specified.

**Action:** Specify a valid source name.

# **46641, archive does not exist**

**Cause:** Invalid archive ID was specified. **Action:** Specify valid archive ID.

#### **46642, database audit type invalid**

**Cause:** Invalid database audit type specified.

**Action:** Database audit type must be S for standard or F for FGA.

# **46643, audit frequency invalid**

**Cause:** Invalid audit frequency specified.

**Action:** Audit frequency must be A for BY ACCESS or S for BY SESSION.

#### **46644, return type invalid**

**Cause:** Return type was invalid.

**Action:** Return type must be S for success, F for failure, or B for both.

## **46645, privilege flag invalid**

**Cause:** Privilege flag is invalid.

**Action:** The privilege flag must be Y or N.

# **46646, specified Agent name %s was not found**

**Cause:** Invalid agent name was specified.

**Action:** Specify a valid agent name.

# <span id="page-278-0"></span>**B.2 Oracle Audit Vault Client Error Messages**

This section describes the following Oracle Audit Vault client error messages:

- **[General Error Messages](#page-279-0)**
- **[CSDK Error Messages](#page-279-1)**
- [Command-Line Interface Error Messages](#page-280-0)
- **[OSAUD Collector Error Messages](#page-282-0)**
- **[DBAUD Collector Error Messages](#page-285-0)**

# <span id="page-279-0"></span>**B.2.1 General Error Messages**

This section describes the general Oracle Audit Vault client error messages. Code numbers 46800 to 46819 are reserved for these error codes.

# **46800, Normal, successful completion**

**Cause:** Normal exit.

**Action:** None.

# **46801, Out of memory**

**Cause:** The process ran out of memory.

**Action:** Increase the amount of memory on the system.

# <span id="page-279-1"></span>**B.2.2 CSDK Error Messages**

This section describes the CSDK error messages. Code numbers 46820 to 46839 are reserved for these error codes.

# **46821, generic CSDK error (line %d)**

**Cause:** There was a generic error in CSDK.

**Action:** Contact Oracle Support Services.

# **46822, no collector details for collector %s**

**Cause:** Collector is not properly set up in the Oracle Audit Vault tables.

**Action:** Configure the collector properly.

# **46823, attribute %s is not valid for category**

**Cause:** Collector attempted to set invalid attribute.

**Action:** Contact collector owner.

#### **46824, type is not valid for attribute %s**

**Cause:** Collector attempted to set value of wrong type to attribute. **Action:** Contact collector owner.

### **46825, invalid record**

**Cause:** Collector attempted to pass invalid record. Action: Contact collector owner.

#### **46826, invalid parameter %s (line %d)**

**Cause:** Collector attempted to pass invalid parameter. **Action:** Contact collector owner.

# **46827, invalid context**

**Cause:** Collector attempted to pass invalid context.

**Action:** Contact collector owner.

# **46828, OCI layer error %d**

**Cause:** Oracle Call Interface (OCI) layer returned error.

**Action:** Contact collector owner.

# **46829, category %s unknown**

**Cause:** Collector attempted to pass category not configured in Oracle Audit Vault. **Action:** Contact collector owner.

# **46830, null pointer (line %d)**

**Cause:** Collector attempted to pass null pointer.

**Action:** Contact collector owner.

# **46831, invalid source event id (%s)**

**Cause:** Collector passed source event id not suitable for category. **Action:** Contact collector owner.

# **46832, internal error (line %d), additional information %d**

**Cause:** Internal error occurred in CSDK.

**Action:** Contact Oracle Support Services.

### **46833, invalid error record**

**Cause:** Collector attempted to pass invalid error record.

Action: Contact collector owner.

# **46834, missing attribute in error record**

**Cause:** One or more attributes of error record is missing. **Action:** Contact collector owner.

#### **46835, duplicate error attribute**

**Cause:** Collector attempted to set already set attribute.

**Action:** Contact collector owner.

# **46836, error record in use**

**Cause:** Attempt to create a new error record before sending or dropping the previous one.

**Action:** Contact collector owner.

#### **46837, missing eventid attribute in audit record**

**Cause:** Event ID attributes of audit record are missing. **Action:** Contact collector owner.

# **46838, Internal Error: Failed to insert %s into %s hash table**

**Cause:** Core hash table insertion function failed.

**Action:** Contact collector owner.

# <span id="page-280-0"></span>**B.2.3 Command-Line Interface Error Messages**

This section describes the command-line error messages. Code numbers 46840 to 46899 are reserved for these error codes.

# **46840, no smtp server registered**

**Cause:** SMTP server is not registered.

**Action:** Register SMTP server using the avca register\_smtp command.

# **46841, smtp server already registered**

**Cause:** SMTP server is already registered.

**Action:** Unregister the SMTP server using the avca register\_smtp -remove. Alternatively, use avca alter\_smtp to update the SMTP parameters.

#### **46842, %s command requires the %s parameter**

**Cause:** A required parameter is missing

**Action:** Provide all the required parameters for the command.

# **46843, invalid value \"%s\" specified for parameter %s**

**Cause:** A parameter was specified using an invalid or incorrect value. **Action:** Provide correct values for the indicated parameter.

# **46844, no value specified for \"%s\" in parameter %s**

**Cause:** No value was specified for a sub-parameter in a main parameter. **Action:** Provide correct values for the indicated parameter.

# **46845, input value \"%s\" exceeds maximum allowed length of %s Cause:** Input value exceeds the maximum allowed length. **Action:** Input a value within the allowed length limits.

**46846, input value \"%s\" in parameter %s is not a number Cause:** Input value for port number must be a numeric value. **Action:** Input a numeric value for the port number.

# **46847, input value \"%s\" for parameter %s is not a valid email address Cause:** Input value does not seem to be a valid email address. **Action:** Input a valid email address of the form user@domain.

**46848, smtp server is already in secure mode using protocol \"%s\" Cause:** The specified SMTP server configuration is already secure using the protocol specified.

**Action:** Use avca alter\_smtp to change the protocol settings.

# **46849, smtp server is not configured to use a secure protocol Cause:** The specified SMTP server is not configured to use a secure protocol

**Action:** Use avca secure\_smtp to specify a secure SMTP protocol first.

# **46850, file \"%s\" does not exist**

**Cause:** The specified file does not exist. **Action:** Specify a valid file.

#### **46851, smtp integration is already enabled**

**Cause:** The SMTP configuration registered with Audit Vault is already in enabled state.

**Action:** None.

# **46852, smtp integration is already disabled**

**Cause:** The SMTP configuration registered with Audit Vault is already in disabled state.

**Action:** None.

# **46853, parameters \"%s\" and \"%s\" cannot be specified together**

**Cause:** The user specified two mutually exclusive parameters.

**Action:** Provide one of the two parameters.

## **46854, unsupported remedy version: \"%s\"**

**Cause:** The user specified an unsupported Remedy version.

**Action:** Specify 6 or 7 for Remedy version.

#### **46855, remedy server already registered**

**Cause:** Remedy server is already registered.

Action: Unregister the Remedy server by using avca register\_remedy -remove first or use avca alter\_remedy to update Remedy parameters.

# **46856, no remedy server registered**

**Cause:** Remedy server is not registered.

**Action:** Register the Remedy server using avca register\_remedy first.

#### **46857, remedy integration is already enabled**

**Cause:** The Remedy configuration registered with Audit Vault is already in enabled state.

**Action:** None.

# **46858, remedy integration is already disabled**

**Cause:** The Remedy configuration registered with Audit Vault is already in disabled state.

**Action:** None.

# **46859, remedy server is already in secure mode using protocol \"%s\"**

**Cause:** The specified Remedy server configuration is already secure using the protocol specified.

**Action:** None.

# **46860, remedy server is not configured to use a secure protocol**

**Cause:** The specified Remedy server is not configured to use a secure protocol.

**Action:** Use avca secure\_remedy to specify a secure Remedy protocol first.

# **46861, specified ticket id \"%s\" does not exist in the remedy server database**

**Cause:** Specified ticket does not exist in the Remedy Server.

**Action:** Provide a ticket ID which exists in the Remedy Server.

# <span id="page-282-0"></span>**B.2.4 OSAUD Collector Error Messages**

This section describes the OSAUD collector error messages. Code numbers 46900 to 46939 are reserved for these error codes.

# **46901, internal error, %s**

**Cause:** There was a generic internal exception for OS Audit Collector. **Action:** Contact Oracle Support Services.

#### **46902, process could not be started, incorrect arguments**

**Cause:** Wrong number of arguments or invalid syntax used.

**Action:** Verify that all the required arguments are provided. The required arguments are host\_name, source\_name, collector\_name, and the command.

# **46903, process could not be started, operating system error**

**Cause:** The process could not be spawned because of an operating system error. **Action:** Consult the log file for detailed operating system error. See [Section](#page-254-2) A.1 or [Section](#page-256-2) A.2.

#### **46904, collector %s already running for source %s**

**Cause:** Collector specified was already running.

**Action:** Provide a different collector or source name.

# **46905, collector %s for source %s does not exist**

**Cause:** Collector specified was not running.

**Action:** Provide a different collector or source name.

## **46906, could not start collector %s for source %s, reached maximum limit**

**Cause:** No more collectors could be started for the given source. **Action:** None.

# **46907, could not start collector %s for source %s, configuration error**

**Cause:** Some collector parameters were not configured correctly.

**Action:** Check the configuration parameters added during the add\_collector for the avorcldb, avmssqldb, avsybdb, or avdb2db utility, depending on the source database used.

# **46908, could not start collector %s for source %s, directory access error for %s Cause:** Access to specified directory was denied.

**Action:** Verify the path is correct and the collector has read permissions on the specified directory.

# **46909, could not start collector %s for source %s, internal error: [%s], Error code[%u] Cause:** An internal error occurred while starting the collector.

**Action:** Contact Oracle Support Services.

**46910, error processing collector %s for source %s, directory access error for %s Cause:** Access to specified directory was denied.

**Action:** Verify the path is correct and the collector has read permissions on the specified directory.

**46911, error processing collector %s for source %s, internal error: [%s], [%d] Cause:** An internal error occurred while processing the collector.

**Action:** Contact Oracle Support Services.

# **46912, could not stop collector %s for source %s**

**Cause:** An error occurred while closing the collector. **Action:** None.

**46913, error in recovery of collector %s for source %s: %s Cause:** An error occurred while accessing the file.

**Action:** Verify the path is correct and the collector has read permissions on the specified directory.

# **46914, error in recovery of collector %s for source %s, internal error: [%s], [%d]**

**Cause:** An internal error occurred while getting recovery information for collector. **Action:** Contact Oracle Support Services.

# **46915, error in parsing of collector %s for source %s: %s**

**Cause:** An error occurred while accessing the file.

**Action:** Verify the path is correct and the collector has read permissions on the specified directory.

**46916, error in parsing of collector %s for source %s, internal error [%s], [%d] Cause:** An internal error occurred while parsing data for collector.

**Action:** Contact Oracle Support Services.

# **46917, error processing request, collector not running**

**Cause:** OS Audit Collector was not running and a command was issued.

Action: Start the collector using the avctl start\_collector command.

#### **46918, could not process the command; invalid command**

**Cause:** An invalid value was passed to the command argument.

**Action:** Please verify that a valid value is passed to command argument. The valid values are START, STOP and METRIC.

**46919, error processing METRIC command; command is not in the required format Cause:** METRIC command was not in the required METRIC:XYZ format.

**Action:** Please verify that the metric passed is in METRIC: XYZ format where XYZ is the type of metric (Example: METRIC:ISALIVE).

**46920, could not start collector %s for source %s, directory or file name %s is too long**

**Cause:** The name of directory or file was too long.

**Action:** Verify the length of the path is less than the system-allowed limit.

# **46921, error processing collector %s for source %s, directory or file name %s is too long**

**Cause:** The name of directory or file was too long.

**Action:** Verify the length of the path is less than the system-allowed limit.

**46922, could not start collector %s for source %s, cannot open Windows event log Cause:** Windows Event Log could not be opened.

**Action:** Verify event log exists.

**46923, OCI error encountered for source database %s access, audit trail cleanup support disabled.**

**Cause:** An error was encountered while attempting to connect to or execute SQL statements on the source database.

**Action:** Verify source database and listener are up and connect information is correct.

**46924, Corrupted recovery information detected for collector %s for source %s Cause:** Corrupted recovery information detected.

**Action:** Contact Oracle Support Services.

**46925, error in parsing XML file %s for collector %s and source database %s : error code %u.**

**Cause:** An internal error occurred while parsing data for collector.

**Action:** Verify that collector has read permissions on the file and the file is in proper XML format. Contact Oracle Support Services for patch set.

**46926, error in recovery of XML file %s for collector %s and source database %s : error code %u.**

**Cause:** An internal error has occurred while parsing data for collector.

**Action:** Verify that collector has read permissions on the file and the file is in proper XML format. Contact Oracle Support Services for patch set.

# **46927, Syslog is not configured or error in getting audit files path for syslog for collector %s and source database %s.**

**Cause:** One of the following occurred:

- facility.priority was not valid.
- There was no corresponding path for facility.priority setting.
- Source database was only returning facility and there was no corresponding path for facility.\* setting.

**Action:** Configure syslog auditing to a valid facility.priority setting and corresponding valid path. If source database only returning the facility, then contact Oracle Support Services for patch set.

# **46928, Collector %s for source %s cannot read complete file %s**

**Cause:** File size is more than 2 GB.

**Action:** File size should be less than 2 GB. Use log rotation to limit the file size to less than 2 GB.

# <span id="page-285-0"></span>**B.2.5 DBAUD Collector Error Messages**

This section describes the DBAUD collector error messages. Code numbers 46940 to 46979 are reserved for these error codes.

**46941, internal error, on line %d in file ZAAC.C, additional information %d**

**Cause:** There was a generic internal exception for AUD\$ Audit Collector.

**Action:** Contact Oracle Support Services.

#### **46942, invalid AUD Collector context**

**Cause:** The AUD Collector context passed to collector was invalid.

**Action:** Make sure that context passed is the context returned by ZAAC\_START.

#### **46943, NULL AUD Collector context**

**Cause:** The pointer to AUD Collector context passed to Collector was NULL.

**Action:** Make sure that context passed is the context returned by ZAAC\_START.

#### **46944, conversion error in column %s for <%s>**

**Cause:** The VARCHAR retrieved from AUD\$ or FGA\_LOG\$ table could not be converted to ub4.

Action: Correct value in source database.

#### **46945, bad recovery record**

**Cause:** The recovery record retrieved from Audit Vault was damaged. **Action:** None. The record will be corrected automatically.

#### **46946, too many active sessions**

**Cause:** The number of active sessions exceeded the specified number in the GV\$PARAMETER table.

**Action:** Contact Oracle Support Services.

# **46947, CSDK layer error**

**Cause:** CSDK layer returned error indication.

**Action:** Action should be specified in CSDK error report.

#### **46948, already stopped**

**Cause:** AUD collector already stopped because of previous fatal error. **Action:** Restart Collector.

# **46949, log level**

**Cause:** Specified log level was invalid.

**Action:** Use a legal log level (1,2,3).

# **46950, log file**

**Cause:** An error occurred during the opening of the log file.

**Action:** Make sure that the log directory exists, and that the directory and log file are writable.

# **46951, bad value for AUD collector attribute**

**Cause:** Specified collector attribute was invalid.

**Action:** Correct the attribute value in the Audit Vault table AV\$ATTRVALUE.

# **46952, bad name for AUD collector metric**

**Cause:** The specified metric name was undefined.

**Action:** Use a correct metric name.

# **46953, unsupported version**

**Cause:** The specified version of the source database is not supported. **Action:** Update to supported version.

#### **46954, recovery context of 10.x**

**Cause:** Source database (9.x) was incompatible with 10.x recovery context. **Action:** Clean up AUD\$ and FGA\_LOG\$ tables and recovery context.

# **46955, recovery context of 9.x**

**Cause:** Source database (10.x) was incompatible with 9.x recovery context. **Action:** Clean up AUD\$ and FGA\_LOG\$ tables and recovery context.

#### **46956, FGA\_LOG\$ table of 9.x**

**Cause:** Source database (10.*x*) was incompatible with 9.*x* rows of FGA\_LOG\$. **Action:** Clean up FGA\_LOG\$ table.

# **46957, RAC recovery context**

**Cause:** Non-Oracle RAC source database was incompatible with Oracle RAC recovery context.

**Action:** Clean up AUD\$ and FGA\_LOG\$ tables and recovery context.

#### **46958, Non-RAC recovery context**

**Cause:** Oracle RAC source database was incompatible with non-Oracle RAC recovery context

**Action:** Clean up the AUD\$ and FGA\_LOG\$ tables and recovery context.

#### **46959, bad authentication information**

**Cause:** Incorrect format of authentication information in the column COMMENT\$TEXT of the Oracle Database audit trail.

**Action:** Contact Oracle Support Services.

#### **46960, bad metric request**

**Cause:** Unknown metric name (%s) was provided in metric request.

**Action:** Contact Oracle Support Services.

#### **46961, internal error, on line %d in file ZAAC.C, additional info |%s|**

**Cause:** There was a generic internal exception for AUD\$ Audit Collector.

**Action:** Contact Oracle Support Services.

#### **46962, Database Vault audit table is not accessible**

**Cause:** Oracle Database Vault was not set up properly or the proper role was not granted to user being used by the collector.

**Action:** Set up Oracle Database Vault and ensure that the DVSYS. AUDIT\_TRAIL\$ audit trail is accessible to the user used by collector.

# **46963, Some rows may have been missed by Audit Vault or may be duplicated**

**Cause:** Collector encountered rows in the SYS.AUD\$ or FGA\_LOG\$ tables with SESSIONID less than or equal to 0.

**Action:** Contact Oracle Support Services.

# **46964, Connector was not able to reconnect to Source Database**

**Cause:** Maximum number of attempts to reconnect was exceeded.

**Action:** Verify connectivity and that the database is started. You can use the lsnrctl status *listener\_name* command to check the status of the database.

# **46965, Attribute %s is longer than 4000 bytes and was clipped**

**Cause:** When the attribute was converted to UTF8 encoding, it became longer than 4000 bytes.

**Action:** None. It was clipped automatically after conversion.

#### **46966, Function AV\_TRUNCATE\_CLOB does not exist in source database**

**Cause:** The latest version of script zarsspriv.sql was not run. This can happen if you had configured the source database using a release earlier than the latest release of Oracle Audit Vault. The agent from the earlier Oracle Audit Vault release could contain a zarsspriv.sql script that is not compatible with the latest installed release of Oracle Audit Vault. You can find the zarsspriv.sql script in the \$ORACLE\_HOME/av/scripts/streams/source directory in the Oracle Audit Vault collection agent home directory.

**Action:** None. Function created automatically.
## **46967, Audit Trail Cleanup package is not proper. Audit Trail Cleanup cannot be performed for source database.**

**Cause:** Audit Trail Cleanup package was not properly installed.

**Action:** Contact Oracle Support Services.

# **Glossary**

#### **alert**

An indicator signifying that a particular metric condition has been encountered. The following conditions trigger alerts:

- A metric threshold is reached.
- The availability of a monitored service changes. For example, the availability of the host changes from up to down.
- A metric-specific condition occurs. For example, an error message is written to a database alert log file.

#### <span id="page-290-0"></span>**alert rule**

A rule in an audit policy setting that specifies an audit condition or other abnormal condition that raises an alert. An alert rule is based on the data in a single audit record.

#### **audit data source**

See **[source database](#page-295-1)**.

#### <span id="page-290-3"></span>**audit data warehouse**

A data store within Oracle Audit Vault that stores processed audit data from the **[raw](#page-295-0)  [audit data store](#page-295-0)**. Auditors can access this data by generating the Oracle Audit Vault reports.

See also **[data warehouse](#page-293-0)**.

#### <span id="page-290-1"></span>**audit rule**

A rule in a audit setting that specifies the action to be audited (for example, a logon attempt or a user accessing a table).

#### <span id="page-290-2"></span>**audit setting**

A set of rules that specifies which audit events should be collected in Oracle Audit Vault, and how each audit event should be evaluated after it is inserted into the **[raw](#page-295-0)  [audit data store](#page-295-0)**. The types of rules in an audit setting include alert rules, audit rules, and capture rules. An audit setting can be composed of two or more sets of rules known as a *composite audit setting*.

See also **[alert rule](#page-290-0)**; **[audit rule](#page-290-1)**; and **[capture rule](#page-292-0)**.

#### **Audit Vault administrator user**

A user granted the AV\_ADMIN role, and is the audience for this manual. This user configures and manages collectors, collection agents, and warehouse settings and scheduling. This user also configures sources, enables and disables systemwide alerts, views audit event categories, and monitors audit errors.

#### **Audit Vault agent user**

A user account granted the AV\_AGENT role. This is an internal user only.

#### **Audit Vault auditor user**

A user granted the AV\_AUDITOR role. This user monitors audit event categories for alert activity to detect security risks, creates detail and summary reports of events across systems, and manages the reports. This user also manages audit policies that create alerts and evaluate alert scenarios, and manage audit settings. This user can use the data warehouse services to further review the audit data and look for trends, intrusions, anomalies, and other items of interest. See *Oracle Audit Vault Auditor's Guide* for more information about the auditor's duties.

#### **Audit Vault Configuration Assistant (AVCA)**

See **[AVCA](#page-291-0)**.

**Audit Vault Control (AVCTL)**

See **[AVCTL](#page-291-1)**.

# **Audit Vault IBM DB2 Database (AVDB2DB)**

See **[AVDB2DB](#page-291-2)**.

**Audit Vault Microsoft SQL Server Database (AVMSSQLDB)** See **[AVMSSQLDB](#page-292-1)**.

**Audit Vault Oracle Database (AVORCLDB)**

See **[AVORCLDB](#page-292-2)**.

#### **Audit Vault Sybase ASE Database (AVSYBDB)**

See **[AVSYBDB](#page-292-3)**.

#### <span id="page-291-0"></span>**AVCA**

Audit Vault Configuration Assistant, a command-line utility that you use to manage various Oracle Audit Vault components, manage collection agents (adding, altering, or dropping), secure communication between the Audit Vault Server and Audit Vault collection agent, set warehouse scheduling and audit data retention settings, and create a wallet and certificates for the collection agent, as needed. See [Chapter](#page-138-0) 7, ["Audit Vault Configuration Assistant \(AVCA\) Reference,"](#page-138-0) for more information.

## <span id="page-291-1"></span>**AVCTL**

Audit Vault Control, a command-line utility that you use to manage the Oracle Audit Vault components, such as starting and stopping collection agents, collectors, the Audit Vault Console, and OC4J. See Chapter [8, "Audit Vault Control \(AVCTL\)](#page-164-0)  [Reference,"](#page-164-0) for more information.

#### <span id="page-291-2"></span>**AVDB2DB**

Audit Vault IBM DB2 Database, a command-line utility that you use to configure Oracle Audit Vault to retrieve audit data from an IBM DB2 database. The process entails adding the source database and configuring the **[DB2 collector](#page-293-1)**. See [Chapter](#page-224-0) 12, ["Audit Vault IBM DB2 \(AVDB2DB\) Utility](#page-224-0) Commands," for more information.

#### <span id="page-292-1"></span>**AVMSSQLDB**

Audit Vault Microsoft SQL Server Database, a command-line utility that you use to configure Oracle Audit Vault to retrieve audit data from a SQL Server database The configuration process entails adding the source database and configuring the **[MSSQLDB collector](#page-294-0)**. See Chapter [10, "Audit Vault SQL Server \(AVMSSQLDB\)](#page-198-0)  Utility [Commands,"](#page-198-0) for more information.

#### <span id="page-292-2"></span>**AVORCLDB**

Audit Vault Oracle Database, a command-line utility that you use to configure Oracle Audit Vault to retrieve audit data from an Oracle database. The configuration process entails adding the source database and configuring the appropriate collector (**[DBAUD](#page-293-2)  [collector](#page-293-2)**, **[OSAUD collector](#page-295-2)**, or **[REDO collector](#page-295-3)**). See Chapter [9, "Audit Vault Oracle](#page-182-0)  [Database \(AVORCLDB\) Utility Commands,"](#page-182-0) for more information.

#### <span id="page-292-3"></span>**AVSYBDB**

Oracle Audit Vault Sybase ASE Database, a command-line utility that you use to configure Oracle Audit Vault to retrieve audit data from a Sybase ASE database. The configuration process entails adding the source database and configuring the **[SYBDB](#page-296-0)  [collector](#page-296-0)**. See Chapter [11, "Audit Vault Sybase ASE \(AVSYBDB\) Utility](#page-212-0) Commands," for more information.

#### <span id="page-292-0"></span>**capture rule**

A rule in an audit policy setting that specifies an audit event that is sent to Oracle Audit Vault.

#### <span id="page-292-5"></span>**certificate**

A digitally signed statement by a certificate authority (CA), saying that it has certified the identity of an entity in some way. Upon request, the CA verifies the identity of the entity, and signs and grants a certificate, with a private key. This indicates that the certificate has been checked for data integrity and authenticity, where integrity means that data has not been modified or tampered with, and authenticity means that data comes from the entity claiming to have created and signed it.

A certificate is a digital identification of an entity that contains the following:

- SSL public key of the server
- Information about the server
- Expiration date
- Digital signature by the issuer of the certificate, used to verify the authenticity of the certificate

#### **collection agent**

A process in which **[collector](#page-292-4)**s run. A collection agent defines the connection between the collector and the audit service, and interacts with the management service to manage and monitor collectors. See [Section](#page-32-0) 1.3.4 for detailed information about collection agents.

#### <span id="page-292-4"></span>**collector**

A component that collects audit data for a source and sends the audit records to Audit Vault. Each of the supported source database products has one or more associated collectors. See [Table](#page-33-0) 1–[5 on page](#page-33-0) 1-8 for detailed information about the available collectors.

### See also **[DB2 collector](#page-293-1)**, **[DBAUD collector](#page-293-2)**, **[MSSQLDB collector](#page-294-0)**, **[OSAUD collector](#page-295-2)**; **[REDO collector](#page-295-3)**; and **[SYBDB collector](#page-296-0)**.

#### **composite audit setting**

See **[audit setting](#page-290-2)**.

#### **configuration data**

The Oracle Audit Vault metadata (stored within Oracle Audit Vault) that describes how to process and control the audit data as it passes through the Oracle Audit Vault system.

#### <span id="page-293-0"></span>**data warehouse**

A relational database that is designed for query and analysis rather than transaction processing. A data warehouse usually contains historical data that is derived from transaction data, but it can include data from other sources. It separates the analysis workload from the transaction workload and enables a business to consolidate data from several sources. In Oracle Audit Vault, the data warehouse stores audit data that has been inserted into the data warehouse tables. From there, an Oracle Audit Vault auditor can see this data by generating the Oracle Audit Vault reports. See *Oracle Audit Vault Auditor's Guide* for more information.

See also **[audit data warehouse](#page-290-3)** and **[raw audit data store](#page-295-0)**.

#### <span id="page-293-1"></span>**DB2 collector**

IBM DB2 audit log collector. This collector extracts and collects IBM DB2 (releases 8 and 9.5) audit records from the audit trail logged in the ASCII text files generated by the source database. The DB2 collector belongs to the DB2 collector type.

#### <span id="page-293-2"></span>**DBAUD collector**

Oracle Database DB audit log collector. This collector collects audit data from the Oracle Database SYS.AUD\$ table and the Oracle Database Vault audit trail DVSYS.AUDIT\_TRAIL\$ table. The DBAUD collector belongs to the ORCLDB\_DBAUD collector type.

#### **digital certificate**

See **[certificate](#page-292-5)**.

#### <span id="page-293-4"></span>**fact table**

A table in a **[star schema](#page-296-1)** that contains facts. A fact table typically has two types of columns: columns that contain facts and columns that are foreign keys to dimension tables. The primary key of a fact table is usually a composite key composed of all of its foreign keys.

A fact table might contain either detail level facts or facts that have been aggregated (fact tables that contain aggregated facts are often called summary tables). A fact table usually contains facts with the same level of aggregation.

In Oracle Audit Vault, the **[audit data warehouse](#page-290-3)** tables are in a star schema.

#### <span id="page-293-3"></span>**HTTPS**

Hypertext Transmission Protocol, Secure. The use of Secure Sockets Layer (SSL) as a sublayer under the regular HTTP application layer. To configure HTTPS communication for Oracle Audit Vault, see [Section](#page-118-0) 5.6.

#### **Hypertext Transmission Protocol, Secure**

See **[HTTPS](#page-293-3)**.

#### <span id="page-294-2"></span>**keystore**

A repository that includes the following:

- Certificates identifying trusted entities. When a keystore contains only certificates of trusted entities, it can be called a *trust store*.
- Private key and the matching certificate. This certificate is sent as a response to SSL authentication challenges.

#### **keytool**

A key and certificate management utility that Oracle Audit Vault uses to generate the keystore. It enables users to self-authenticate by administering their own public and private key pairs and associated certificates or data integrity and authentication services, using digital signatures. The keytool utility is located at \$ORACLE\_ HOME/jdk/bin.

For Oracle Audit Vault, you must run the keytool utility to generate a keystore file if you want to configure HTTPS communication for Audit Vault. See [Section](#page-118-0) 5.6 for more information.

#### <span id="page-294-1"></span>**LCR**

Logical change record. This is a message with a specific format that describes a database change.

#### **logical change record (LCR)**

See **[LCR](#page-294-1)**.

#### **mapping**

The definition of the relationship and data flow between source database and target objects.

#### **metric**

Unit of measurement used to report the health of the system.

#### <span id="page-294-0"></span>**MSSQLDB collector**

Microsoft SQL Server Database audit log collector. This collector extracts and collects Microsoft SQL Server Database (SQL Server 2000 and SQL Server 2005) (for Windows platforms) audit records from the Windows Event logs, Server-side Traces, and C2 auditing logs. The MSSQLDB collector belongs to the MSSQLDB collector type.

#### **Oracle Database DB audit logs collector (DBAUD)**

See **[DBAUD collector](#page-293-2)**.

#### **Oracle Database OS audit logs collector (OSAUD)**

See **[OSAUD collector](#page-295-2)**.

#### **Oracle Database redo logs collector (REDO)**

See **[REDO collector](#page-295-3)**.

#### <span id="page-295-2"></span>**OSAUD collector**

Oracle Database OS audit log collector. This collector parses operating system (OS) log file entries into audit records. The OSAUD collector belongs to the ORCLDB\_OSAUD collector type.

On Microsoft Windows, the OS audit trail depends on the AUDIT\_TRAIL parameter setting:

- If the setting is  $OS$ , the OS audit trail is the Windows Event Log.
- If the setting is XML, then the OS audit trail is the XML file.

The OSAUD collector automatically extracts and collects audit records from either audit trail.

#### <span id="page-295-4"></span>**PKI**

Public key infrastructure. This information security technology uses the principles of public key cryptography to encrypt and decrypt information using a shared public and private key pair. It provides for secure, private communications within a private network.

#### **public key infrastructure (PKI)**

See **[PKI](#page-295-4)**.

#### <span id="page-295-0"></span>**raw audit data store**

The first location in which Oracle Audit Vault places audit data it collects from a source database. It stores this unprocessed audit data in partitioned tables based on timestamp, and in unpartitioned tables based on source ID. Oracle Audit Vault then sends this data to the **[data warehouse](#page-293-0)**, where it is organized into tables. Auditors access this data by generating audit reports.

#### <span id="page-295-3"></span>**REDO collector**

Oracle Database redo log collector. This collector translates logical change records (LCRs) into audit records. The REDO collector belongs to the ORCLDB\_REDO collector type.

#### <span id="page-295-1"></span>**source database**

A database instance that has been configured to send audit data to Oracle Audit Vault.

The audit data source consists of databases, applications, or systems that generate audit data. For the current release of Oracle Audit Vault, the following database products are audit data sources:

- Oracle Database
- Microsoft SQL Server
- Sybase ASE
- IBM DB<sub>2</sub>

These databases can run on the same or different computers, potentially resulting in multiple source databases on the same system. Audit data from audit sources represent a variety of audit formats. Source types represent a class of audit sources. For example, Oracle Database audit sources with the same audit formats, audit events, and collection mechanisms represent an audit source type. [Table](#page-33-0) 1–[5 on page](#page-33-0) 1-8 lists the collectors that are associated with these database products.

See also **[DB2 collector](#page-293-1)**, **[DBAUD collector](#page-293-2)**, **[MSSQLDB collector](#page-294-0)**, **[OSAUD collector](#page-295-2)**; **[REDO collector](#page-295-3)**; and **[SYBDB collector](#page-296-0)**.

#### <span id="page-296-1"></span>**star schema**

A relational schema whose design represents a multidimensional data model. The star schema consists of one or more **[fact table](#page-293-4)**s and one or more dimension tables that are related through foreign keys.

#### <span id="page-296-0"></span>**SYBDB collector**

Sybase ASE Database audit log collector. This collector extracts and collects Sybase ASE (ASE 12.5.4 and ASE 15.0.2) audit records from the audit trail logged in audit tables in the sybsecurity database. The SYBDB collector belongs to the SYBDB collector type.

#### **trust store**

See [keystore.](#page-294-2)

#### **X.509**

A widely used standard for defining digital certificates. X.509 defines a standard certificate format for public key certificates and certificate validation.

#### **user entitlement**

The range of access that a user has to a database. User entitlement covers system and other SQL privileges, object privileges, role privileges, and user profiles that enable users to have access to the database system. In Oracle Audit Vault, you can monitor user entitlements through the default entitlement reports, which are described in *Oracle Audit Vault Auditor's Guide*.

# **Index**

## **A**

[add\\_agent command \(AVCA utility\),](#page-139-0) 7-2 add\_collector command [IBM DB2 databases,](#page-225-0) 12-2 [Oracle databases,](#page-183-0) 9-2 [SQL Server databases,](#page-199-0) 10-2 [Sybase ASE databases,](#page-213-0) 11-2 add\_source command [IBM DB2 databases,](#page-226-0) 12-3 [Oracle databases,](#page-186-0) 9-5 [SQL Server databases,](#page-200-0) 10-3 [Sybase ASE databases,](#page-214-0) 11-3 adding [Audit Vault collection agents,](#page-139-1) 7-2 [collectors for IBM DB2 databases,](#page-225-1) 12-2 [collectors for Oracle databases,](#page-183-1) 9-2 [collectors for SQL Server databases,](#page-199-1) 10-2 [collectors for Sybase ASE databases,](#page-213-1) 11-2 administrators [general steps for using Oracle Audit Vault,](#page-27-0) 1-2 [main tasks,](#page-26-0) 1-1 [managing security,](#page-108-0) 5-1 to [5-13](#page-120-0) agents *[See](#page-32-1)* Audit Vault collection agents alert processing [about,](#page-78-0) 3-3 [managing,](#page-78-1) 3-3 [setting time zones,](#page-158-0) 7-21 alert settings [disabling globally,](#page-78-2) 3-3 [email notifications for,](#page-89-0) 3-14 [enabling globally,](#page-78-2) 3-3 [error messages,](#page-275-0) B-4 [trouble ticket notifications for,](#page-90-0) 3-15 [alerts,](#page-270-0) A-17 [functions not working,](#page-270-1) A-17 [not firing,](#page-270-0) A-17 alter\_collector command [IBM DB2 databases,](#page-227-0) 12-4 [Oracle databases,](#page-187-0) 9-6 [SQL Server databases,](#page-201-0) 10-4 [Sybase ASE databases,](#page-215-0) 11-4 [alter\\_smtp command \(AVCA utility\),](#page-141-0) 7-4 alter\_source command [IBM DB2 databases,](#page-228-0) 12-5

[Oracle databases,](#page-191-0) 9-10 [SQL Server databases,](#page-205-0) 10-8 [Sybase ASE databases,](#page-218-0) 11-7 altering [DB2DB collector attributes,](#page-227-1) 12-4 [DBAUD collector attributes,](#page-187-1) 9-6 [MSSQLDB collector attributes,](#page-201-1) 10-4 [OSAUD collector attributes,](#page-187-2) 9-6 REDO collector attributes REDO collector [altering,](#page-187-3) 9-6 [source database collector attributes,](#page-80-0) 3-5 to [3-7](#page-82-0) [SYBDB collector attributes,](#page-215-1) 11-4 archive log disk space [monitoring in Audit Vault Server,](#page-95-0) 4-2 attributes collectors [about,](#page-80-1) 3-5 [altering Audit Vault Console,](#page-81-0) 3-6 [altering from command line,](#page-81-1) 3-6 source databases [about,](#page-87-0) 3-12 [altering from command line,](#page-88-0) 3-13 [altering in Audit Vault Console,](#page-87-1) 3-12 audit data [loading to Audit Vault,](#page-84-0) 3-9 [loading to warehouse,](#page-167-0) 8-4 [purging from warehouse,](#page-168-0) 8-5 [setting a retention period,](#page-159-0) 7-22 audit events [error codes,](#page-273-0) B-2 [viewing categories,](#page-78-3) 3-3 audit trail cleanup [Audit Vault repository,](#page-106-0) 4-13 [IBM DB2 audit files,](#page-68-0) 2-25 [new features,](#page-21-0) xxii [Oracle source databases,](#page-104-0) 4-11 [SQL Server audit files,](#page-61-0) 2-18 Audit Vault administrator roles AV\_ADMIN [about,](#page-36-0) 1-11 [roles and privileges granted,](#page-117-0) 5-10 AV\_AGENT [about,](#page-37-0) 1-12 [roles and privileges granted,](#page-117-1) 5-10 AV\_AUDITOR [about,](#page-36-1) 1-11

[roles and privileges granted, 5-10](#page-117-2) *[See also](#page-117-3)* Oracle Database Vault, administrator roles Audit Vault agents [monitoring from Cloud Control,](#page-126-0) 6-5 Audit Vault collection agents [about,](#page-32-2) 1-7 [adding,](#page-139-1) 7-2 [audit data collection when agent is stopped,](#page-32-3) 1-7 [audit record collection when agents are](#page-74-0)  down, 2-31 [checking status of pre-Release 10.2.3.2 collection](#page-177-0)  agent, 8-14 [checking status of Release 10.2.3.2 agents,](#page-169-0) 8-6 [configuring connectivity for Oracle RAC](#page-98-0)  nodes, 4-5 [configuring for Oracle RAC nodes,](#page-97-0) 4-4 [debugging advice,](#page-261-0) A-8 [dropping,](#page-147-0) 7-10 errors log file [Audit Vault collection agent,](#page-256-0) A-3 [Audit Vault Server,](#page-254-0) A-1 [finding names of existing agents,](#page-73-0) 2-30 locations [for DB2DB collector,](#page-41-0) 1-16 [for DBAUD collector,](#page-38-0) 1-13 [for MSSQLDB collector,](#page-40-0) 1-15 [for OSAUD collector,](#page-38-1) 1-13 [for REDO collector,](#page-38-2) 1-13 [for SYBDB collector,](#page-40-1) 1-15 log file [Audit Vault collection agent,](#page-256-1) A-3 [Audit Vault Server,](#page-254-1) A-1 [port numbers,](#page-102-0) 4-9 [port numbers used by,](#page-33-1) 1-8 [port numbers, changing,](#page-98-1) 4-5 [ratio to collectors,](#page-32-4) 1-7 [redeploying av.ear or AVAgent.ear file,](#page-152-0) 7-15 [remote agents, affect on SYSDBA and SYSOPER](#page-32-5)  audit data, 1-7 [running commands in Windows](#page-48-0)  environment, 2-5 [starting,](#page-172-0) 8-9 [status blank on Windows Services Panel,](#page-261-1) A-8 [stopping,](#page-179-0) 8-16 [troubleshooting tips,](#page-261-2) A-8 to [A-9](#page-262-0) [UNIX environment variable settings,](#page-47-0) 2-4 [using on Windows,](#page-48-1) 2-5 [wallet credentials not successful,](#page-262-1) A-9 Audit Vault collectors [about,](#page-32-2) 1-7 [adding for DB2,](#page-225-1) 12-2 [adding for Oracle database,](#page-183-1) 9-2 [adding for SQL Server,](#page-199-1) 10-2 [adding to Sybase ASE,](#page-213-1) 11-2 [adding, general steps,](#page-44-0) 2-1 attributes [about,](#page-80-1) 3-5 [altering in Audit Vault Console,](#page-81-0) 3-6 [altering in shell,](#page-81-1) 3-6 [DB2DB collector,](#page-227-1) 12-4

[DBAUD collector,](#page-187-1) 9-6, [9-7](#page-188-0) [MSSQLDB collector,](#page-201-1) 10-4 [OSAUD collector,](#page-187-2) 9-6, [9-8](#page-189-0) [REDO collector,](#page-190-0) 9-9 [SYBDB collector,](#page-215-1) 11-4 [checking status of,](#page-74-1) 2-31, [8-7](#page-170-0) [collector not starting,](#page-175-0) 8-12 DB2DB collector [location of agent,](#page-41-0) 1-16 DBAUD [moving to different agent,](#page-188-1) 9-7 DBAUD collector [location of agent,](#page-38-0) 1-13 dropping [from IBM DB2,](#page-229-0) 12-6 [from Oracle databases,](#page-192-0) 9-11 [from SQL Server databases,](#page-206-0) 10-9 [from Sybase ASE databases,](#page-219-0) 11-8 [host computer failure,](#page-267-0) A-14 [monitoring from Cloud Control,](#page-128-0) 6-7 moving collector to a different agent [DBAUD,](#page-188-1) 9-7 [example for DBAUD,](#page-190-1) 9-9 [example for SQL Server,](#page-204-0) 10-7 [example for Sybase ASE,](#page-217-0) 11-6 [SQL Server collector,](#page-203-0) 10-6 [Sybase collector,](#page-216-0) 11-5 MSSQLDB collector [location of agent,](#page-40-0) 1-15 [new features,](#page-22-0) xxiii OSAUD collector [location of agent,](#page-38-1) 1-13 [ratio to collection agents,](#page-32-6) 1-7 REDO collector [location of agent,](#page-38-2) 1-13 [starting,](#page-174-0) 8-11 [status of startup or shutdown jobs,](#page-130-0) 6-9 [stopping,](#page-176-0) 8-13 SYBDB [moving to different agent,](#page-203-0) 10-6, [11-5](#page-216-0) SYBDB collector [location of agent,](#page-40-1) 1-15 [timestamps for purge process,](#page-105-0) 4-12 [troubleshooting tips,](#page-264-0) A-11 to [A-14](#page-267-1) Audit Vault Configuration Assistant (AVCA) utility commands [add\\_agent command,](#page-139-0) 7-2 [alter\\_smtp command,](#page-141-0) 7-4 [create\\_credential command,](#page-142-0) 7-5 [create\\_wallet command,](#page-144-0) 7-7 [deploy\\_av command,](#page-144-1) 7-7 [disable\\_remedy command,](#page-145-0) 7-8 [disable\\_smtp command,](#page-146-0) 7-9 [drop\\_agent command,](#page-147-1) 7-10 [enable\\_remedy command,](#page-147-2) 7-10 [enable\\_smtp command,](#page-148-0) 7-11 [generate\\_csr command,](#page-148-1) 7-11 [-help command,](#page-149-0) 7-12 [import\\_cert command,](#page-151-0) 7-14 [redeploy command,](#page-152-1) 7-15

[register\\_remedy command, 7-16](#page-153-0) [register\\_smtp command,](#page-154-0) 7-17 [remove\\_cert command,](#page-155-0) 7-18 [secure\\_remedy command,](#page-156-0) 7-19 [secure\\_smtp command,](#page-157-0) 7-20 set server tz command, 7-21 [set\\_warehouse\\_retention command,](#page-159-1) 7-22 [set\\_warehouse\\_schedule command](#page-20-0)  (deprecated), ii-xxi [show\\_remedy\\_config command,](#page-159-2) 7-22 [show\\_server\\_tz command,](#page-160-0) 7-23 [show\\_smtp\\_config command,](#page-161-0) 7-24 [table of,](#page-138-1) 7-1 [test\\_remedy command,](#page-161-1) 7-24 [test\\_smtp command,](#page-162-0) 7-25 log file [Audit Vault collection agent,](#page-256-2) A-3 [Audit Vault Server,](#page-254-2) A-1 [new features,](#page-22-1) xxiii Audit Vault Console [checking status,](#page-77-0) 3-2 [checking status of,](#page-170-1) 8-7 [debugging advice,](#page-268-0) A-15 [deploying in an Oracle RAC environment,](#page-96-0) 4-3 [logging in,](#page-77-1) 3-2 [starting,](#page-77-1) 3-2 [stopping,](#page-77-2) 3-2 [troubleshooting tips,](#page-267-2) A-14 viewing [Audit Vault errors,](#page-79-0) 3-4 [Web browser hanging,](#page-267-3) A-14 Audit Vault Control (AVCTL) utility commands [-help command,](#page-165-0) 8-2 [load\\_warehouse command,](#page-167-1) 8-4 [purge\\_warehouse command,](#page-168-1) 8-5 [refresh\\_warehouse command](#page-20-1)  (deprecated), ii-xxi [show\\_agent\\_status command,](#page-169-1) 8-6 [show\\_av\\_status command,](#page-170-2) 8-7 [show\\_collector\\_status command,](#page-74-2) 2-31, [8-7](#page-170-3) show oc4j status command, 8-14 [show\\_remedy\\_status command,](#page-171-0) 8-8 [show\\_smtp\\_status command,](#page-172-1) 8-9 [start\\_agent command,](#page-172-2) 8-9 [start\\_av command,](#page-173-0) 8-10 [start\\_collector command,](#page-174-1) 8-11 [start\\_oc4j command,](#page-178-0) 8-15 [stop\\_agent command,](#page-175-1) 8-12 [stop\\_av command,](#page-77-3) 3-2, [8-13](#page-176-1) [stop\\_collector command,](#page-176-2) 8-13 [stop\\_oc4j command,](#page-179-1) 8-16 [table of,](#page-164-1) 8-1 log file [Audit Vault collection agent,](#page-256-3) A-3 [Audit Vault Server,](#page-254-3) A-1 [new features,](#page-23-0) xxiv Audit Vault data warehouse [about,](#page-82-1) 3-7 [audit data not appearing in,](#page-269-0) A-16

[error messages,](#page-277-0) B-6 loading data [about,](#page-84-0) 3-9 [from command line,](#page-85-0) 3-10 [using Audit Vault Console,](#page-85-1) 3-10 [new features,](#page-20-2) xxi purging data [about,](#page-86-0) 3-11 [from command line,](#page-86-1) 3-11 [using Audit Vault Console,](#page-86-2) 3-11 setting a retention period [about,](#page-83-0) 3-8 [example,](#page-83-1) 3-8 [setting with Audit Vault Console,](#page-83-2) 3-8 [setting with avca set\\_warehouse\\_retention](#page-84-1)  command, 3-9 [setting data retention period,](#page-159-3) 7-22 Audit Vault IBM DB2 (AVDB2DB) utility commands [add\\_collector command,](#page-225-0) 12-2 [add\\_source command,](#page-226-0) 12-3 [alter\\_collector command,](#page-227-0) 12-4 [alter\\_source command,](#page-228-0) 12-5 [drop\\_collector command,](#page-229-1) 12-6 [drop\\_source command,](#page-230-0) 12-7 [-help command,](#page-231-0) 12-8 [table of,](#page-224-1) 12-1 [verify command,](#page-232-0) 12-9 log file [Audit Vault collection agent,](#page-258-0) A-5 [syntax,](#page-224-2) 12-1 *[See also](#page-224-3)* IBM DB2 databases Audit Vault Microsoft SQL Server Database (AVMSSQLDB) utility commands [add\\_collector command,](#page-199-0) 10-2 [add\\_source command,](#page-200-0) 10-3 [alter\\_collector command,](#page-201-0) 10-4 [alter\\_source command,](#page-205-0) 10-8 [drop\\_collector command,](#page-206-1) 10-9 [drop\\_source command,](#page-207-0) 10-10 [-help command,](#page-208-0) 10-11 [setup command,](#page-209-0) 10-12 [table of,](#page-198-1) 10-1 [verify command,](#page-209-1) 10-12 log file [Audit Vault collection agent,](#page-259-0) A-6 [Audit Vault Server,](#page-255-0) A-2 [new features,](#page-23-1) xxiv [syntax,](#page-199-2) 10-2 *[See also](#page-198-2)* Microsoft SQL Server databases Audit Vault Oracle Database (AVORCLDB) utility commands [add\\_collector command,](#page-183-0) 9-2 [add\\_source command,](#page-186-0) 9-5 [alter\\_collector command,](#page-187-0) 9-6 [alter\\_source command,](#page-191-0) 9-10 [drop\\_collector command,](#page-192-1) 9-11 [drop\\_source command,](#page-193-0) 9-12 [-help command,](#page-194-0) 9-13

[setup command, 9-14](#page-195-0) [table of,](#page-182-1) 9-1 [verify command,](#page-196-0) 9-15 [log file,](#page-259-1) A-6 [Audit Vault collection agent,](#page-256-4) A-3 [Audit Vault Server,](#page-255-1) A-2 [new features,](#page-23-2) xxiv [syntax,](#page-183-2) 9-2 *[See also](#page-182-2)* Oracle databases Audit Vault policies [internal service for,](#page-30-0) 1-5 [location in Audit Vault Server,](#page-30-1) 1-5 [log file,](#page-255-2) A-2 [Oracle databases,](#page-187-4) 9-6 [Oracle RAC,](#page-98-2) 4-5 [script for policy management \(zarsspriv.sql\),](#page-49-0) 2-6 [where created from,](#page-30-2) 1-5 Audit Vault Server [about,](#page-29-0) 1-4 administrative tasks [archive log disk space,](#page-95-0) 4-2 [backup and recovery operations,](#page-95-1) 4-2 [changing user passwords,](#page-111-0) 5-4 [configuring collection agent connectivity for](#page-98-3)  RAC, 4-5 [configuring collection agent to listen to RAC](#page-97-1)  nodes, 4-4 [flash recovery area,](#page-95-2) 4-2 [SYSAUX tablespace usage,](#page-94-0) 4-1 [alert settings, managing,](#page-78-4) 3-3 [audit event categories, viewing,](#page-78-5) 3-3 [Audit Vault Console status, checking,](#page-77-0) 3-2 [checking errors,](#page-79-1) 3-4 [components,](#page-30-3) 1-5 error codes [alert errors,](#page-275-1) B-4 [attribute definition errors,](#page-275-2) B-4 [collector errors,](#page-274-0) B-3 [data warehouse errors,](#page-277-1) B-6 [event errors,](#page-273-1) B-2 [generic errors,](#page-272-0) B-1 [policy errors,](#page-278-0) B-7 [service-side audit service errors,](#page-276-0) B-5 [finding version of,](#page-123-0) 6-2 [listener name,](#page-29-1) 1-4 [performance tuning,](#page-260-0) A-7 [port numbers used by,](#page-31-0) 1-6 [port numbers, changing,](#page-98-4) 4-5 [running commands in Windows](#page-48-2)  environment, 2-5 [starting console,](#page-173-1) 8-10 [troubleshooting tips,](#page-260-1) A-7 [UNIX environment variable settings,](#page-45-0) 2-2 Audit Vault Sybase ASE Database (AVSYBDB) utility commands [add\\_collector command,](#page-213-0) 11-2 [add\\_source command,](#page-214-0) 11-3 [alter\\_collector command,](#page-215-0) 11-4 [alter\\_source command,](#page-218-0) 11-7 [drop\\_collector command,](#page-219-1) 11-8

[drop\\_source command,](#page-220-0) 11-9 [-help command,](#page-220-1) 11-9 [setup command,](#page-221-0) 11-10 [table of,](#page-212-1) 11-1 [verify command,](#page-222-0) 11-11 log file [Audit Vault collection agent,](#page-259-2) A-6 [Audit Vault Server,](#page-255-3) A-2 [syntax,](#page-213-2) 11-2 *[See also](#page-212-2)* Sybase ASE databases AV\_ADMIN role [about,](#page-36-0) 1-11 [changing user password,](#page-112-0) 5-5 [roles and privileges granted,](#page-117-0) 5-10 AV\_AGENT role [about,](#page-37-0) 1-12 [changing user password,](#page-113-0) 5-6 [roles and privileges granted,](#page-117-1) 5-10 AV\_AUDITOR role [about,](#page-36-1) 1-11 [changing user password,](#page-115-0) 5-8 [roles and privileges granted,](#page-117-2) 5-10 [AVCA\\_SMTPUSR environment variable,](#page-142-1) 7-5 AVDB2DB command-line utility *[See](#page-224-4)* Audit Vault IBM DB2 (AVDB2DB) utility AVMSSQLDB command-line utility *[See](#page-198-3)* Audit Vault Microsoft SQL Server Database (AVMSSQLDB) utility [AVORCLDB command-line utility,](#page-183-2) 9-2 *[See](#page-182-3)* Audit Vault Oracle Database (AVORCLDB) utility AVREPORTUSER account [changing password of,](#page-112-1) 5-5 AVSYBDB command-line utility *[See](#page-212-3)* Audit Vault Sybase ASE Database (AVSYBDB) utility

## **B**

[back-up and recovery for Audit Vault Server,](#page-95-1) 4-2 BMC Remedy Action Request (AR) System Server *[See](#page-90-1)* trouble tickets

# **C**

certificates *[See](#page-110-0)* Oracle wallets collection agents *[See](#page-32-7)* Audit Vault collection agents collectors *[See](#page-32-8)* Audit Vault collectors commands [log file,](#page-259-1) A-6 [compressed syslog files,](#page-33-2) 1-8 [coraenv UNIX script,](#page-45-1) 2-2 [create\\_credential command \(AVCA utility\),](#page-142-0) 7-5 [create\\_wallet command,](#page-144-0) 7-7

# **D**

data warehouse

*[See](#page-82-2)* Audit Vault data warehouse [DB2 collector attributes,](#page-227-1) 12-4 DB2DB collector [about,](#page-33-3) 1-8 [audit trail settings for,](#page-41-1) 1-16 [detailed information about audit trails,](#page-41-1) 1-16 *[See also](#page-41-2)* IBM DB2 databases [db2jcc.jar file,](#page-65-0) 2-22 DBAUD collector [about,](#page-33-4) 1-8 [attributes,](#page-188-0) 9-7 [audit trail settings for,](#page-39-0) 1-14 [detailed information about audit trails,](#page-39-0) 1-14 [DBAUD collector attributes,](#page-187-1) 9-6 DBSNMP account [how Oracle Audit Vault handles,](#page-117-4) 5-10 [deploy\\_av command \(AVCA utility\),](#page-144-1) 7-7 [deprecated Oracle Audit Vault utility](#page-24-0)  commands, xxv [disable\\_remedy command \(AVCA utility\),](#page-145-0) 7-8 [disable\\_smtp command \(AVCA utility\),](#page-146-0) 7-9 [drop\\_agent command \(AVCA utility\),](#page-147-1) 7-10 drop\_collector command [IBM DB2 databases,](#page-229-1) 12-6 [Oracle databases,](#page-192-1) 9-11 [SQL Server databases,](#page-206-1) 10-9 [Sybase ASE databases,](#page-219-1) 11-8 drop\_source command [IBM DB2 databases,](#page-230-0) 12-7 [Oracle databases,](#page-193-0) 9-12 [SQL Server databases,](#page-207-0) 10-10 [Sybase ASE databases,](#page-220-0) 11-9 dropping [Audit Vault collection agents,](#page-147-0) 7-10 [collectors from IBM DB2 databases,](#page-229-0) 12-6 [collectors from Oracle Database,](#page-192-0) 9-11 [collectors from SQL Server,](#page-206-0) 10-9 [collectors from Sybase ASE,](#page-219-0) 11-8 DV\_ACCTMGR role [about,](#page-37-1) 1-12 DV\_ACCTMGR roles and privileges granted [about,](#page-117-5) 5-10 DV\_OWNER role [about,](#page-37-2) 1-12 [roles and privileges granted,](#page-117-6) 5-10

# **E**

email notifications [about,](#page-89-1) 3-14 [altering SMTP configuration,](#page-141-1) 7-4 [configuring,](#page-88-1) 3-13 to [3-15](#page-90-2) [configuring for secure server,](#page-157-1) 7-20 [configuring users for,](#page-89-2) 3-14 [disabling SMTP configuration,](#page-146-1) 7-9 [enabling SMTP configuration,](#page-148-2) 7-11 [finding SMTP configuration,](#page-161-2) 7-24 [finding SMTP status,](#page-172-3) 8-9 log file [Audit Vault Server,](#page-254-4) A-1

[registering for,](#page-141-2) 7-4 [registering SMTP service,](#page-154-1) 7-17 [testing configuration,](#page-162-1) 7-25 [unregistering SMTP service,](#page-154-1) 7-17 [enable\\_remedy command \(AVCA utility\),](#page-147-2) 7-10 [enable\\_smtp command \(AVCA utility\),](#page-148-0) 7-11 Enterprise Manager Information Reports [Audit Vault reports,](#page-134-0) 6-13 environment variables [AVCA\\_SMTPUSR,](#page-142-1) 7-5 [LANG,](#page-46-0) 2-3 [LD\\_LIBRARY\\_PATH,](#page-45-2) 2-2 [LIBPATH,](#page-45-3) 2-2 [ORACLE\\_HOME,](#page-45-4) 2-2 [ORACLE\\_SID,](#page-45-4) 2-2 [PATH,](#page-45-2) 2-2 [SHLIB\\_PATH,](#page-45-3) 2-2 error and log files Audit Vault collection agent [agent.err,](#page-256-5) A-3 [agent.out,](#page-256-5) A-3 [av\\_client-0.log,](#page-256-5) A-3 [avca.log,](#page-256-5) A-3 [avorcldb.log,](#page-256-6) A-3 [sqlnet.log,](#page-256-7) A-3 [Audit Vault collection agent log files,](#page-256-6) A-3 Audit Vault Server [agent.out,](#page-254-5) A-1 [av\\_client-0.log,](#page-254-5) A-1 [avca.log,](#page-254-5) A-1 [log file location,](#page-254-5) A-1 [debugging advice for Audit Vault collection](#page-261-3)  agents, A-8 [debugging Audit Vault Console,](#page-268-0) A-15 [error messages,](#page-272-1) B-1 to [B-16](#page-287-0) failed commands [configToolFailedCommands,](#page-259-3) A-6 OC4J [AVAgent-access.log,](#page-259-4) A-6 [operational errors,](#page-79-2) 3-4 Oracle Enterprise Manager [logging,](#page-255-4) A-2 [sqlnet.log,](#page-259-5) A-6 *[See also](#page-272-2)* troubleshooting errors and log files [incidents displayed in Cloud Control,](#page-133-0) 6-12 examples *[See also](#page-83-3)* reference chapters for utilities

# **F**

[failover recovery for collectors,](#page-188-1) 9-7, [10-6,](#page-203-0) [11-5](#page-216-0) [example for DBAUD,](#page-190-2) 9-9 [example for SQL Server,](#page-204-1) 10-7 [example for Sybase ASE,](#page-217-1) 11-6 flash recovery area [monitoring in Audit Vault Server,](#page-95-2) 4-2

## **G**

[generate\\_csr command \(AVCA utility\),](#page-148-1) 7-11 granting required privileges [for policy management,](#page-49-1) 2-6 to source database user [for the REDO collector,](#page-49-2) 2-6 [to source database user for the DBAUD](#page-49-1)  collector, 2-6 [to source database user for the OSAUD](#page-49-1)  collector, 2-6

## **H**

-help command [AVCA utility,](#page-149-0) 7-12 [AVCTL utility,](#page-165-0) 8-2 [AVDB2DB utility,](#page-231-0) 12-8 [AVMSSQLDB utility,](#page-208-0) 10-11 [AVORCLDB utility,](#page-194-0) 9-13 [AVSYBDB utility,](#page-220-1) 11-9 [HTTPS communication,](#page-118-1) 5-11

# **I**

IBM DB2 databases [adding collector to Oracle Audit Vault,](#page-67-0) 2-24 [compatibility with collector,](#page-66-0) 2-23 [converting binary audit file to ASCII text](#page-68-1)  file, 2-25 [creating user account,](#page-65-1) 2-22 [IBM Data Server Driver for JDBC and SQLJ,](#page-65-0) 2-22 [jar file missing,](#page-266-0) A-13 [modifying collector attributes,](#page-80-2) 3-5 to [3-7](#page-82-3) [modifying source attributes,](#page-87-2) 3-12 to [3-13](#page-88-2) [planning configuration,](#page-41-3) 1-16 [registering with Oracle Audit Vault,](#page-65-2) 2-22 to [2-27](#page-70-0) [removing from Oracle Audit Vault,](#page-91-0) 3-16 to [3-18](#page-93-0) [source database errors,](#page-273-2) B-2 [unable to connect to source database,](#page-266-1) A-13 [verifying compatibility with collector,](#page-232-1) 12-9 *[See also](#page-224-5)* Audit Vault IBM DB2 (AVDB2DB) utility [import\\_cert command \(AVCA\),](#page-151-0) 7-14 initialization parameters hidden [redo log audit source release 10.1,](#page-247-0) 13-14 [redo log audit source release 10.2,](#page-239-0) 13-6, [13-10](#page-243-0) [redo log audit source release 9.2,](#page-251-0) 13-18 redo log [audit source release 10.1,](#page-247-1) 13-14 [audit source release 10.2,](#page-240-0) 13-7, [13-10](#page-243-1) [audit source release 11.2,](#page-235-0) 13-2 [audit source release 9.2,](#page-251-1) 13-18 init.ora parameters *[See](#page-234-0)* initialization parameters

## **L**

[LANG environment variable,](#page-46-0) 2-3 [languages supported,](#page-46-1) 2-3 [LD\\_LIBRARY\\_PATH environment variable,](#page-45-2) 2-2 [LIBPATH environment variable,](#page-45-3) 2-2 [load\\_warehouse command \(AVCTL utility\),](#page-167-1) 8-4 log file locations and descriptions [Audit Vault collection agent,](#page-256-8) A-3 [Audit Vault failed commands,](#page-259-6) A-6 [Audit Vault Server,](#page-254-6) A-1 [logging into Audit Vault pages in Oracle Enterprise](#page-122-0)  Manager Cloud Control, 6-1

## **M**

managing collection agents and collectors starting [collection agents, pre-Release 10.2.3.2,](#page-178-1) 8-15 [collection agents, Release 10.2.3.2,](#page-172-4) 8-9 [collectors,](#page-174-2) 8-11 stopping [collection agents, Release 10.2.3.2,](#page-175-2) 8-12 [collectors,](#page-176-3) 8-13 Microsoft SQL Server databases [checking collector status,](#page-74-3) 2-31 [collection agent credentials, adding,](#page-60-0) 2-17 [collector, adding to Oracle Audit Vault,](#page-59-0) 2-16 [compatibility with collector,](#page-58-0) 2-15 [creating user account,](#page-57-0) 2-14 [downloading SQL Server JDBC Driver,](#page-57-1) 2-14 [jar file missing,](#page-266-2) A-13 [modifying collector attributes,](#page-80-2) 3-5 to [3-7](#page-82-3) [modifying source attributes,](#page-87-2) 3-12 to [3-13](#page-88-2) [planning configuration,](#page-40-2) 1-15 [registering with Oracle Audit Vault,](#page-56-0) 2-13 to [2-18](#page-61-1) [removing from Oracle Audit Vault,](#page-91-0) 3-16 to [3-18](#page-93-0) [setting up in collection agent home,](#page-209-2) 10-12 [source database errors,](#page-273-3) B-2 [trace files, preventing from being deleted by](#page-61-2)  accident, 2-18 [unable to connect to source database,](#page-266-3) A-13 [verifying compatibility with collector,](#page-209-3) 10-12 *[See also](#page-198-4)* Audit Vault Microsoft SQL Server Database (AVMSSQLDB) utility Microsoft Windows [running commands in,](#page-48-3) 2-5 monitoring [agents in Cloud Control,](#page-126-1) 6-5 [alert incidents in Cloud Control,](#page-133-1) 6-12 [auditor notifications in Cloud Control,](#page-132-0) 6-11 [collectors in Cloud Control,](#page-128-1) 6-7 [general Oracle Audit Vault activities in Cloud](#page-123-1)  Control, 6-2 [source databases in Cloud Control,](#page-131-0) 6-10 MSSQLDB collector [about,](#page-33-5) 1-8 [attributes,](#page-201-1) 10-4 [audit trail settings for,](#page-40-3) 1-15 [detailed information about audit trails,](#page-40-3) 1-15 *[See also](#page-40-4)* Microsoft SQL Server databases [My Oracle Support,](#page-15-0) xvi

**N**

[new features in this release,](#page-18-0) xix to [xxv](#page-24-1) [not able to be created,](#page-270-0) A-17

## **O**

OC4J agent [about,](#page-30-4) 1-5 [checking status for,](#page-177-2) 8-14 [checking status for Release 10.2.3.2,](#page-169-2) 8-6 [collection agent components,](#page-32-9) 1-7 [failing to start,](#page-262-2) A-9 [how it fits in general process flow,](#page-35-0) 1-10 [log file locations,](#page-259-7) A-6 [requirements for IBM DB2,](#page-65-3) 2-22 [requirements for SQL Server,](#page-57-2) 2-14 [requirements for Sybase ASE,](#page-62-0) 2-19 [starting,](#page-178-2) 8-15 [stopping,](#page-179-2) 8-16 [using in Microsoft Windows,](#page-48-4) 2-5 [when starting Audit Vault Console,](#page-77-4) 3-2 Oracle Audit Vault [administrative tasks for high volume systems,](#page-94-1) 4-1 [components,](#page-28-0) 1-3 [configuring source databases,](#page-44-1) 2-1 to [2-31](#page-74-4) [how administrators use,](#page-26-1) 1-1 [how components work together,](#page-34-0) 1-9 [how it is secured,](#page-108-0) 5-1 to [5-13](#page-120-0) [languages supported,](#page-46-1) 2-3 [maintenance tasks,](#page-76-0) 3-1 to [3-18](#page-93-1) [new features in this release,](#page-18-0) xix to [xxv](#page-24-1) [roles,](#page-108-1) 5-1 [tools,](#page-35-1) 1-10 [topology of configuration,](#page-124-0) 6-3 [user accounts creating during installation,](#page-108-2) 5-1 [using with Enterprise Manager Cloud](#page-122-1)  Control, 6-1 *[See also](#page-26-2)* entries beginning with Audit Vault Oracle Audit Vault clients [error messages,](#page-278-1) B-7 to [B-16](#page-287-1) Oracle Audit Vault Server [adding to Enterprise Manager group,](#page-136-0) 6-15 [removing from Enterprise Manager,](#page-136-1) 6-15 Oracle Container for Java *[See](#page-30-5)* OC4J agent Oracle Database Vault [how it implements security,](#page-116-0) 5-9 [included in Audit Vault Server,](#page-32-10) 1-7 Oracle Database Vault administrator roles DV\_ACCTMGR [about,](#page-37-1) 1-12 DV\_ACCTMGR role [roles and privileges granted,](#page-117-5) 5-10 DV\_OWNER [about,](#page-37-2) 1-12 [roles and privileges granted,](#page-117-6) 5-10 Oracle databases [adding collectors to Oracle Audit Vault,](#page-53-0) 2-10 [checking collector status,](#page-74-5) 2-31 [collection agent credentials, adding,](#page-56-1) 2-13

[collectors not working,](#page-264-1) A-11 [compatibility with collectors,](#page-50-0) 2-7 [creating user account,](#page-48-5) 2-5 [log file for policy creation \(policy-0.log\),](#page-255-5) A-2 [modifying collector attributes,](#page-80-2) 3-5 to [3-7](#page-82-3) [modifying source attributes,](#page-87-2) 3-12 to [3-13](#page-88-2) [planning configuration,](#page-37-3) 1-12 [registering with Oracle Audit Vault,](#page-48-6) 2-5 to [2-13](#page-56-2) [removing from Oracle Audit Vault,](#page-91-0) 3-16 to [3-18](#page-93-0) [setting up in collection agent home,](#page-195-1) 9-14 [source database errors,](#page-273-4) B-2 [unable to connect to source database,](#page-266-4) A-13 [verifying compatibility with collectors,](#page-196-1) 9-15 *[See also](#page-182-4)* Audit Vault Oracle Database (AVORCLDB) utility Oracle Enterprise Manager Cloud Control [about using with Audit Vault,](#page-122-1) 6-1 access to Audit Vault [adding or removing administrative users,](#page-135-0) 6-14 [changing administrative owner,](#page-135-1) 6-14 [adding Audit Vault Server to group,](#page-136-2) 6-15 [Audit Vault reports,](#page-134-1) 6-13 [download information for plug-in,](#page-122-2) 6-1 [logging into Audit Vault pages,](#page-122-3) 6-1 [managing Audit Vault Server,](#page-134-2) 6-13 to [6-15](#page-136-3) [monitoring agents,](#page-126-2) 6-5 [monitoring alert incidents,](#page-133-2) 6-12 [monitoring collectors,](#page-128-2) 6-7 [monitoring general Oracle Audit Vault](#page-123-2)  activities, 6-2 [monitoring source auditor activities,](#page-132-1) 6-11 [monitoring source databases,](#page-131-1) 6-10 [removing Audit Vault Server from,](#page-136-4) 6-15 [shutting down Audit Vault Server console,](#page-135-2) 6-14 [starting Audit Vault Server console,](#page-135-3) 6-14 [status of collector startups and shutdowns,](#page-130-1) 6-9 [thresholds for warning and critical alerts,](#page-125-0) 6-4 [topology of Audit Vault configuration,](#page-124-1) 6-3 [Oracle Enterprise Manager Database Control](#page-110-1)  console, 5-3 Oracle MetaLink *[See](#page-15-1)* My Oracle Support Oracle Real Application Clusters [avca add\\_agent command failing on node,](#page-270-2) A-17 [configuring collection agent connectivity for,](#page-98-0) 4-5 [configuring collection agents for,](#page-97-0) 4-4 [creating collectors for,](#page-53-1) 2-10 [creating source database user account,](#page-48-7) 2-5 [deploying av.ear file to nodes,](#page-144-2) 7-7 [troubleshooting tips,](#page-270-3) A-17 [where to run AVCA commands,](#page-139-2) 7-2 [where to run AVCTL commands,](#page-165-1) 8-2 Oracle Streams [supplemental logging for REDO collectors,](#page-234-1) 13-1 Oracle wallets [creating,](#page-144-0) 7-7 [creating credentials,](#page-142-2) 7-5 [credentials not successful,](#page-262-1) A-9 [generating certificate requests,](#page-148-3) 7-11 [how Oracle Audit Vault uses,](#page-110-2) 5-3

[importing certificate requests, 7-14](#page-151-1) [locations,](#page-110-3) 5-3 [removing certificates,](#page-155-1) 7-18 [ORACLE\\_HOME environment variable,](#page-45-4) 2-2 [ORACLE\\_SID environment variable,](#page-45-4) 2-2 [oraenv UNIX script,](#page-45-5) 2-2 OSAUD collector [about,](#page-33-6) 1-8 [attributes,](#page-189-0) 9-8 [audit trail settings for,](#page-38-3) 1-13 [detailed information about audit trails,](#page-38-3) 1-13 [operating system .aud files,](#page-33-7) 1-8 [syslog files,](#page-33-8) 1-8 [syslog files, compressed,](#page-33-2) 1-8 [Windows Event Log,](#page-33-9) 1-8 [XML files,](#page-33-10) 1-8 [OSAUD collector attributes,](#page-187-2) 9-6

## **P**

passwords [guidelines for changing,](#page-111-0) 5-4 [PATH environment variable,](#page-45-2) 2-2 performance tuning [Audit Vault Server,](#page-260-0) A-7 policies *[See](#page-255-6)* Audit Vault policies port numbers Audit Vault collection agent [changing,](#page-98-1) 4-5 [finding,](#page-33-1) 1-8 [Audit Vault collection agents,](#page-102-0) 4-9 [Audit Vault Console,](#page-101-0) 4-8 [Audit Vault Console port,](#page-101-0) 4-8 [Audit Vault PL/SQL Gateway,](#page-101-1) 4-8 Audit Vault Server [changing,](#page-98-4) 4-5 [finding,](#page-31-0) 1-6 Oracle Enterprise Manager Database Control [changing port number,](#page-101-2) 4-8 [purge\\_warehouse command \(AVCTL utility\),](#page-168-1) 8-5 purging audit trail [IBM DB2 audit files,](#page-68-0) 2-25 [new features,](#page-21-1) xxii [Oracle Audit Vault repository audit trail,](#page-106-0) 4-13 [Oracle source databases,](#page-104-0) 4-11 [source database in Audit Vault](#page-105-1)  environment, 4-12 [SQL Server audit files,](#page-61-0) 2-18

# **R**

[redeploy command \(AVCA utility\),](#page-152-1) 7-15 REDO collector [about,](#page-33-11) 1-8 [attributes,](#page-190-0) 9-9 [audit trail settings for,](#page-39-1) 1-14 [configuration report and health check](#page-267-4)  script, A-14 [detailed information about audit trails,](#page-39-1) 1-14

[recommended init.ora settings,](#page-234-2) 13-1 to [13-20](#page-253-0) [supplemental Oracle Streams logging,](#page-234-3) 13-1 [refresh\\_warehouse command \(AVCTL utility\)](#page-20-1)  (deprecated), ii-xxi [register\\_remedy command \(AVCA utility\),](#page-153-0) 7-16 [register\\_smtp command \(AVCA utility\),](#page-154-0) 7-17 Remedy trouble ticket service [registering with Oracle Audit Vault,](#page-153-1) 7-16 Remedy trouble tickets *[See](#page-90-3)* trouble tickets [remedy.properties.tmpl descriptor properties](#page-91-1)  file, 3-16 [remove\\_cert command \(AVCA utility\),](#page-155-0) 7-18 removing [source databases from Audit Vault,](#page-91-2) 3-16 to [3-18](#page-93-2) reports [cannot be viewed,](#page-268-1) A-15 [checking time zone used for,](#page-160-1) 7-23 [data not showing,](#page-269-1) A-16 [Enterprise Manager Information Reports,](#page-134-0) 6-13 [log file,](#page-255-7) A-2 [log file created during PDF generation,](#page-255-8) A-2 [new features,](#page-22-2) xxiii [setting time zones,](#page-158-0) 7-21 [roles used with Oracle audit Vault,](#page-108-1) 5-1

## **S**

scheduling audit collections  *[See](#page-82-4)* Audit Vault data warehouse Secure Sockets Layer (SSL) [SMTP configuration,](#page-157-2) 7-20 [secure\\_remedy command \(AVCA utility\),](#page-156-0) 7-19 [secure\\_smtp command \(AVCA utility\),](#page-157-0) 7-20 securing [Oracle Audit Vault accounts,](#page-108-3) 5-1 [server.xml file,](#page-110-4) 5-3 [set\\_server\\_tz command \(AVCA utility\),](#page-158-1) 7-21 set\_warehouse\_retention command (AVCA utility), 7-22 [set\\_warehouse\\_schedule command \(AVCA utility\)](#page-20-0)  (deprecated), ii-xxi setup command [Oracle databases,](#page-195-0) 9-14 [SQL Server databases,](#page-209-0) 10-12 [Sybase databases,](#page-221-0) 11-10 [SHLIB\\_PATH environment variable,](#page-45-3) 2-2 [show\\_agent\\_status command \(AVCTL utility\),](#page-169-1) 8-6 [show\\_av\\_status command \(AVCTL utility\),](#page-170-2) 8-7 [show\\_collector\\_status command \(AVCTL](#page-74-2)  [utility\),](#page-74-2) 2-31, [8-7](#page-170-3) [show\\_oc4j\\_status command \(AVCTL\),](#page-177-1) 8-14 [show\\_remedy\\_config command \(AVCA](#page-159-2)  utility), 7-22 [show\\_remedy\\_status command \(AVCTL utility\),](#page-171-0) 8-8 [show\\_server\\_tz command \(AVCA utility\),](#page-160-0) 7-23 show smtp config command (AVCA utility), 7-24 [show\\_smtp\\_config command \(AVCTL utility\),](#page-172-1) 8-9 SMTP servers *[See](#page-157-3)* Audit Vault email notification service

source databases [about,](#page-28-1) 1-3 [altering collector attributes,](#page-80-0) 3-5 to [3-7](#page-82-0) [altering source database attributes,](#page-87-3) 3-12 to [3-13](#page-88-3) [changing source user password,](#page-114-0) 5-7 [general steps for adding to Oracle Audit](#page-44-2)  Vault, 2-1 [log file created for Oracle database policies,](#page-255-9) A-2 [monitoring from Cloud Control,](#page-131-2) 6-10 removing from Audit Vault [about,](#page-91-3) 3-16 [from command line,](#page-92-0) 3-17 [using Audit Vault Console,](#page-92-1) 3-17 [supported database products,](#page-28-1) 1-3 [UNIX environment variable settings,](#page-45-6) 2-2 *[See also](#page-28-2)* IBM DB2 databases, Microsoft SQL Server databases, Oracle databases, and Sybase ASE databases SQL\*Net [log file,](#page-259-8) A-6 [start\\_agent command \(AVCTL utility\),](#page-172-2) 8-9 [start\\_av command \(AVCTL utility\),](#page-173-0) 8-10 [start\\_collector command \(AVCTL utility\),](#page-174-1) 8-11 [start\\_oc4j command \(AVCTL utility\),](#page-178-0) 8-15 starting [Audit Vault collection agent, Release 10.2.3.2,](#page-172-0) 8-9 [Audit Vault Console,](#page-77-1) 3-2 [collectors,](#page-174-0) 8-11 state of [Audit Vault collection agents, pre-Release](#page-177-0)  10.2.3.2, 8-14 [Audit Vault collection agents, Release](#page-169-0)  10.2.3.2, 8-6 [Audit Vault Console,](#page-77-0) 3-2, [8-7](#page-170-1) [collectors,](#page-170-0) 8-7 [stop\\_agent command \(AVCTL utility\),](#page-175-1) 8-12 [stop\\_av command \(AVCTL utility\),](#page-77-3) 3-2, [8-13](#page-176-1) [stop\\_collector command \(AVCTL utility\),](#page-176-2) 8-13 [stop\\_oc4j command \(AVCTL utility\),](#page-179-1) 8-16 stopping [Audit Vault collection agents, for pre-Release](#page-179-0)  10.2.3.2, 8-16 [Audit Vault Console,](#page-77-2) 3-2 [collectors,](#page-176-0) 8-13 Sybase ASE databases [adding collector to Oracle Audit Vault,](#page-64-0) 2-21 [collector status, checking,](#page-74-6) 2-31 [compatibility with collector,](#page-62-1) 2-19 [creating user account,](#page-62-2) 2-19 [jar file missing,](#page-266-5) A-13 [jConnect for JDBC driver,](#page-62-3) 2-19 [modifying collector attributes,](#page-80-2) 3-5 to [3-7](#page-82-3) [modifying source attributes,](#page-87-2) 3-12 to [3-13](#page-88-2) [planning configuration,](#page-40-5) 1-15 [registering with Oracle Audit Vault,](#page-61-3) 2-18 to [2-22](#page-65-4) [removing from Oracle Audit Vault,](#page-91-0) 3-16 to [3-18](#page-93-0) [setting up in collection agent home,](#page-221-1) 11-10 [source database errors,](#page-273-5) B-2 [unable to connect to source database,](#page-266-6) A-13 [verifying compatibility with collector,](#page-222-1) 11-11

*[See also](#page-212-4)* Audit Vault Sybase ASE Database (AVSYBDB) utility SYBDB collector [about,](#page-33-12) 1-8 [attributes,](#page-215-1) 11-4 [audit trail settings for,](#page-41-4) 1-16 [detailed information about audit trails,](#page-41-4) 1-16 *[See also](#page-40-6)* Sybase ASE databases SYS account [how Oracle Audit Vault handles,](#page-117-7) 5-10 SYSAUX tablespace [monitoring in Audit Vault Server,](#page-94-0) 4-1 SYSDBA privilege [how Oracle Audit Vault handles,](#page-117-8) 5-10 [remote collection agent, effect on,](#page-32-11) 1-7 [syslog files,](#page-33-13) 1-8 SYSMAN account [how Oracle Audit Vault handles,](#page-117-9) 5-10 SYSOPER privilege [how Oracle Audit Vault handles,](#page-118-2) 5-11 [remote collection agent, effect on,](#page-32-11) 1-7 SYSTEM account [how Oracle Audit Vault handles,](#page-117-10) 5-10

## **T**

test remedy command (AVCA utility), 7-24 [test\\_smtp command \(AVCA utility\),](#page-162-0) 7-25 [thresholds for warning and critical alerts,](#page-125-1) 6-4 [time zones, setting for reports and alerts,](#page-158-2) 7-21 tnsnames.ora file [updated by avorcldb setup command,](#page-195-2) 9-14 [topology of Audit Vault configuration,](#page-124-2) 6-3 trace files [Microsoft SQL Server, preventing from being](#page-61-2)  deleted, 2-18 Transport Layer Security (TLS) [SMTP configuration,](#page-157-4) 7-20 trouble tickets [about,](#page-90-4) 3-15 [configuring,](#page-90-5) 3-15 to [3-16](#page-91-4) [disabling configuration,](#page-145-1) 7-8 [disabling security configuration,](#page-156-1) 7-19 [enabling configuration,](#page-147-3) 7-10 [enabling security configuration,](#page-156-2) 7-19 log file [Audit Vault Server,](#page-254-7) A-1 [removing from Oracle Audit Vault,](#page-153-2) 7-16 [status checking,](#page-159-4) 7-22 [testing connection to Oracle Audit Vault,](#page-161-3) 7-24 [updating with deployment descriptor properties](#page-140-0)  file, 7-3 troubleshooting [alerts not firing,](#page-270-4) A-17 [Audit Vault collector,](#page-264-0) A-11 to [A-14](#page-267-1) [Audit Vault Console,](#page-267-2) A-14 [Audit Vault Console, disabled in an Oracle RAC](#page-96-0)  node, 4-3 [Audit Vault data warehouse, audit data not](#page-269-2)  [appearing in,](#page-269-2) A-16

[Audit Vault in an Oracle RAC environment, A-17](#page-270-3) Audit Vault reports [data not showing,](#page-269-3) A-16 [reports cannot be viewed,](#page-268-2) A-15 [Audit Vault Server,](#page-260-1) A-7 [collector host computer failure,](#page-267-0) A-14 [collector not starting,](#page-175-3) 8-12 [data not showing in reports,](#page-269-4) A-16 [error messages,](#page-272-1) B-1 to [B-16](#page-287-0) [failover recovery for collectors,](#page-188-1) 9-7, [10-6,](#page-203-0) [11-5](#page-216-0) [example for DBAUD,](#page-190-3) 9-9 [example for SQL Server,](#page-204-2) 10-7 [example for Sybase ASE,](#page-217-2) 11-6 [finding detailed information about an error,](#page-260-2) A-7 [finding Oracle Database trace files,](#page-260-2) A-7 monitoring [agents in Cloud Control,](#page-126-3) 6-5 [alert incidents in Cloud Control,](#page-133-3) 6-12 [audit notifications in Cloud Control,](#page-132-2) 6-11 [collectors in Cloud Control,](#page-128-3) 6-7 [general activities in Cloud Control,](#page-123-3) 6-2 [source databases in Cloud Control,](#page-131-3) 6-10 [new alerts not able to be created,](#page-270-4) A-17 [SQL Server trace files being deleted by](#page-61-4)  accident, 2-18 [viewing operational errors,](#page-79-2) 3-4 *[See also](#page-254-8)* errors and log files

# **U**

[UNIX environment variable settings,](#page-48-8) 2-5 users [default Oracle Audit Vault user accounts,](#page-108-2) 5-1 UTC time zone [status checking,](#page-160-1) 7-23

# **V**

verify command [IBM DB2 databases,](#page-232-0) 12-9 [Oracle databases,](#page-196-0) 9-15 [SQL Server databases,](#page-209-1) 10-12 [Sybase ASE databases,](#page-222-0) 11-11 verifying source database compatibility [with DB2 collector,](#page-232-1) 12-9 [with Oracle Database collectors,](#page-196-1) 9-15 [with SQL Server collector,](#page-209-3) 10-12 [with Sybase ASE collector,](#page-222-1) 11-11 viewing [Audit Vault errors,](#page-79-0) 3-4

# **W**

wallets *[See](#page-144-3)* Oracle wallets Windows *[See](#page-48-9)* Microsoft Windows